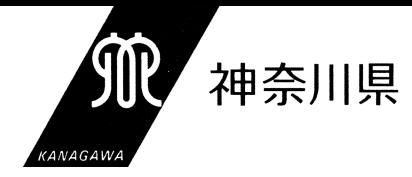

## 「ITを活用した授業づくり」ハンドブック

http://www.edu-ctr.pref.kanagawa.jp/it/

(改訂版)

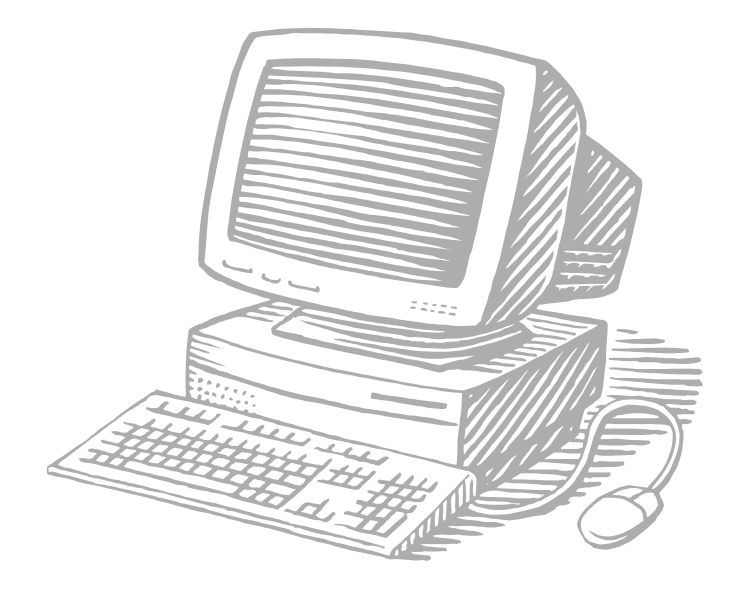

## 平成17年3月

神奈川県立総合教育センター

### はじめに

平成 14 年度(高等学校では、平成 15 年度)から実施されている学習指導要領におい ては、各教科での効果的なIT活用による「わかる授業」の実現が求められています。

 そのような中、政府のIT戦略本部が策定した e-Japan 重点計画をはじめとする諸施 策により、学校や教室へのIT機器の設置や学校間ネットワークの構築など、ハードウ ェア面での整備は着実に進んできています。

 一方、平成 15 年度の文部科学省の「学校における情報教育の実態等に関する調査(平 成 16 年7月発表)」によると、コンピュータを操作できる教員の割合は、全国平均で 93.0%(本県では、91.0%)とかなりの高率になっているものの、コンピュータで指導 できる教員の割合は、全国平均で 60.3%(本県では、60.2%)と、低迷した状態にあり ます。

 このような状況を受け、本センターでは、基本研修において「ITを活用した授業づ くり」を必修とするなど、情報関連の研修講座の充実に努めております。

 また、昨年度には、情報に関するそれまでの調査研究事業の成果を取りまとめた、「I Tを活用した授業づくりハンドブック」を刊行し、学校での授業におけるIT活用の実 践を支援してまいりました。

 今回、この「ITを活用した授業づくりハンドブック」を、より多くの先生方がコン ピュータで指導できるようになることを目標に、ITを活用した教材づくりの視点で改 訂いたしました。

 このハンドブックが、各学校での「ITを活用した授業づくり」に対する取組への一 助となれば幸いです。

平成 17 年3月

神奈川県立総合教育センター

## 所長 清 水 進 一

目次

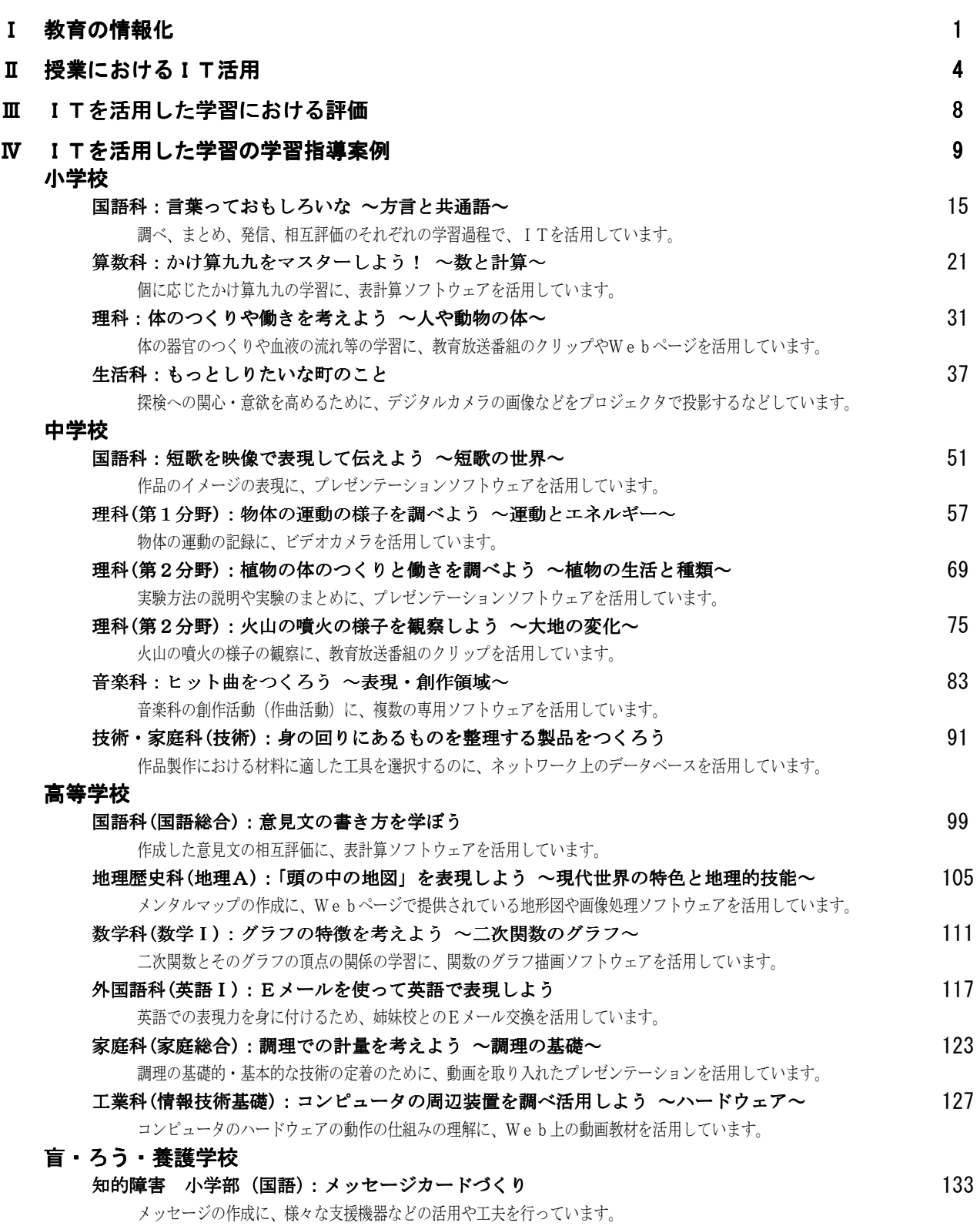

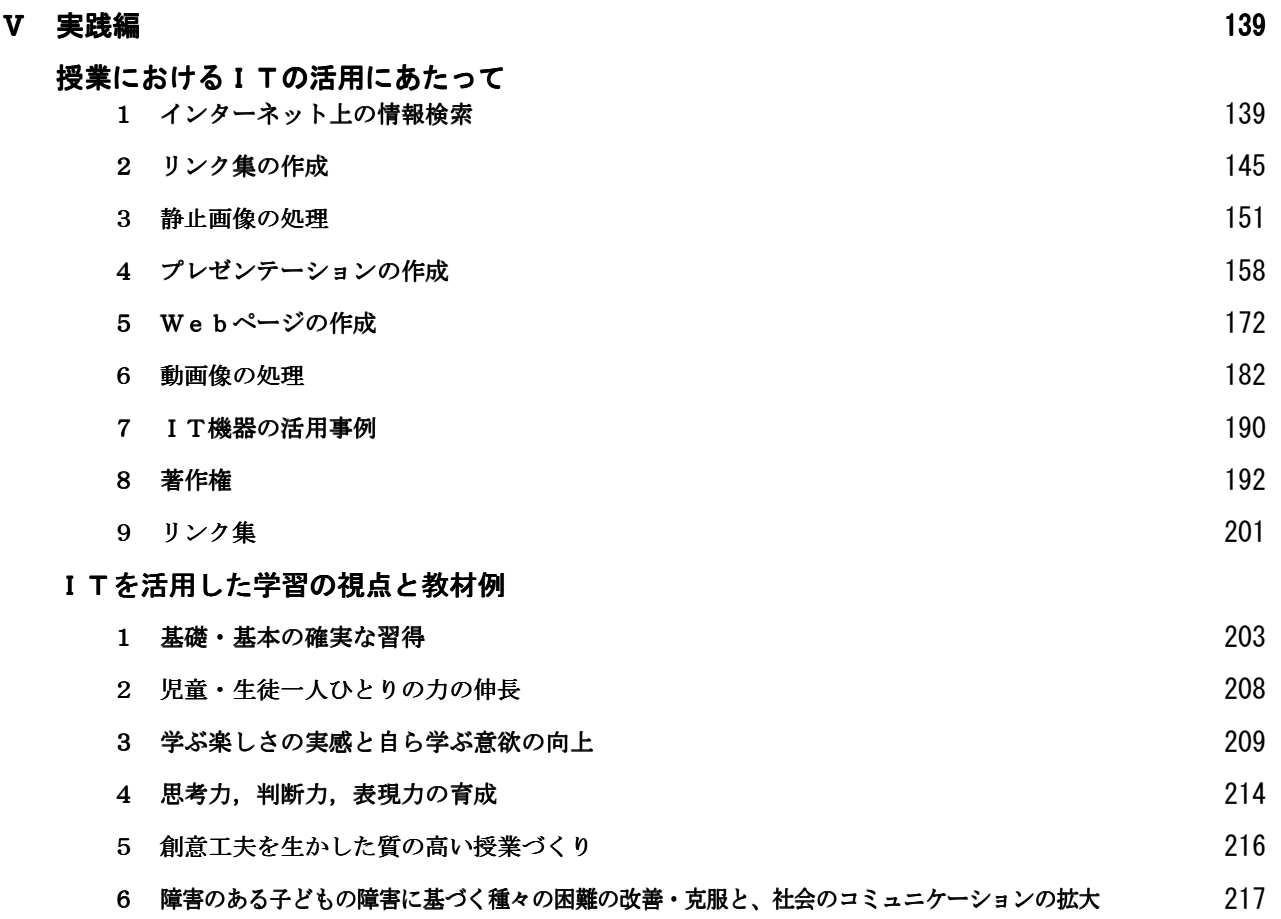

## Ⅰ 教育の情報化

## 1 背景

コンピュータなどの情報通信機器の教育への応用については、20 年ほど前からさまざまなアプローチ での取組が行われてきました。

そのような中、平成 14 年度より実施(高等学校では平成 15 年度より学年進行で実施)されている新 学習指導要領(以下「新学習指導要領」という。)に見られる、児童・生徒の「情報活用能力の育成」 とI㨀を活用した「わかる授業」の実現を2大目的とした現在の形態の情報教育は、平成 11 年6月に ドイツのケルンで開催された主要国首脳会議(ケルンサミット)において、サミット史上初めて、教育 が主要テーマの一つとして取り上げられた際に採択された「ケルン憲章」に始まるとも言えます。

この「ケルン憲章」においては、「すべての子どもにとって、『読み・書き・算数・情報通信技術の十 分な能力』の達成を可能とする教育が不可欠である」ことが明記されています。また、同サミットを受 け、平成 12 年4月にG8教育大臣会合が開催され、その中で、「情報通信技術は、教育の内容を豊かに

し、教育機会の提供の方法を変える展望を与え るものである」ことが確認されました。

さらに、平成 12 年7月の九州・沖縄サミット で採択された「グローバルな情報社会に関する 沖縄憲章」(いわゆる「I㨀憲章」)においても、 世界規模の広がりを見せているITについて、 教育をはじめとするさまざまな分野における対 応の必要性が指摘されるなど、今日、「教育の情 報化」の推進は世界的な潮流となっています。

こうした「教育の情報化」の進展にあわせ、

#### <u>「情報活用能力」と「読み・書き・そろばん」</u>

ケルンサミットにおいて、会議終了後、内外の記者を対象 とした記者会見において小渕首相から次の発言があった。

『……教育は今次サミットの主要テーマの一つでありま したが、私はグローバル化時代に求められる「読み・書き・ そろばん」として、外国語とコンピュータ教育が必要である こと、……』

この発言をきっかけに、「情報活用能力」が、いわゆる「読 み・書き・そろばん」と並ぶものとしての位置付けを持った といえます。

内閣総理大臣直属の省庁連携タスクフォースとして平成 10 年 12 月に発足した「バーチャル・エージェ ンシー『教育の情報化プロジェクト』」では、「平成 17 年度を目標に全国の学校のすべての教室にコン ピュータを整備し、すべての教室からインターネットにアクセスできる環境を実現する」という目標を 明示した最終報告を平成 11 年 12 月に内閣総理大臣に提出しています。

この報告により提言された諸施策は、「ミレニアム・プロジェクト『教育の情報化』」(平成 11 年 12 月)として内閣総理大臣決定され、平成 12 年度から 17 年度までの6年間にわたり、学校の情報環境整 備を計画的に実施することとなっています。

こうした中で、内閣総理大臣を本部長とし、全閣僚を構成員とする「高度情報通信社会推進本部」は、 平成 12 年5月、「高度情報通信社会推進に向けた基本方針-アクション・プラン」(平成 11 年4月策定) の改定を行い、その中で、「教育の情報化」を、今後、優先的に取り組むべき課題の一つとして位置付 けています。

また、新学習指導要領においても、これからの高度情報通信社会を担う児童・生徒にとっては、コン ピュータなどの情報手段を適切に活用して、あふれる情報の中から必要な情報を選択し、また自らの情 報を主体的に発信できるような能力を身に付けることが必要であり、このため、情報教育の一層の充実 を図ることとしています。

さらに、平成 11 年3月に改訂された「盲・聾・養護学校学習指導要領」においても、知的障害以外

の養護学校などの中学部・高等部において情報に関する内容を必修とするとともに、知的障害養護学校 において選択教科「情報」を新設するなど、教育内容の充実が図られています。

#### 2 情報活用能力の育成

来るべき高度情報通信社会において、情報活用能力の格差(いわゆる「デジタル・デバイド」)を防 止・解消し、一人ひとりが主体的・創造的に生きるための道具として、情報通信技術を有効に活用でき る能力を身に付けることは必須のこととされています。

同時に、ネットワーク上でだれもが情報の発信・受信・利用者になり得る今日、無意識のうちにプラ イバシーや著作権の侵害などを引き起こすおそれもあることから、一人ひとりが、情報や情報技術が社 会生活に与える影響の大きさや、発信した情報に対する責任を自覚し、情報社会におけるモラルやルー ルの意識を高めることも重要となっています。

一方、経済協力開発機構(OECD)では、読解リテラシー(読解力)、数学的リテラシー、科学的

リテラシーの三分野を、 「生きるために必要な」、 すなわち、持っている知 識や技能を、実生活のさ まざまな場面で直面す る課題に、どの程度活用 できるかという、より実 践力のある学力として 注目しています。

このような状況を受 け、「情報化の進展に対 「生きるために必要な知識や技能(Knowledge and Skills for Life)」

#### 読解リテラシー(読解力)

自らの目標を達成し、自らの知識と可能性を発展させ、効果的に社会に参加するた めに、書かれたテキストを理解し、利用し、熟考する能力。

#### 数学的リテラシー

数学が世界に果たす役割を見つけ、理解し、現在及び将来の個人の生活、職業生活、 友人や家族や親族との社会生活、建設的で関心を持った思慮深い市民としての生活に おいて確実な数学的根拠にもとづき判断を行い、数学に携わる能力。

#### 科学的リテラシー

自然界及び人間の活動によって起こる自然界の変化について理解し、意志決定する ために、科学的知識を使用し、課題を明確にし、証拠に基づく結論を導き出す能力。

応した初等中等教育における情報教育の推進等に関する調査研究協力者会議(文部科学省主催)」にお いて、今後の初等中等教育段階で育成すべき「情報活用能力」を、「情報活用の実践力」、「情報の科学 的な理解」、「情報社会に参画する態度」の3つの能力に整理し、情報教育の目標として位置付けること

が提案され、また、児童・生徒の情 報活用能力の育成を図るため、新学 習指導要領の下で、中・高等学校で 情報に関する教科・科目・分野を必 修とするなど、情報教育の充実が図 られています。

このように、「情報活用能力」は、 これからの高度情報通信社会を担 う子どもたちにとって必要不可欠 な基礎的能力であることから、情報 教育の一層の充実が求められてい ます。

#### 情報活用能力

#### 情報活用の実践力

課題や目的に応じて情報手段を適切に活用することを含めて、必要 な情報を主体的に収集・判断・処理・表現・創造し、受け手の状況な どを踏まえて発信・伝達できる能力。

#### 情報の科学的な理解

情報活用の基礎となる情報手段の特性の理解と、情報を適切に扱っ たり、自らの情報活用を評価・改善したりするための基礎的な理論や 方法の理解。

#### 情報社会に参画する態度

社会生活の中で情報や情報技術が果たしている役割や及ぼしている 影響を理解し、情報モラルの必要性や情報に対する責任について考え、 望ましい情報社会の創造に参画しようとする態度。

#### 3 わかる授業の実現

学校教育における情報通信技術の活用は、立体映像などによる学習理解の促進、多様な情報への効率 的なアクセス、距離や時間という制約を克服したコミュニケーション、さらには双方向での多彩な 交流を可能にするなど、人間の知的・創造的活動に飛躍的な広がりをもたらすとともに、児童・生 徒の興味や関心を引き出し、考える力の育成につながり、ひいては、知識の習得に有効であるもの と大いに期待されています。

新学習指導要領の下では、各教科の授業において、コンピュータや情報通信ネットワークを活用した、 動画コンテンツなどの適切な利用による、「わかる授業」の実現が今まで以上に求められています。そ のような中、各教科や「総合的な学習の時間」の中で使用できる教育用デジタルコンテンツの開発が急 務となっています。

本センターにおいても、「教育放送番組」のデジタル化や「動く教材」の開発など、教育用デジタル コンテンツの開発に取り組んできていますが、今後、さらに広範なコンテンツの開発とそのコンテンツ を効果的に学校など教育の場に提供するための取組が求められています。

#### 4 支援機器としての活用

障害のある児童・生徒の教育において、情報活用能力を育成するとともに、障害を補完し、教科など の学習を支援する補助手段として、コンピュータなどの情報機器を効果的に活用することは、障害に基 づく種々の困難を改善・克服し、自立や社会参加を促す上で極めて有効です。

また、入院中又は自宅療養中の児童・生徒と学校を通信回線で結び、マルチメディアの特性を生かし た効果的な学習指導への取組も重要です。

さらに、障害のある児童・生徒に対応したコンピュータ入力装置の制作、教育用ソフトウェアの開発 などについて研究するとともに、ホームページなどによる障害のある子どもの作品の展示など障害児教 育に関するさまざまな情報提供についての取組も求められています。

#### 5 校務の情報化

校務や学校事務の情報化の推進によって教職員間の情報の共有化が進み事務的負担が軽減されるた め、教師は、児童・生徒と触れ合うなど、教育活動に専念するための時間的余裕を確保することができ、 同時に、教職員間の横の連携や学校運営組織の活性化も図ることができるようになります。

さらに、各種の会議などについても、インターネットの適切な活用等によって効率化し、出張などを 減らすことで、時間的・予算的な余裕を生み出すことができ、その結果、地域・家庭との連携や問題発 生時の迅速・的確な対応などが行いやすくなるなどの効果も期待できます。

このように、校務や事務処理を適切に情報化することは、業務の効率化とともに、学校の組織力の向 上に資する重要なこととされています。

## Ⅱ 授業におけるIT活用

「百聞は一見にしかず」という諺がありますが、学習についても、その課題についての視覚的イメージ を児童・生徒へ提示することによって、より「わかりやすい授業」が実現する場合がしばしばあります。 これは、教師と児童・生徒との間でのイメージの共有が思考と理解に大きく関係していることを示してい ます。

ペイビオ(A・Paivio)は、二重符号化説の中で、人間の理解(情報処理)は、"ことば"による情報のイ メージ化や"ことば"の情報とイメージの情報の同時処理によって、より深まるとしています。

つまり、児童・生徒が"ことば"で聞いた情報のみで、その学習内容についてイメージ化すること(= 理解)が困難な場合は、あらかじめ教師が視覚イメージ情報を準備し、提示することが児童・生徒への理 解を促すために有効であるということです。

このようなことから、授業におけるITの活用は、学習課題や児童·生徒の状況に応じた視覚イメージ 情報を比較的容易に作成することができるため、「わかる授業」の実現のために有効な方法とされていま す。

## 1 学習プリントづくりから始めるIT活用

ITを活用することによって、学習プリントをより授業に即したわかりやすいものにすることができ ます。I㨀を活用した学習プリントづくりの利点として、図表やイラスト、写真等の活用による「わか る授業」の実現や資源の有効活用(過去の教材の活用)による個に応じた学習教材の提供などがあげら れます。

(1)図表やイラスト、写真の活用(わかる授業の実現)

ITを活用することで、図表やイラスト、写真などを簡単に学習プリントに取込むことができる ため、教師の視覚イメージをタイミングよく提示することが可能となり、結果として児童・生徒の 理解を助けるとともに学習に対する興味・関心を引き出すことが可能となります。

(2)資源の有効活用(個に応じた学習への対応)

ITを活用して作成した学習プリントは、デジタルデータとして各種のメディアに記録·保存す ることができるので、必要に応じた再利用が可能となります。また、デジタルデータは、その加工 性も特徴で、簡単に加筆や修正を行うことができ、児童・生徒の状況や指導内容に応じた、適切な 学習プリントを作成することが可能となり、発展的な学習や補充的な学習などにおける、個に応じ た学習教材の作成に有効です。

## 2 提示型教材による「わかる授業」の実現

わかりにくい抽象的な概念や思考過程をITの活用で視覚イメージ化することは、児童・生徒の学習 内容に対する理解を深め、さらに、学習に対する興味や関心を引き出すなど、「わかる授業」の実現に

向けて、大きな効果を持っています。

(1)抽象的な概念や時代背景、情景の視覚イメージ化

抽象的概念や思考過程などは、児童・生徒にとってイメージ的に理解することが困難で、単なる 暗記学習に陥ったり、理解が不十分なまま過ぎていったりする傾向があります。

これらの学習において、抽象的概念や思考過程を図表やイラスト、写真、アニメーション等によ って視覚イメージ化し、それを提示しながら授業を展開することは、児童・生徒の理解を促すとと もに、注意を引きつけ、集中度を高める効果があります。

また、古典読解などの学習では、その時代背景や情景など、児童・生徒の経験や環境によって、 曖昧になりがちなイメージに対してイラストや写真を提示することで具体化し、文章の主題の把握 を促すことができます。

(2)複雑な論理や仕組みのシミュレーション

政治や経済のシステム、気象システム、免疫システム、代謝メカニズム、分数の計算、力学、化 学反応など、文章や言葉での表現が難しい内容や概念をシミュレーションなどによって擬似的にわ かりやすく表現することで、難解な論理や仕組みの理解を深めることができます。

#### 3 直接体験が不可能な事象への対応

めに非常に有効なことと考えられています。

学習活動の中で、児童・生徒が直接体験したり観察したりすることが困難な、

- 各時代の生活や文化の様子や生物の成長など、過去の事柄や長時間にわたる変化
- 各地の地理的な特色や天体の動きなど、遠距離の事象
- 気象の変化や地震のメカニズムなど、マクロの現象
- 細胞の機能や分子の働きなど、ミクロの現象

○ 音の波形の観察や超高温・超低温での観察など、高価な測定器や装置などが必要な実験 などの学習指導において、インターネット上のさまざまな情報や教科指導に役立つ素材、シミュレーシ ョン教材、アニメーションや動画教材などを適切に活用することは、事実を実感に近い形で提示できる とともに、動きのある授業を実現するなど、児童・生徒の知的好奇心や探究心、学ぶ意欲を引き出すた

#### 4 調べ学習での活用

各教科等で行われる調べ学習において、図書などと組み合わせながらITを適切に活用することによ って、インターネット上にある豊富な情報や最新の情報を収集したり、電子メールやテレビ会議などを 通じて専門家から直接説明を受けたりすることが可能となります。さらに、デジタル化された素材を組 み合わせた資料づくりも容易に行えるようになります。

これらを通じて、児童・生徒の興味や関心を引き出し、自ら考え、自分の言葉で表現し、学ぶ楽しさ を実感できる主体的な学習への転換を図ることができ、児童・生徒の考える力の育成が促進されます。

#### 5 特別支援教育での活用

情報通信技術の進展は、障害のある人にとって大きな変革をもたらしています。障害のある人にとっ てのI㨀活用は、活動を補助し、自立を促し、社会参加を推進するために重要です。

また、情報教育においても、児童·生徒に対して、デジタルデバイド(ITを使える人と使えない人 の格差)の解消や情報バリアフリーの推進など、「障害のある人のIT活用の意義を理解し、情報社会 へ参画する態度」を育成する必要があります。

(1) 一人ひとりのニーズに応じた援助とIT活用

特別支援教育におけるIT活用は、障害のある児童·生徒の学習活動を支援し、社会自立を助け ることを目的としており、次のように利用されます。

- 障害の状態を改善・克服する道具としての利用
- 楽しく効果的な学習を進めるための教具としての利用
- 社会生活を豊かにするための参加型メディアとしての利用

Ⅰ Tを活用するにあたっては、障害の状態や発達段階等を踏まえ、一人ひとりの児童・生徒につ いて、どこに困難性があり、どういった支援を行えばその困難性を軽減できるかを考えることが大 切です。また、I㨀活用へのニーズは、発達段階や学習の過程の中で変化するものであり、結果を 適切に評価しながら活用していかなければなりません。さらに、児童・生徒のニーズの他に、支援 者(教師や保護者など)のニーズもあります。これらも考慮しながら、児童・生徒一人ひとりに応 じた活用法の選択が重要となります。

(2)支援技術の活用

技術的な支援を行うことで、障害のある人の活動を広げ、自立と社会参加を進めることが支援技 術(アシスティブ・テクノロジー)の目的です。具体的には、障害に応じた入力装置や会話補助装 置、わかりやすい表示やシンボルの利用などがあげられます。つまり、①障害に応じた専用の機器 を用いたりO㧿の設定を変更したりすることで、操作を可能にすること、②視覚に障害があっても 画像の情報が得られるような工夫、③色覚に頼らずに判別できるコンテンツの作成などによって、 機器操作における障壁(バリア)を軽減し、情報の得やすさ(アクセシビリティ)を高めていくと いうことです。

学校教育の場では、操作性を高めたり、わかりやすさを求めたりするだけでなく、一人ひとりの 成長・発達のために、少し上の目標を学習課題とすることもあります。つまり、I T活用を単なる 機能の代替ととらえるのではなく、教科指導なども含めたさまざまな学習活動を行う上での支援方 策ととらえなければなりません。特に、児童・生徒の成長・発達に応じたきめ細かな調整(フィッ ティング)が必要です。市販されている支援機器や情報機器をそのまま利用するのではなく、機器 の滑り止めや上肢の保持のための支持具の使用などの工夫が必要です。また、OSのユーザー補助 機能やソフトウェアの設定で、より利用しやすくする工夫も必要です。

また、支援技術は最新の情報技術の応用に限定するものではありません。必要に応じて、おもち ゃ、簡単なスイッチの利用、教材教具や絵カードの利用などのさまざまな支援方策も含めて総合的 に活用していかなければなりません。

障害に応じたITの活用には、次の様な例があります。

○ 視覚に障害のある児童・生徒の支援

音声読み上げソフトで文字情報を音声情報に変換したり、画面を拡大表示したりコントラ ストを調整したりすることで、情報を得やすくすることができます。

○ 聴覚に障害のある児童・生徒の支援

メールを使った文字によるコミュニケーションや画像による情報の伝達、手話を使ったテ レビ会議による交流などができます。

○ 知的障害のある児童・生徒の支援

マウス操作が困難な場合は、タッチパネルを利用することで、操作を支援することができ ます。また、ひらがな配列のキーボードの利用で、文字の入力をしやすくすることができま す。

○ 肢体不自由のある児童・生徒の支援

レバー式、ロータリー式、センサー式など、さまざまなスイッチと、スイッチの入力が可 能なソフトを組み合わせて活用することで、操作を支援することができます。移動が困難な 場合でも、インターネットを利用した情報収集やメールによる交流などもできます。

○ 病気療養中の児童・生徒の支援

インターネットを利用して、様々な情報収集を行うことができます。また、メールや掲示 板、テレビ会議システムなどを利用した交流などもできます。

(3)児童・生徒の活用

支援機器・情報機器の活用にあたっては、次のような点に注意することが必要です。

- 児童・生徒の運動機能と姿勢の保持
- 環境の調整と機器の配置
- 児童・生徒の知覚と認知

コミュニケーションの支援(コミュニケーションエイド)として拡大代替コミュニケーション(A AC:Augmentative and Alternative Communication)が利用されますが、教室や家庭だけでなく 社会生活全般において継続的に使用することが望まれます。活用にあたっては、絵カードやシンボ ルを使ったコミニュケーションブックなど、各種の教材と統合的に利用しなければなりません。

(4) 特別支援教育におけるIT活用と社会参加

障害のある児童・生徒にとってのITの活用は、学習活動を進める上で、有効な支援方策になる でしょう。活用を進めるにあたっては、児童・生徒の「できること」を増やし、そこから得られる 成功体験を積み重ね、達成感や自分に対する自信を得ることで、自立への意欲を育てることが重要 です。

さらに、障害のある児童・生徒の活動を補助し、自立を促すことだけでなく、インターネットを はじめとしたネットワークの世界は、国籍、性別、障害の有無などを問わない新たな社会であり、 障害のある人にとって、積極的な社会参加の一つの形態となるものです。

## Ⅲ ITを活用した学習における評価

### 1 目的を明確にした適切な評価規準の設定

教科等の指導におけるITの活用は、教科指導における各教科の学習目標の達成と児童·生徒の学力 を向上させるための道具として利用するものです。

したがって、教科の学習でのITの利用にあたっては、教科等の学習目標達成を最優先し、児童·生 徒のIT活用能力差が学習効果に悪影響を与えないよう十分に留意した学習計画のもとで、指導計画を 立てる必要があります。また、評価規準の設定にあたっても、教科等の目標を明確にし、児童・生徒の 情報活用能力を必要以上に評価しないよう留意する必要があります。

#### 2 教科等の指導における情報活用能力の評価

教科指導の過程における情報活用能力の評価にあたっては、

- ・ 情報を収集・処理・発信する方法を工夫したり、結果を踏まえて改善したりするとともに、情報 モラルを踏まえた適切な判断をしている。(情報活用の実践力)
- ・ 問題解決においてコンピュータを効果的に活用するための方法を工夫したり、結果を踏まえて改 善したりするとともに、情報技術が社会に及ぼす影響を考えている。(情報の科学的理解)
- ・ 表現やコミュニケーションの目的に応じて方法を工夫したり、結果を踏まえて改善したりすると ともに、情報の収集・発信に伴う問題などを踏まえた適切な判断をしている。(情報社会に参画す る態度)

など、教科学習目標の達成に関わりのある、主に、思考力や判断力、表現力についての評価を行うよう にすることが必要です。

 なお、小学校においては、児童がコンピュータや情報通信ネットワークなどの情報手段に慣れ親しみ、 適切に活用する学習指導が求められており、この観点での評価も必要となります。

# Ⅳ ITを活用した学習の学習指導案例

## ITを活用した学習の学習指導案 目次

#### 小学校 しょうしょう しゅうしょう しゅうしょく しゅうしゅう しゅうしゅう しゅうしゅう しゅうしゅう

国語科:言葉っておもしろいな ~方言と共通語~

●調べ、まとめ、発信、相互評価のそれぞれの学習過程で、ITを活用しています。

 国語科では、言葉で伝え合う能力を高めることを目標に位置づけており、自分の考えを論理的に述べる能 力、目的に応じた表現力や読み取る能力を育成することが求められています。これらの能力を育成するため には、児童が目的意識や課題意識を持って話す・聞く・書く・読むなどの学習活動を行うことが大事なポイ ントとなります。また、課題について調べたり、まとめたりしたことを相手に伝える活動を行うとき、IT は大きな力を発揮します。

そこで、本単元のねらいを、方言について興味・関心を持って調べ、自分なりの方法でわかりやすくまと めることと定め、①調べる ②まとめる ③発信する ④相互評価する、それぞれの学習過程でIT機器を 効果的に活用する学習指導案を作成しました。

#### 算数科:かけ算九九をマスターしよう! ~数と計算~

●個に応じたかけ算九九の学習に、表計算ソフトウェアを活用しています。

 2年生のかけ算九九の学習は、その後の算数科の学習を進めていく上で非常に重要な計算の基礎・基本と なる学習です。しかし、その学習指導は、計算カードを暗唱する方法を中心に行われることが多く、新しい 指導方法があまり開発されていないのが現状です。

そこで本事例では、表計算ソフトの様々な機能を活用し、児童個々の能力とめあてに応じた学習が展開で きるように工夫しました。

本時の授業は、九九の学習が一通り終了した後の総まとめの学習であるとともに、学習したことがどの程 度身に付いているか力試しをしたり、評価をしたりする授業でもあります。ここでは、個に応じた学習とし て三つのコースを用意しました。ITの活用により、児童が楽しく意欲的に取り組むことを期待しており、 算数の基礎・基本となる計算能力の習熟を図ることをねらっています。

#### 理科:体のつくりや働きを考えよう ~人や動物の体~

●体の器官のつくりや血液の流れ等の学習に、教育放送番組のクリップやWebページを活用しています。

 学習指導要領においては、基礎・基本を確実に身に付けさせ、それを基に、自ら学び自ら考える力などの 「生きる力」を育成することを基本的なねらいとしています。

ITを活用することは、授業における指導の充実を図り、児童の思考を助け、学習内容の理解を深めるこ となど、このねらいを実現するために有効です。

 このため、ここでは、児童が体内の器官のつくりや血液の流れ等を視覚的にとらえることができる教材 として、学校教育放送番組を編集したビデオを中心に教育用ソフトやインターネットを活用した学習指導案 を作成しました。

#### 生活科:もっとしりたいな町のこと

●探検への関心・意欲を高めるために、デジタルカメラの画像などをプロジェクタで投影するなどしています。 生活科では、具体的な活動や体験の重視・知的な気付きを大切にする指導が求められています。

そこで、子どもの関心・意欲を高めたり、気付きを確かにし新たなものに興味を抱かせたりすることがで きるように、効果的なITの活用のあり方をさぐり指導計画を作成しました。

教師が実際に地域をまわり、興味・関心を高め、気付きをうながすような情報を探し、教材研究に力を入 れました。また、活動後の評価をもとに、次の計画を修正・変更するなど、指導と評価の一体化を図りまし た。

15

21

31

#### 国語:短歌を映像で表現して伝えよう ~短歌の世界~

●作品のイメージの表現に、プレゼンテーションソフトウェアを活用しています。

 短歌や俳句などの学習において、作品から想像した場面を絵画に表すという活動が取り入れられることが あります。鑑賞文などに表現しきれない自分の感じ方を表現できるため、多くの生徒は、このような活動に たいへん意欲的に取り組みます。短歌や俳句を絵画に表現するというのは、それらに対する関心を高め、想 像力をふくらませていくことができる活動だといえます。

この指導案では、発展的な学習として、プレゼンテーションソフトを活用し映像として表現するようにし ました。色の変更が比較的簡単にできるようになったり、音や動きを加えたりすることができます。これに よって、短歌から読み取ったことをより豊かに表現することができ、生徒の学習に対する意欲も高まると考 えられます。

#### 理科(第1分野): 物体の運動の様子を調べよう ~運動とエネルギー~

●物体の運動の記録に、ビデオカメラを活用しています。

 従来、物体の運動の様子を調べるためには、記録タイマーを用いていましたが、この学習指導案では、「記 録タイマー」のかわりに「ビデオカメラ」を利用しました。

「ビデオカメラ」を利用することで、「記録タイマー」では記録することができなかった物体の運動の様子 を調べることができますので、より生徒の興味・関心に沿った実験をすることが可能になります。

#### 理科(第2分野):植物の体のつくりと働きを調べよう ~植物の生活と種類~

●実験方法の説明や実験のまとめに、プレゼンテーションを活用しています。

 植物は日光が当たると、二酸化炭素を取り入れて酸素を出し、葉でデンプンなどの栄養分をつくることは 小学校で学習していますが、ここでは、実験を通して体験的に学習し、理解を深めることをねらいとしまし た。

本時は、BTB液の色の変化を利用して、水に溶けている二酸化炭素を植物が光合成で利用することを調 べる実験です。

その時、教師があらかじめ作成したプレゼンテーションを利用して、実験方法の説明や内容のまとめを確 認します。

#### 理科(第2分野): 火山の噴火の様子を観察しよう ~大地の変化~

●火山の噴火の様子の観察に、教育放送番組のクリップを活用しています。

 世界中の様々な火山の噴火の様子を、学校教育放送番組(神奈川県教育委員会制作)から取り出した映像 資料(ビデオクリップ)を視聴することにより観察します。

そして、自分たちで調べる火山を選び、その火山について「調べ学習」を行い、発表します。

#### 音楽科:ヒット曲をつくろう ~表現・創作領域~

●音楽科の創作活動(作曲活動)に、複数の専用ソフトウェアを活用しています。

 音楽科の指導領域の中で、指導が難しいといわれている「創作」領域において、専用ソフトウェアをフル 活用することにより、楽典的知識や鍵盤楽器演奏能力の負担を取り除き、生徒が感覚的に創作活動に取り組 めるような題材計画を作成しました。

題材前半では楽譜を示さず、使用するソフトの特徴を生かして「図形」として見える形で歌づくりをし、 「創作する楽しさ」を味わうことをねらいとしましたが、単なる「ソフトの機能」を習得する学習にならな いよう、後半では、別のソフトを使って作品を楽譜化し、譜面上で副旋律を付けて作品を練り上げていくと いう流れにしました。生徒が、日常の学習の多くを占める「譜面を表現する」のではなく、「表現を譜面にす る」体験をしながら、創作活動に取り組むことができるのが、本プランのポイントです。

#### 技術・家庭科(技術):身の回りにあるものを整理する製品をつくろう

●作品製作における材料に適した工具を選択するのに、ネットワーク上のデータベースを活用しています。

 技術・家庭科の技術や"ものづくり"の授業において、作品を製作する際に使用する工具(切断する工具) について、材料の特徴と使用に適した工具を調べ、実際に体験した結果を、学校内の掲示板(ネットワーク 上)で発表することで、課題や成果などを出し合い、お互いの情報の共有を通して、学習を深めていきます。 69

57

51

#### 83

75

#### 高等学校 **2000年 - 2000年 - 2000年 - 2000年 - 2000年 - 2000年 - 2000年 - 2000年 - 2000年 - 2000年 - 2000年 - 2000年 - 2000年 - 2000年 - 2000年 - 2000年 - 2000年 - 2000年 - 2000年 - 2000年 - 2000年 - 2000年 - 2000年 - 2000年 - 2000年 - 2000年 - 2000年 -**

国語科(国語総合):意見文の書き方を学ぼう

●作成した意見文の相互評価に、表計算ソフトウェアを活用しています。

 新聞の投書欄には、様々な立場の読者のいろいろな話題が掲載されています。ここでは投書を読み手、書 き手の両方の立場から分析し、不特定多数に向けた意見文の書き方の基本を学習します。

本指導案はITを活用した授業の一例として、生徒がネットワーク上で、意見交換を行う内容となってい ます。

ネットワークを利用することにより、回収、印刷、配布等の作業が不要となるため、生徒同士の意見交換 に十分な時間を取ることができます。また、本指導案では、一般的な表計算ソフトウェアのみを使用してい ます。

#### 地理歴史科(地理A):「頭の中の地図」を表現しよう ~現代世界の特色と地理的技能~ 105

●メンタルマップの作成に、Webページで提供されている地形図や画像処理ソフトウェアを活用しています。

 地理A「身近な地域の国際化の進展」の学習指導案です。空間認識を広げていくきっかけとして、身近な 地域社会を認知する方法を身につけるために、メンタルマップを作成します。その際、コンピュータを利用 し、頭の中の地図を表現するための情報収集と具体的な地図化作業を行います。そして、空間認知の整理の 仕方や空間認識を広めていくために有効な手段があることに気づかせます。

コンピュータ(画像編集ソフト)を利用することにより、生徒の興味・関心高めるとともに、情報の整理 には様々な方法があることに気づかせながら作業を進めます。

#### 数学科(数学Ⅰ): グラフの特徴を考えよう ~二次関数のグラフ~

●二次関数とそのグラフの頂点の関係の学習に、関数のグラフ描画ソフトウェアを活用しています。

 数学科の授業において、生徒の理解を深めるためのIT活用は数多く試みられていますが、ここでは板書 の重要性に注目してみました。関数の視覚的表現であるグラフを効率的に黒板に表現する方法を考えました。 関数グラフ表示ソフトをプロジェクタで黒板に投影することによって、より多くのグラフを短時間に描く ことができ、生徒が容易にその規則性や性質を見つけることができます。これにより、生徒にゆとりができ、 数学的な見方や考え方を育てることができます。

#### 外国語科 (英語Ⅰ): Eメールを使って英語で表現しよう

●英語での表現力を身に付けるため、姉妹校とのEメール交換を活用しています。

 姉妹校とのEメール交換という機会を設定し、書くことを中心とした表現の能力育成を目指しています。 自分の意見を主張し、相手からの反応を得ることで、お互いの考え方や論理構成の仕方、価値観の相違な どを学ぶとともに、Eメール交換という大きなプロジェクトに向けて、英語の表現力を磨こうとする意識づ けをしました。

#### 家庭科(家庭総合):調理での計量を考えよう ~調理の基礎~

●調理の基礎的・基本的な技術の定着のために、動画を取り入れたプレゼンテーションを活用しています。 本学習指導案は、調理実習の主体的な実習計画作成にかかせない、調理における基礎的・基本的な技術の 定着をめざしたものです。

小・中学校での、調理実習の経験を生かしながら、高等学校の調理室を知り、与えられた環境の中で、効 率的に実習することを通して、考える力の育成をねらいとしました。

また、自作のデジタル教材を使うことで、計量方法や調理の技術を視覚的にとらえやすくし、生徒の理解 を深めるためにITを活用しました。

#### 工業科(情報技術基礎):コンピュータの周辺装置を調べ活用しよう ~ハードウェア~ 127

●コンピュータのハードウェアの動作の仕組みの理解に、Web上の動画教材を活用しています。

 学習指導要領の改訂により、「情報技術基礎」は、従前の学習内容を基礎的・基本的な内容に厳選し、新た に、基礎的なマルチメディア技術を取り入れるとともに、普通教科「情報」が必履修とされたことにも配慮 し、産業社会と情報技術に関する内容を新設し、工業における情報技術をより幅広くとらえる科目となりま した。

ここでは、論理回路、処理装置の構成と動作及び周辺装置を通して、ハードウェアに関する基礎的な知識 や技術を習得できるような構成とし、教科書会社作成のコンテンツ「情報機器と情報社会のしくみ」を活用 した学習指導案を作成しました。

123

99

117

#### 盲・ろう・養護学校

知的障害 小学部(国語):メッセージカードづくり

●メッセージの作成に、様々な支援機器などの活用や工夫を行っています。

 特別支援教育においては、障害を補う機器として、また興味関心のある教材として、ITを活用すること ができます。障害のある子どもが情報機器を活用する場合、運動機能に合わせた設定や障害に応じた特殊な 機器を利用したり、理解しやすい表示にしたりするなど、一人ひとりの特性に応じた技術的な支援を行う必 要があります。また、情報の理解や機器の操作技術を身に付けるだけでなく、意志決定や自己表現を支援す ることも重要です。

本指導案は、「自分で選ぶ」と「考えをまとめる」という活動について、ITを活用した支援をポイントと して作成しました。

(μ.

## 国語科学習指導案

言葉っておもしろいな ~方言と共通語~ (小学校 第5学年)

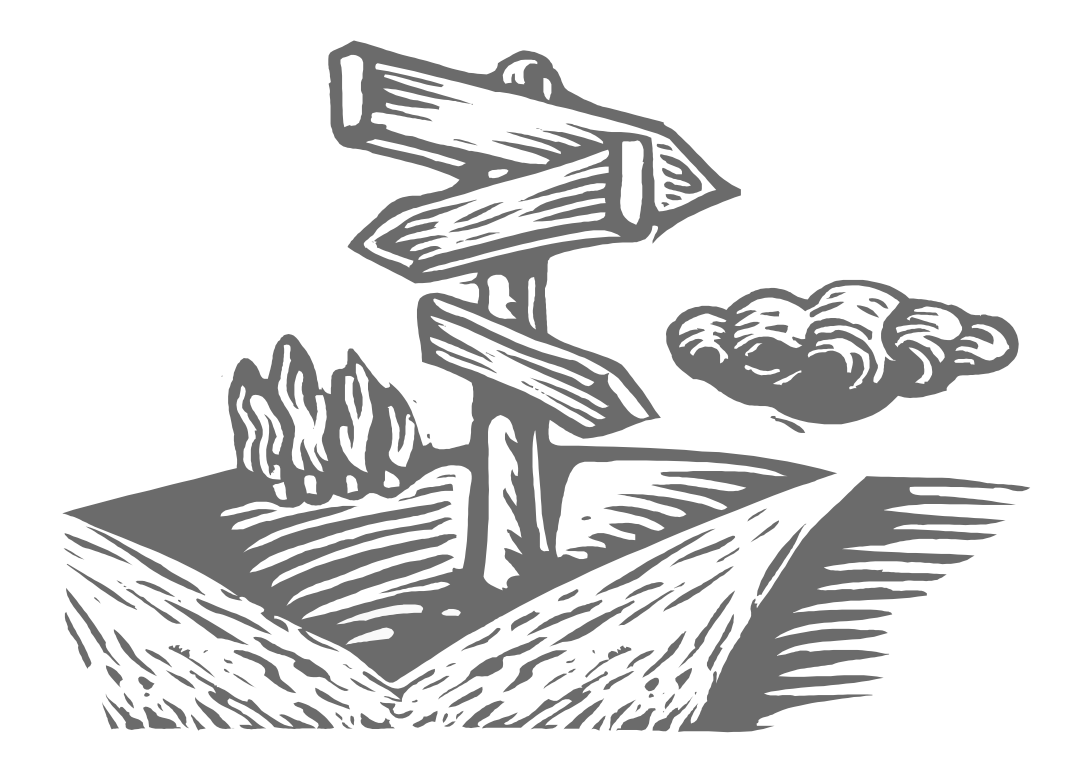

国語科では、言葉で伝え合う能力を高めることを目標に位置づけており、自分の考 えを論理的に述べる能力、目的に応じた表現力や読み取る能力を育成することが求め られています。これらの能力を育成するためには、児童が目的意識や課題意識を持っ て話す・聞く・書く・読むなどの学習活動を行うことが大事なポイントとなります。 また、課題について調べたり、まとめたりしたことを相手に伝える活動を行うとき、 ITは大きな力を発揮します。

そこで、本単元のねらいを、方言について興味・関心を持って調べ、自分なりの方 法でわかりやすくまとめることと定め、①調べる ②まとめる ③発信する ④相互 評価する、それぞれの学習過程でIT機器を効果的に活用する学習指導案を作成しま した。

## 小学校国語科学習指導案

1 学年 第5学年

2 単元名 言葉っておもしろいな ~方言と共通語~

3 単元のねらい

○ 日本各地の方言に興味を持ち、意欲的に方言について調べたり、使ったりすることができる。

○ 聞き取り、本、インターネットなど、様々な調査方法を活用するとともに、調べたことを、自分 なりの方法でわかりやすくまとめることができる。

○ 各地の方言の特徴に気付き、共通語との違いを理解することができる。

4 単元について(IT活用の視点から)

 本単元は、方言について調べてまとめたことを、各自思い思いの方法で発表する活動を通して、方言 の特徴に気づいたり、共通語との違いを理解することにねらいがある。子どもたちは、日頃テレビ番組 等で、日本各地に方言があることはわかっていても、実際の言葉の使い方やその地方の文化との関係、 また、自分たちが使っている言葉との共通点や違いまでは理解できていない。そのような児童が、方言 に興味・関心を持ち、普段あまり行き来のない親類や知人などと積極的に連絡を取り、直接方言につい ての情報を収集できたら有意義な活動になるであろう。また、同じ日本でもこんなに言葉が違うという 不思議さ・おもしろさを味わわせたい。

 さて、一口に情報を収集し、まとめると言っても、得た情報の内容をそのまま書き写したり、貼った りしたのでは言語力は身に付かない。誰に、何を、なぜ、どのように伝えたいのかという目的意識を常 に持たせながら活動させたいと考えている。そして、図書館やインターネットから入手した資料を的確 に読み取って、その内容を自分の言葉でわかりやすく書き直したり、友達の作品に対する感想や意見を 相手に伝わるように簡潔に書くなど、目的に応じて書く力を高めることも本単元のねらいのひとつであ る。

 今回は、2~3人のグループで学習を進めていくが、よりよい作品に仕上げるために、グループ内で 話し合う活動と各グループがお互いに相互評価する活動を取り入れていきたい。そのような活動を通し て、話す力と聞く力、そして、相手の考えを尊重する態度を育てていきたいと考えている。

このように情報を収集・整理し、発信するという本単元のねらいを達成するためには、学習の流れの 中でITを効果的に活用していくことが必要となる。

 そこで、本単元では、今後、すべての小学校において導入されるであろう、ワープロ・表計算・ペイ ント、インターネット機能を備えた統合学習支援ソフトやプレゼンテーションソフトを活用して、興味 を持って調べたことを自分なりの方法でまとめ、情報発信できる能力を培うことを考えた。

具体的なIT機器の活用の効果であるが、まず、「方言関係サイトリンク集」を担任が事前に作成す ることにより、児童がインターネットで検索する時間を短縮することができる。次に、統合学習支援ソ フトやプレゼンテーションソフトを活用することにより、方言新聞・方言集・方言地図・方言かるた・ 方言紙芝居・方言クイズ・方言くらべなど、調べたことの表現方法の幅が広がることが予想される。当 然、写真や絵などの画像をデジタルカメラ、スキャナなどを使って作品に取り込む児童もいるであろう。

調べた方言を自分の声で録音し、作品の地図上にボタンとして貼り付けることも可能である。中には、 親戚の方に、生の方言を音声メールで送っていただくことを考える児童もいるかもしれない。このよう な様々な児童の発想、要望に応えてくれる統合学習支援ソフトのすばらしい機能を十分に活用し、国語 科における児童の伝え合う力を高めていきたい。

 学習の最後に作品の相互評価を行うが、各グループが作成する作品の相互評価のページに、多くの友 達の感想や意見が書かれて保存されるので、本人の自己評価能力の育成につながることが期待される。 また教師の立場からすると、個々の児童の作品をパソコンの画面上で次々に評価できるだけでなく、作 品に書かれた子どもたちの感想や意見を評価することもできるので非常に効率的である。

5 単元の評価規準

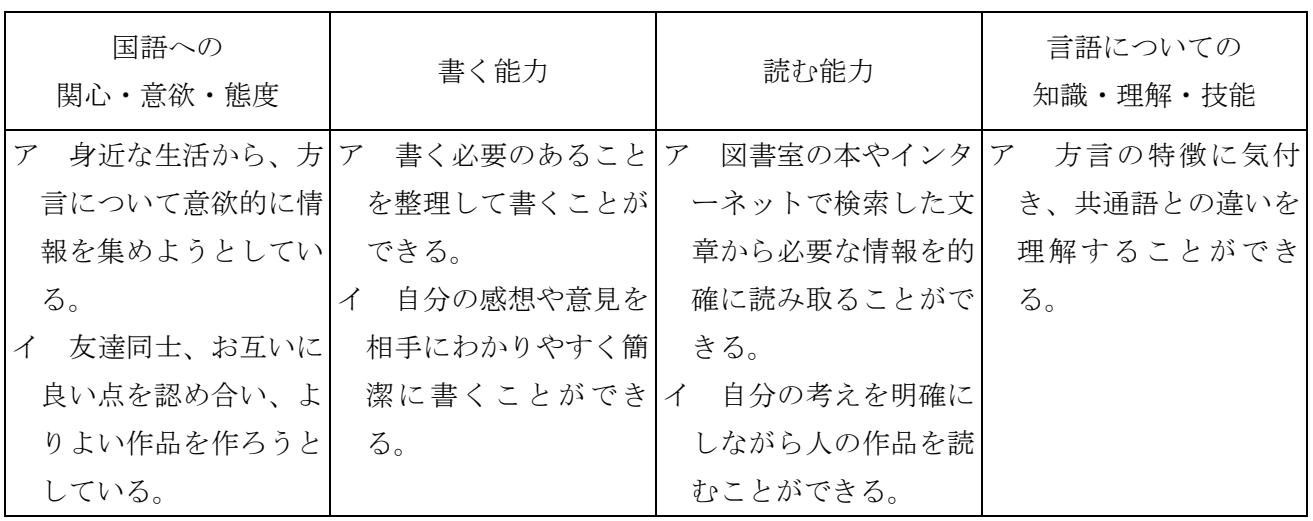

6 指導計画(8時間扱い)

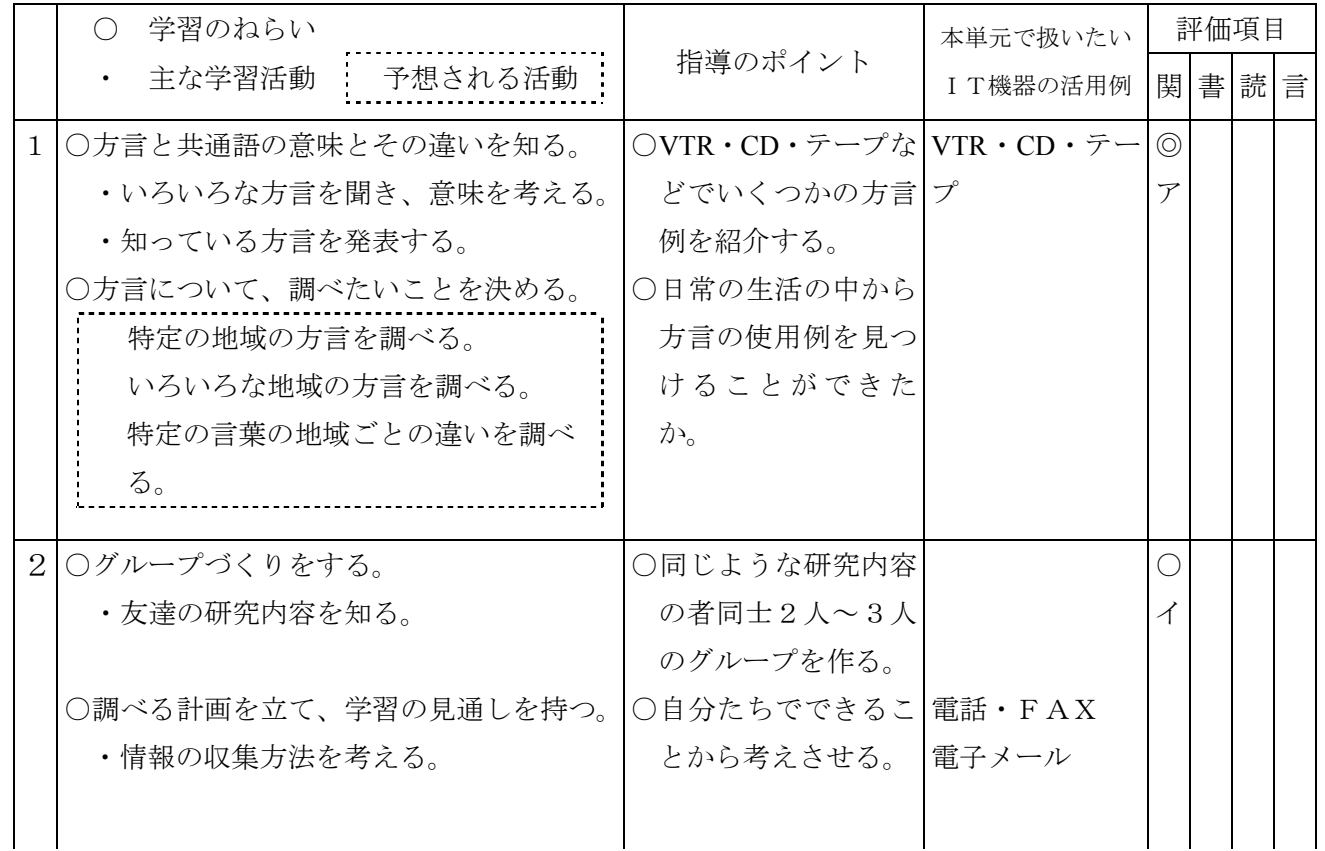

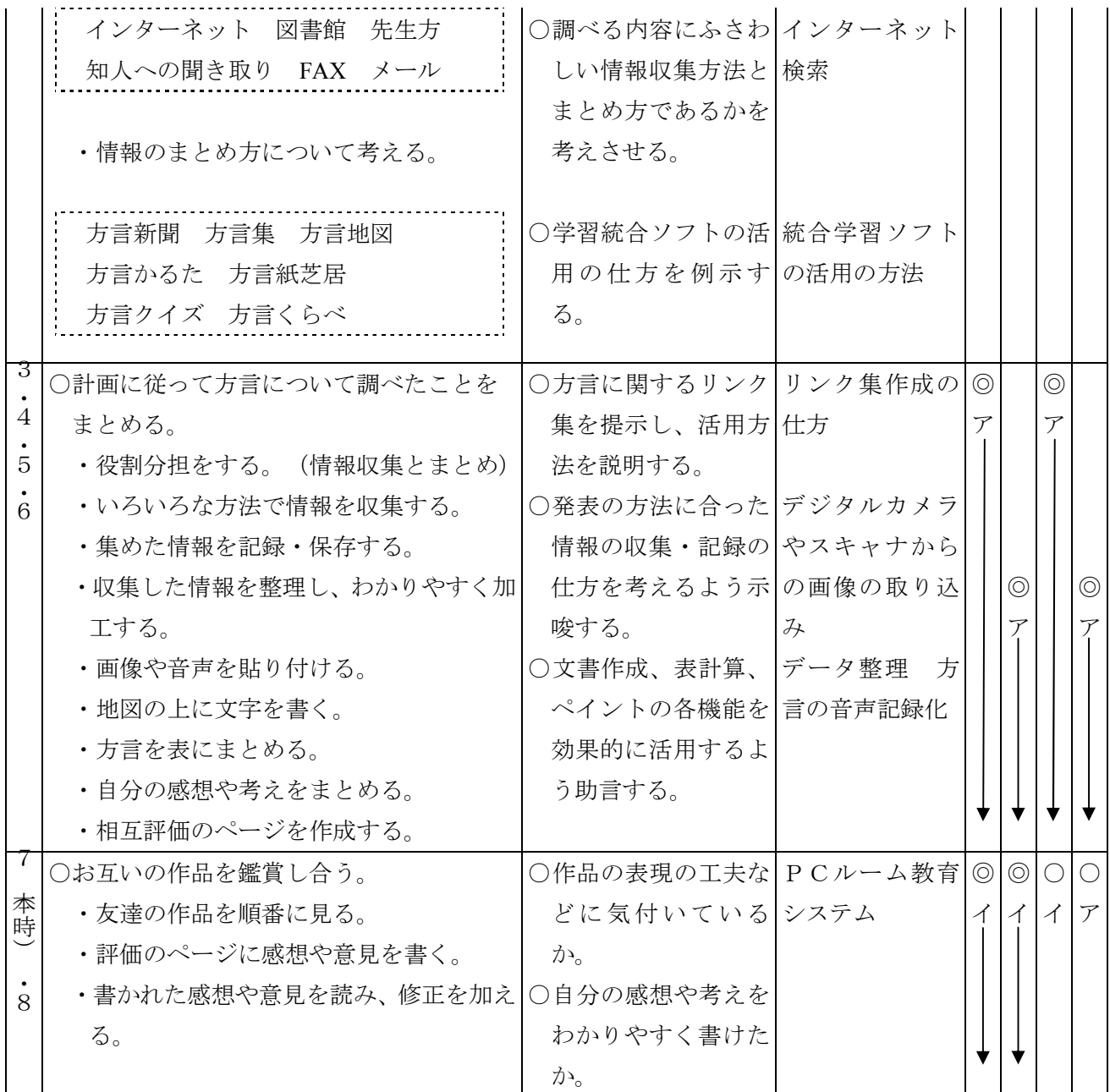

7 本時の目標

◎よりよい作品にしようとする意欲を持つことができる。 ◎作品の良さや工夫しているところを相手に伝わるように自分の言葉で簡単に書くことができる。 ○他のグループの作品から、いろいろな方言の特徴に気付き、共通語との違いを理解することができ る。

8 本時の展開(7/8)

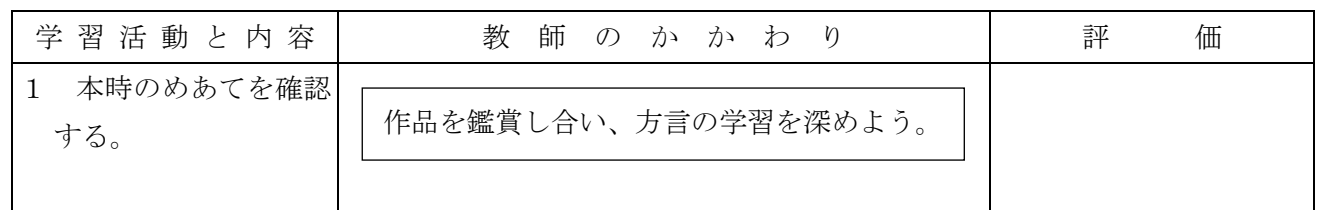

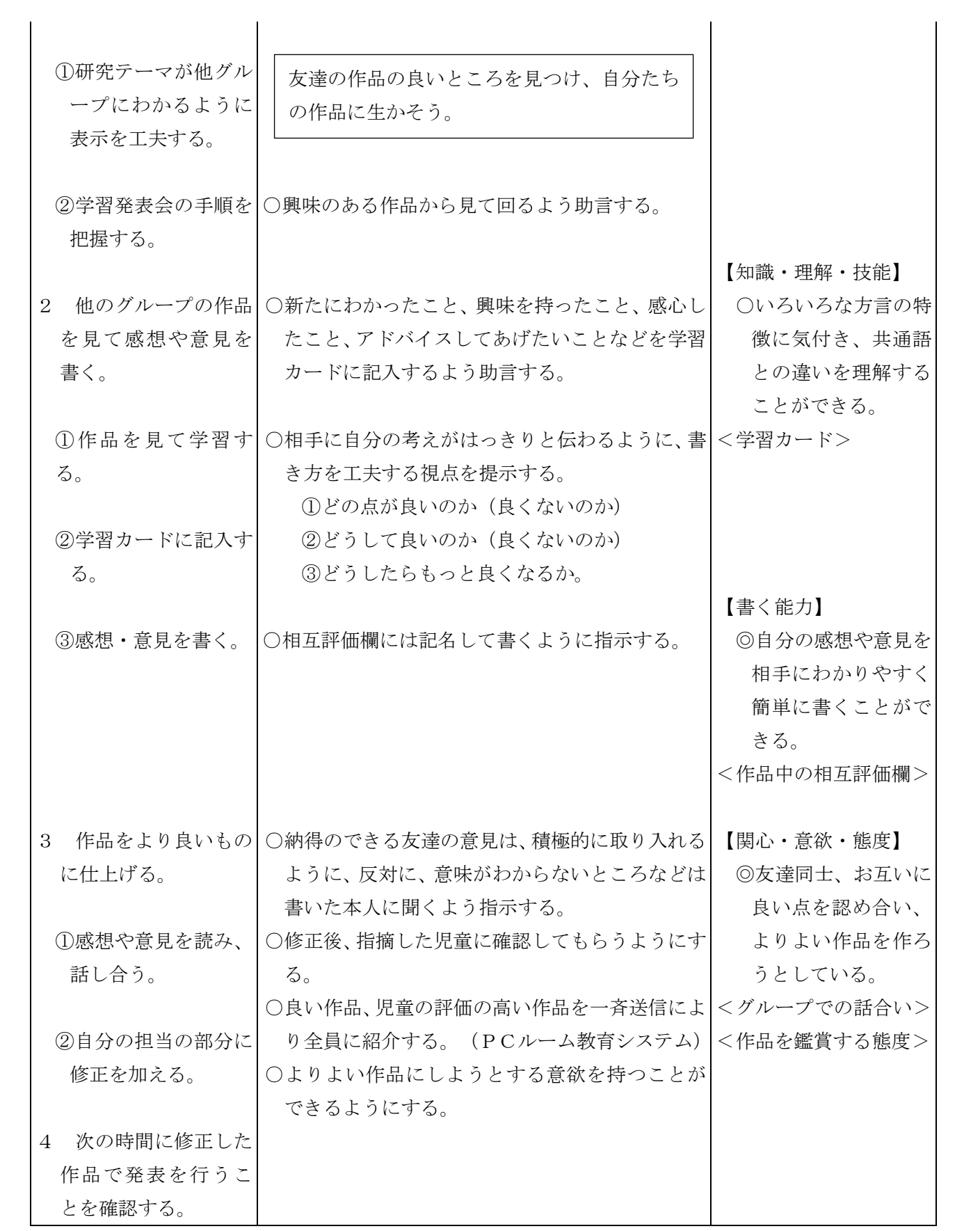

## 資 料

## 方言リンク集

<児童に紹介するリンク集>

YAHOOきっず「日本の」方言リンク集 http://kids.yahoo.co.jp/around\_the\_world/languages/Nihon\_no\_Hogen/

山形県三川の方言 http://www.town.mikawa.yamagata.jp/hougen/hou\_top.html

ふるさとの方言 http://nlp.nagaokaut.ac.jp/hougen/

方言の学習 http://www.saga-ed.go.jp/materials/edq01459/

キッズgoo方言リンク集 http://kids.goo.ne.jp/sirabemono/note028.html

## <指導者が参考にしたいリンク集>

方言データベースを作ろう http://application.nicer.go.jp/contents/1827/kyozai.html

全国方言アンケートの協力を頼もう http://application.nicer.go.jp/contents/3348/28de6763-1169-11d5-9160-00e0298723b7/kyozai.html

方言を調べる計画を立てよう

http://application.nicer.go.jp/contents/3352/7b876aa1-1191-11d5-9160-00e0298723b7/kyozai.html

アンケート結果をもとに、交流校を見つけよう

http://application.nicer.go.jp/contents/3348/28de676c-1169-11d5-9160-00e0298723b7/kyozai.html

## 算数科学習指導案

かけ算九九をマスターしよう! ~数と計算~ (小学校 第2学年)

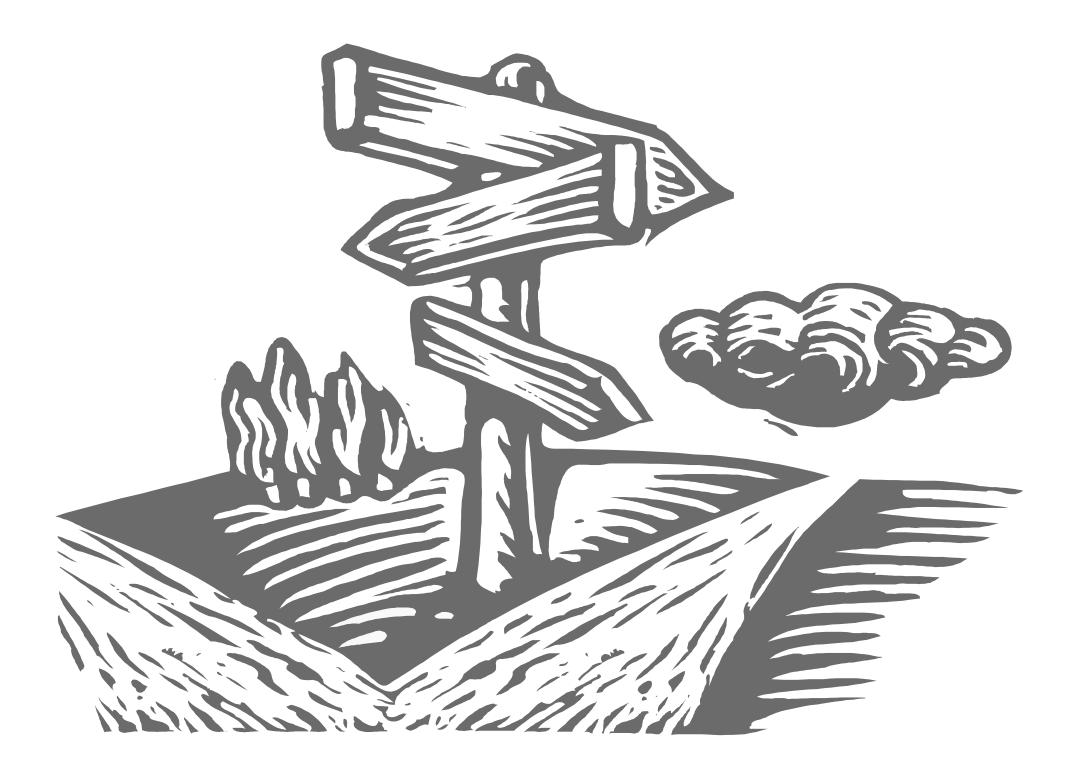

2年生のかけ算九九の学習は、その後の算数科の学習を進めていく上で非常に重要 な計算の基礎・基本となる学習です。しかし、その学習指導は、計算カードを暗唱す る方法を中心に行われることが多く、新しい指導方法があまり開発されていないのが 現状です。

そこで本事例では、表計算ソフトの様々な機能を活用し、児童個々の能力とめあて に応じた学習が展開できるように工夫しました。

本時の授業は、九九の学習が一通り終了した後の総まとめの学習であるとともに、 学習したことがどの程度身に付いているか力試しをしたり、評価をしたりする授業で もあります。ここでは、個に応じた学習として三つのコースを用意しました。ITの 活用により、児童が楽しく意欲的に取り組むことを期待しており、算数の基礎・基本 となる計算能力の習熟を図ることをねらっています。

## 小学校 算数科学習指導案

1 学年 第2学年

2 単元名 かけ算って何? ~かけ算九九をマスターしよう!~

3 単元のねらい

- 乗法がどんな時に用いられるか知り、それを式で表したり、その式を読んだりすることができる。
- 乗数が1増えると、積は被乗数分だけ増えることや交換法則などの性質を調べ、その性質を乗法 九九を作ったり、計算を確かめたりすることに生かすことができる。
- 乗法九九について知り、1位数と1位数との乗法の計算が確実にできる。

4 単元について(IT活用の視点から)

2年生のかけ算九九の学習は、その後の算数科の学習を進めていく上で非常に重要な計算の基礎・基 本となる学習である。しかしながら、その学習指導方法は、計算カードの暗唱を中心にしたものがほと んどで新しい指導方法が開発されていないのが現状である。

 そこで本単元は、表計算ソフトの様々な機能を活用し、児童個々の能力とめあてに応じた学習が展開 できるように設定した。活用した表計算ソフトの機能は、①表計算のシートのセルへ表示条件を設定す る機能。②乱数表示で、各セルの数字を瞬時に変える機能。③シートをいくつも増やすことができ、各 シートを多目的に活用できる機能である。これらの機能を活用して、児童が楽しく九九の学習を進めて いくことができる教材を開発し、単元の半ば(2~5の段まで学習した時点)と終末(本時)に活用す ることを計画した。

 本時の授業は、九九の学習が一通り終了した後の総まとめの学習であるとともに、学習したことがど れぐらい身についているか力試しをしたり、評価をしたりする授業でもある。ここではITの活用によ り、児童が個に応じた学習に楽しく意欲的に取り組むことを期待しており、算数の基礎・基本となる計 算能力の習熟を図ることをねらっている。学習意欲が高まるように、個々の能力に応じた3つのコース (がんがんスピードコース・じっくりかくじつコース・なるほどナットクコース)を設け、自らの選択 により学習が進んでいくように工夫をした。PC教室での学習を想定しているが、学校によってはその

環境に違いがある。PCの台数に応じていくつかの二人組をつくり、交互に計算勝負をするのも楽しい であろう。児童の配置は各担当教師が工夫してほしい。

 また、本教材は、問題が自動的に作成されるところに特徴がある。普通、問題の作成や印刷にはかな りの時間がかかる。一度本教材を作成してしまえば、それらの時間を他の教材研究の時間にあてること ができるし、デジタルデータとして保存しておけば1年から6年まで、加法、減法、乗法、除法などの 暗算の習熟を図ることに活用できることもこの教材を作成する大きなメリットである。

 さらに、教室における一斉授業において本教材を活用する場合は、導入の復習、終わりのまとめで、 大きく映し出して児童全員で問題を解く方法が考えられるが、機器のセッティングなどの準備などを考 えると、むしろ問題をプリントアウトして児童に配布する方法の方が適切であろう。このように、IT の活用の利点として、デジタルデータが保存でき、いつでも使いたいときに児童の実態に応じて加工を 簡単に加えることができること、そして、すぐに印刷して活用できるということがあげられる。

 このように、本授業におけるITの活用は、主に児童の学習意欲と学習効率の向上を目的としている が、本単元におけるその他のIT活用としては、九九が使える場面をデジカメで撮影し投影する、九九 表を投影し九九のきまりを考えるヒントとする、などが考えられる。また、かけ算の意味について考え させたり、気付かせたり、児童の理解の支援となるITの活用方法についても今後工夫していく必要が ある。

5 単元の評価規準

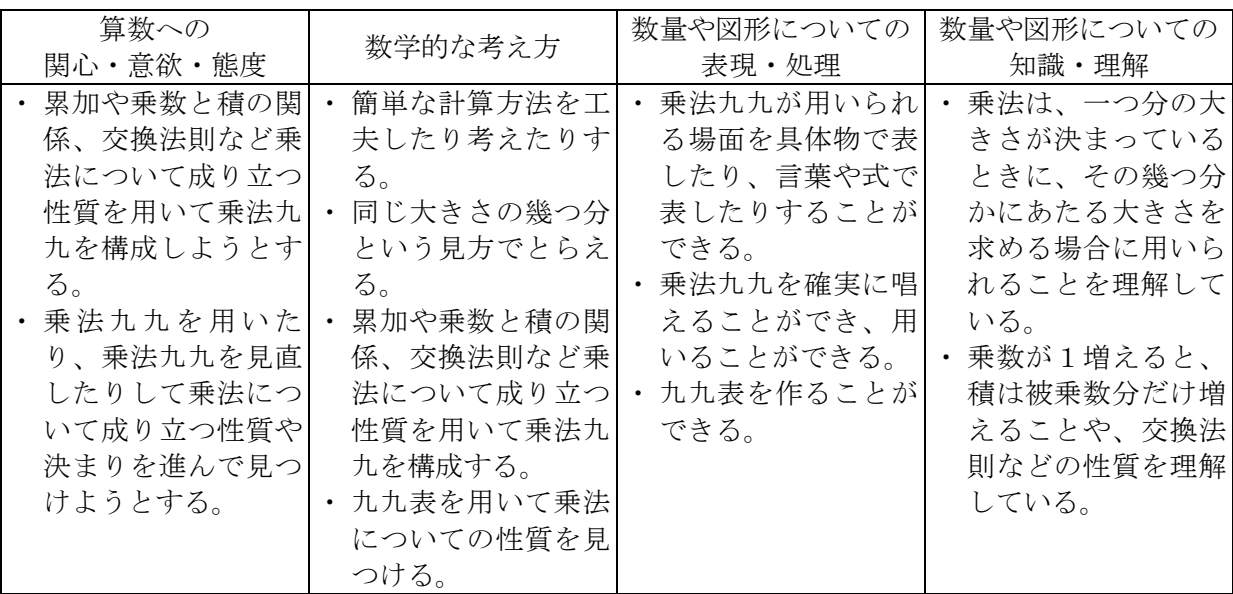

6 単元指導計画(27時間扱い)

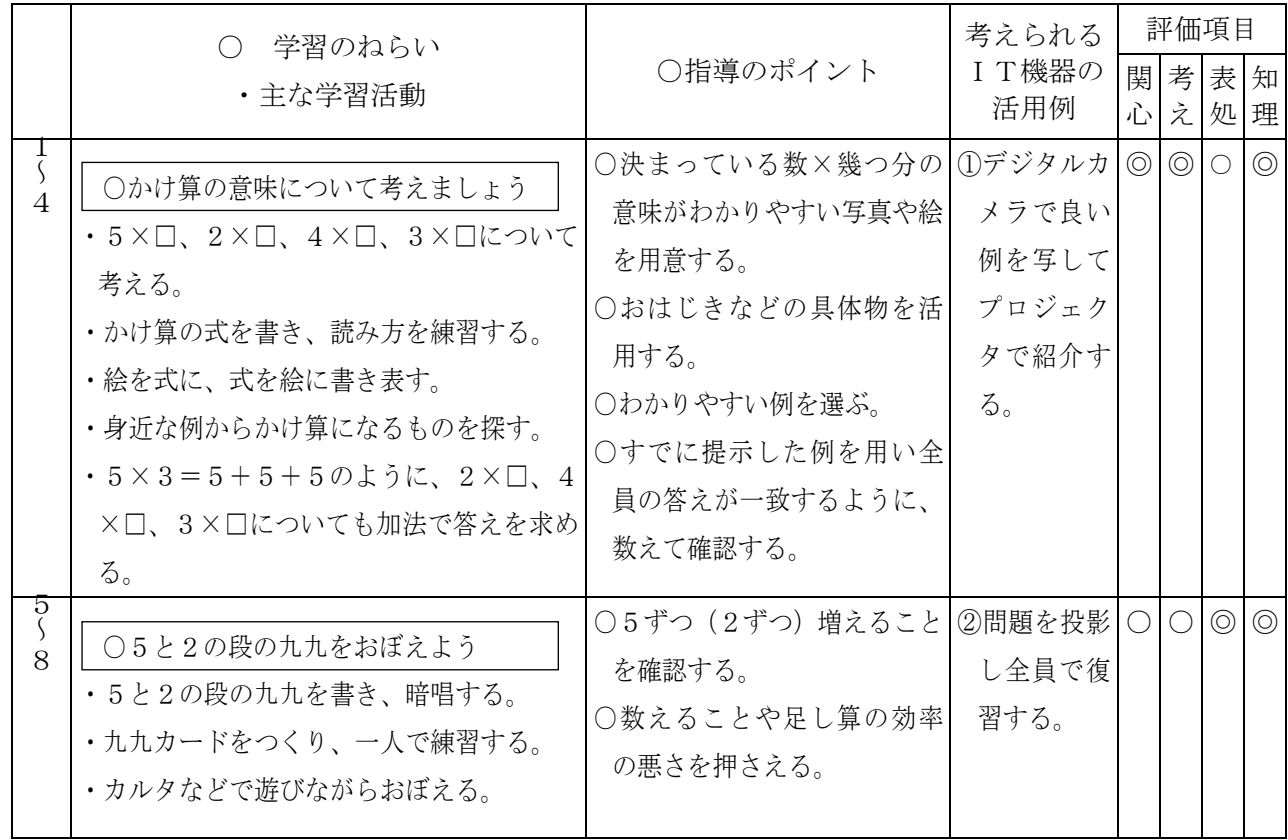

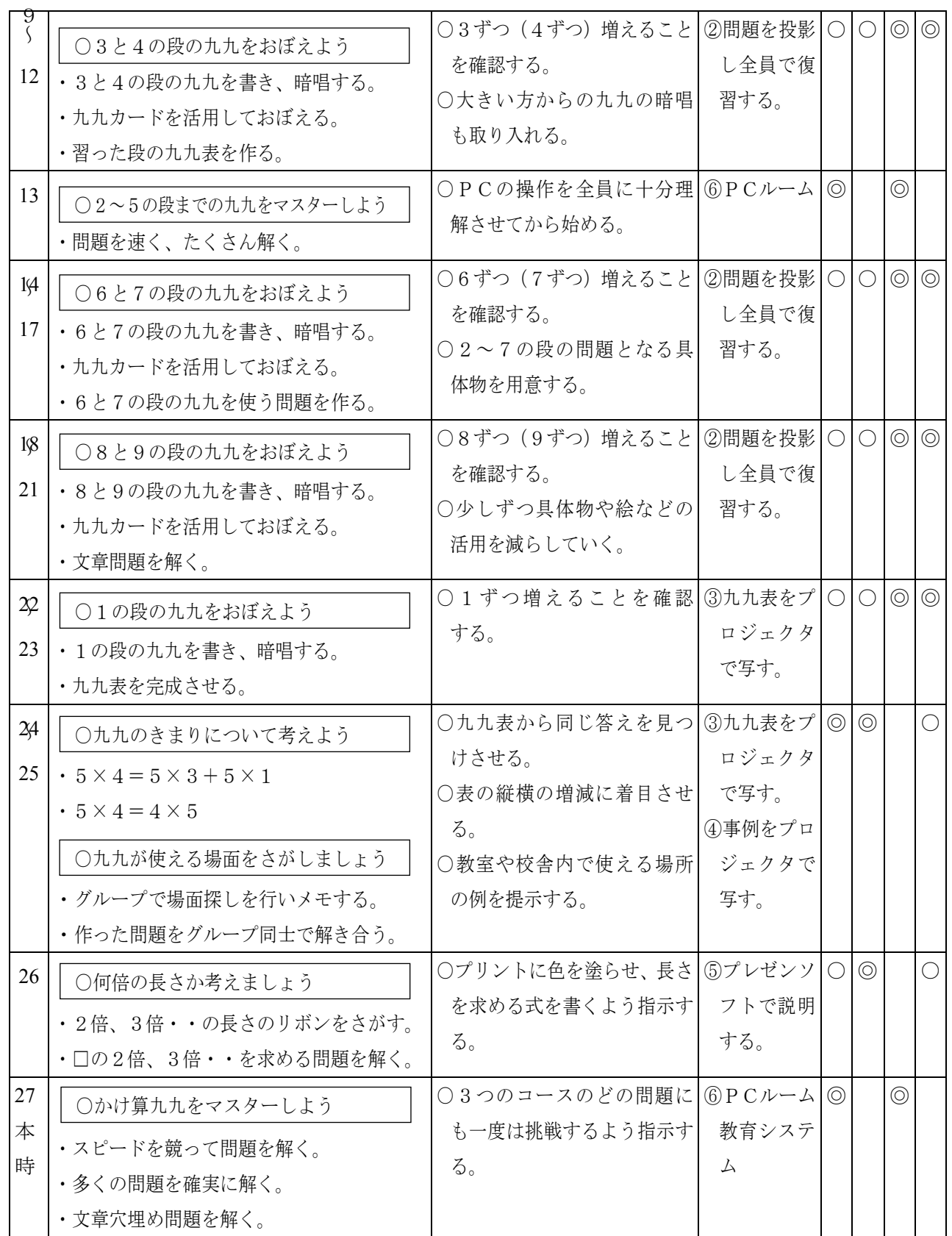

7 本時の目標

◎乗法九九の問題を能力に応じて速く正確に解くことができる。【数量や図形についての表現・処理】 ◎乗法は、同じ大きさの幾つ分という見方でとらえることができる。

【数量や図形についての表現・処理】

○乗法九九の問題を楽しみながら、意欲的に取り組むことができる。【関心・意欲・態度】

8 本時の展開(27/27)

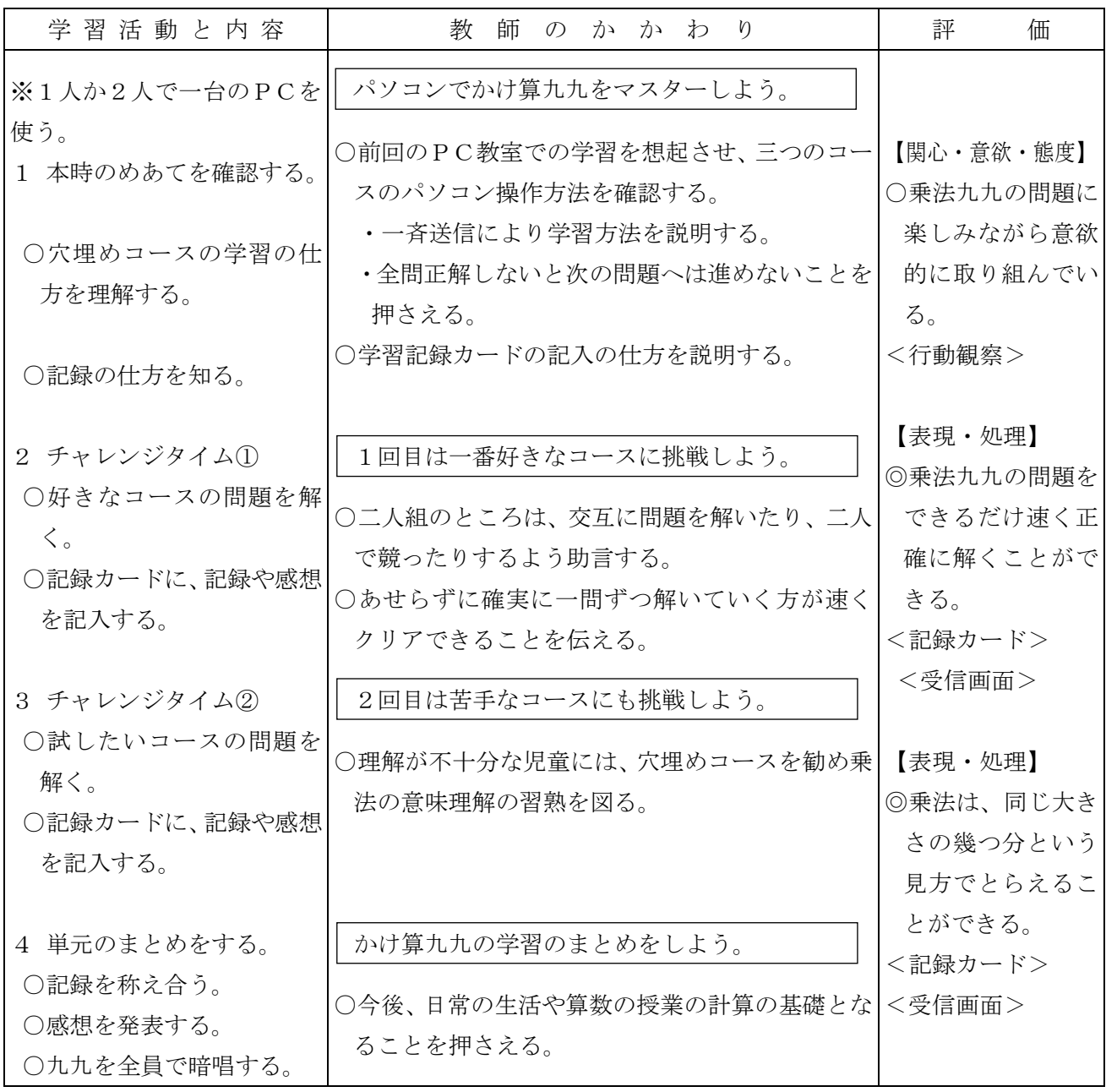

9 本時におけるITの活用

本時の授業では、教師が事前に表計算ソフトで作成した自動問題作成教材(別添資料)を使う。この 教材には、一般のパソコンにインストールされている表計算ソフトの機能を使って比較的簡単に作成で きるというだけでなく、この機能が乗法九九はもとより、加法・減法・乗法・除法、その他の計算問題 作成にも応用できるという大きなメリットがある。市販の学習ソフトにも類似品があるだろうが、自分 のパソコンで、児童の実態に応じて作成できるという点では、市販ソフトよりもその学習効果は期待で

きる。

また、ゲーム感覚で学習できる本教材は、児童の学習意欲と集中力を高め、計算力の習熟を図ること ができる。今回は、2~5の段まで学習した時点で本時と同様の授業を計画した。PCが数多く使える 環境が整っているのであれば、本教材を使う機会を増やしてもよいのではないか。

 その他のIT活用としては、児童の学習の様子を各児童用PCから教師用PCへ受信することにより 把握する方法を考えた。記録カードだけでなく、実際の児童が問題を解く様子から評価できるのでその 場で適切な支援をすることができる。

さて、本教材の内容と特徴であるが、三つのコース(「がんがんスピードコース」・「じっくりかく じつコース」・「なるほどナットクコース」)を用意し、児童の能力や意欲にあわせて選択できるよう にしてある。各コースの内容は次の表のとおりであり、どのコースも指定したキーを押すたびに次のス テージに進み、新しい問題が自動的に画面に表示されるようになっている。また、何ステージクリアし たかについてもわかるようにしてある。本教材の作成方法・操作方法については別添資料を参考にして いただきたい。

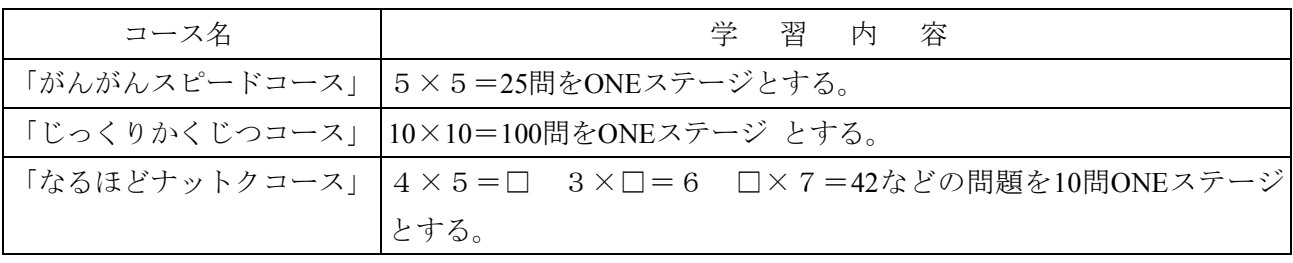

## 資 料

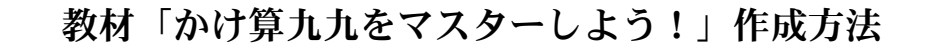

### (1) 教材のイメージ画面

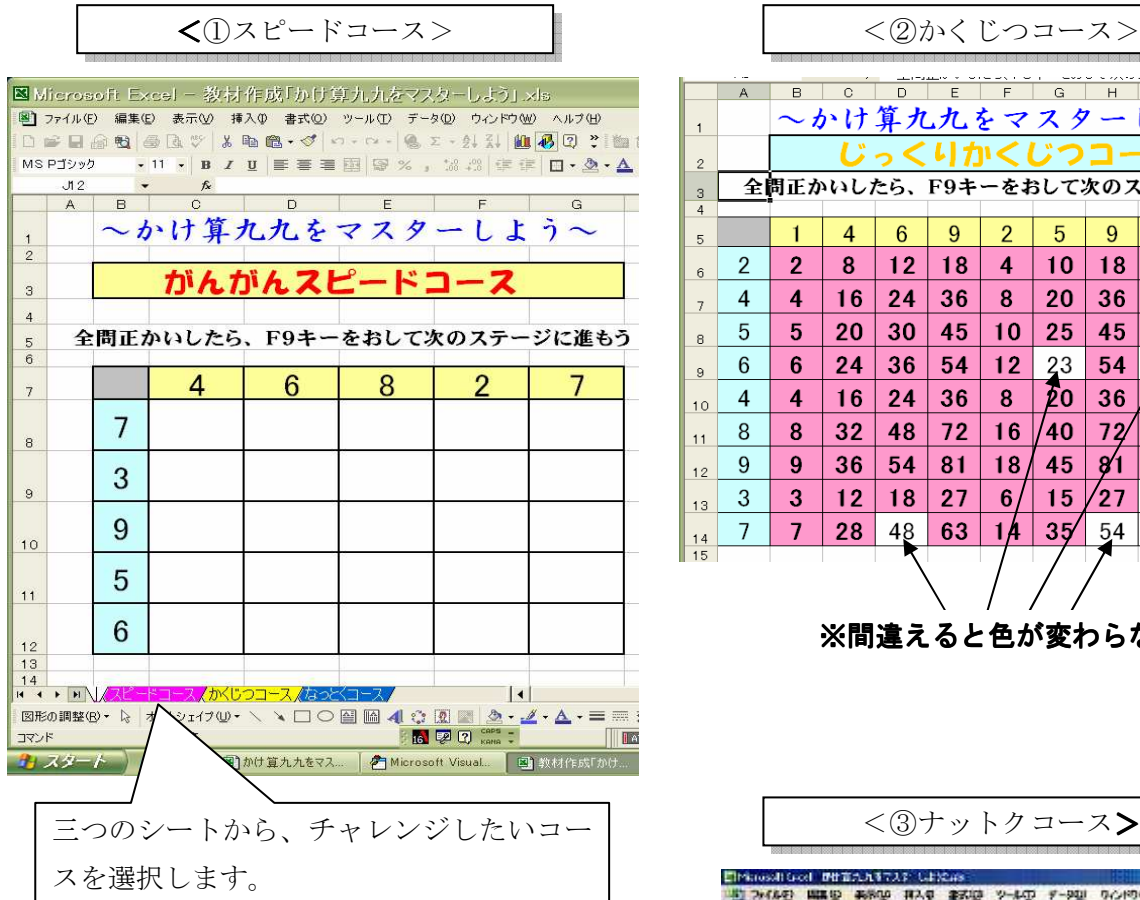

1 3コースとも、答えの数字をキーボードで 打ち込み、エンターキーを押して、正解の 場合はセルの色が変わるようになってい ます。

② 全問正解したら、F9キーを押します。 すると、新しい問題が表示されます。

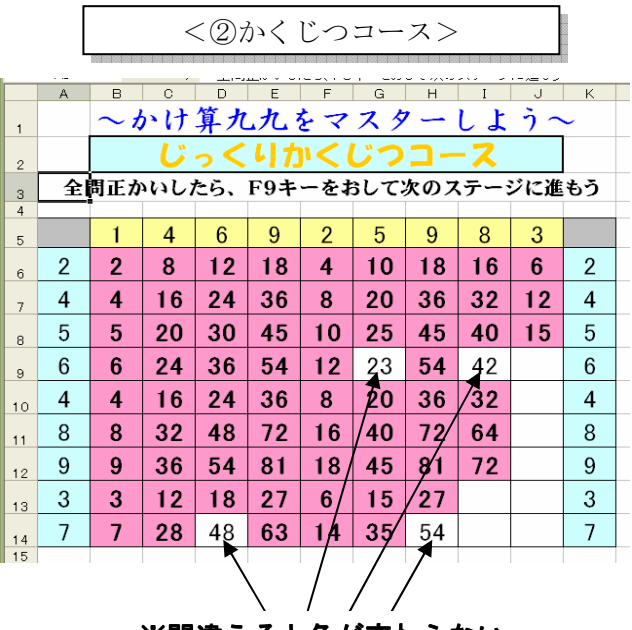

※間違えると色が変わらない

<③ナットクコース>

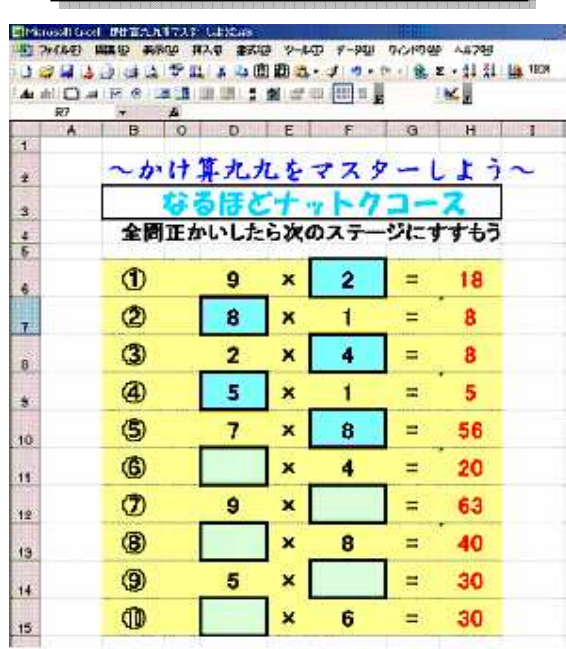

(2)作成の手順 (スピードコースを例に説明します。)

### (作業1)一つのセルに答が正解の場合の書式(例えばセル全体が赤くなる)を設定する。

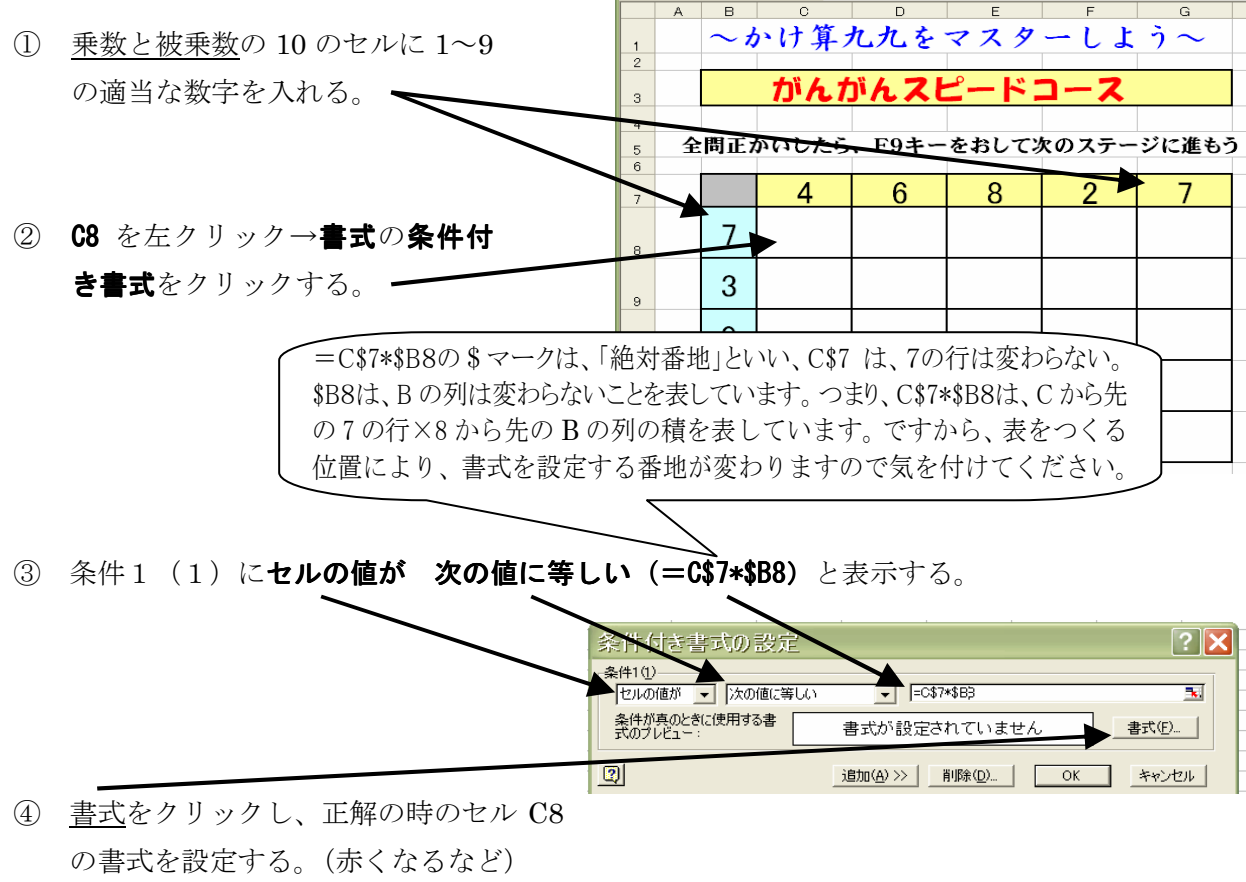

⑤ 試しに C7×B8(事例の場合、4×7)の答 28 を C8 に打ち込み、リターンキーを押して C8 のセルが設定した書式(赤くなるなど)になるか確認する。

## (作業2)残り24のセルに正解の場合の書式(例えばセル全体が赤くなる)をコピーする。

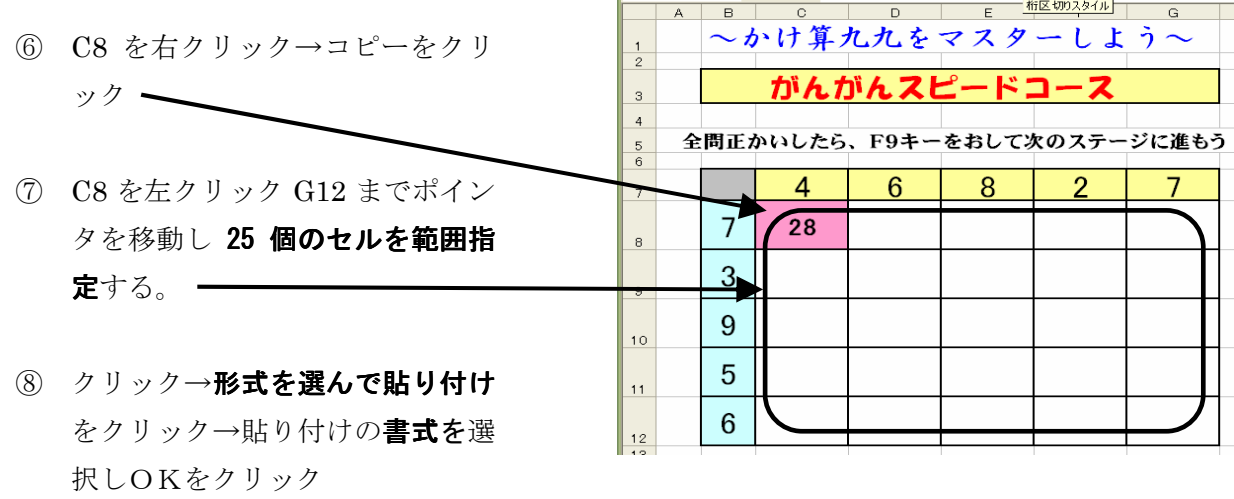

かけ算九九をマスターしよ - 23 つけこ テット ケコース<br>全間正かいしたら次のステージにすすもう

 $\mathbf{x}$ 

 $\bigcirc$ 

 $\circ$  $\overline{a}$  $\circledS$  $\overline{6}$  $\sigma$  $\circledR$  $\overline{9}$  $\omega$ 

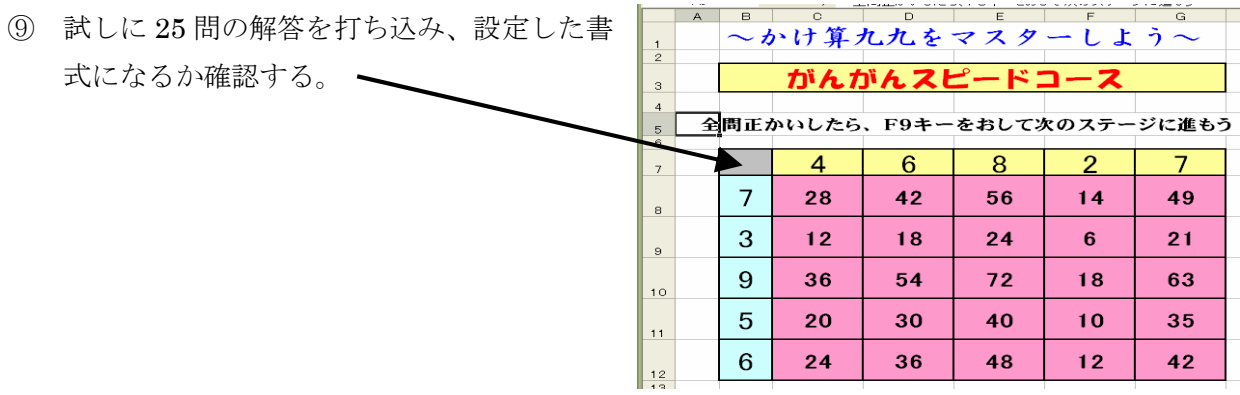

#### (作業3)乗数と被乗数の 10 のセルに 1~9 のランダムな数字が表示されるようにする。

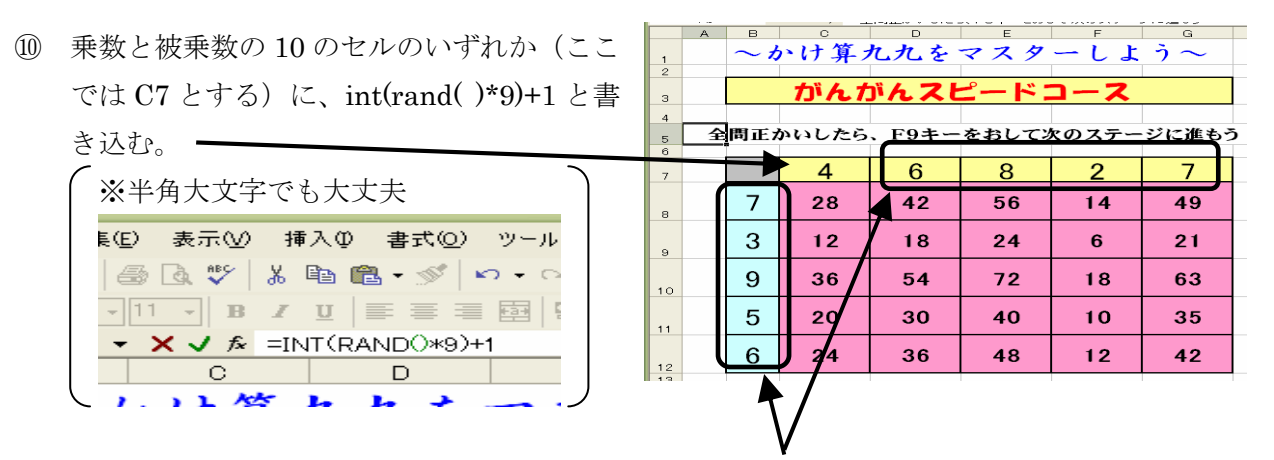

⑪ C7 を右クリックコピーし、残りの乗数と被乗数の9つのセルに右クリックで貼り付ける。

⑫ F9 キーを押すたびごとに、セル内の数字が変わることを確認する。

※以上の方法で、1つスピードコースと2かくじつコースを作成することができます。

乱数表示機能により、同じ数字が2つ~3つ表示されることがありますので、そういうとき児童に は、「幸運なお休みタイム」「時間が稼げるチャンス」などと説明するのがよいでしょう。

入力する式

 $=$ INT(RAND()\*9)+1

#### (作業4) 3ナットクコースを作成します。

- ⑬ 最初に画面のデザインを、右図のように作成します。
- ⑭ 前のコースの作業3と同様に、等式の左辺の出題箇所に1~9の ランダムな数字が表示されるようにします。
- ⑮ 式を入力したセルを、コピーし、左辺の問題を表示するセルに、「形式を選択して貼り付け」 から「数式」を選択して貼り付けます。F9キーを押して再計算すると、ランダムに数字が表 示されることを確認します。  $\frac{R}{C}$
- ⑯ 等式の右辺のセルに式を入力します。かけ算の結果に相当し ますので、出題セル(D列またはF列)のセルの内容に、ラ ンダムな整数をかけて、その計算結果が表示されるようにし ます。また、その下のセルには、出題セルの番地に変更して 入力します。

入力する式

 $=$ D6  $*$  (INT (RAND()  $*9$ ))

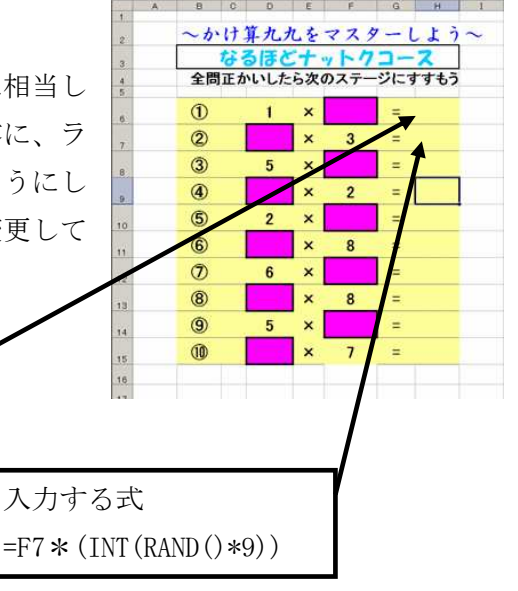

 $\overline{1}$ 

 $\overline{2}$ 

Œ

 $\overline{a}$ 

 $\overline{5}$ 

 $\circledR$ 

 $\circledcirc$ 

 $\circledR$ 

 $\circledcirc$ 

 $@$ 

11

12

13

 $\frac{1}{14}$ 

15

 $\overline{a}$ 

8  $\times$ 

 $\overline{\mathbf{4}}$  $\boldsymbol{\mathsf{x}}$ 

 $\overline{\mathbf{x}}$ 

 $\boldsymbol{\mathsf{x}}$ 

 $\overline{\mathbf{x}}$ 

 $\overline{\mathbf{x}}$  $\mathbf{3}$ 

 $\times$ 

 $\overline{\mathbf{3}}$ 

かけ算九九をマスターしよう <u> なるほどナットクコース</u><br>全間正かいしたら次のステージにすすもう

 $72$ 

24

18

45

 $24$ 

49

 $\overline{\mathbf{3}}$ 

 $\overline{20}$ 

- ⑰ 上の⑯で式を入れた2つセルをコピーし、式の右側のセル全 体に貼り付けます。
- ⑱ 児童が解答を入力するセルに、条件付き書式を設定します。

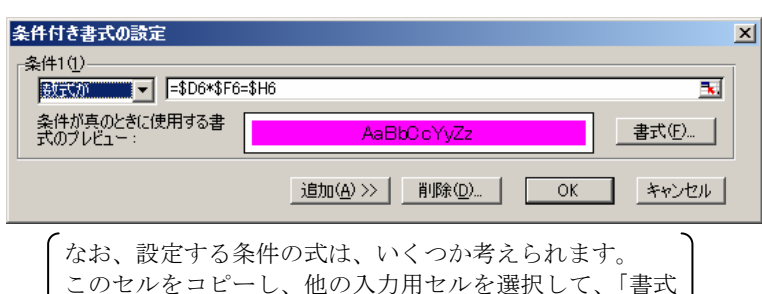

を貼り付け」で、条件付き書式を設定します。

⑲ これで完成です。

F9キーを押して、出題が変更されることを確認してください。

⑳ 改良点

解答するセルがとびとびになっている場合、消すのが面倒で す。また、誤って消すこともあります。セルの保護によって誤 操作を防いだり、マクロによって自動的に入力した解答を消し たりする方法が有効です。

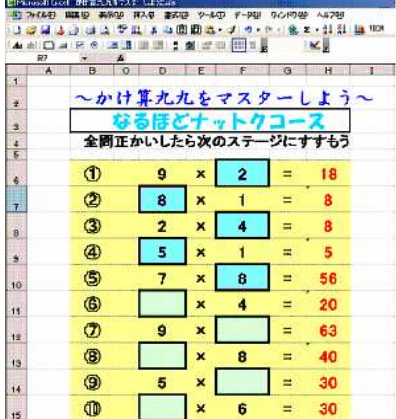

4)

## 理科学習指導案

体のつくりや働きを考えよう ~人や動物の体~ (小学校 第6学年)

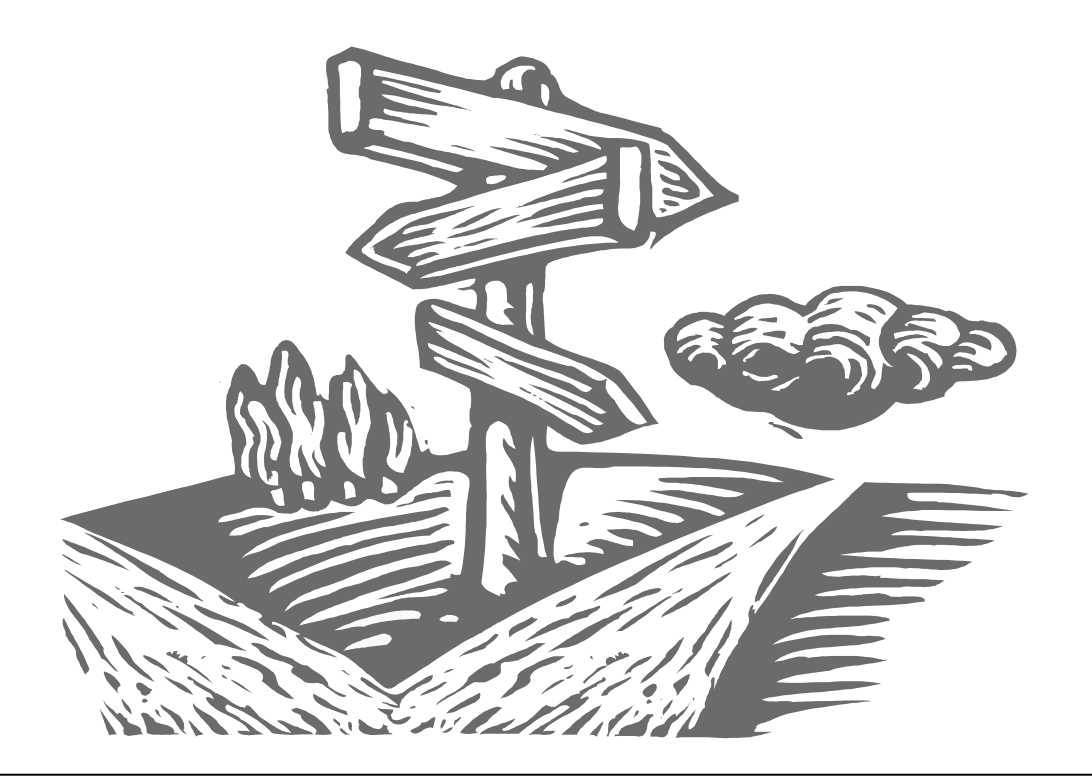

学習指導要領においては、基礎・基本を確実に身に付けさせ、それを基に、自ら 学び自ら考える力などの「生きる力」を育成することを基本的なねらいとしていま す。

ITを活用することは、授業における指導の充実を図り、児童の思考を助け、学 習内容の理解を深めることなど、このねらいを実現するために有効です。

 このため、ここでは、児童が体内の器官のつくりや血液の流れ等を視覚的にとら えることができる教材として、学校教育放送番組を編集したビデオを中心に教育用 ソフトやインターネットを活用した学習指導案を作成しました。

## 小学校 理科学習指導案

1 学年 第6学年

2 単元名 人や動物の体

3 単元の目標

人及び他の動物を観察したり資料を活用したりして、呼吸、消化、排出及び循環の働きを調べ、人及 び他の動物の体のつくりと働きについての考えをもつようにする。

4 単元について

本単元では、自分の体について、そのつくりや働きを他の動物と比較しながら学習を進めていく。学 習内容は、体内に酸素が取り入れられ、体外に二酸化炭素などが出されていること。食べ物は、口、胃、 腸などを通る間に消化、吸収され、吸収されなかった物は排出されること。血液は、心臓の働きで体内 を巡り、養分、酸素及び二酸化炭素を運んでいることと示されている。

呼吸、消化については、呼気・吸気やだ液の実験からの呼吸器官・消化器官のしくみをとらえさせて いくが、全体としては調べ学習が中心となる。そのため、児童の興味・関心・意欲を高める資料等を十 分に用意する必要がある。

ここでは、その資料の一つとして、各器官のしくみや働きを視覚的にとらえることができるように学 校教育放送番組を編集し、活用する指導計画を作成した。また、教育ソフトの活用やインターネットに よる情報収集については、参考例を提示した。

5 単元の評価規準

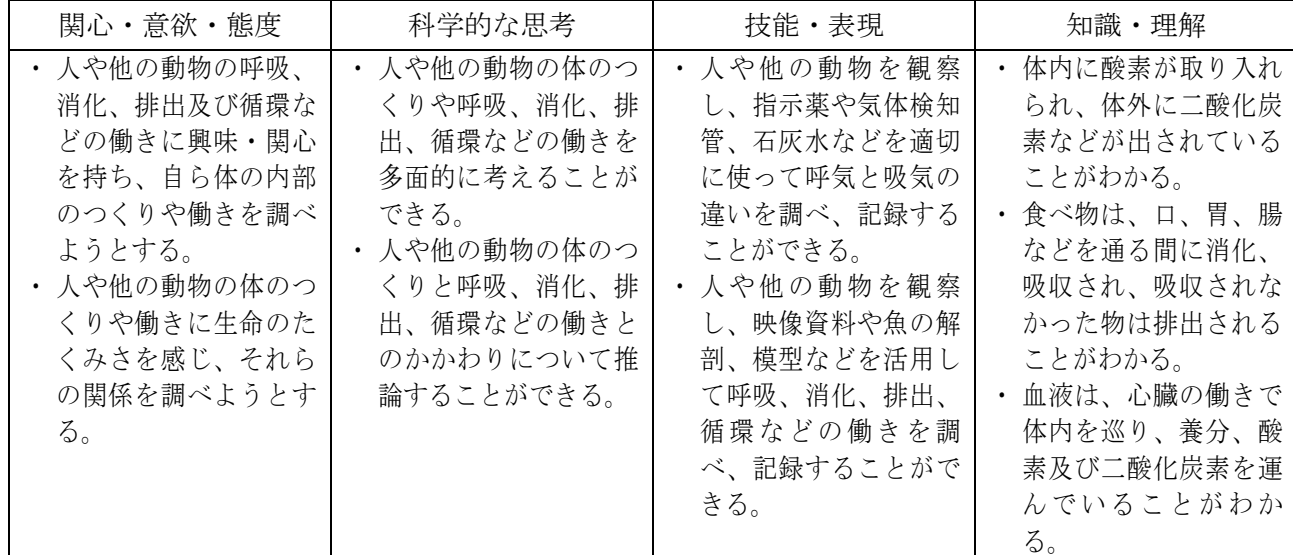

6 教育ソフト名、インターネットによる情報収集について

(教育ソフト)

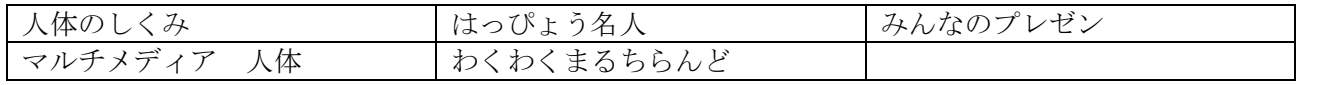

(インターネット)

| 文部科学省         | http://www.mext. go.jp/                            |  |  |
|---------------|----------------------------------------------------|--|--|
| 教育情報ナショナルセンター | http://www.nicer.go.jp/                            |  |  |
| 教科書会社         | http://www.shinko-keirin.co.jp/                    |  |  |
|               | http://www.tokyo-shoseki.co.jp/                    |  |  |
|               | http://www.dainippon-tosho.co.jp/                  |  |  |
|               | http://www5.mediagalaxy.co.jp/kyoiku-shuppan/      |  |  |
|               | http://www.shinkyo-net.co.jp/~shinkyo-pub/         |  |  |
| 児童向け          | http://kids.goo.ne.jp/index.html                   |  |  |
|               | http://kids.yahoo.co.jp/                           |  |  |
|               | http://kids.gakken.co.jp/kagaku/rika/index.htm     |  |  |
|               | http://www.sing.co.jp/link/rika/seibutu6_link.html |  |  |
|               | http://www2.edu.ipa.go.jp/gz/edu-index.htm         |  |  |
|               | http://www.nhk.or.jp/school/digital/index.html     |  |  |

7 使用した学校教育放送番組について

| 平成元年度作成  | 「からだのつくりとはたらき」 | 平成 10年度作成  | 「食べ物のゆくえ」 |
|----------|----------------|------------|-----------|
| 平成 2年度作成 | 「心臓と血液の働き」     | 平成 13 年度作成 | 「血液の働き」   |
| 平成 9年度作成 | 「呼吸のしくみ」       |            |           |

8 指導計画(12時間扱い)

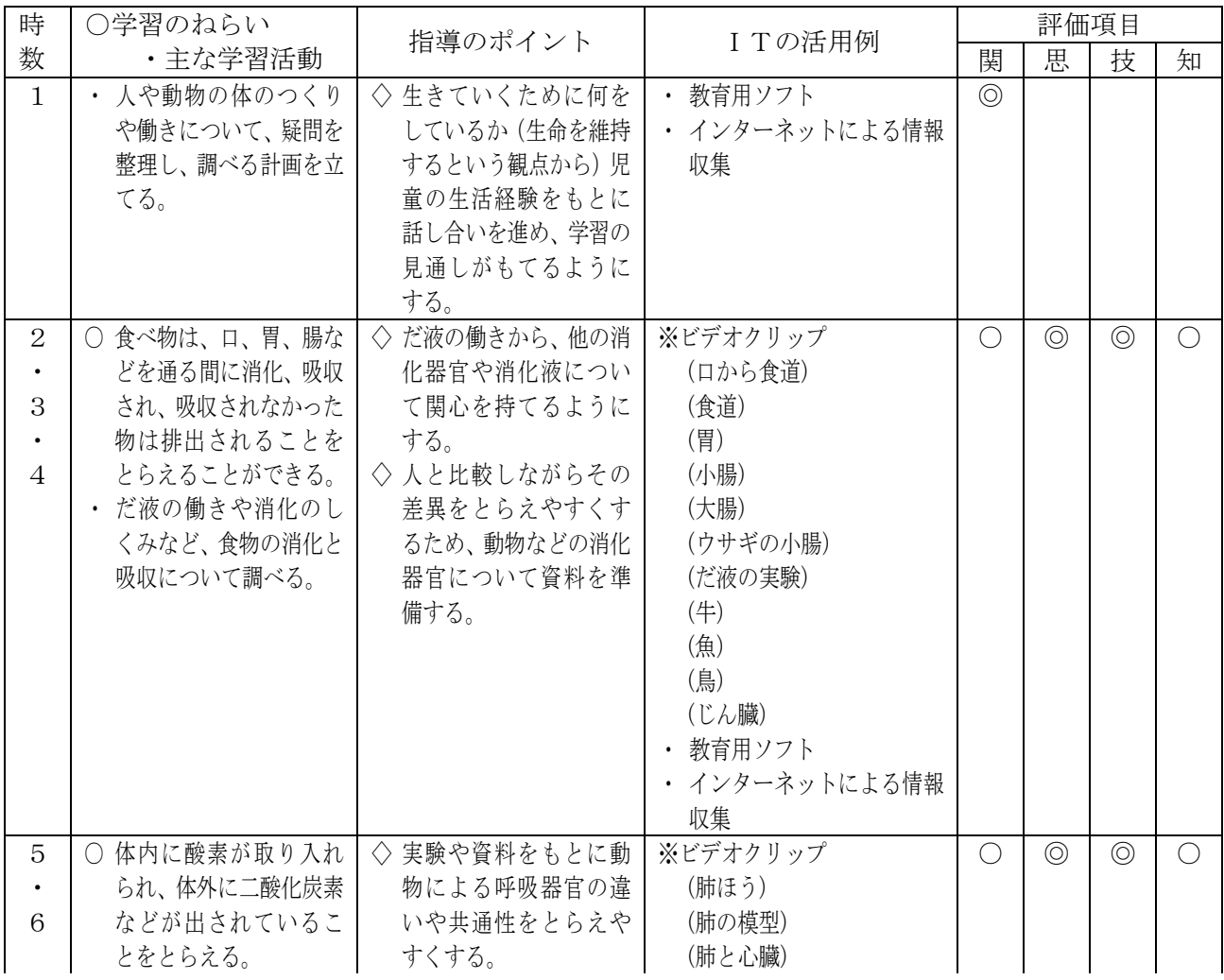
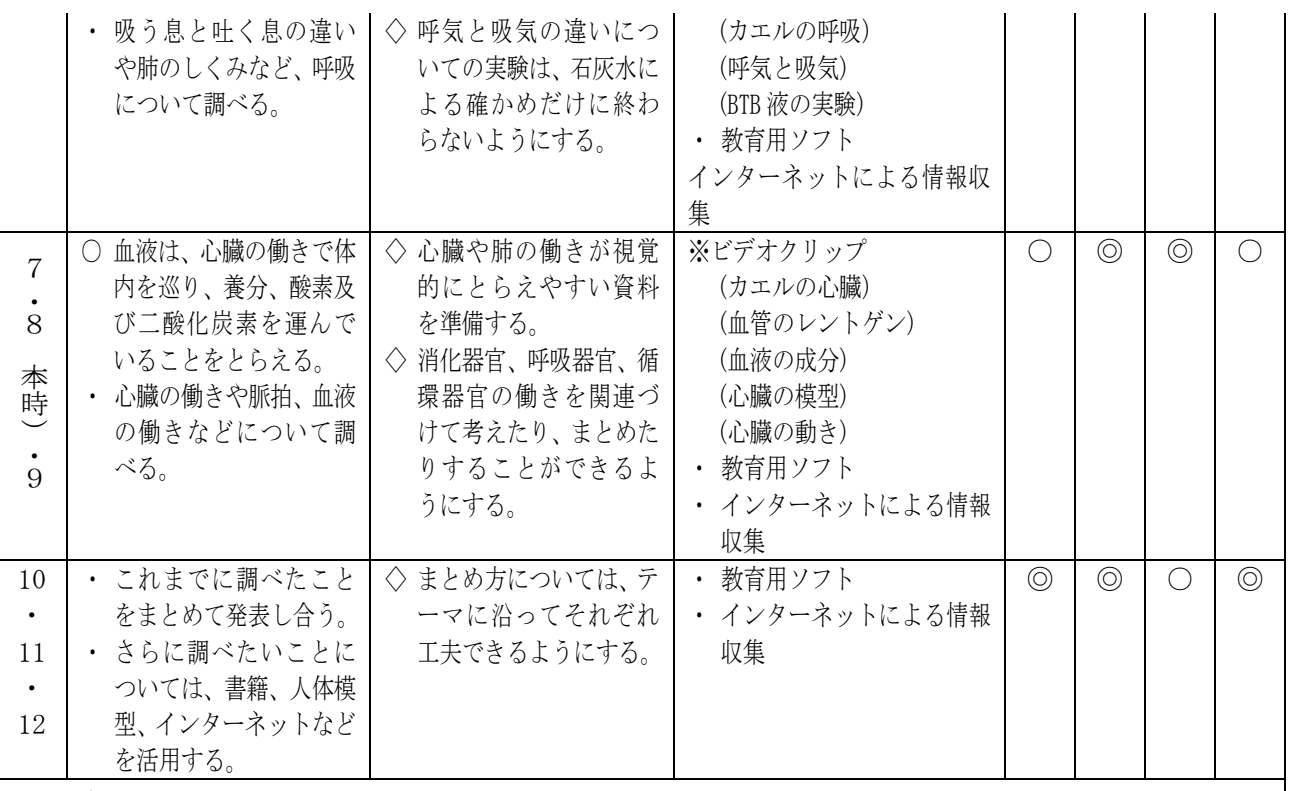

《ビデオクリップについて》

学校教育放送番組の映像からクリップを切り出し、授業の流れに沿って各器官の働きや血液の流れ等の映像 を効果的に提示することは、学習のまとめや実験の確かめ等、児童の学習スタイルに応じた様々な活用方法が 工夫できるとともに、調べ学習が中心となる本単元において学習内容の理解を深める手だとして有効であると 考える。

9 本時の目標

人の心臓の形や位置、しくみや働きについて調べ、血液が体全体を流れる道筋や役割を、他の動物の 血液循環のしくみと比較しながらとらえることができる。

10 本時の展開(7・8/12)

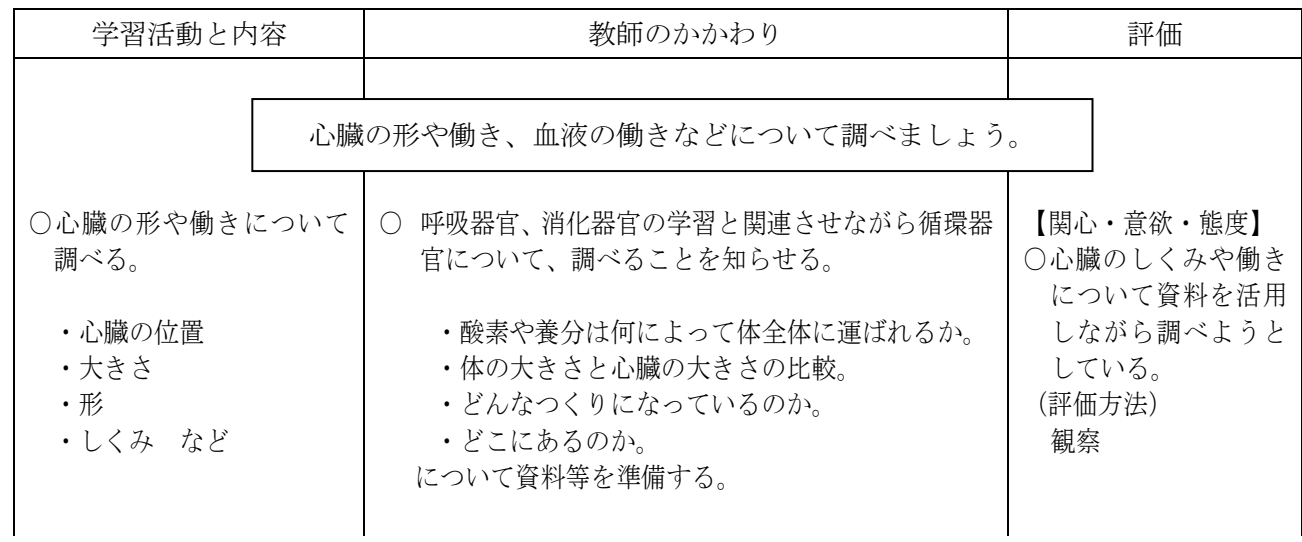

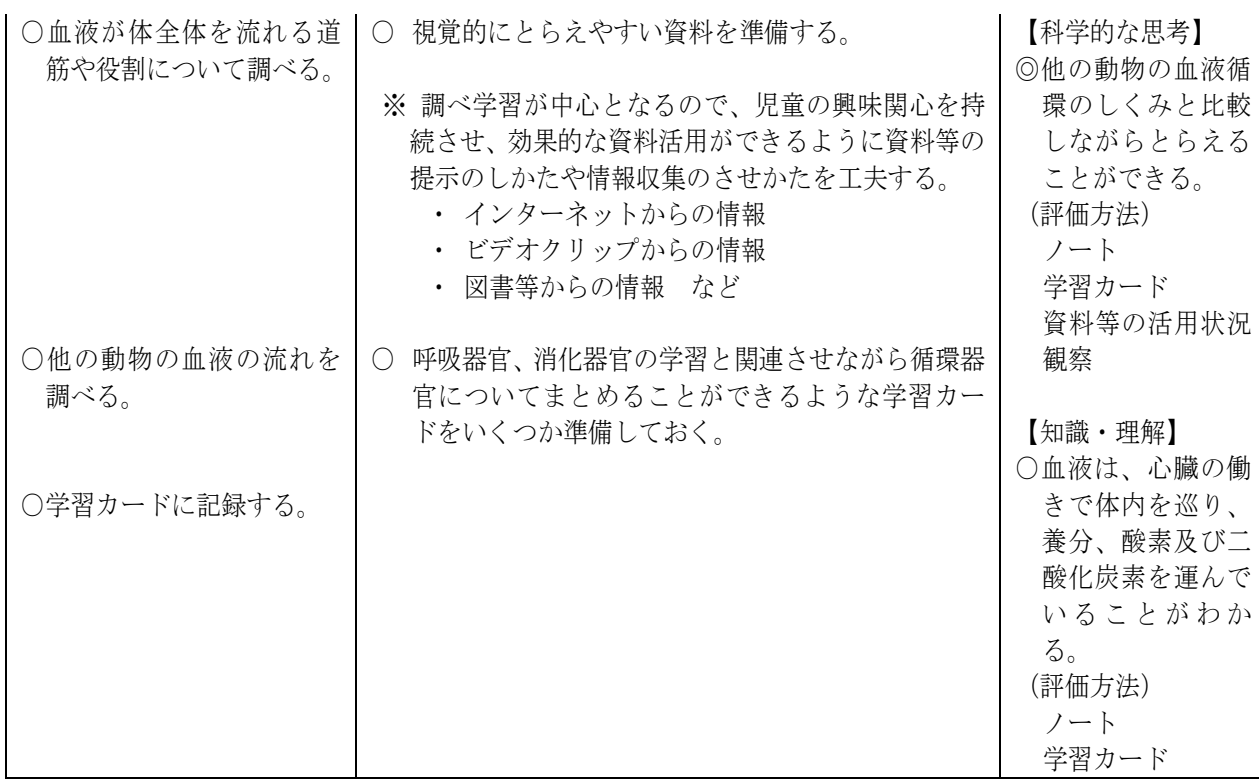

# 資 料

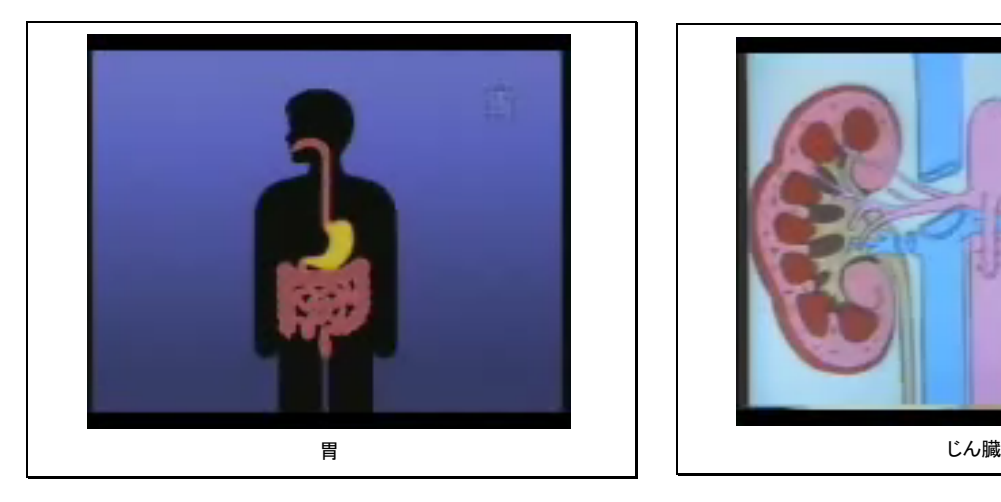

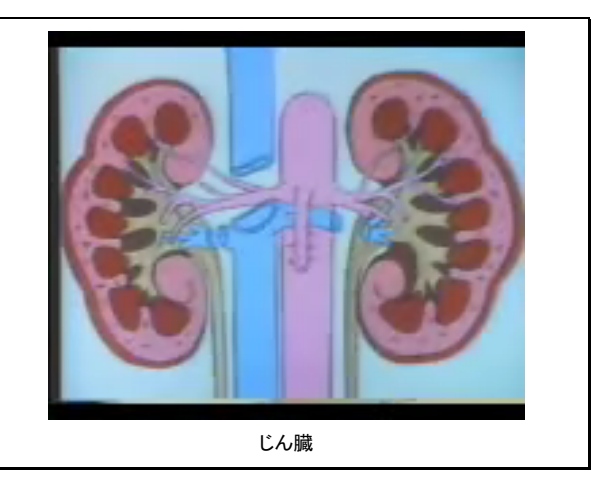

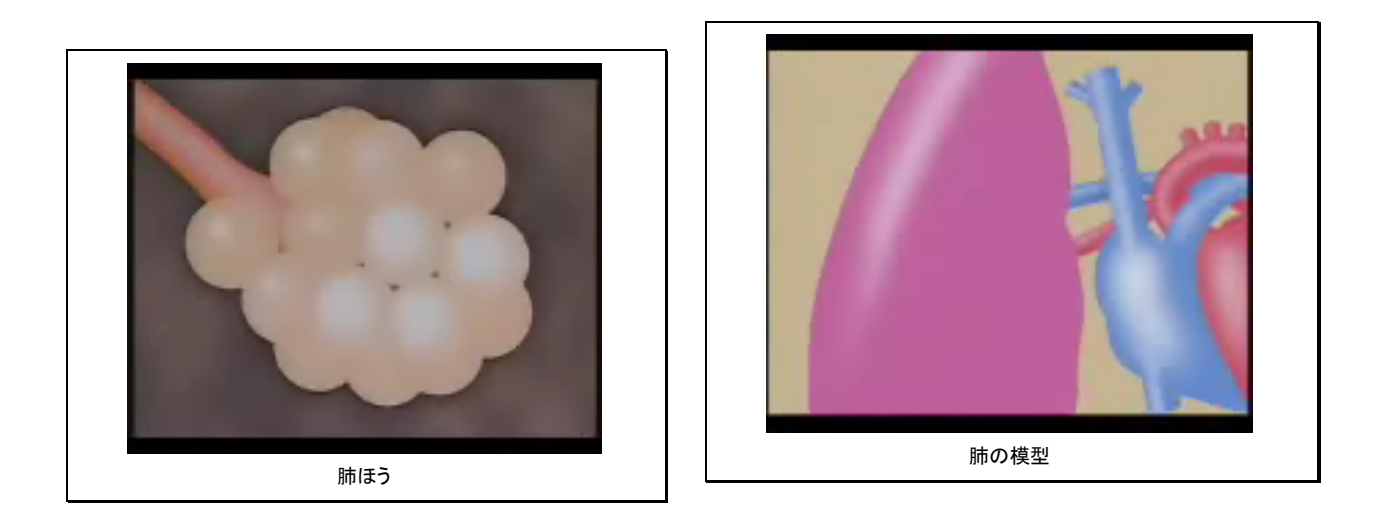

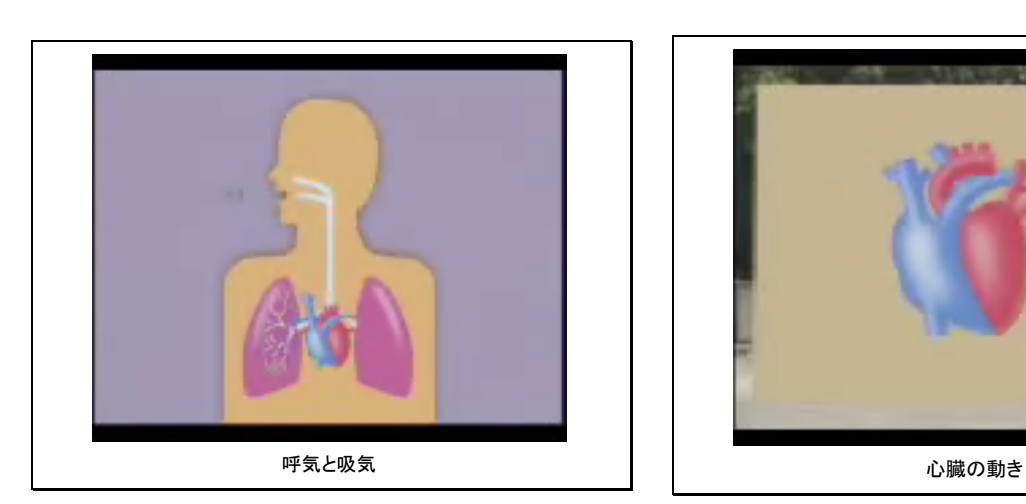

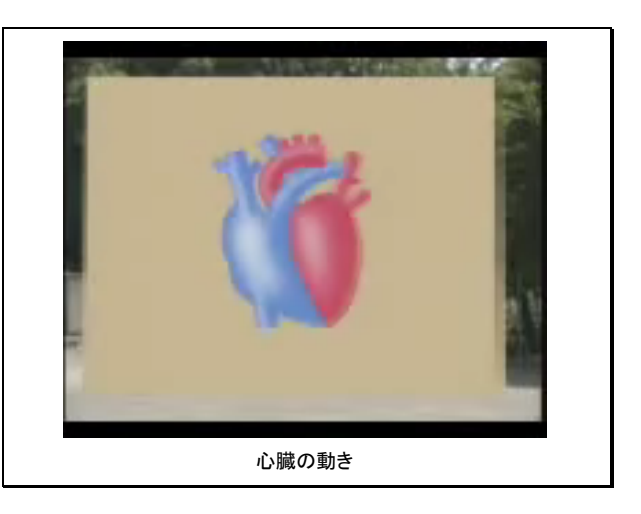

# 生活科学習指導案

もっとしりたいな町のこと

(小学校 第2学年)

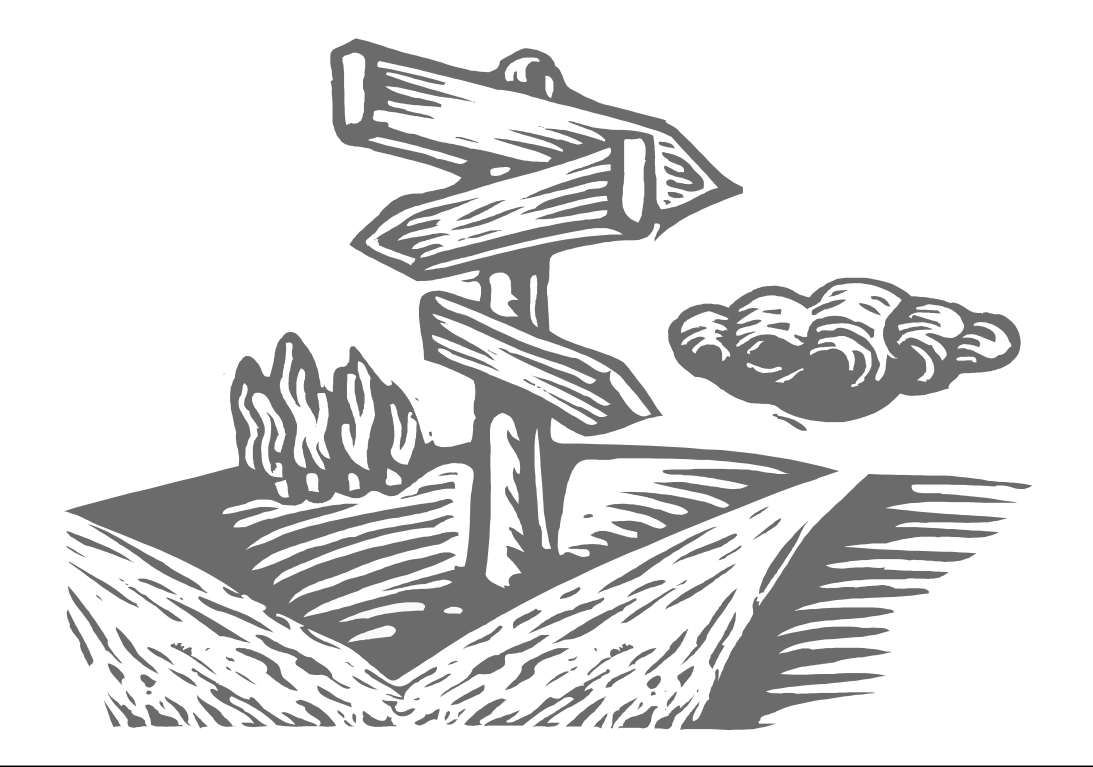

生活科では、具体的な活動や体験の重視・知的な気付きを大切にする指導が求めら れています。

 $\Omega$ 

そこで、子どもの関心・意欲を高めたり、気付きを確かにし新たなものに興味を抱 かせたりすることができるように、効果的なITの活用のあり方をさぐり指導計画を 作成しました。

教師が実際に地域をまわり、興味・関心を高め、気付きをうながすような情報を探 し、教材研究に力を入れました。また、活動後の評価をもとに、次の計画を修正・変 更するなど、指導と評価の一体化を図りました。

#### 小学校 生活科学習指導案

- 1 学年 第2学年
- 2 単元名 もっとしりたいな町のこと
- 3 単元のねらい
	- ・駅・公園・町を探検する活動を通して、公共物や公共施設を正しく利用するとともに、人々と適切 に接することができるようにする。
	- ・様々な場所を探検する中で、人々とかかわり、公共物や公共施設はみんなのものであることやそれ らを支えている人がいること、様々な工夫があることがわかり、安全に生活することができるよう にする。
	- ・地域の様々な場所や人々とかかわる中で、友達や自分のよさに気付くとともに、地域への愛着をも つことができるようにする。

 $[$ 内容 $(3)$  $(4)$ ]

- 4 単元について
- (1)児童の実態

学区域は市の中心部で、学校周辺には住宅が多い。また、県立谷戸山公園、市役所、図書館等の公共 施設がある。最寄りの駅までは20分程度かかり、駅周辺に商店街がある。

児童は1学期に2回町探検に出かけ、そこで働いている人々の様子を観察したり、インタビューをし たりする体験を通して人々とふれあう機会をもち、体験したことや見つけたことなどを意欲的に発表す ることができた。

しかし、ふだんの生活の中では、自分や友達の家の中でゲーム等をしていて外で遊ぶことは少なく、 また、車でスーパーへ買い物に行くなど、地域の人々や公共物・公共施設とのかかわりをもつ機会はあ まり多く見られない。

(2)単元の意図

本単元では、1学期に行った学校周辺の公共施設やお店への探検を生かし、電車に乗って公園にいく 活動と学校周辺の公共施設を中心とした探検活動を行う。

電車に乗って公園に行く活動を通して、公共物・公共施設などを利用したり出会った人々とふれあっ たりして、自分の住む地域の"安全に生活する工夫"や"楽しく生活する工夫"などに気付くようにし た。さらに、それらをもっと見つけようとする活動へと発展させ、見つけたことや気付いたことを発表 する活動を通して、自分なりに表現する力を育てたいと考えた。

また、駅や公園、地域の公共施設の探検を通して、正しく利用する態度を育てると共にみんなで使う もの、みんなのために役立っているものという公共の意識を高めていくようにしたい。

また、自分たちで探検に行く方法を考え、困難や問題を自分たちなりに解決する過程で、人の優しさ や友達のよさに気付かせ、一緒に活動することの楽しさを味わわせたい。そして、相手を思いやる心や 考えて行動する力を育んでいきたい。

このように地域とのかかわりを繰り返す中で、地域への愛着が育まれていくものと考える。

(3)ITの活用

子どもたちの活動が主体的になることを期待し、具体的に次のような活用を考えた。

- ①探検活動の意欲を高めたり表現活動を広げたりするために、導入場面では、1学期に撮っておいたデ ジタルカメラの画像や実物を機器(OHC・プロジェクタ等)を使って大きく見せる。
- ②気付きを深めるきっかけとして、駅探検の振り返りの場面では、子どもたちが気付かなかったこと(使 う人たちのための設備など)をデジタルカメラの画像で紹介する。
- ③活動の見通しをもたせ、子どもたちの活動への不安を取り除くことができるように、こども自然公園 の説明をする場面では、各駅の様子や町の様子を撮って作成した資料を使い、事前に見に行くことが できない場所を見せる。
- ④探検にでかけるときには、デジタルカメラを使いたい子どもが使えるように準備しておく。見つけた ことを表現するときやもう一度活動を振り返るときの資料として使うことができる。
- 5 単元の評価規準
	- ・探検する活動を通して、公共物や公共施設を正しく利用しようとしたり、人々と適切に接しようと したりしている。 【関心・意欲・態度】
	- ・様々な場所を探検する中で、人々とかかわり、公共物や公共施設はみんなのものであることやそれ らを支えている人がいること、様々な工夫があること等がわかり、安全に生活することができる。 【思考・表現】

・地域の様々な場所や人々とかかわる中で、友達や自分、町のよさに気付いている。

**【気付き】 こうしょう こうしょう こうしょう こうしょう こうしょう** こうしょう こうしょう

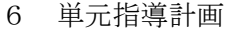

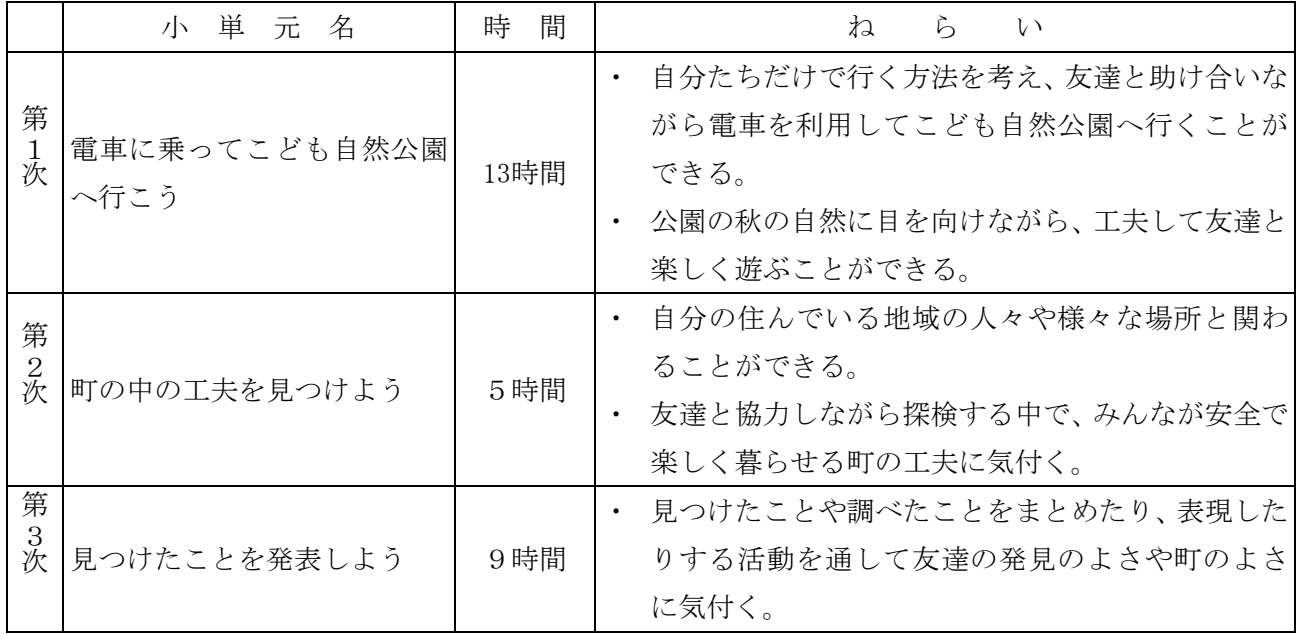

\*活動の展開

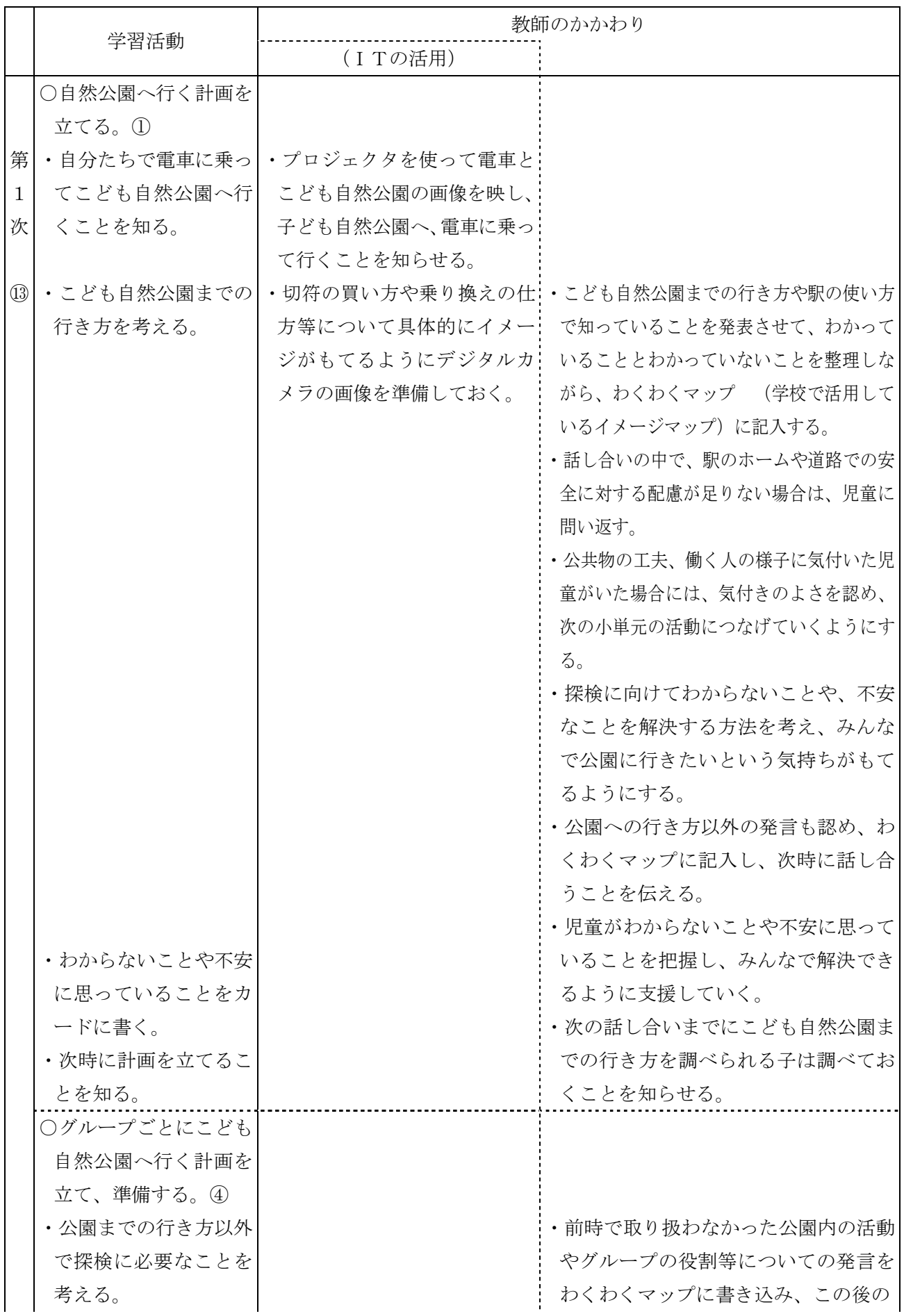

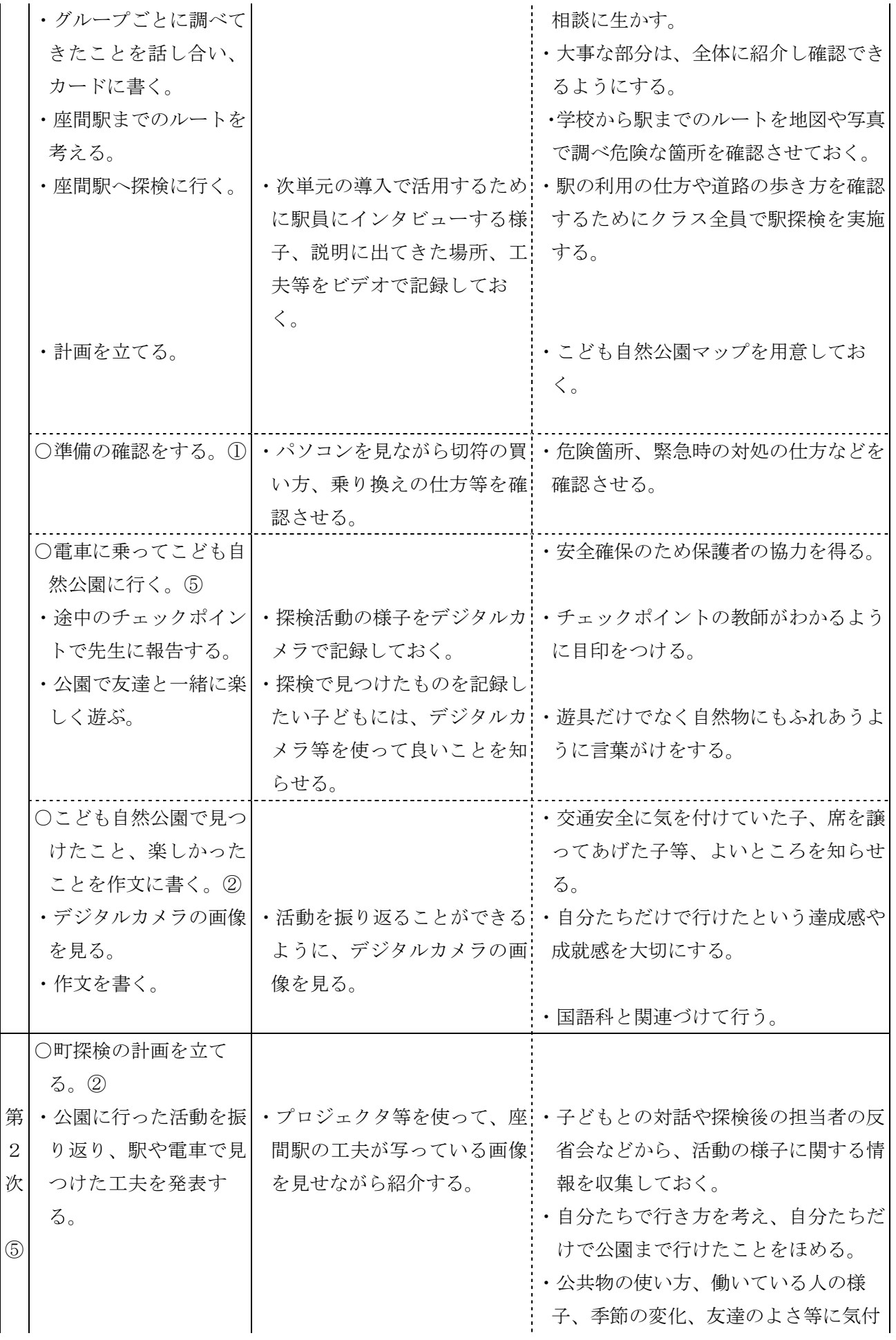

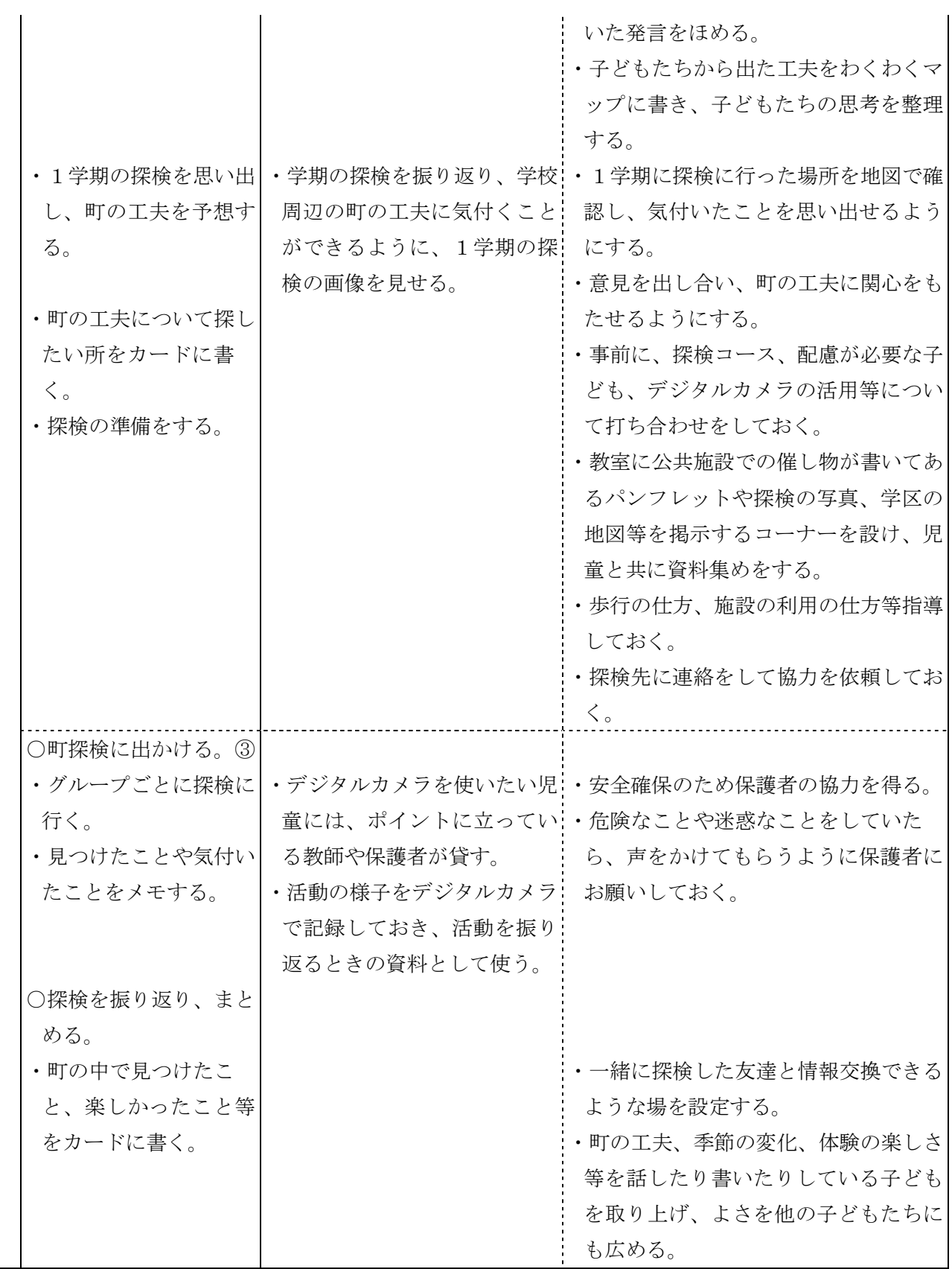

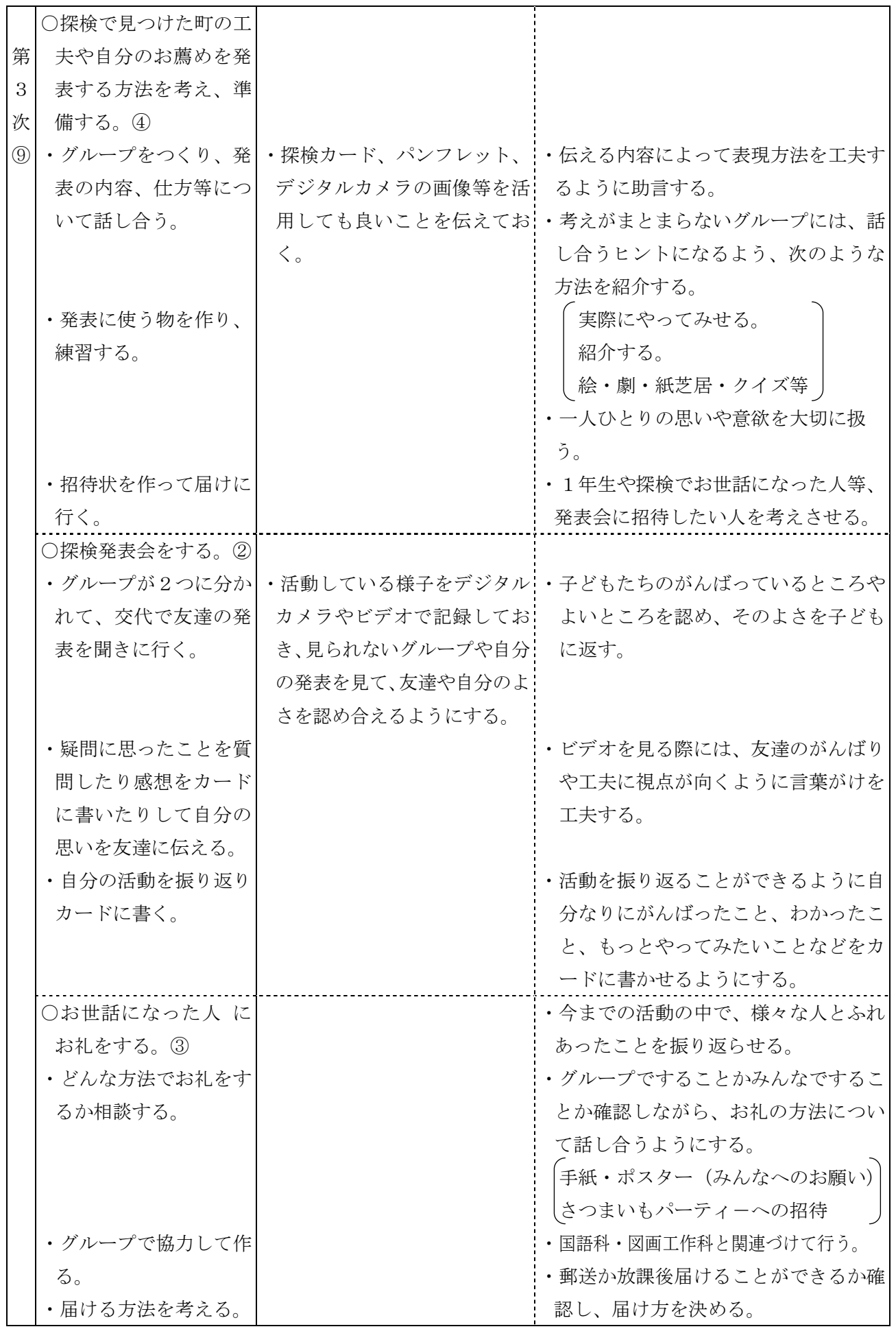

- 7 本時の学習活動
- (1)第1次 1/13時の展開
- ○本時の目標
	- ・自分たちだけで電車に乗ってこども自然公園へ行くことを知り、自分たちで行く意欲をもち、 自然公園に行く方法について考えることができる。
- ○小単元の評価規準(P47の注を参照)
	- ・助け合いながら公園に行き、使う人のことを考えて公共施設を利用しようとしている。

【関心・意欲・態度】

- ・公園や電車・道路を安全に正しく利用するためのルールやマナーについて考え、利用すること ができる。 ファイン・ファイル アイディスク あんしゃ しゅうしゃ しゅうしょく 【思考・表現】
- ・友達と一緒に活動することの楽しさや助け合うことのよさに気付いている。
- ・みんなで気持ちよく使うためのルールやマナーがわかっている。 【気付き】

○本時の展開

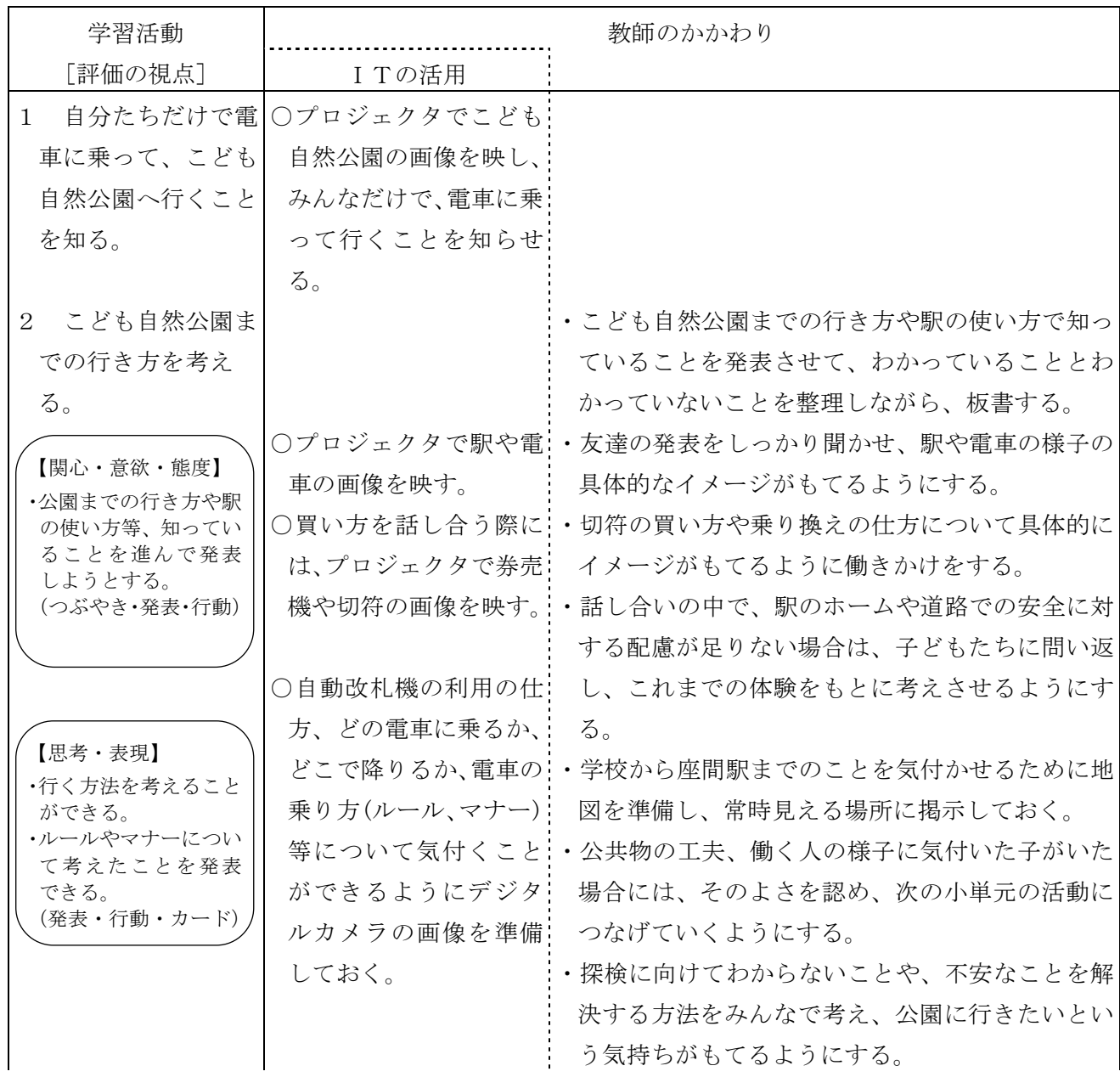

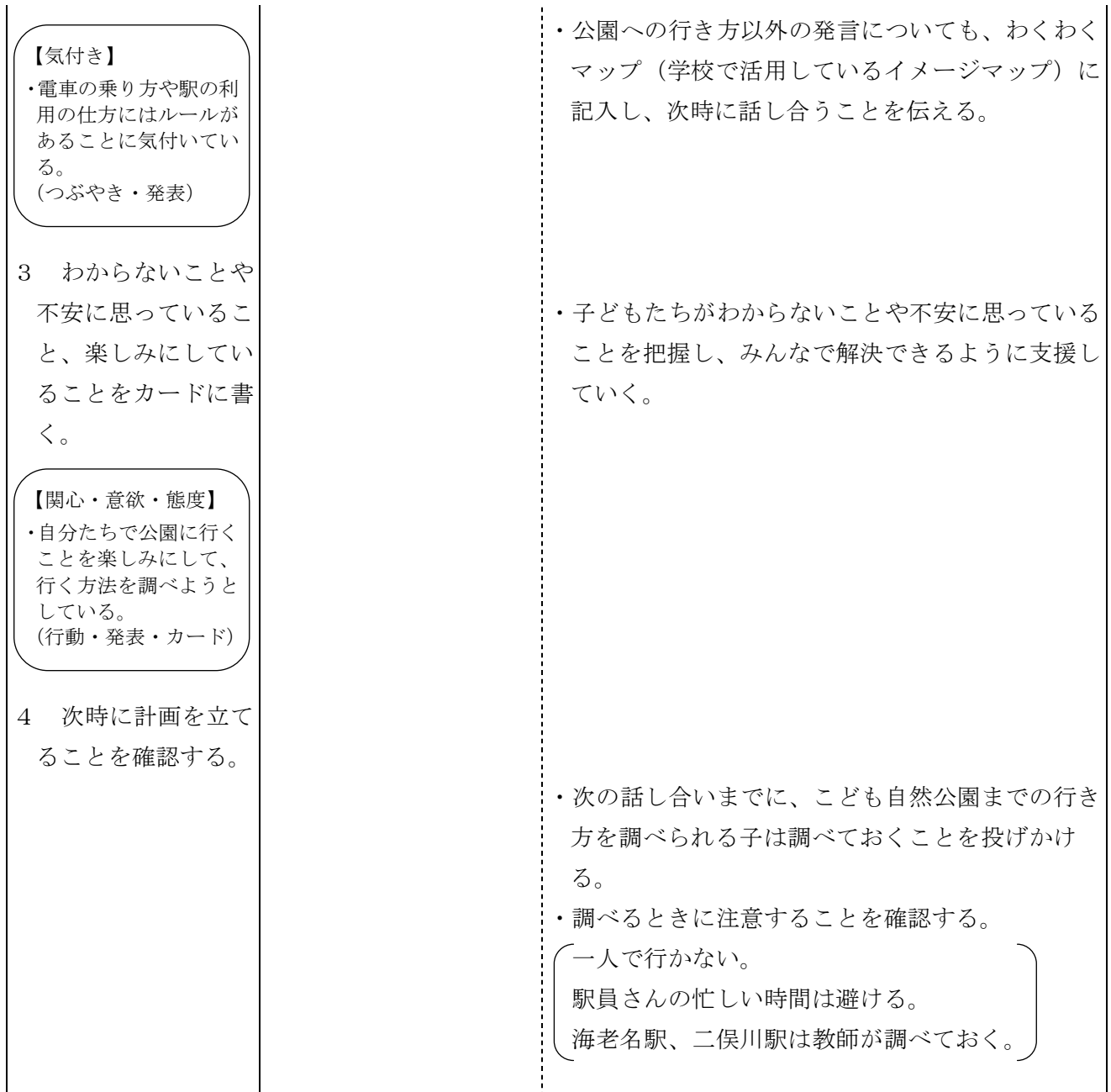

(2)第2次 1/5時の展開

第1次 1/13時の授業後、子どもの発言やつぶやき、カード等から学習活動を評価し、そのこ とをもとに、指導計画の見直し・修正を行い、ITを活用したより具体的な手だてを考えた。

新たな手だて

- ・探検への関心・意欲を高めるために、駅の工夫に気付いた子どもの探検カードをプロジェクタで 大きく映す。
- ・子どもの気付きを確かめるためにICレコーダで録音した駅のアナウンスを聞かせる。
- ・1学期の町探検での発表会の記録の中から、店の工夫に気付いた友達の発表の様子をビデオで紹 介する。
- ・教師が見つけた町の工夫を、デジタルカメラの画像で紹介する。

○本時の目標

・電車に乗って公園へ行った活動と1学期の町探検を振り返り、町の工夫を見つけるための探検へ の意欲をもち、探検したい場所を考えることができる。

○小単元の評価規準(P47の注を参照)

・探検を通して、自分の住んでいる地域の人々や様々な場所とかかわろうとしている。

【関心・意欲・態度】

- ・公共物や公共施設を利用し、みんなが安全で楽しく暮らせる町の工夫を見つけることができる。 【思考・表現】
- ・みんなが安全で楽しく暮らせる町の工夫がわかり、自分たちの生活が楽しく豊かになることに気 付いている。 【気付き】

○本時の展開

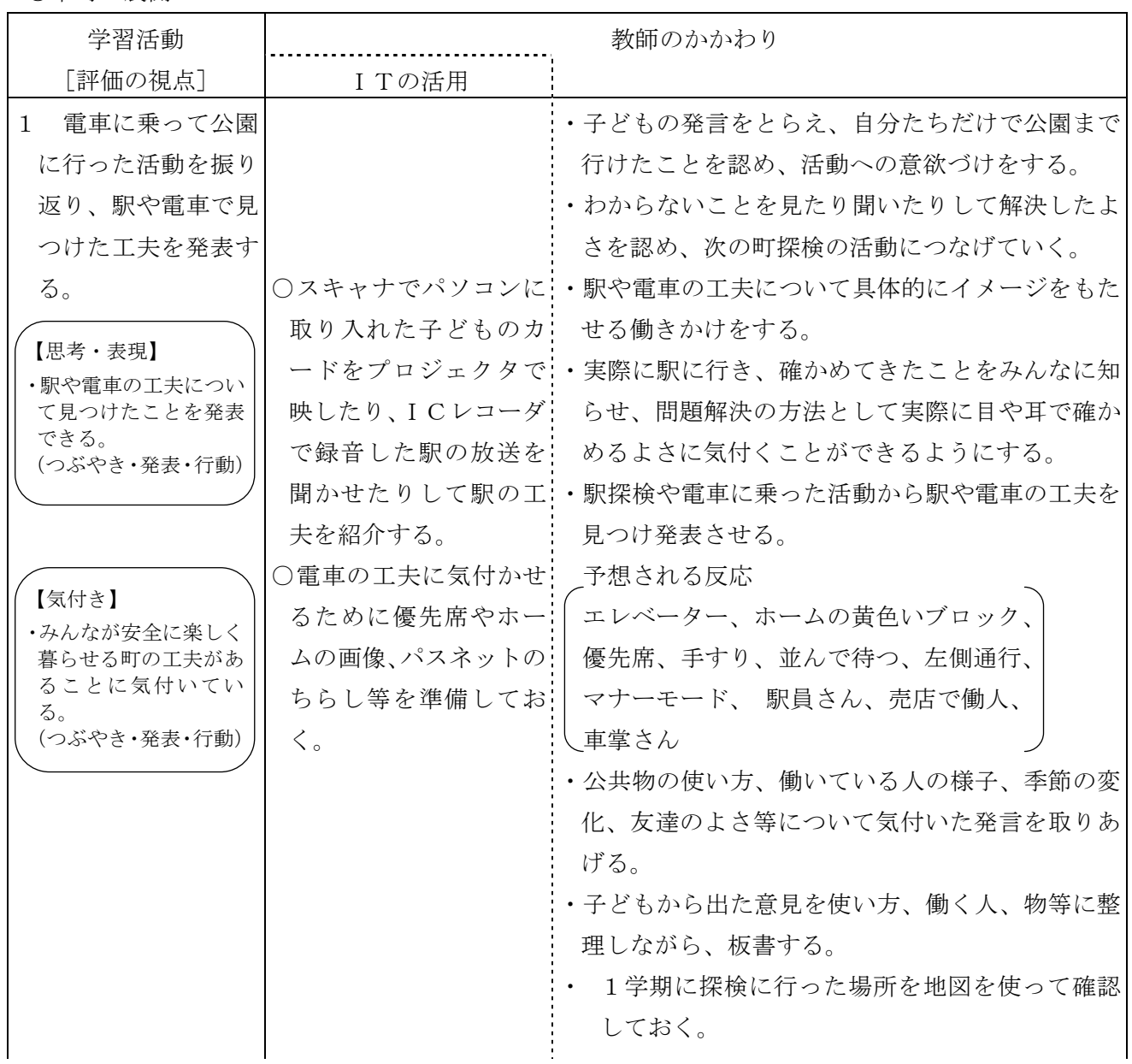

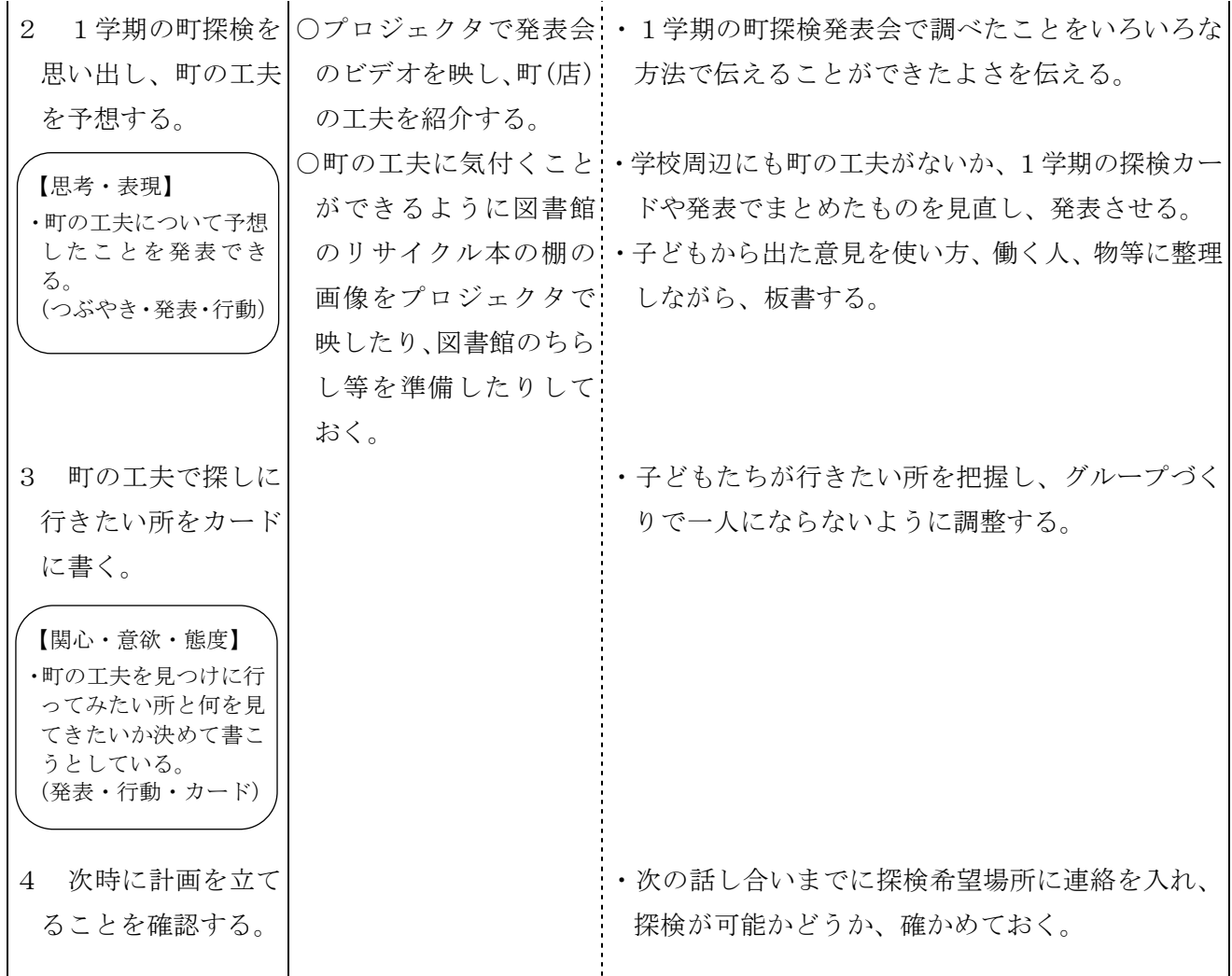

(注) ここでは、小単元の評価規準に照らして設定した評価の視点をもとに、子ども の活動の様子を捉え、評価の資料となる事実を記録しておくようにする。 小単元終了時に、それらの事実と評価規準を照らして評価を行う。

## 資 料

### 第1次 電車に乗ってこども自然公園へ行こう

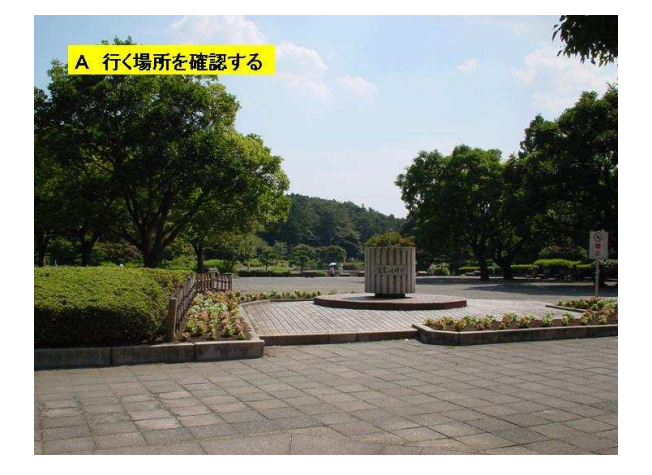

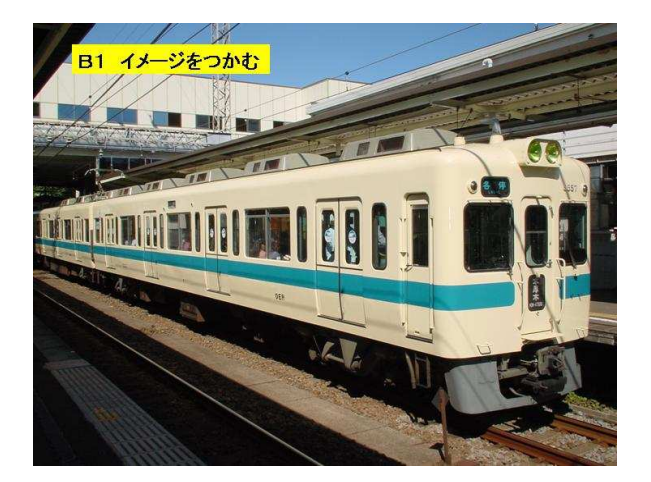

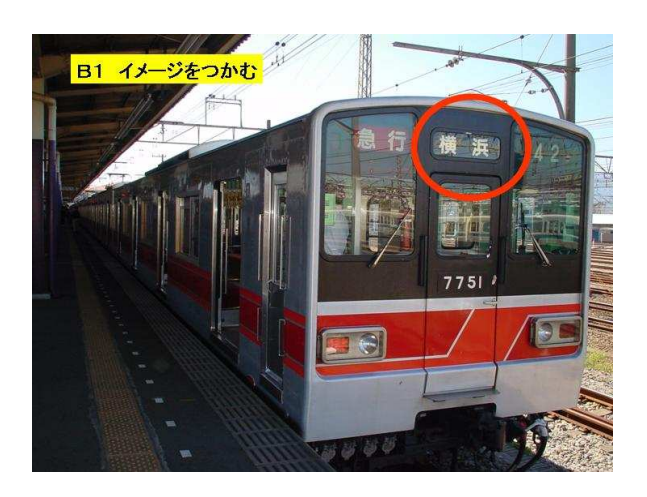

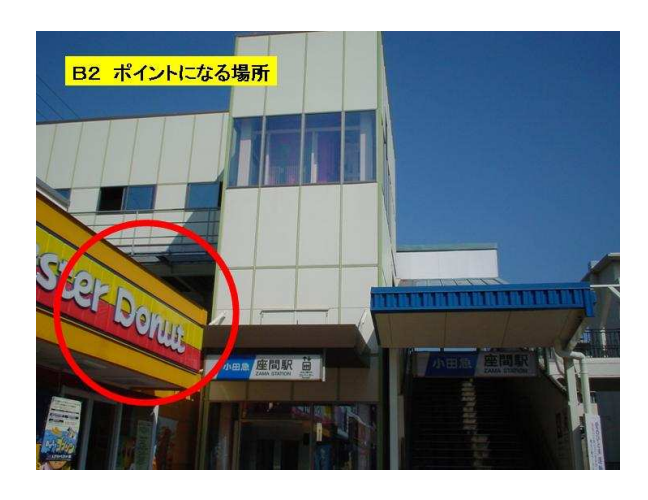

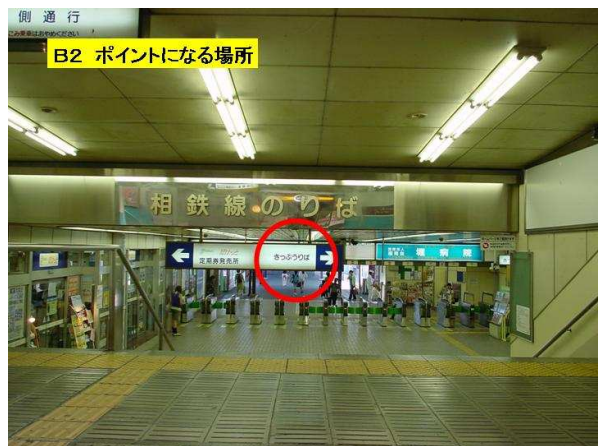

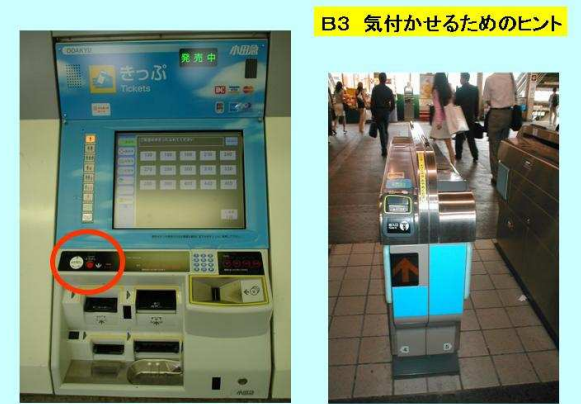

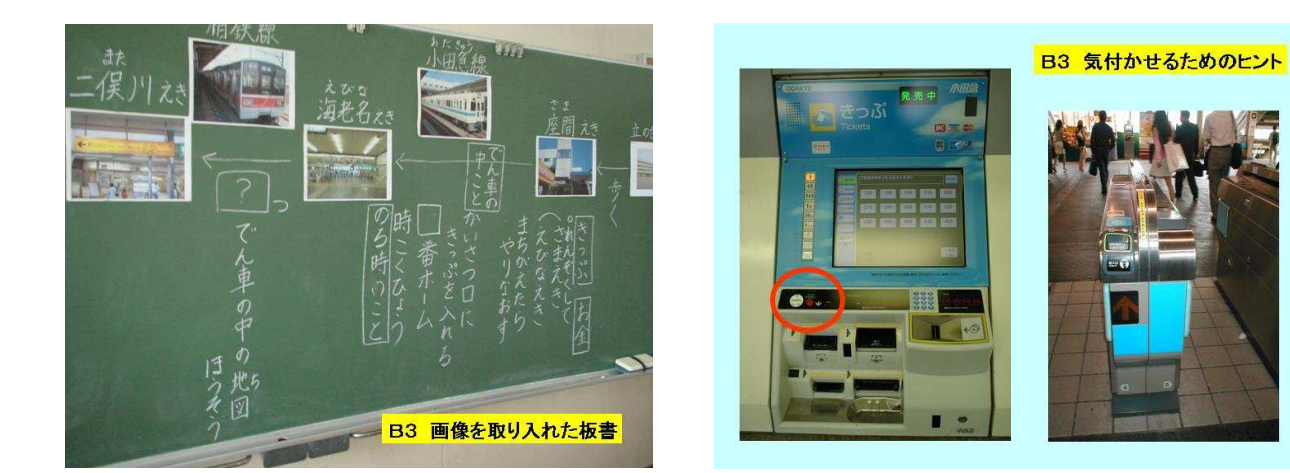

第2次 町の中の工夫を見つけよう

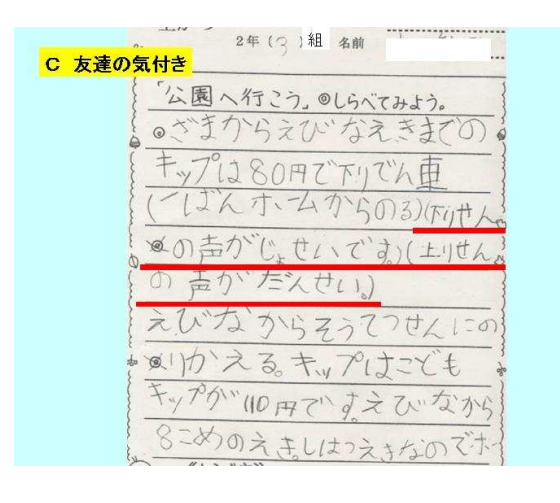

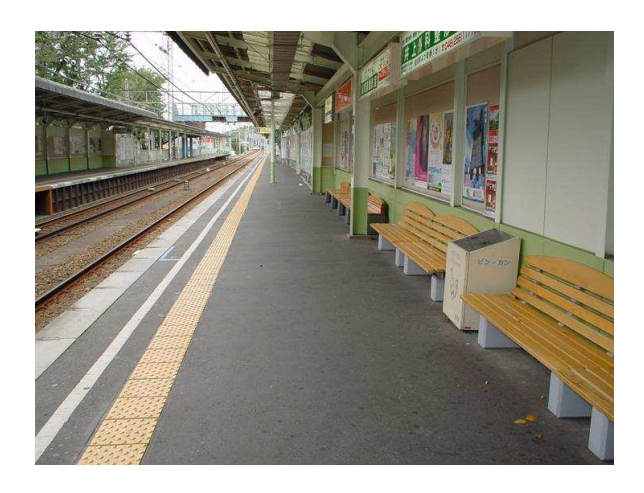

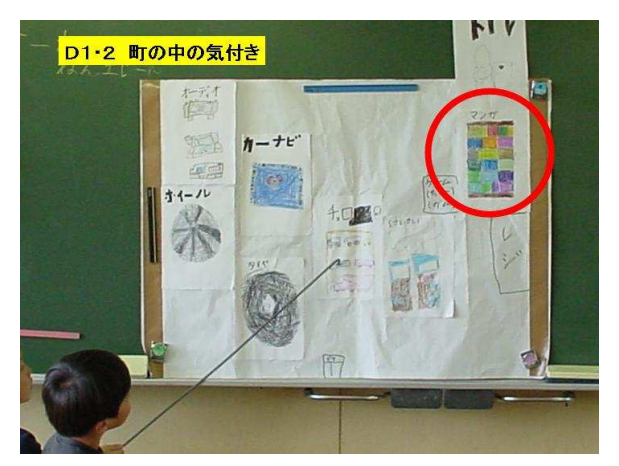

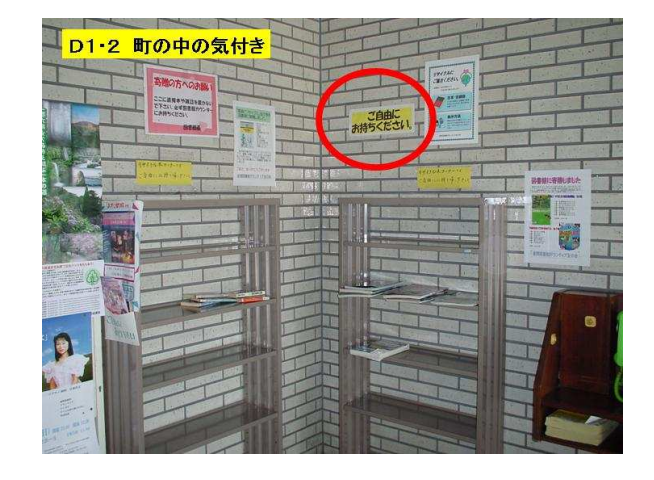

4

# 国語科学習指導案

短歌を映像で表現して伝えよう ~短歌の世界~ (中学校 第2学年)

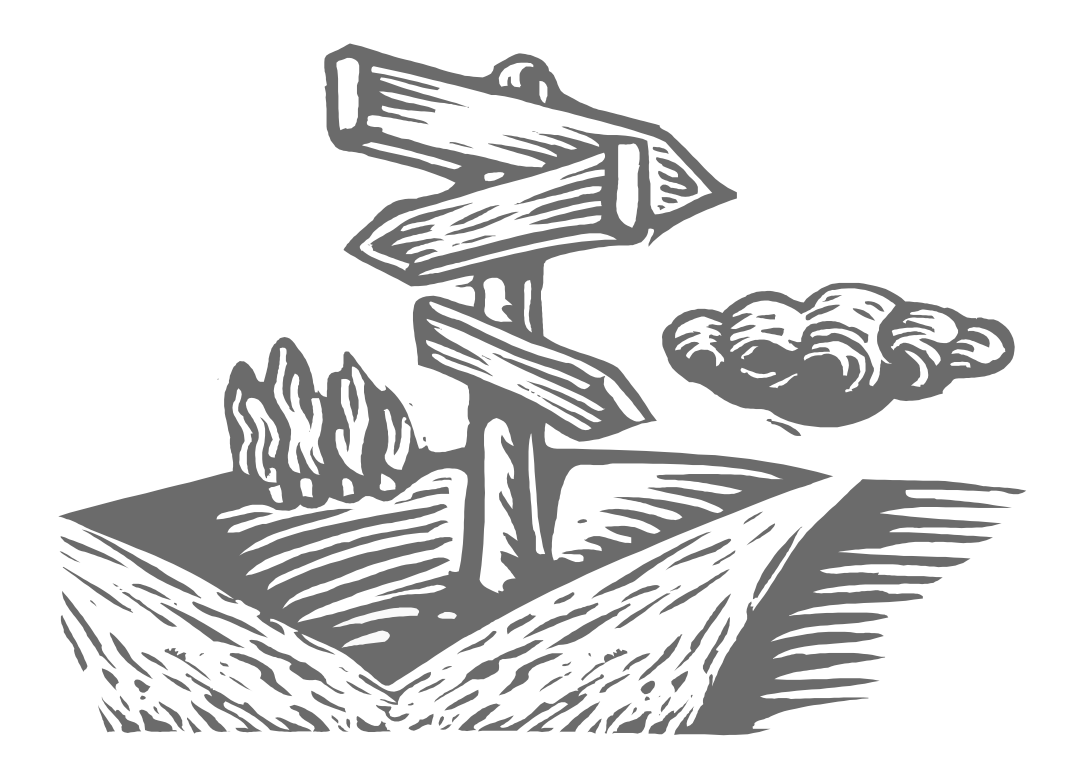

短歌や俳句などの学習において、作品から想像した場面を絵画に表すという活動が 取り入れられることがあります。鑑賞文などに表現しきれない自分の感じ方を表現で きるため、多くの生徒は、このような活動にたいへん意欲的に取り組みます。短歌や 俳句を絵画に表現するというのは、それらに対する関心を高め、想像力をふくらませ ていくことができる活動だといえます。

この指導案では、発展的な学習として、プレゼンテーションソフトを活用し映像と して表現するようにしました。色の変更が比較的簡単にできるようになったり、音や 動きを加えたりすることができます。これによって、短歌から読み取ったことをより 豊かに表現することができ、生徒の学習に対する意欲も高まると考えられます。

### 中学校 国語科学習指導案

- 1 学年 第2学年
- 2 単元名 短歌の世界
- 3 単元の目標

○ 短歌に描かれた世界を豊かに想像して味わい、韻文に対して親しみや興味を持つ。

○ 読み取ったことや感じたことについて話し合い、ものの見方や考え方を深め合う。

4 単元について

 本単元は、千年以上もの長い間日本で親しまれ、大切に受け継がれてきた短歌に親しみ、これを豊か に読み味わうことにねらいがある。選び抜かれ吟味された言葉から想像力を働かせ情景や心情を読み取 り、そこに込められた作者の感動や思いに触れることで、生徒自身がものの見方や考え方を深めていく のである。

 ところで、短歌や俳句、和歌の学習などでは作品の通釈をして作者の感動をとらえさせ、読み取った ことや感じたことを鑑賞文にまとめさせるという指導が多く行われてきた。しかし、書くことが苦手な 生徒は、文章にまとめることへの抵抗感から、短歌を読み味わうことに関心を持てないことも多い。そ こで、取り入れられているのが、読み取ったことや感じたことを鑑賞画として表現する学習活動である。 文章表現が苦手な生徒も、絵を描くことにはあまり抵抗なく取り組む。また、生徒一人ひとりの読み取 ったことの違いが視覚的にとらえられるようになるため、お互いの絵を見ることで読み取りを豊かに広 げることもできる。

 そこで、本単元では、このような鑑賞画の優れた点にITを活用した工夫を加え、短歌に表現された 世界や自分たちの感動を伝える「イメージ映像」というものを作る活動を取り入れた。プレゼンテーシ ョンソフトを活用して画面に音や動きを加え、生徒の想像力をさらに豊かにふくらますことを考えたの である。音や動きを工夫することによって、時間の推移や作者の視点の移動などを表現することができ、 言葉から思い浮かべる生徒のイメージをさらに広げることができると考える。また、この「イメージ映 像」を、グループで話し合って作り上げることを通して、話し合う力を高めることができると考える。

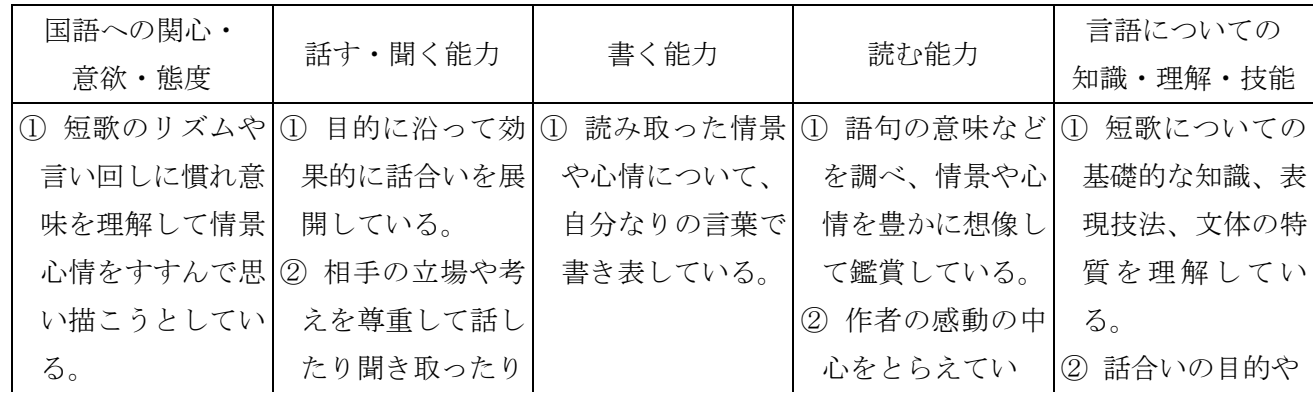

5 単元の評価規準

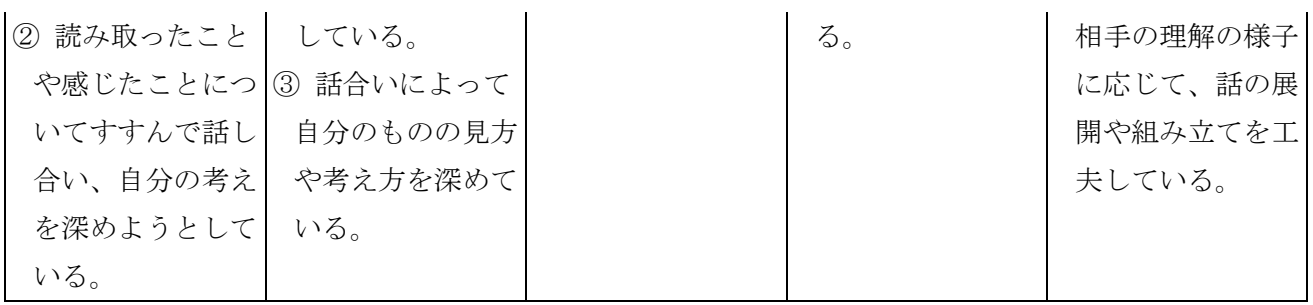

6 指導計画(発展的な学習を含め10時間扱い)

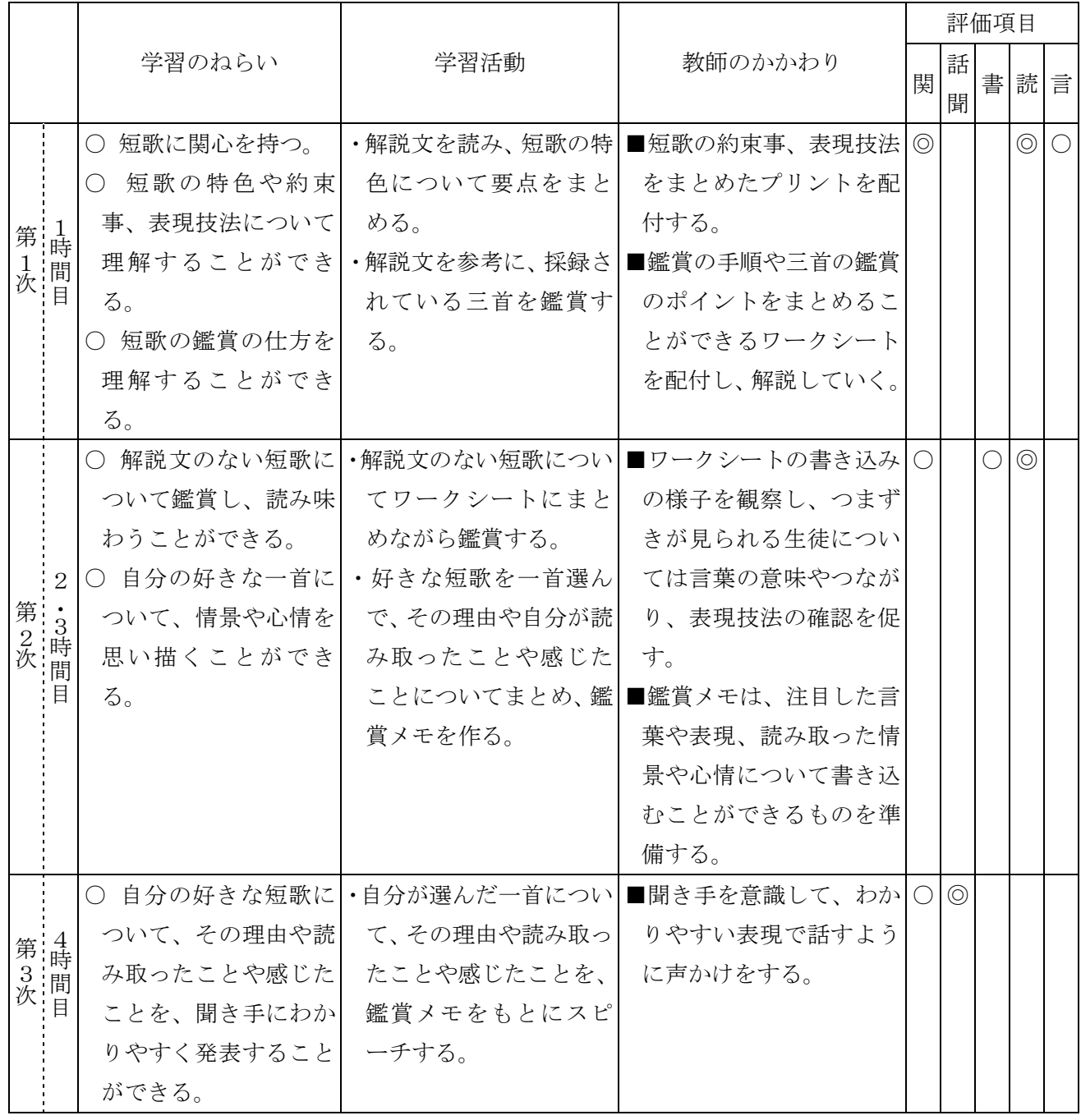

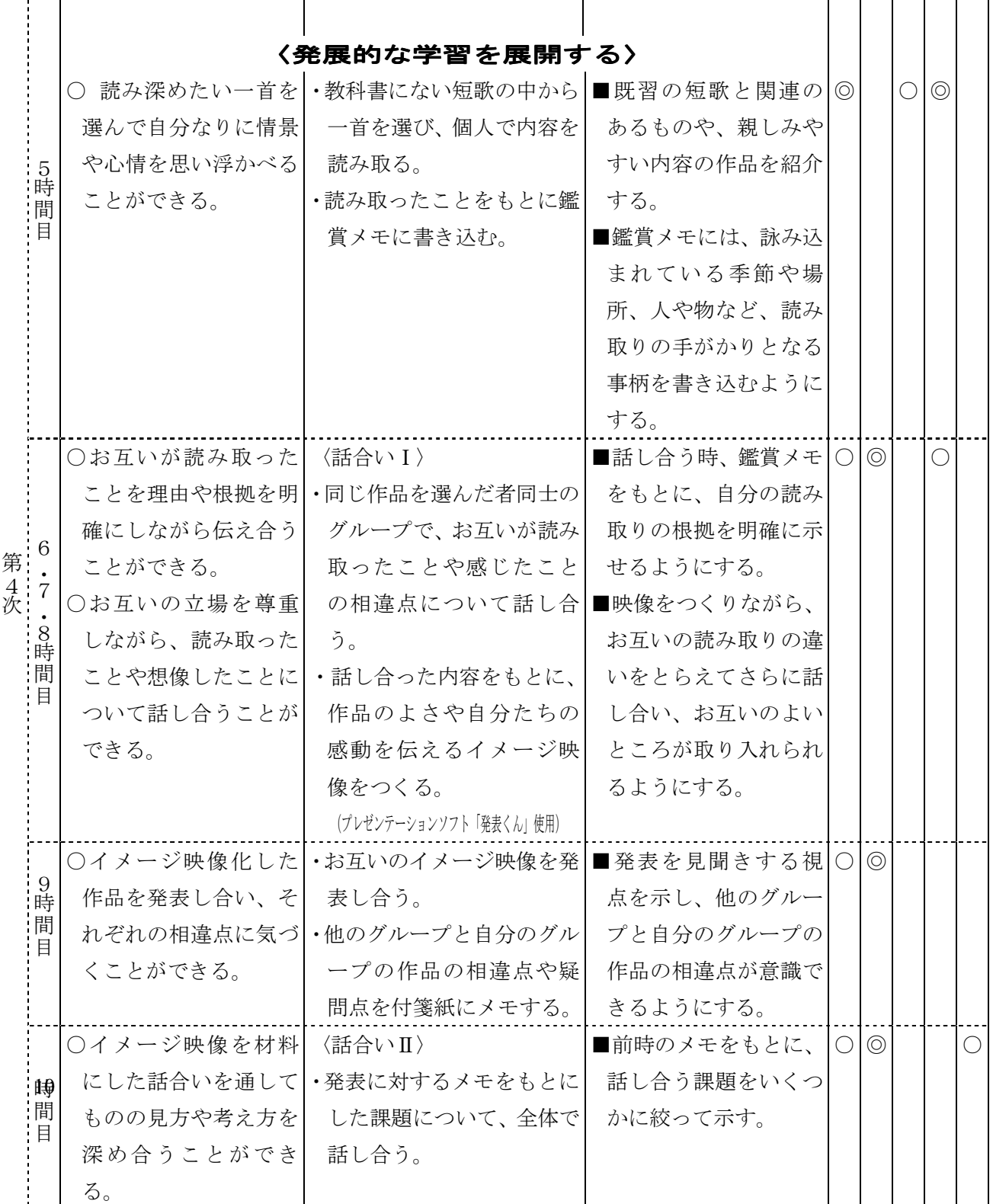

#### 7 本時の学習(第4次2時間目)

(1)目標

①お互いが読み取ったことを伝え合いながら、その短歌で表現されている情景や心情、作者が心を動 かされていることなどについて話し合い、読み取りを深め合う。

②話合いをもとにして、その短歌のよさや自分たちの感動をイメージ映像に表現する。

(2)展開

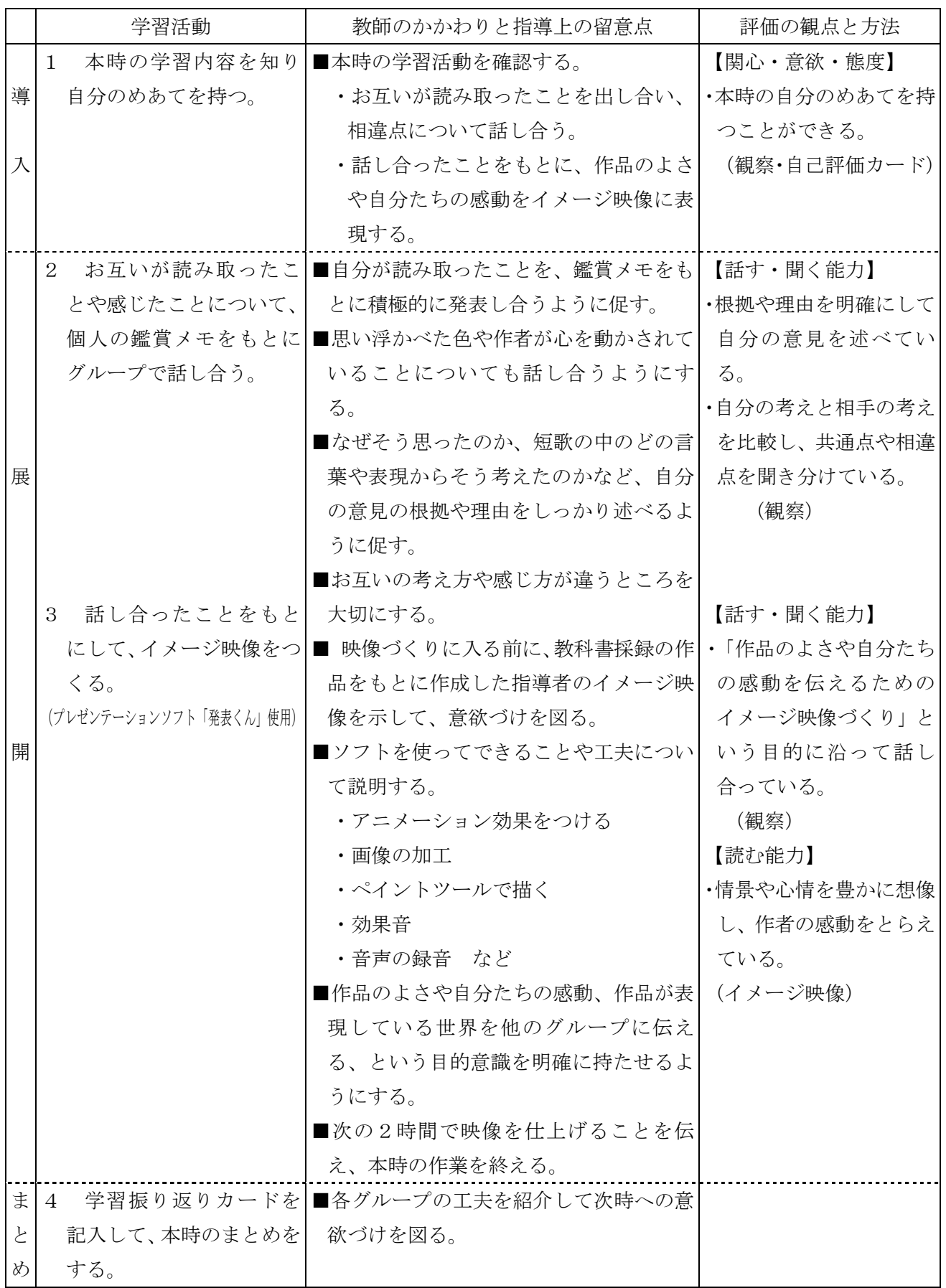

※「発表くん」にあらかじめ入っている画像や素材に加え、使用権フリーの素材集も活用しました。

# 資 料

実際の作品の一部

○「噴水が輝きながら立ちあがる見よ天を指す光の束を 佐佐木幸綱」のイメージ映像

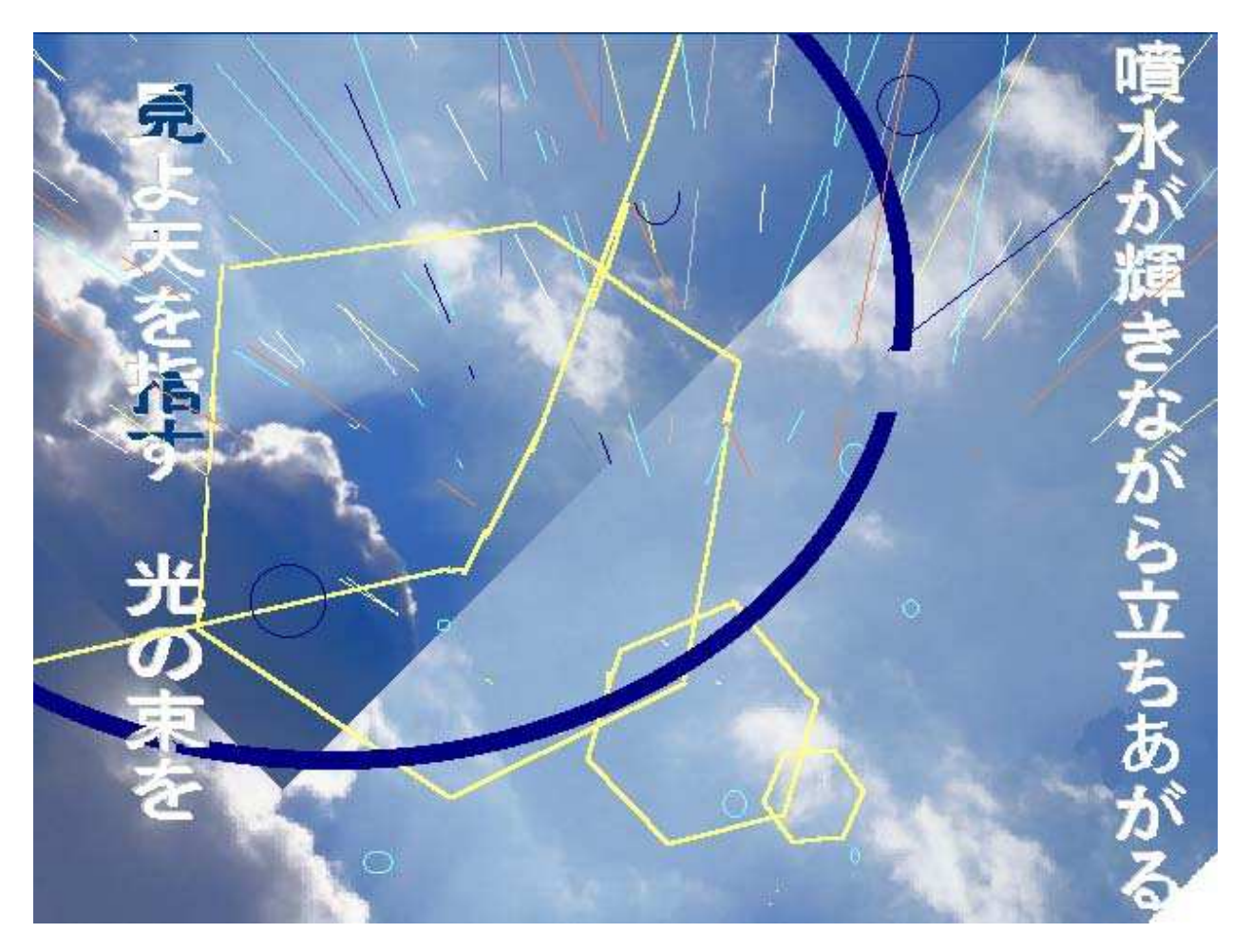

 $\cup$  )

# 理科(第1分野)学習指導案

物体の運動の様子を調べよう ~運動とエネルギー~ (中学校)

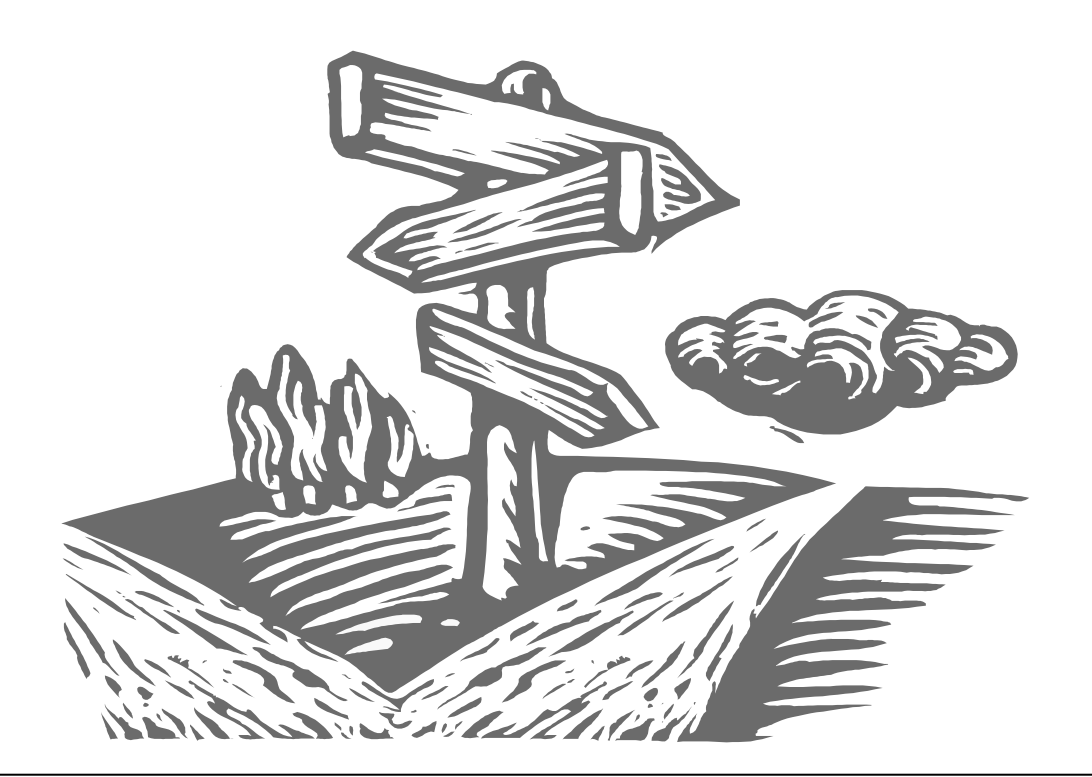

従来、物体の運動の様子を調べるためには、記録タイマーを用いていましたが、こ の学習指導案では、「記録タイマー」のかわりに「ビデオカメラ」を利用しました。

「ビデオカメラ」を利用することで、「記録タイマー」では記録することができな かった物体の運動の様子を調べることができますので、より生徒の興味・関心に沿っ た実験をすることが可能になります。

## 中学校 理科(第1分野)学習指導案

- 1 学年 中学校(第1分野)
- 2 単元名 運動とエネルギー
- 3 単元の目標

 物体の運動やエネルギーに関する観察・実験を通して、物体の運動の規則性やエネルギーの基礎につ いて理解するとともに、日常生活と関連付けて運動とエネルギーの初歩的な見方や考え方を身に付ける。

- (1)物体の運動についての観察・実験を行い、運動には速さと向きがあることを知ること。
- (2)物体に力が働く運動及び力が働かない運動についての観察・実験を行い、力が働く運動では物 体の速さなどが変わること及び力が働かない運動では物体は等速直線運動をすることを見いだ すこと。
- (3)エネルギーに関する実験や体験を通して、エネルギーには運動エネルギー、位置エネルギー、 電気、熱や光など様々なものがあることを知るとともに、エネルギーが相互に変換されること 及びエネルギーが保存されることを知ること。
- 4 単元指導計画(11時間扱い)

第1次 物体の運動 4時間 第1時 記録タイマーを使って、物体の運動を解析しよう 第2時 ビデオカメラを使って、物体の運動を解析しよう(本時) 第3・4時 身近にあるいろいろな運動を調べよう 第2次 運動と力 4時間 第3次 エネルギー 3時間

5 単元の評価計画

#### (1)評価規準

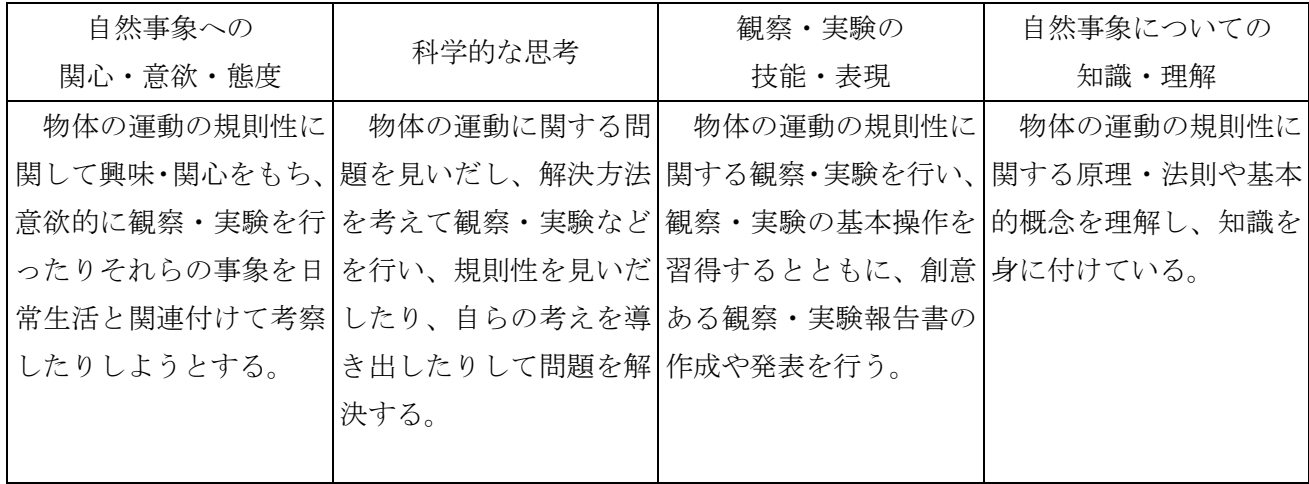

(2)評価計画 ※太枠が本時

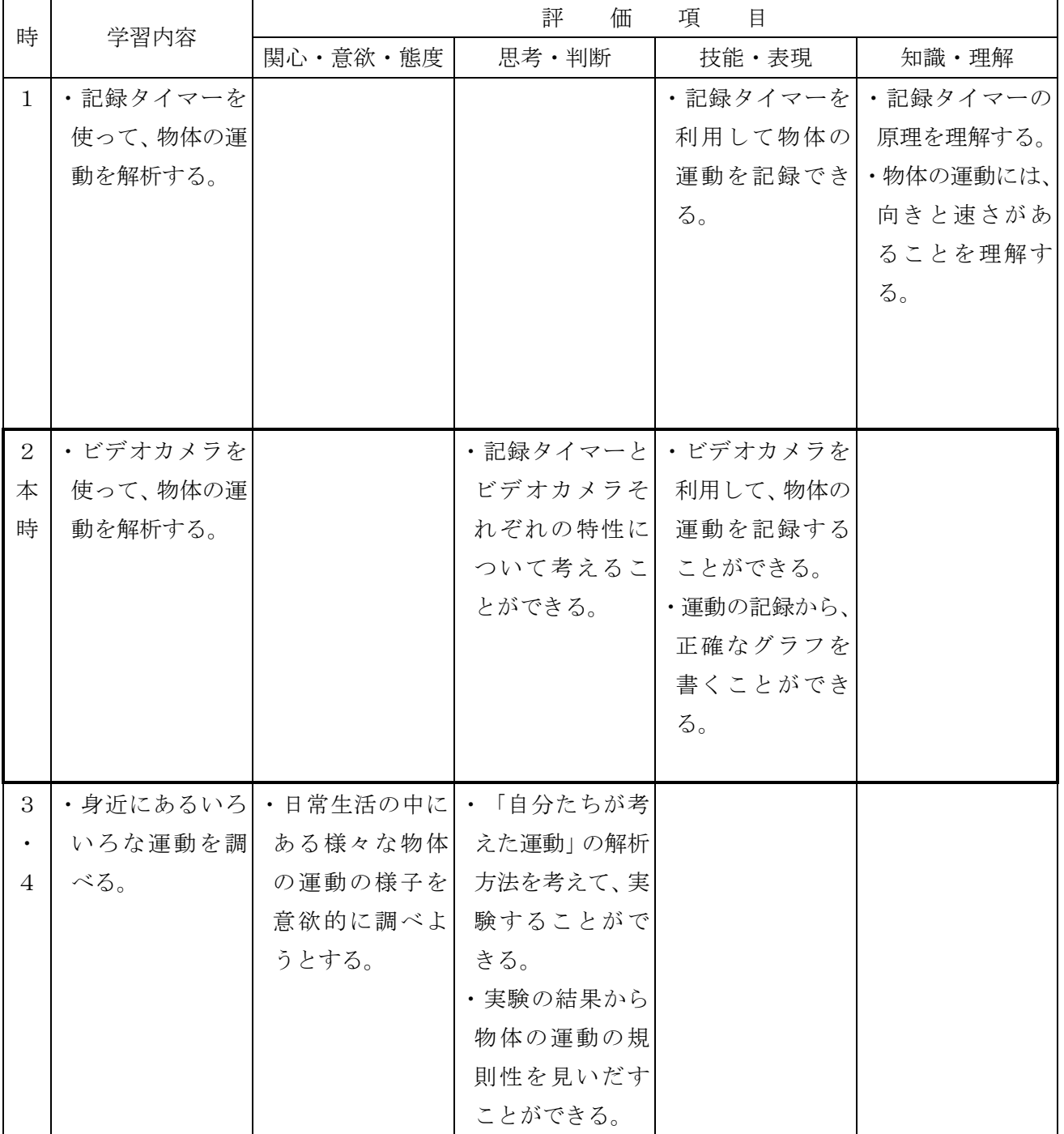

#### 6 本時の展開

(1)本時の目標

- 1.ビデオカメラを利用して物体の運動を記録することができる。【観察・実験の技能・表現】
- 2.運動の記録から、正確なグラフを書くことができる。【観察・実験の技能・表現】
- 3.記録タイマーとビデオカメラそれぞれの特性について考えることができる。【科学的な思考】

#### (2)本時の指導過程

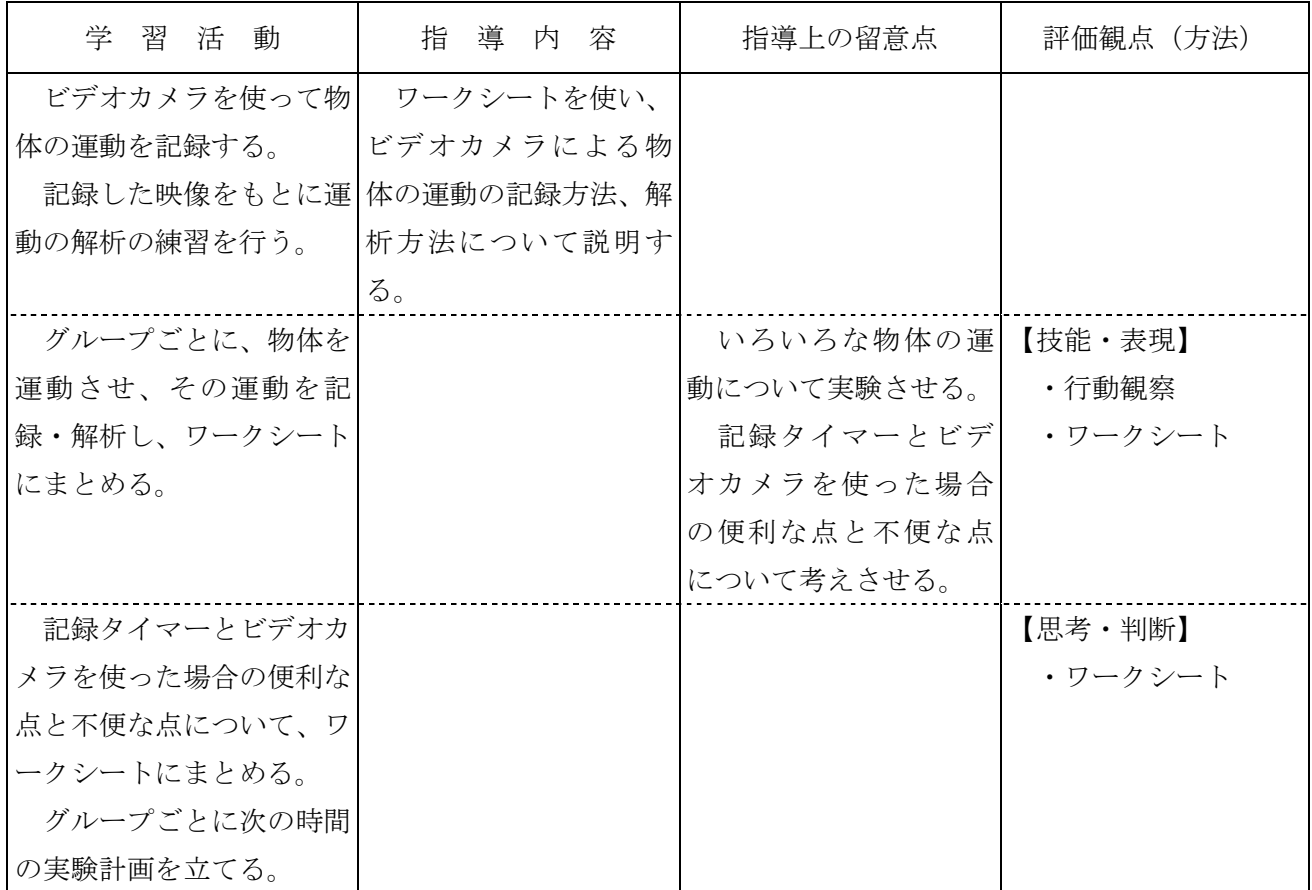

### (3)本時の観点別評価について

# 【思考・判断】ワークシート

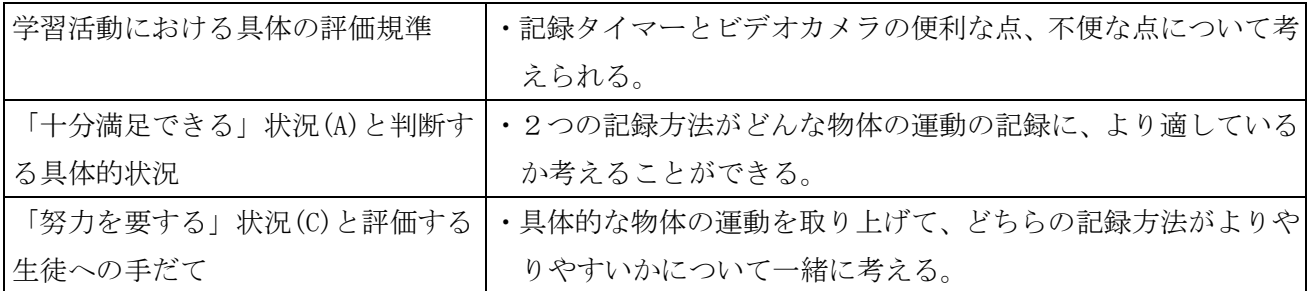

### 【技能・表現】行動観察

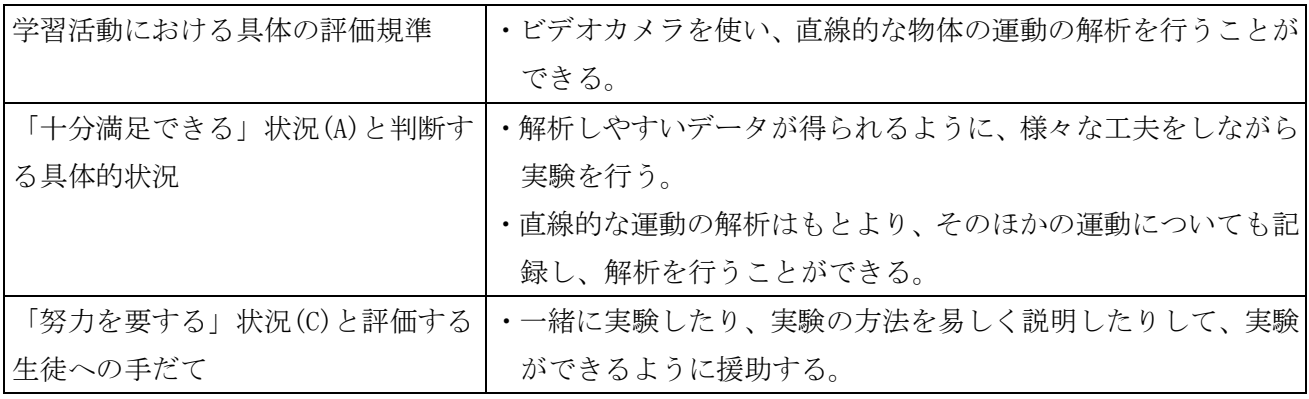

【技能・表現】ワークシート

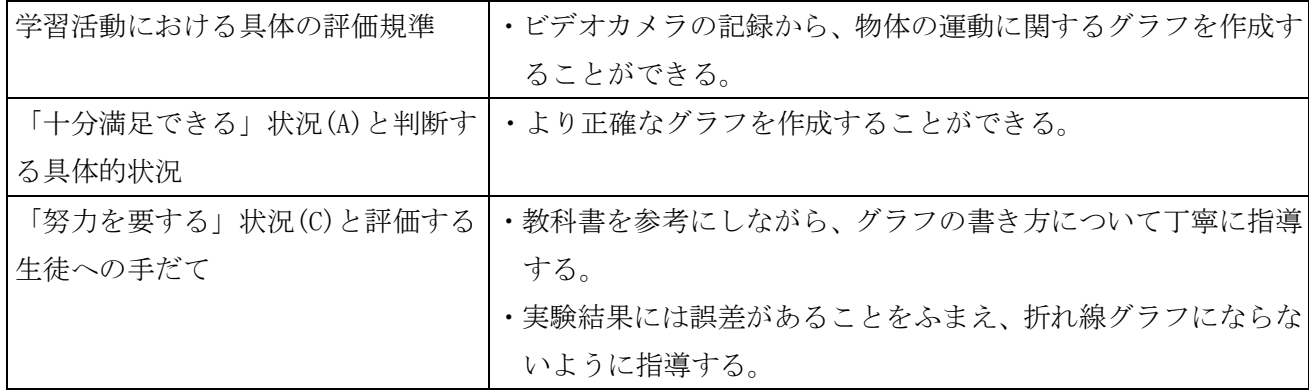

7 IT活用の視点

(1)ビデオカメラの利用について

この実践では、運動の記録を行う装置として、ビデオカメラを利用している。

 運動の記録には従来「記録タイマー」を用いている。この「記録タイマー」は簡単な原理できわめて 優れた機能を有している。しかし、この「記録タイマー」にもその構造上避けては通れない問題点があ る。

- 1.記録タイマーの記録方法自体が、物体の運動を妨げる力として働いている(1打点ごとに物体の 運動にブレーキをかけている)。また、記録テープと記録タイマーの間の摩擦も無視できない。
- 2. 打点間隔があらかじめ決められてしまう(関東圏では1/50秒となる)。
- 3.直線運動しか扱えない。
- 4.運動する物体に制約がある(記録テープを固定できる物体のみである)。

1.2.は記録タイマーの原理・構造上、避けては通れない問題である。また、3.4.についても、 中学生が自らの興味・関心に基づき、いろいろな物体の運動を調べようとした場合、大きな問題となろ う。たとえば、雨粒、サッカーや野球・バレーボールなどの運動競技、自転車や自動車等の運動等はや ろうと思ってもなかなか記録できない運動となってしまう。

 ところで、記録タイマー以外の運動の記録方法として「ストロボ写真」がある。この「ストロボ写真」 も物体の運動の解析には次の点で非常に有効な方法である。

- 1. 発光間隔を自由に変えられる。
- 2.運動する物体に不必要な力が加わらない。
- 3.直線運動以外の運動にも対応できる。

しかし、中学生が行おうとした場合、

- 1. 暗室における作業である。
- 2. ストロボ発光装置は簡単に手に入るものではない。
- 3. 現像等の処理が必要になる。

等の理由により、なかなか行いにくいものである。

一方、ビデオカメラは、

- 1. 生徒にとって比較的身近な機器であり、扱いに慣れている場合が多い。
- 2.撮影できる対象の制約が少ない。
- 3.撮影した記録はその場で再生可能であり、何度でもやり直しをすることができる。
- 4. 最近のビデオカメラはシャッタースピードの調節機能(速い物体の運動をとらえるには、シャッ

タースピードを上げる必要がある)やコマ送り再生の機能(1コマごとの物体の位置を記録する 必要がある) が標準でついているものがほとんどである。

5.1秒間に30コマ撮影するので、1/30秒ごとの物体の位置を記録できる。

等の利点があり、中学生が自分で行うには非常に適したツールである。

 また、撮影したデータを画像処理ソフト等を活用して処理することも可能であるが、ここでは、物体 の速さの変化の様子を感じやすいように、ディスプレイに映し出した運動をOHPシートにプロットす るという作業を取り入れた。また、今回はビデオカメラを利用したが、デジタルカメラでも連写機能を 持つものでは同様の活動が可能である。

 ところで、記録タイマーの場合、記録テープに残された記録は実寸であるので、実際の速さを体感し やすいし、複数の運動を簡単に比較できる。一方ビデオカメラを使った場合、テレビ画面に写し出され た映像を処理するので、速さの変化の様子は簡単にわかるが、実際の速さを体感することは難しい。ま た複数の運動をそのまま比較することもできない。また注意すべき点として画面上のひずみ、ならびに 画面を見つめ続けることになるので目の健康への留意等があげられる。

(2)記録の方法

- ア 準備 ビデオカメラ(シャッタースピード調節機能付き、コマ送り再生機能付き)、三脚、 ビデオテープ、照明(必要に応じて)、モニタ、OHPシート(レーザープリンタ用)、油性ペン、 セロハンテープ
- イ 方法 1.ビデオカメラの設定を変更する

シャッタースピードを1/1000~1/2000程度に設定する。

- ・シャッタースピードが遅いと運動している物体が流れてしまい、あとの記録が難しく なる。
- ・ただ、画面が暗くなるので必要に応じて照明を工夫する。
- 2.ビデオカメラは三脚にしっかり固定する。
- 3.物体の運動をビデオカメラで普通に撮影する。 ズームで画角を工夫し、5~10コマ程度撮影できるようにする。
- 4.撮影したテープをコマ送りで再生し、順にモニタ上に貼り付けたOHPシートに物体の 位置をプロットする。
- 5. プロットされたOHPシートをもとに、v-tグラフ等に整理し、考察する。
- ウ 原理 ビデオカメラの撮影コマは1秒間に30コマと考えてよい。従って、1/30秒ごとの物体 の位置の記録ができる。 方眼OHPシートにプロットした物体の記録から解析する場合、移動距離の単位はOHPシ ート上の「目盛」で、時間は「コマ」で表すことができる。1コマは1/30秒となる。 時間の単位 [コマ] 移動距離の単位 「目盛] 速さの単位 「目盛/コマ] 通常はこれで十分であるが、単位が抽象的であるため、かえってわかりにくくなる生徒がい ることも考えられる。その場合は実際の速さを計算してみるのも一つの方法である。なお、

実際の速さを計算する場合は、物差しを一緒に映し込み、時間は1/30秒を用いればよい。

1画面ごとであれば、1/30秒あたりの速さとなり、

3画面ごとであれば、0.1秒あたりの速さとなる。

このデータから平均の速さの計算ができる。

速さ (cm/秒) = 1画面 ( $1/30$ 秒) あたりの移動距離 (cm) × 30 or

3画面 (0. 1秒) あたりの移動距離 (cm) ×10

- (3)OHPシート例と使い方
- ア 直線運動を記録するOHPシート ワークシート例中のグラフをそのままOHPシートにコピーして利用する。 イ そのほかの運動を記録するOHPシート
	- 方眼のOHPシートを利用する。
- ウ 使い方 ワークシート例中の記載を参照

#### 資 料

ワークシート例

ビデオカメラを使って、

物体の運動を解析しよう!!

 前の時間には、「記録タイマー」を使って物体の運動を記録 しました。今日はビデオカメラを使ってやってみましょう。

今日の目標

1.ビデオカメラを利用して物体の運動を記録できる。

【観察・実験の技能・表現】

2.運動の記録から、正確なグラフを書ける。

#### 【観察・実験の技能・表現】

3. 記録タイマーとビデオカメラそれぞれの特性について考えられる。 【科学的な思考】

実験の方法

 0.どんな運動を解析しようか?班で相談して決めます。 はじめは直線的な運動がやりやすいでしょう。

(どんな運動が直線的な運動かな?)

慣れてきたら、直線でない運動にも挑戦しよう。

(運動の解析には工夫がいります。

班でよく相談し、わからないところは先生に相談しましょう。)

- 1. ビデオカメラの設定を変更します。
	- シャッタースピードを1/1000~1/2000にします。
		- ・シャッタースピードが遅いと、物体が止まって写らないので、あとでの解析が難しくなりま す。
		- ・シャッタースピードが速いと、画面が暗くなり、見づらくなります。

→実際に撮影した映像を見て、適切なシャッタースピードを決めましょう。

また、必要に応じて、照明を工夫しましょう。

- 2. ビデオカメラは三脚にしっかり固定します。
- 3. 録画を開始したあと、物体を運動させます。

→ズームや、カメラの向きを工夫し、画面に5~10コマ程度写るようにします。

- 4.物体が画面からはずれたら、録画を終了します。
- 5.うまく写っているか、再生してみましょう。 うまく写っていない場合は、原因を考え、再度挑戦しましょう。ガンバレ!
- 6.運動を再生して、OHPシートに記録しましょう。
- (1)直線的な運動の場合(ワークシート例のグラフをOHPシートにコピーして使用します) ① 運動の最初の画面で一時停止(ポーズ)にします。
	- (この時間が長いとテープやヘッド保護のため機械が止まることもあります) ② ディスプレイにOHPシートをセロハンテープで止めます。

(原点を運動の最初の位置にし、y軸に沿って物体が運動するようにします)

 ③ コマ送りを使い、1コマずつ動かし、そのときの物体の位置をOHPシートのy軸上に記録し ます。

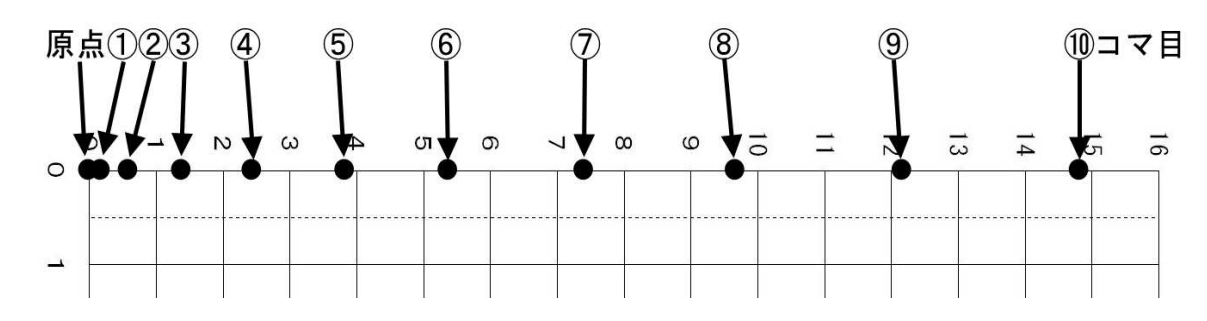

④ OHPシートの記録をもとに、ワークシートのグラフを完成させます。

(移動距離-時間、速さ-時間の2種類)

- ア)OHPシートのy軸上の記録をワークシートのy軸上に写します。
- イ)ア)の記録をもとに、グラフ上に点を打ちます。(7 グラフの書き方参照)
- ウ)線を引き、グラフを完成させます。
- ⑤ グラフから、物体の運動について考察します。
- (2)その他の運動の場合 (方眼のOHPシートを使用します)
	- ① 運動の最初の画面で一時停止(ポーズ)にします。

(この時間が長いとテープやヘッド保護のため機械が止まることもあります) ② ディスプレイに方眼のOHPシートをセロハンテープで止めます。

(水平、垂直方向に気をつけましょう)

- ③ コマ送りを使い、1コマずつ動かし、そのときの物体の位置をOHPシートに記録します。
- ④ OHPシートの記録をもとに、ワークシートのグラフを完成させます。

(移動距離-時間、速さ-時間の2種類)

- このとき、班でよく相談し、運動の解析方法を工夫しましょう。
	- 例えば、・水平方向の移動量に着目する
		- ・垂直方向の移動量に着目する
		- ・物体の運動方向の移動量に着目する等いろいろ試してみましょう。
- ⑤ グラフから、物体の運動について考察します。

7 ワークシートのグラフを完成させ、考 察しましょう。

~グラフの書き方~

(ここでは、直線的な運動の場合について 説明します。)

- (1)時間と移動距離の関係
	- ① OHPシート上の記録をワーク シートのグラフに写します。
	- ② y軸上に記録した物体の位置を そのままグラフに写せばOKです。
	- ③ なめらかな線を引いてグラフに します。
- (2)時間と速さの関係
	- ① y軸上に記録した物体の位置から、 1コマ間の移動距離を求めます。
		- →単位時間(この場合は1コマ、つ まり1/30秒)に移動した距離 なので、この移動距離=速さとな ります。
		- →記録タイマーの場合、5打点間隔 に切ったテープの長さと同じ意味 となります。
	- ② グラフ上に点を打ちます。 →例えば、6~7コマ間に注目しま す。

この間の移動距離は、6コマ目から7 コマ目までの間の1コマ間(1/30秒) の移動距離なので、6~7コマ間の間の 平均の速さになります。

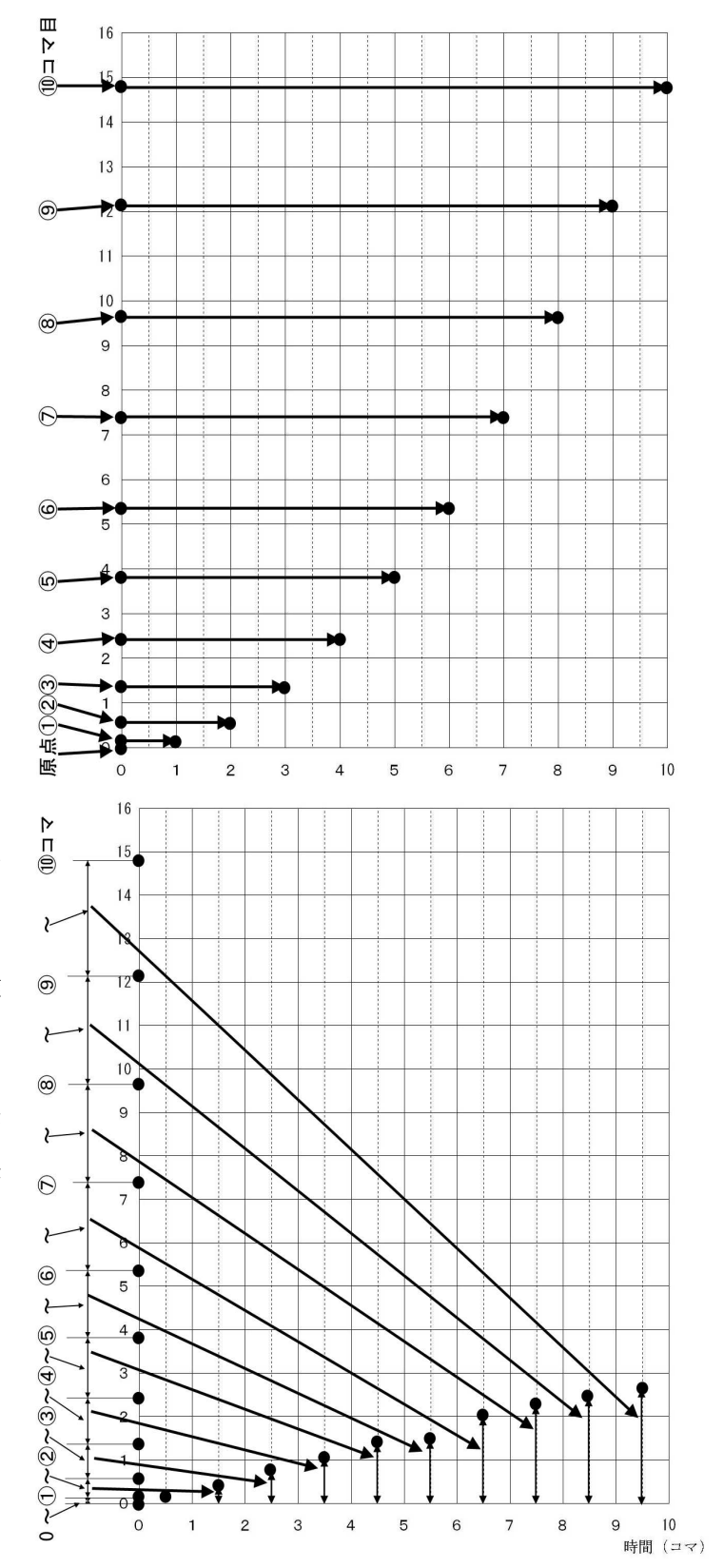

グラフに記入する場合、平均の速さはその時間帯のちょうど中間の速さと考えますので、6・7コ マの中間(グラフの点線上)に点を打ちます。

③ なめらかな線を引いてグラフを完成します。 物体の運動のグラフ

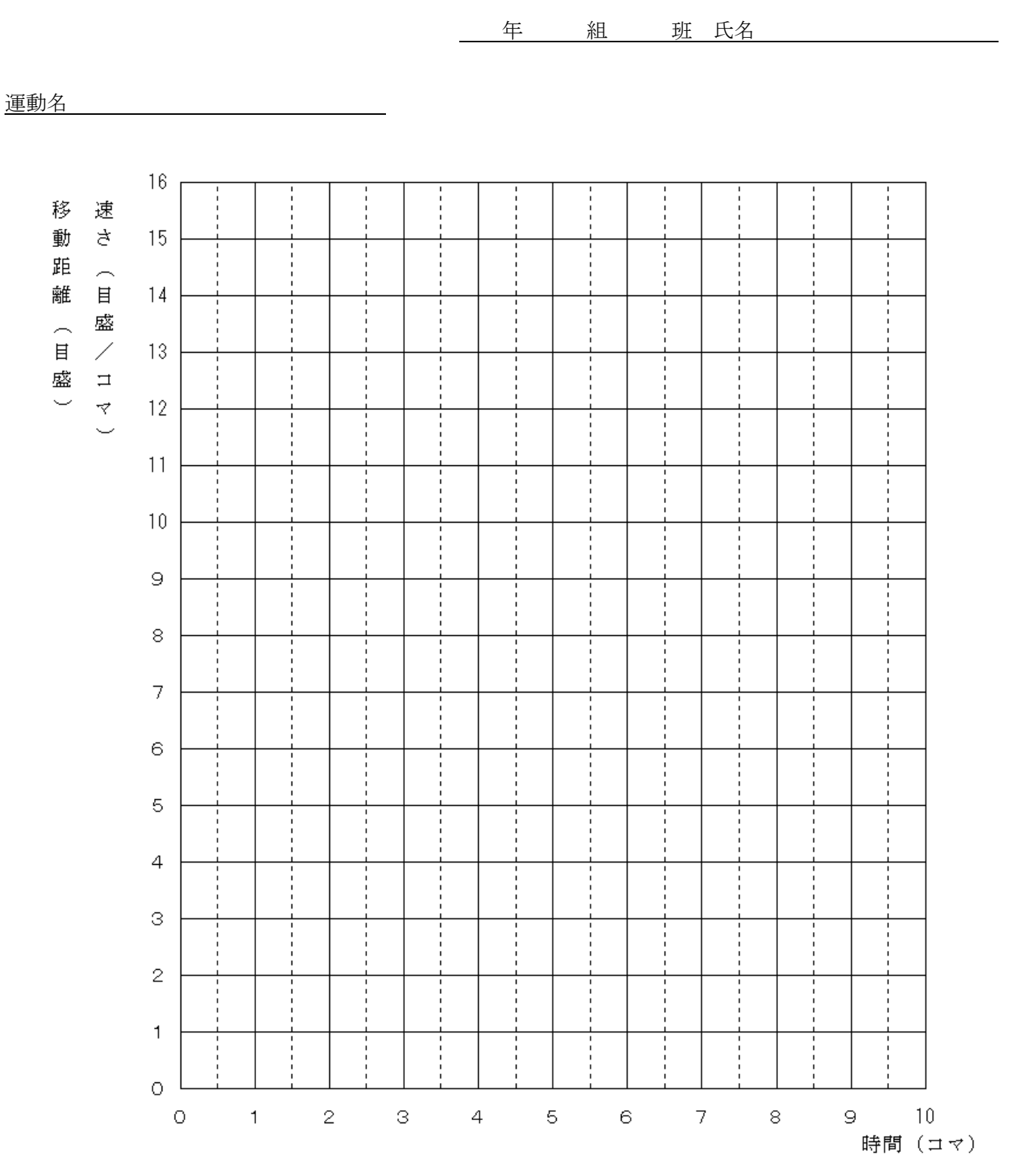

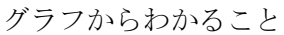

記録タイマーとビデオカメラについて

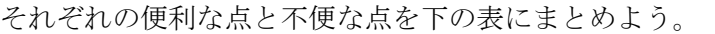

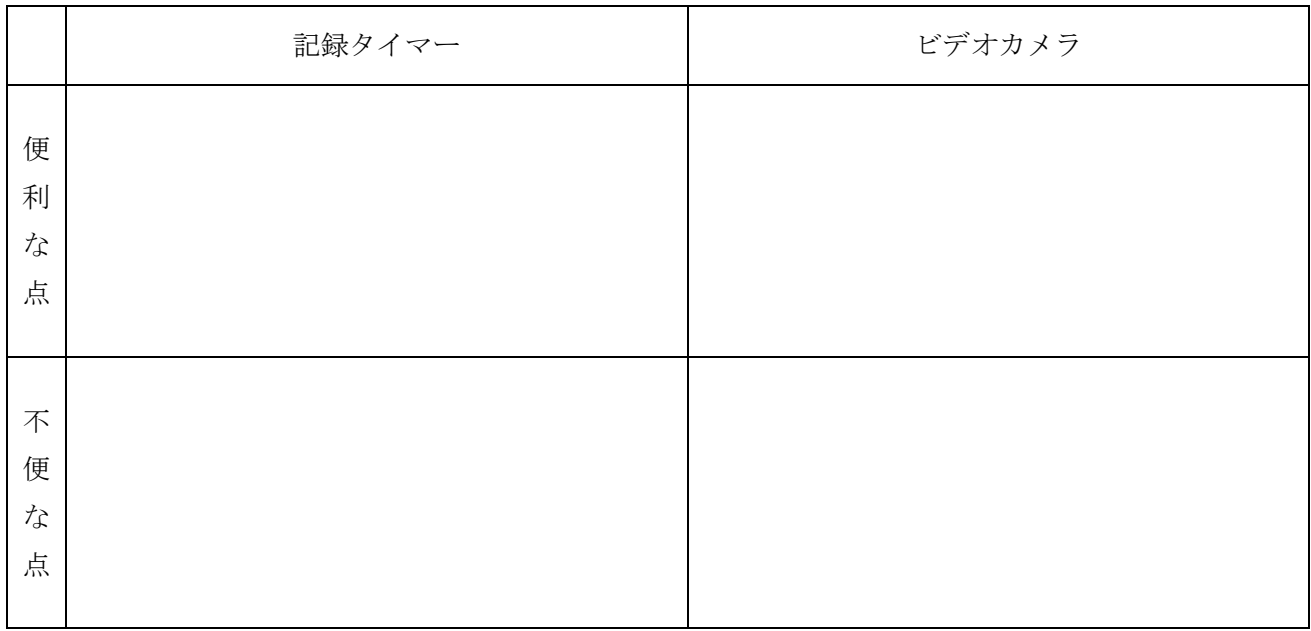

次の時間の実験には、運動する物体や物体の運動の様子を考えて、どちらかの記録方法を選んでやりまし ょう。

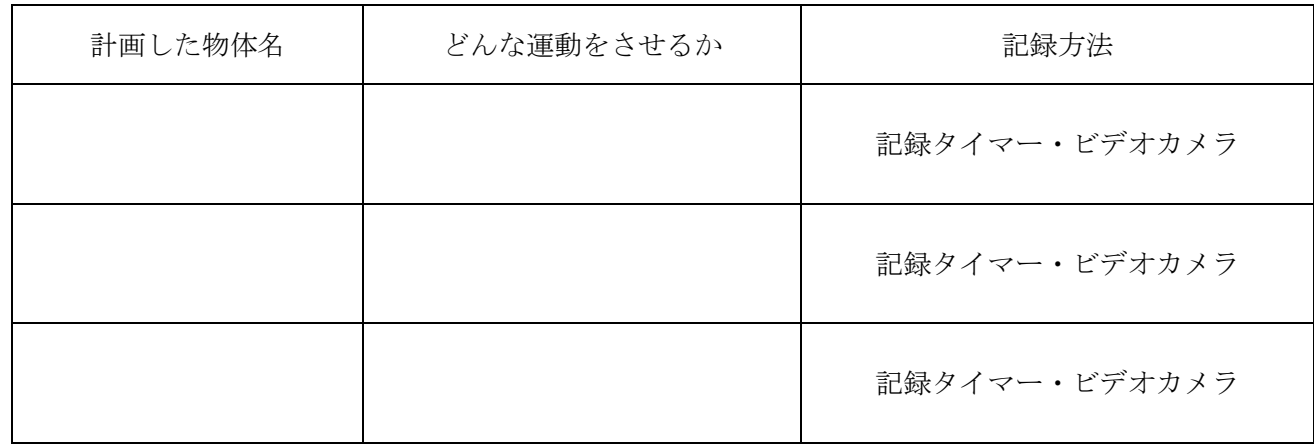

今日の感想、先生への一言

自己評価

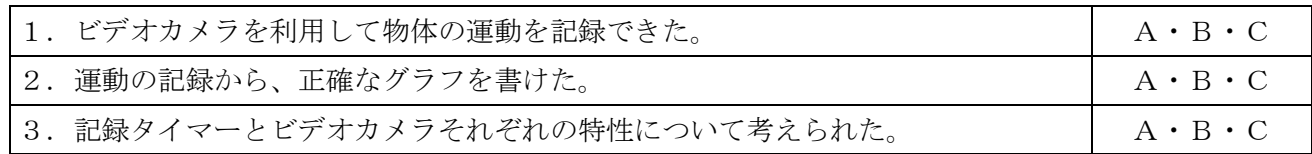

 $\mathsf{L}_1$  .

# 理科(第2分野)学習指導案

植物の体のつくりと働きを調べよう ~植物の生活と種類~ (中学校)

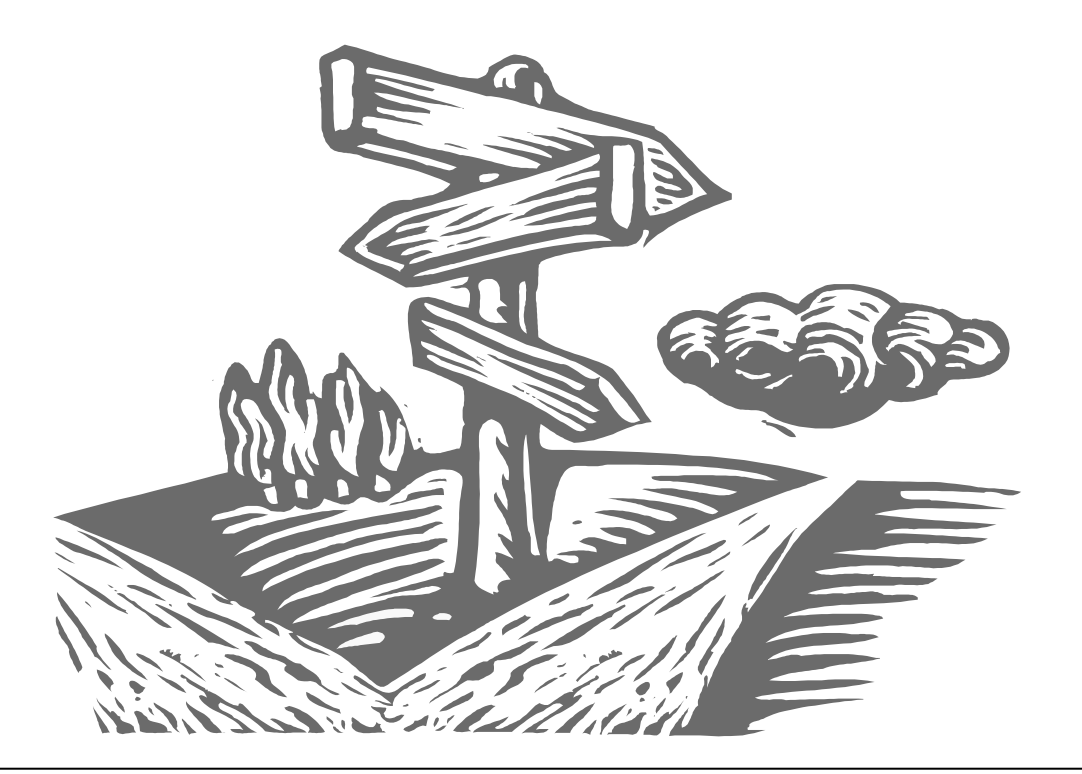

植物は日光が当たると、二酸化炭素を取り入れて酸素を出し、葉でデンプンなどの 栄養分をつくることは小学校で学習していますが、ここでは、実験を通して体験的に 学習し、理解を深めることをねらいとしました。

本時は、BTB液の色の変化を利用して、水に溶けている二酸化炭素を植物が光合 成で利用することを調べる実験です。

その時、教師があらかじめ作成したプレゼンテーションを利用して、実験方法の説 明や内容のまとめを確認します。
## 中学校 理科(第2分野)学習指導案

- 1 学年 中学校(第2分野)
- 2 単元名 植物の生活と種類
- 3 単元のねらい

 身近な植物についての観察・実験を通して、植物の調べ方の基礎を身につけるとともに、植物の体の つくりと働きを理解し、植物の種類やその生活についての認識を深め、生物を尊重し、自然環境を保全 しようとする意欲と態度を育てる。

- 4 小単元名 植物の体のつくりと働き
- 5 小単元のねらい

 いろいろな植物の体のつくりを観察し、その観察記録にもとづいて植物の体の基本的なつくりの特徴 を意欲的に見いだすとともに、それらを、花の働き、光合成、呼吸、蒸散に関する実験結果と関連づけ てとらえることができるようにする。

6 指導計画(14時間扱い)

| 花はどんなつくりと | 〈ねらい〉                                |
|-----------|--------------------------------------|
| 働きをしているか  | 花が果実に変化していく様子に興味・関心をもち、いくつかの花の観察から、  |
| (3時間)     | 花のつくりには共通点があることを見いだし、花は種子を作る生殖器官であるこ |
|           | とを説明できるようにする。また、種子植物は、被子植物と裸子植物に分けられ |
|           | ることを理解する。                            |
|           | 〈指導のポイント〉                            |
|           | ・花の各部を観察してスケッチさせ、花の各部の名称が言えるようにする。   |
|           | ・どの部分が果実や種子に発達するかを考えさせる。             |
|           | ・花のつくりによって、いくつかの種類に分類できることに気づかせる。    |
|           | ・被子植物と裸子植物の共通点と違いについて考えさせる。          |
| 根や茎はどんなつく | 〈ねらい〉                                |
| りと働きをしている | いろいろな植物の葉・茎・根の観察を行い、つくりの特徴を見いだすことがで  |
| か         | きるようにする。また、植物の体のつくりと働きの関係を、観察・実験を通して |
| (4時間)     | とらえることができるようにする。                     |
|           | 〈指導のポイント〉                            |
|           | ・いろいろな植物の根の張り方を観察し、その特徴を話し合う。        |
|           | ・茎や根の断面のプレパラートをつくり、観察させる。            |
|           | ・葉、茎、根にどのような共通点や差異があるかを考えさせる。        |

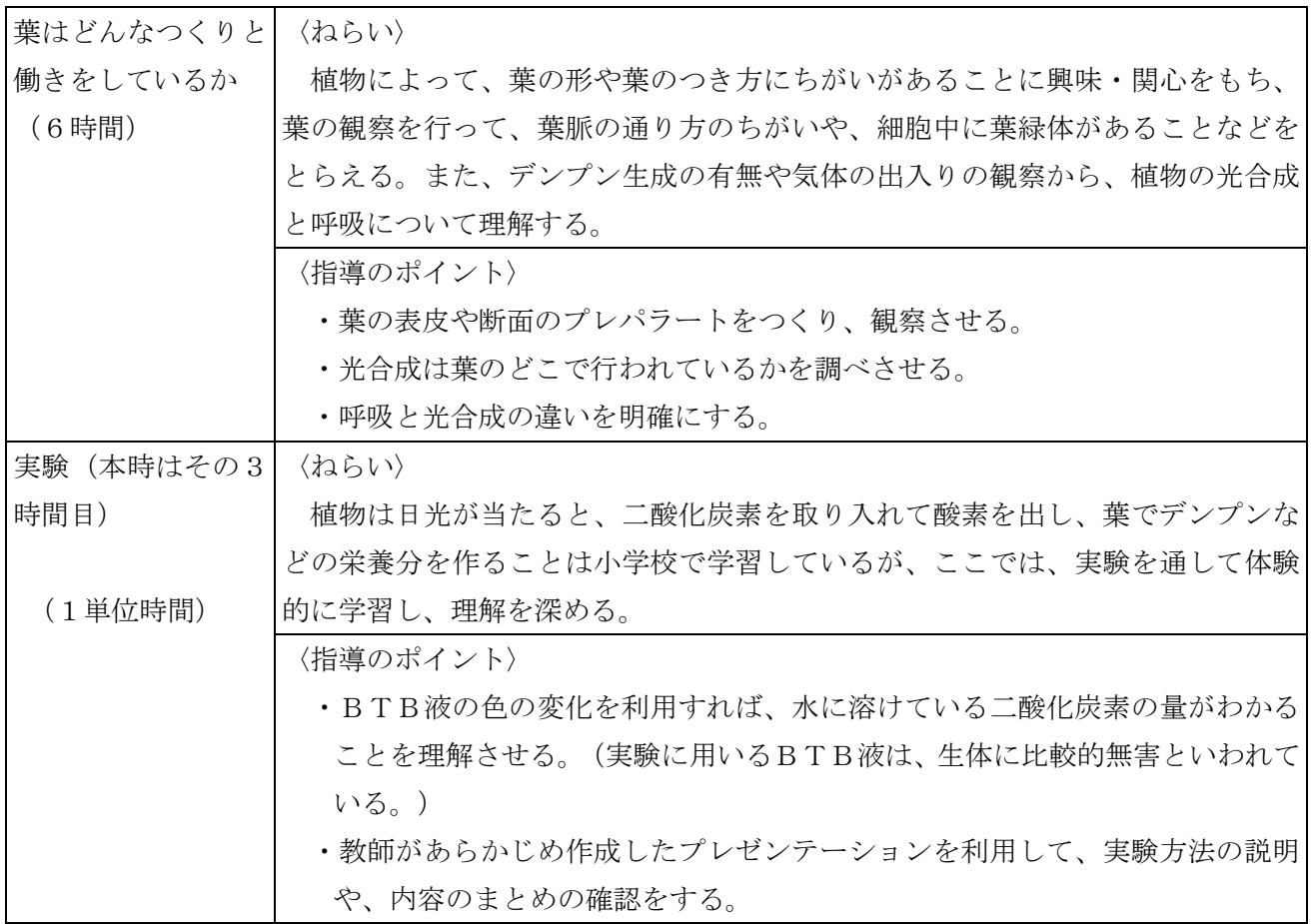

7 本時の目標

オオカナダモに光が当たると水中の二酸化炭素を吸収することを、どのように証明できるかを考え、 実験することができる。

8 本時の展開 葉はどんなつくりと働きをしているか (3/6) 実験「光合成では二酸化炭素が使われることを確かめよう」

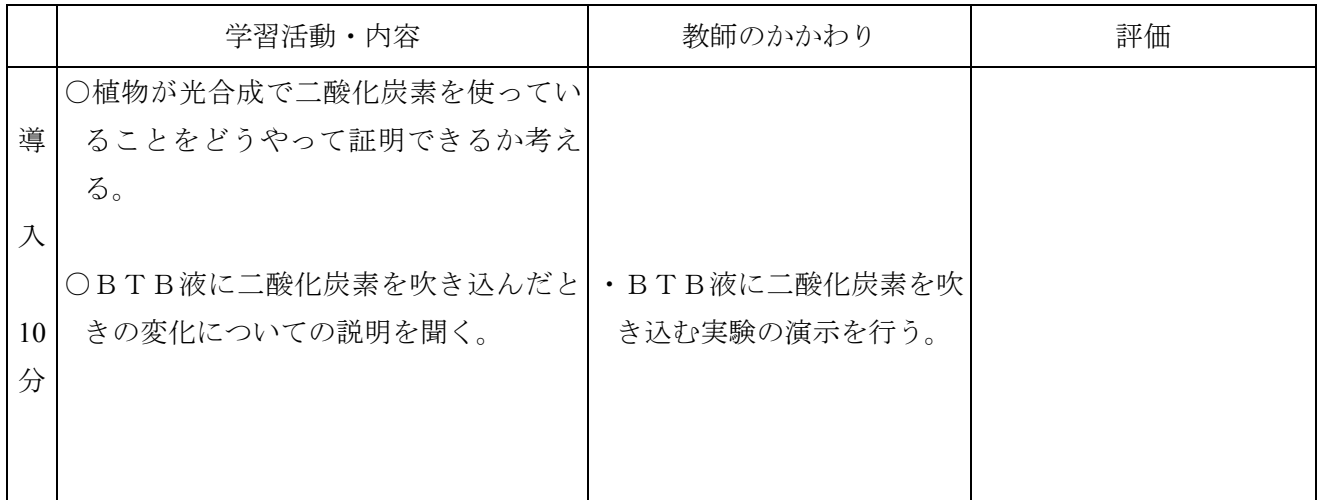

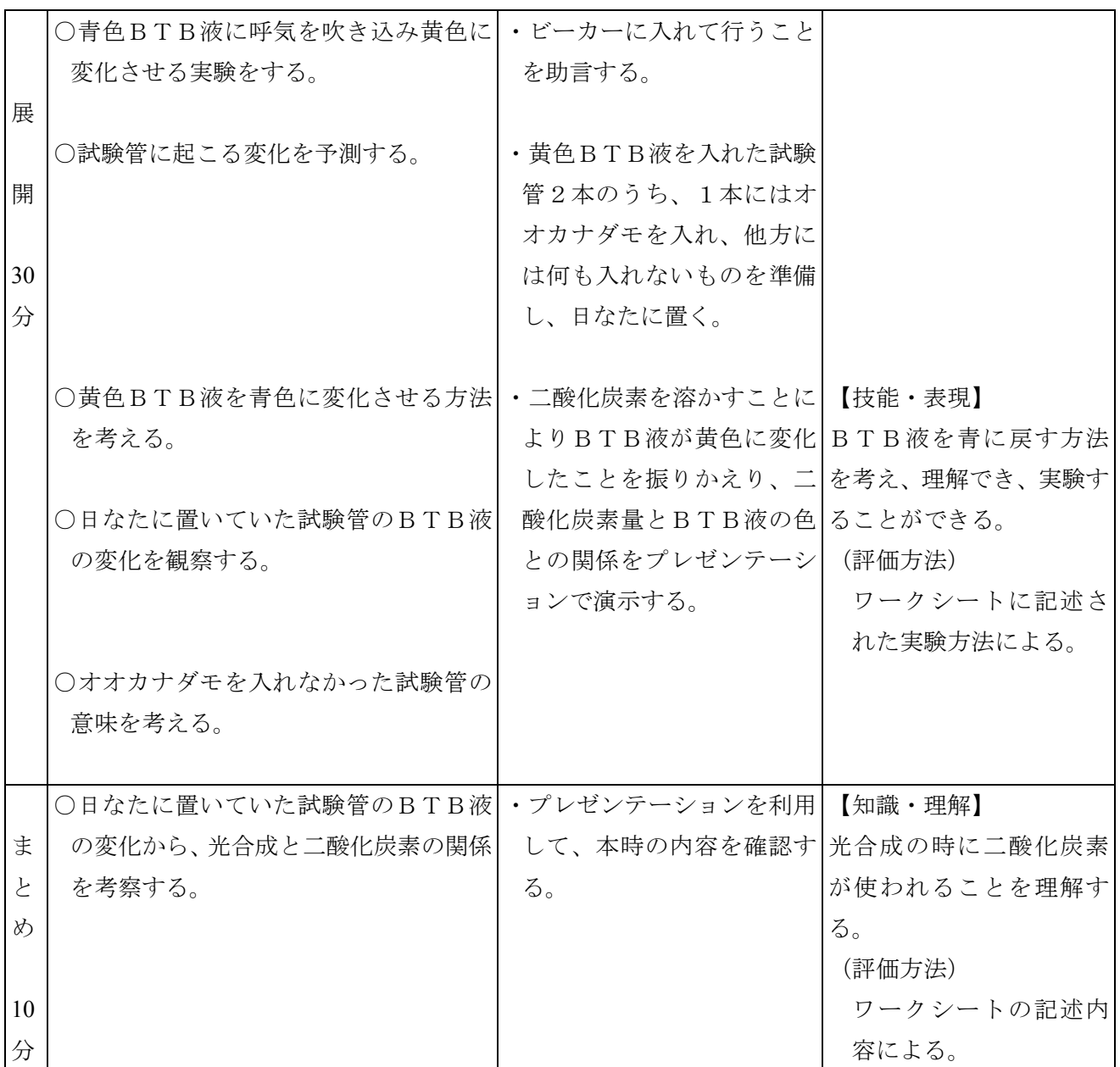

※ 中学校理科における評価の4観点

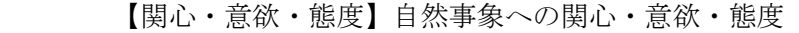

- 【思考】 科学的な思考
- 【技能・表現】 観察・実験の技能・表現
- 【知識・理解】 自然事象についての知識・理解

## 資 料

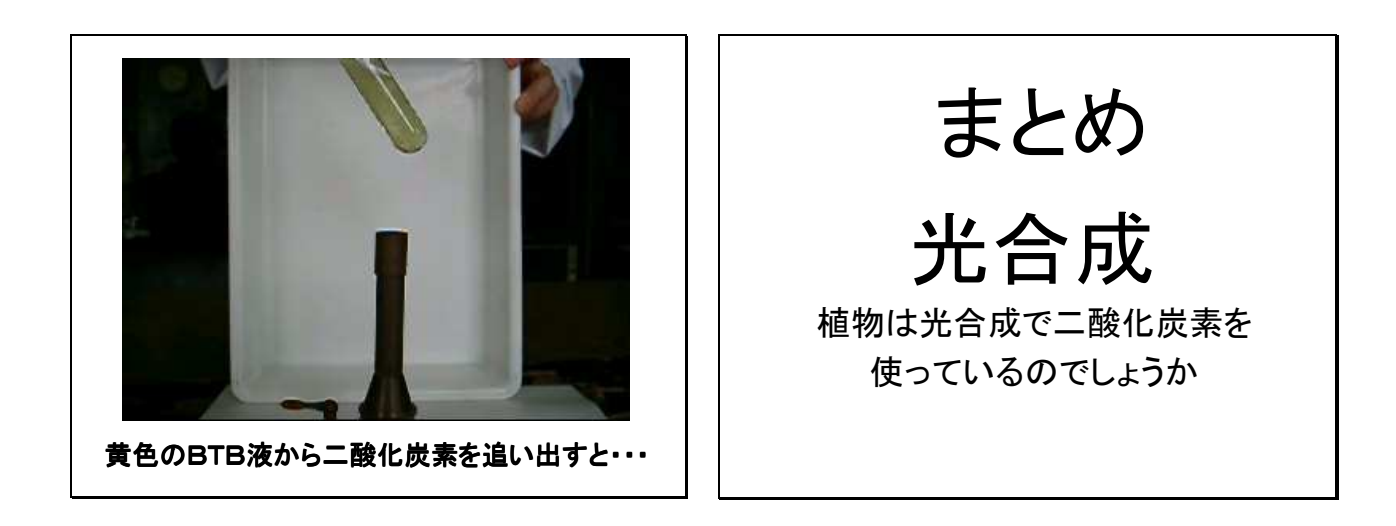

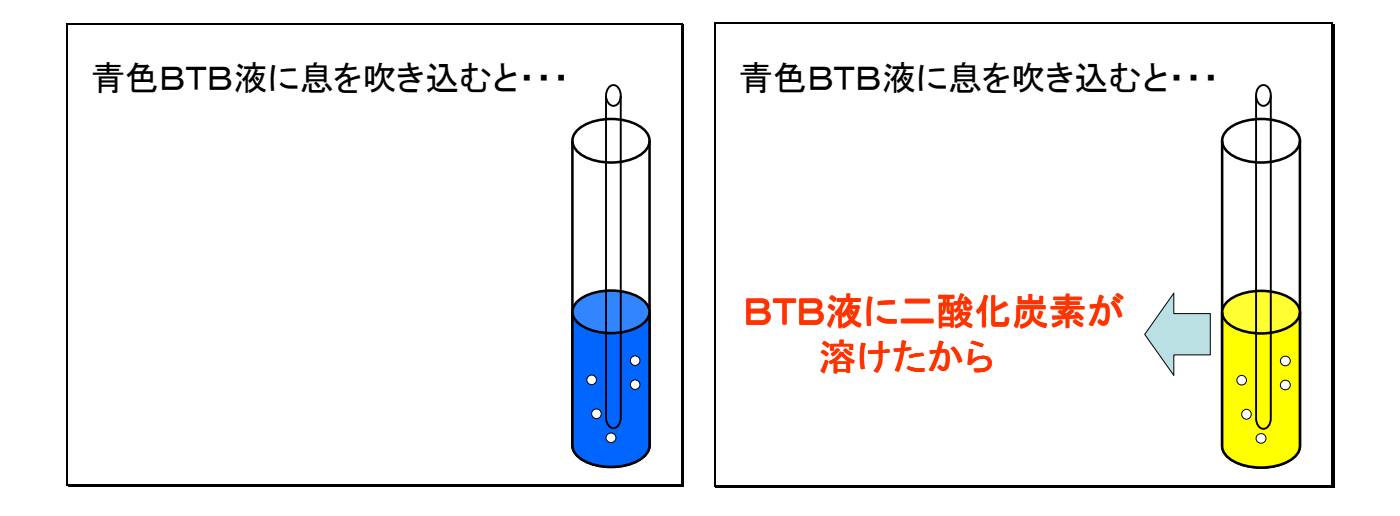

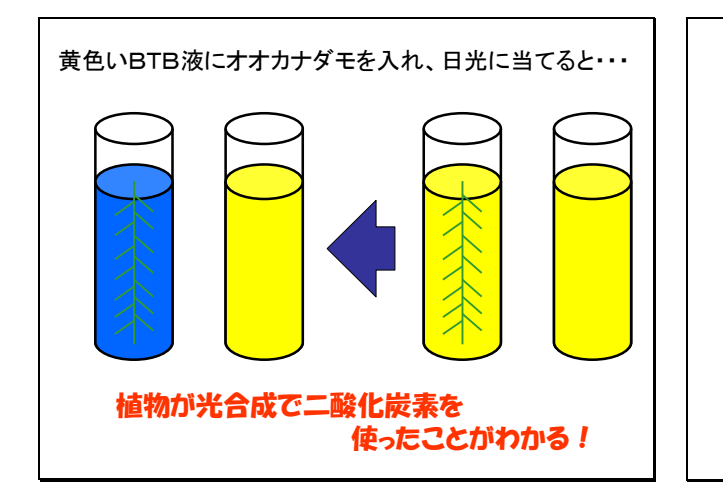

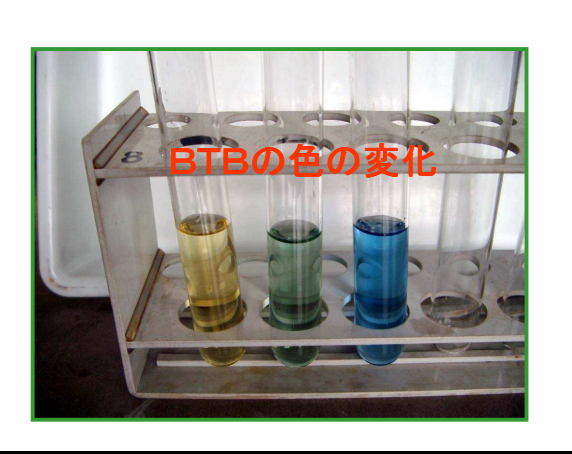

 $\mathsf{L}_1$  .

# 理科(第2分野)学習指導案

火山の噴火の様子を観察しよう ~大地の変化~ (中学校)

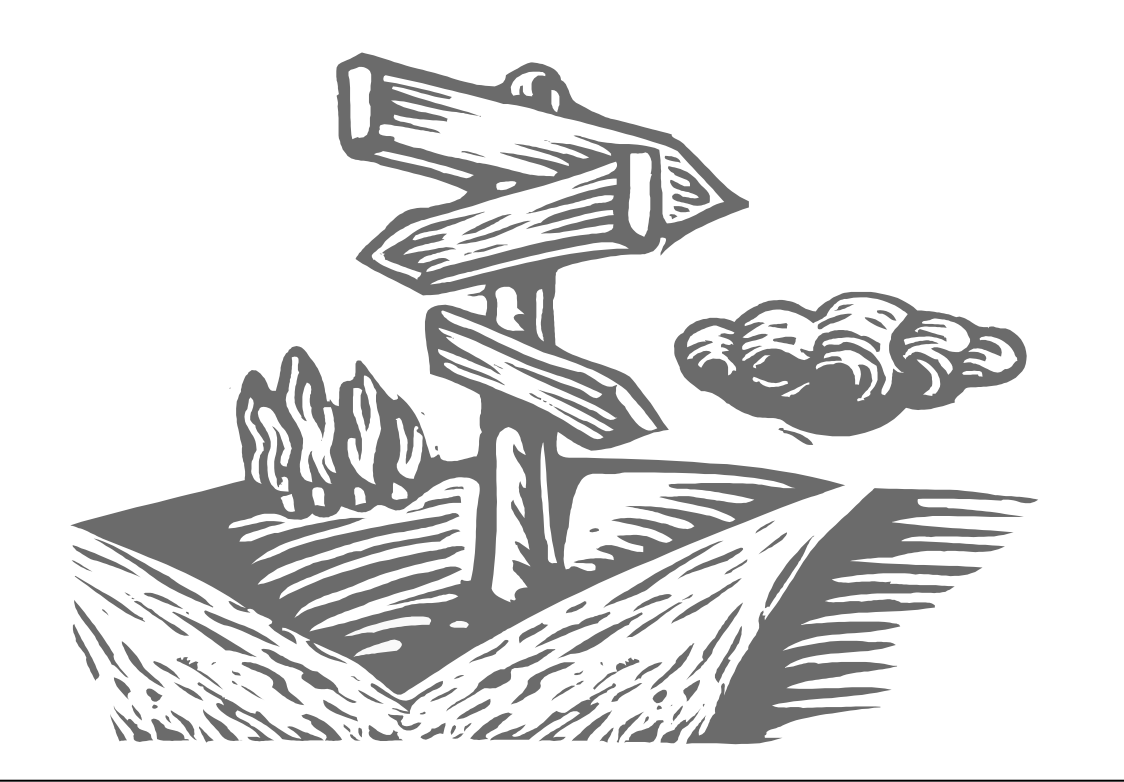

世界中の様々な火山の噴火の様子を、学校教育放送番組(神奈川県教育委員会制作) から取り出した映像資料(ビデオクリップ)を視聴することにより観察します。

C

そして、自分たちで調べる火山を選び、その火山について「調べ学習」を行い、発 表します。

## 中学校 理科(第2分野)学習指導案

- 1 学年 中学校(第2分野)
- 2 単元名 大地の変化
- 3 単元の目標

大地の活動の様子や身近な地形、地層、岩石などの観察を通して、地表に見られる様々な事物や現象 を大地の変化と関連付けてみる見方や考え方を養う。

- (1)野外観察を行い、観察記録をもとに、地層のでき方を考察し、重なり方の規則性を見いだすと ともに、地層をつくる岩石とその中の化石を手掛かりとして過去の環境と年代を推定すること ができる。
- (2)火山の形、活動の様子及びその噴出物を調べ、それらを地下のマグマの性質と関連付けてとら えるとともに、火山岩と深成岩の観察を行い、それらの組織の違いを成因と関連付けてとらえ ることができる。
- (3)地震の体験や記録をもとに、その揺れの大きさや伝わり方の規則性に気付くとともに、地震の 原因を地球内部の働きと関連付けてとらえ、地震に伴う土地の変化の様子を理解することがで きる。
- 4 単元設定の理由

日本は地震国であり、火山国でもある。日本で生活していくには、いたずらに地震や火山を怖がるの ではなく、地震や火山のことをよく理解し、安全に生活できるすべを身につける必要がある。そこで、 まず地震や火山の基本的な知識を身に付けさせたい。

また、現在の地表の様子は、気の遠くなるような長い地球の歴史の結果である。地層や化石を観察す ることにより、遠い過去の地球の様子を類推できることがわかる。そして、そこからダイナミックな大 地の変動を想像することを通して、地球について、より愛着を持てる生徒に育てていきたい。

さらに、様々な資料を活用した調べ学習を行うことで生徒の興味・関心をより一層引き出したい。 以上のような理由からこの単元を設定した。

- 5 単元の指導計画
	- ア 地層と過去の様子 6時間扱い
	- イ 火山と地震 12時間扱い
		- 1次 火山 7時間扱い
			- 第1時 いろいろな火山 (本時)
			- 第2時~第5時 火山を調べよう(調べ学習)
			- 第6時 調べた火山について発表しよう
			- 第7時 まとめ
		- 2次 地震 5時間扱い

## 6 単元の評価計画

## (1)評価規準

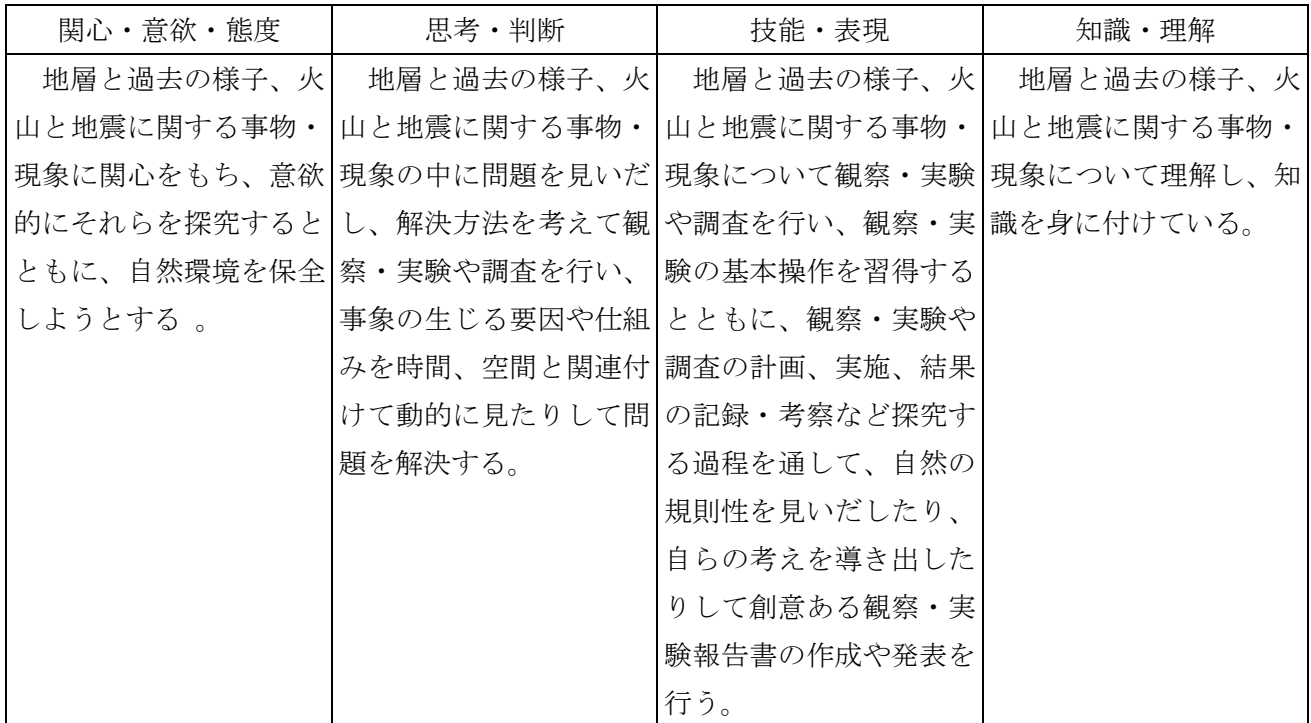

#### (2)評価計画 ※太枠が本時

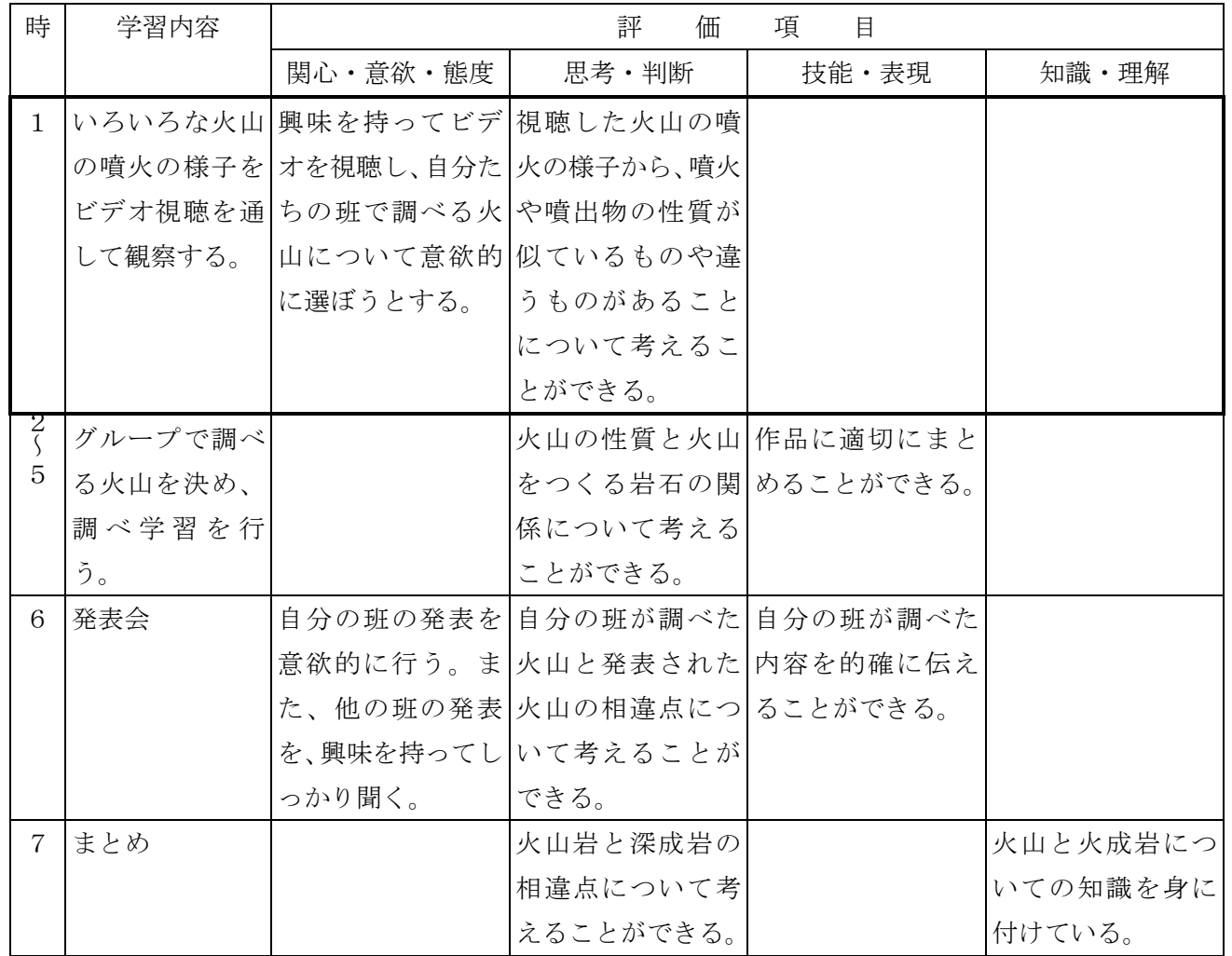

7 本時の展開

(1)本時の目標

世界の火山の噴火の様子のビデオを視聴することにより、火山や火山の噴火に興味を持ち、すすんで 調べようとする。

(2)本時の指導過程

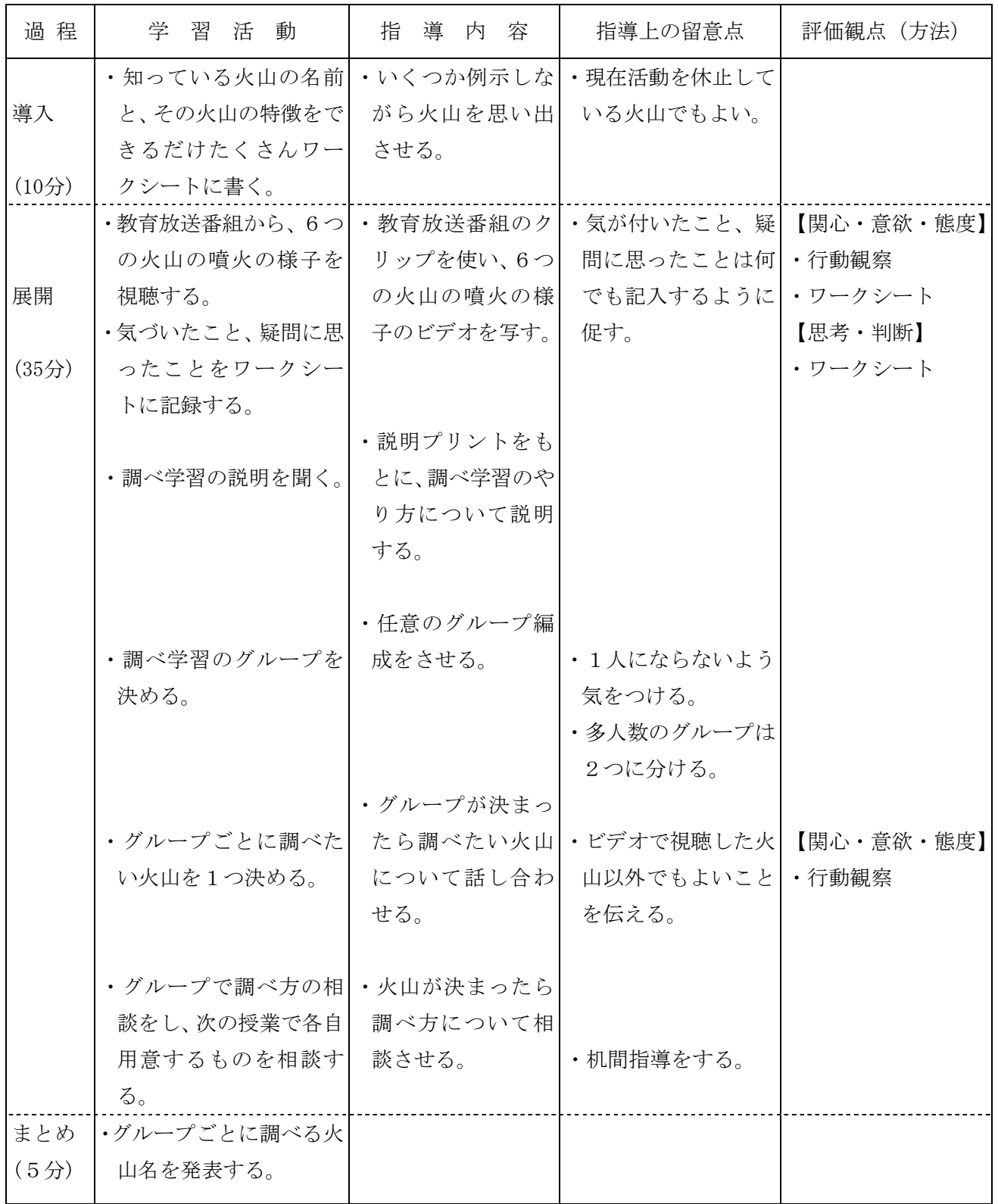

(3)本時の観点別評価について

【関心・意欲・態度】行動観察 ビデオの視聴場面

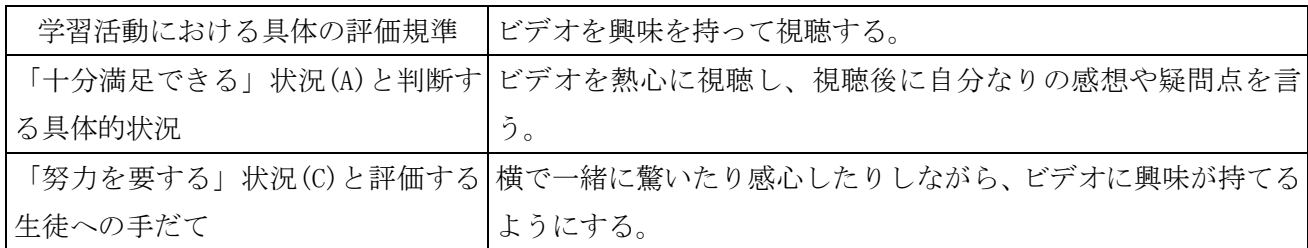

### 【関心・意欲・態度】ワークシート

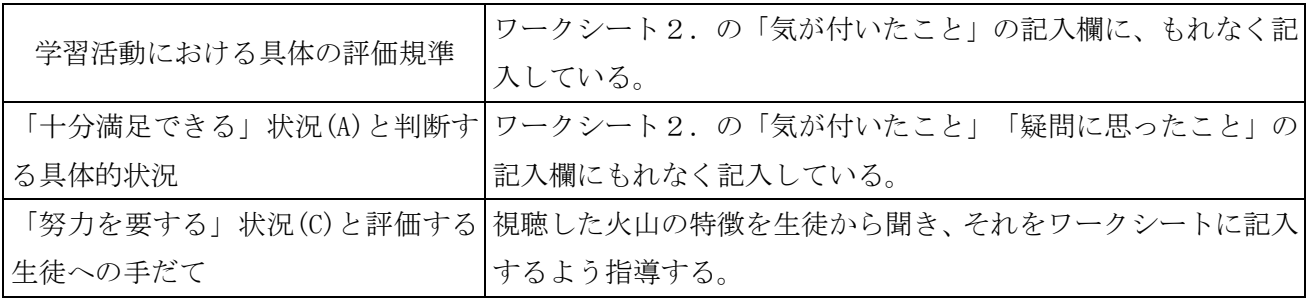

#### 【思考・判断】ワークシート

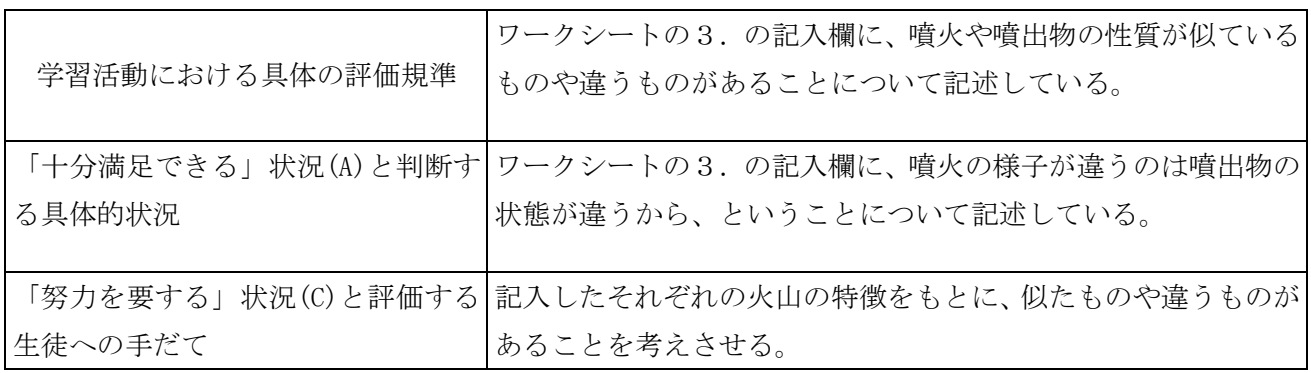

【関心・意欲・態度】行動観察 班での話し合い場面

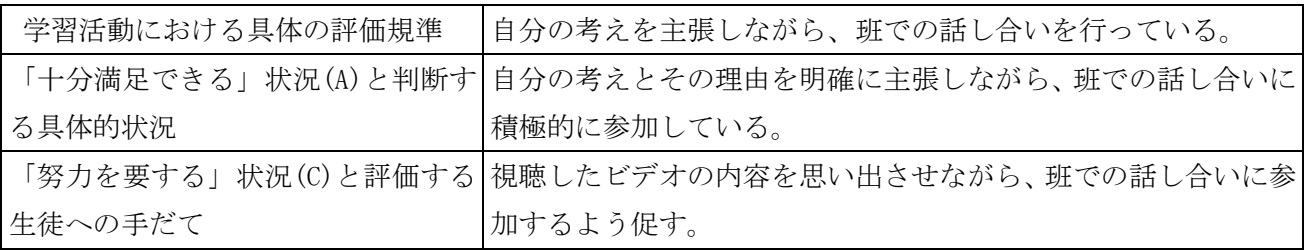

### 資 料

今回使用する視聴覚教材は、神奈川県教育委員会が作成した学校教育放送番組をもとに、総合教育セ ンターで作成したクリップです。

- ア 番 組 名 中学校の理科 火山 平成3年度 岩波映画社
- イ クリップ名 伊豆大島三原山の噴火(40秒)三原山.wmv ハワイ島の火山噴火 (25秒) ハワイ島.wmv アイスランドでの割れ目噴火(28秒)アイスランド.wmv イタリア シシリア島エトナ火山(47秒)シシリア島.wmv ジャワ島での火山噴火 (49秒) ジャワ島.wmv セントヘレンズ火山の噴火(1分31秒)セントヘレンズ.wmv

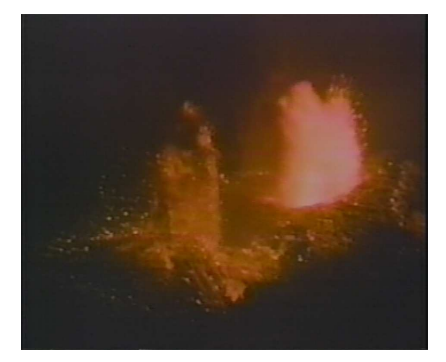

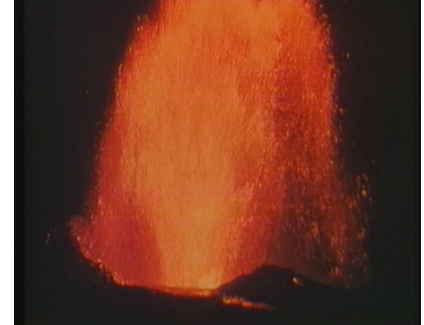

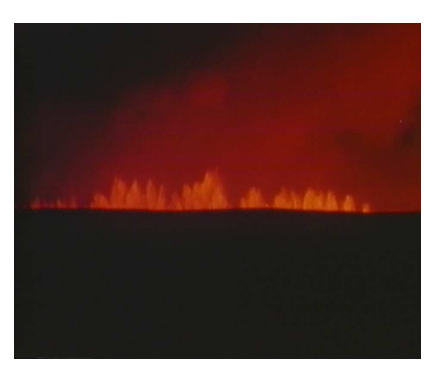

■伊豆大島三原山の噴火 ■ハワイ島の火山噴火 ■アイスランドでの割れ目噴火

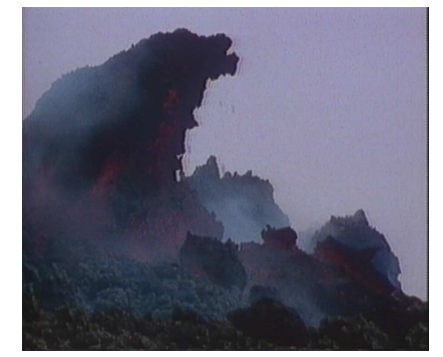

■イタリアシシリア島エトナ火山 ■ジャワ島での火山噴火 ■セントヘレンズ火山の噴火

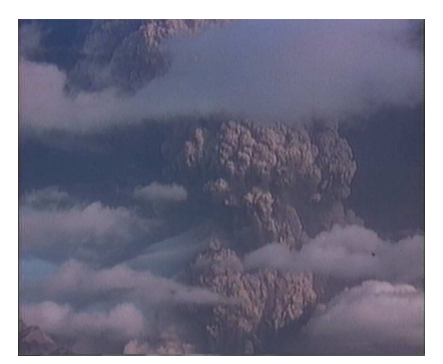

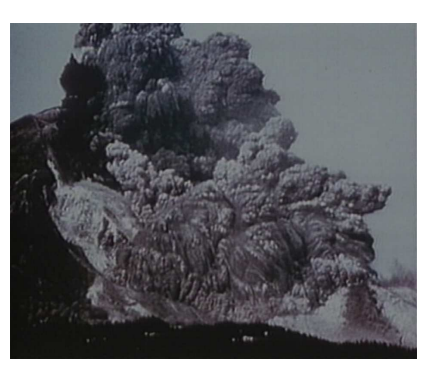

#### (5)調べ学習について

今回は、火山についてグループで調べ、まとめたあと、発表会を行う。

ア グループ 2~5人で任意のグループとする。

- イ 調べる内容 グループで決めた火山と、その火山をつくる岩石についての2点について調べる。
- ウ 時 間 4時間で調べまとめる。時間内に終わるように工夫する。
- エ 調 べ 方 図書室の図鑑等を使って調べる。
	- コンピュータ室で、インターネットホームページから調べる。 教育用ソフトウェアを使って調べる。
	- その他各グループで工夫する。
- オ まとめ方 原則として全紙大の方眼紙(縦長)にまとめる。
- これ以外は各グループの工夫に任せる。
- カ 発 表 1グループ5分以内で発表する。
- キ そ の 他 作品は理科室前の廊下に掲示する。
- ク 評 価 自己評価
	- 相互評価(メッセージカード:ここが良かったよというメッセージを書く。)

ワークシート例

## 1年 組 番 氏名

1.あなたが知っている火山の名前をできるだけたくさん書こう。 また、その火山の特徴も書こう。(今は活動を止めていてもかまいません。)

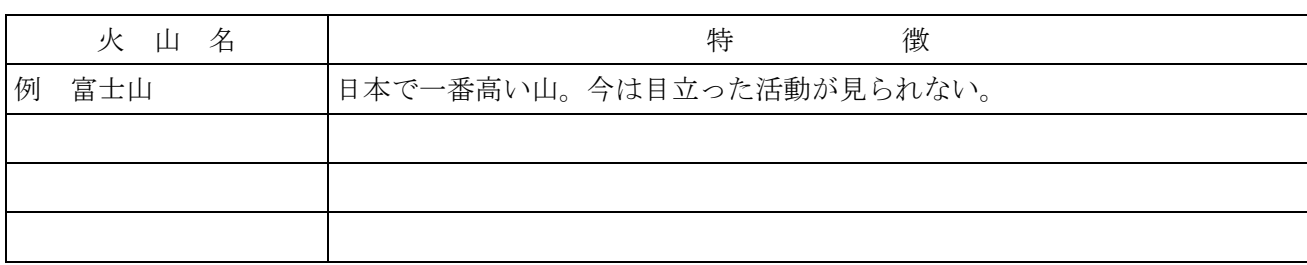

#### 2.ビデオで見た火山について、気が付いたこと疑問に思ったことを記録しよう。

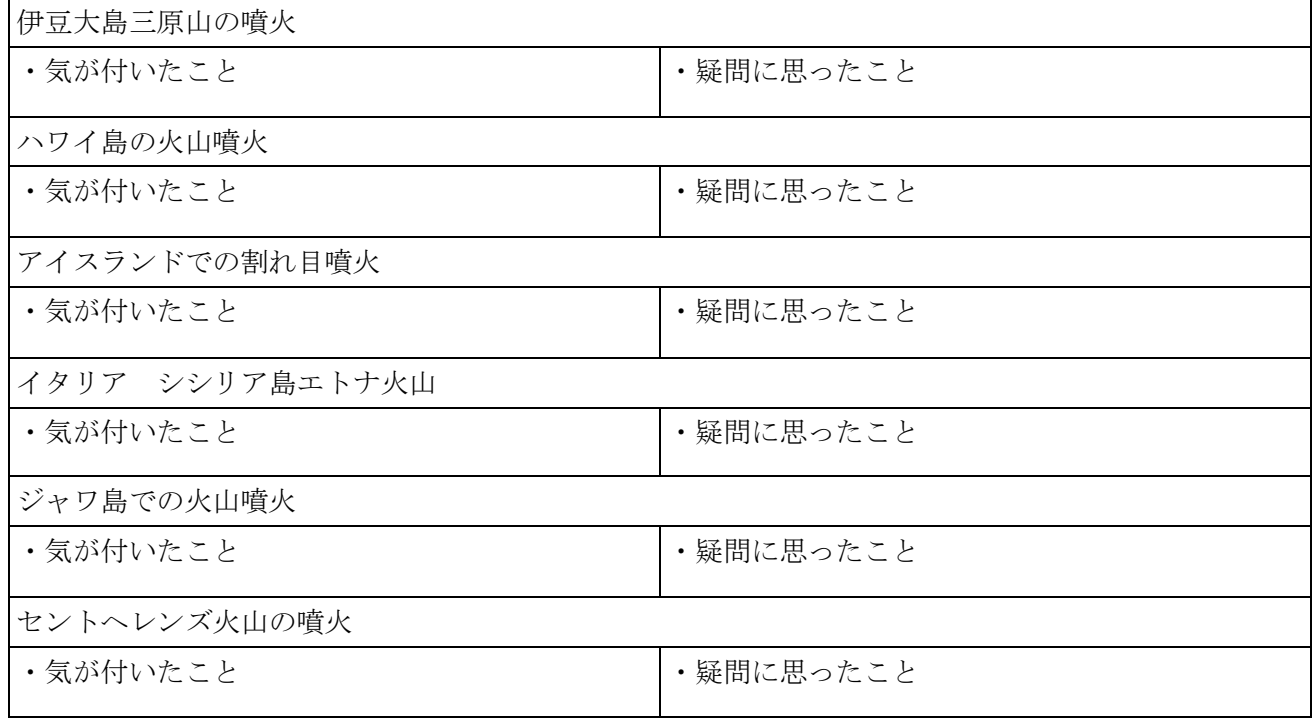

3.全部の火山を通して気が付いたことや疑問に思ったことを書こう。

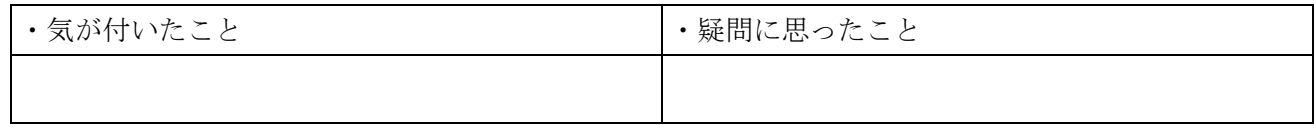

4.あなたのグループのメンバーを書こう。

5.あなたのグループが調べる火山は何ですか。

6.調べ方についての相談の結果を書こう。

# 音楽科学習指導案

ヒット曲をつくろう ~表現・創作領域~ (中学校 第2学年)

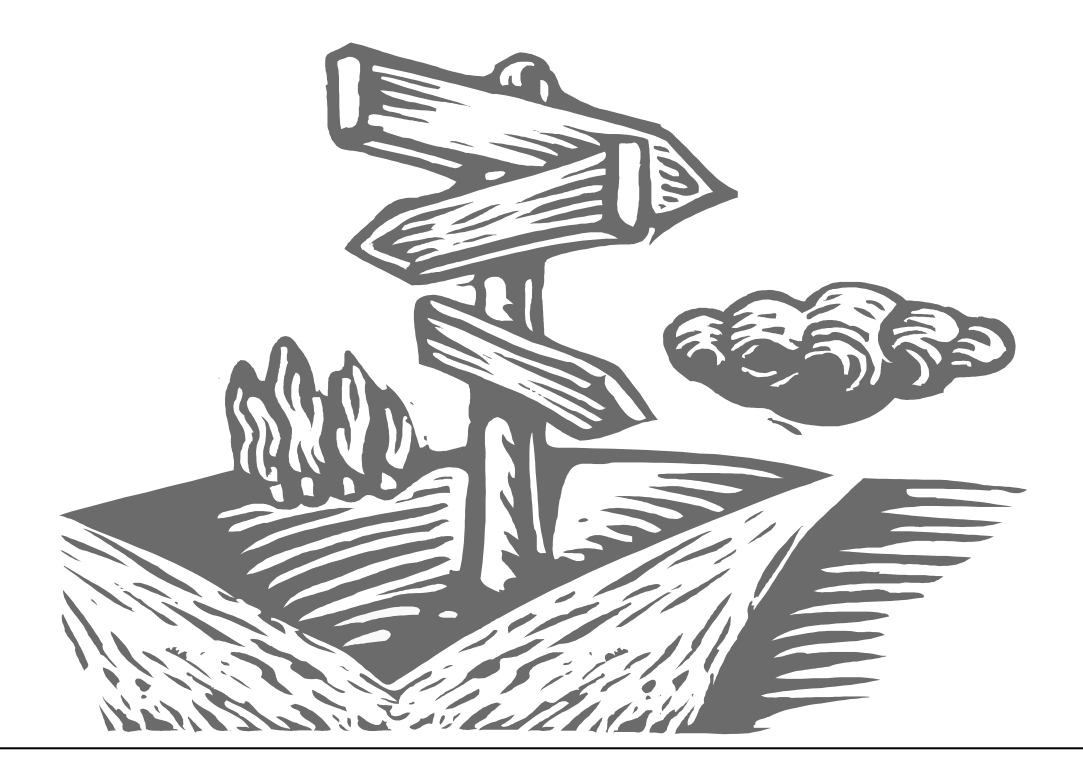

音楽科の指導領域の中で、指導が難しいといわれている「創作」領域において、専 用ソフトウェアをフル活用することにより、楽典的知識や鍵盤楽器演奏能力の負担を 取り除き、生徒が感覚的に創作活動に取り組めるような題材計画を作成しました。

. C

題材前半では楽譜を示さず、使用するソフトの特徴を生かして「図形」として見え る形で歌づくりをし、「創作する楽しさ」を味わうことをねらいとしましたが、単な る「ソフトの機能」を習得する学習にならないよう、後半では、別のソフトを使って 作品を楽譜化し、譜面上で副旋律を付けて作品を練り上げていくという流れにしまし た。生徒が、日常の学習の多くを占める「譜面を表現する」のではなく、「表現を譜 面にする」体験をしながら、創作活動に取り組むことができるのが、本プランのポイ ントです。

#### 中学校 音楽科学習指導案

1 学年 第2学年

2 題材名 ヒット曲をつくろう ~表現・創作領域~

3 題材目標

 ○コンピュータで音楽をつくることに興味や関心をもち、意欲的に表現活動することができる。 「音楽への関心・意欲・態度」

○音の響きのよさや美しさを感じ取り、工夫して表現に生かすことができる。

「音楽的な感受や表現の工夫」

○自由な発想でいろいろな表現方法を楽しみながら工夫して音楽をつくることができる。

「表現の技能」

※(○創作作品を互いに聴き合い、他の作品のよさを感じ取ることができる。 「鑑賞の能力」) ※(評価規準の項に解説を記載)

4 題材について(IT活用の視点から)

 子どもたちにとって"音楽をつくる"という活動は、大変難しい活動になっているようである。従来 の指導計画の中でも「創作」の活動は取り入れて考えてきていることと思うが、そこでは往々にして「楽 譜を書く」ことが中心の活動となっていることが多く、楽典的な知識の応用や、ただ音符を視覚的に並 べただけのような作品が多数見受けられる現状があったのではないだろうか。教師が「この作品を演奏 しようとするとね・・・」と、実際に音を鳴らして聴かせてみせるといった支援をして、初めて自分の 作品を理解するといった生徒も多くあり、自分の感性を表現するという目標にはなかなか到達できない 現状があったと推察される。

 本題材はコンピュータを利用することによって、生徒が楽典的知識をさほど用いずに、「自分の音楽 (歌)をつくる」ことだけに専念し、自分で何度でも音を確認しながら活動できることを最大の長所と 考えて設定した。またコンピュータを利用することによる、「記譜の手間が省ける」こと、「音の響き の確認が容易にできる」こと、「修正が容易である」ことなどにも着目し、学習活動がスムーズに進む ことを期待した。

 本題材では、いわゆる「歌づくり」タイプと、「楽譜作成」タイプのソフトを利用する。それぞれの 専用ソフトをフル活用することにより、楽典的知識や鍵盤楽器演奏能力の負担を取り除き、生徒が感覚 的に創作活動に取り組めるような題材計画とした。また、今回利用した「歌づくり」タイプのソフトは、

「実際に歌詞を歌わせることができる」ものである。このことにより、生徒はイメージをわかせやすく なり、作曲をより身近なものとして楽しく活動できるのではないかと考える。

 題材前半では楽譜を示さず、「歌づくり」ソフトの特長を生かして「図形」として見える形で歌づく りをし、「創作する楽しさ」を味わうことをねらいとしたが、単に「ソフトの機能」を習得する学習に ならないよう、後半では、「楽譜作成」ソフトを使って作品を楽譜化し、譜面上で副旋律を付けて作品 を練り上げていくという流れにした。生徒が、日常の学習の多くを占める「譜面を表現する」のではな く、「表現を譜面にする」体験をしながら、創作活動に取り組むことができるのが、本プランのポイン トである。

 生徒が取り組む作品のジャンルとして、今回は"ラップ"のようなもの(メロディラインがとらえに くくリズムが強調されたもの等)は例外とした。生徒がこの創作活動を通して、旋律や歌詞の美しさに 気付いてくれることを期待したからである。

 そこで本題材では「ヒット曲をつくろう」となげかけ、「歌いやすい」こと、「覚えやすい」こと、 そして何よりも「自分から歌いたくなる」ことなどをキーワードに活動に取り組むこととした。

 コンピュータを利用したこの学習活動を通して、音楽(歌)をつくることや、表現することの充実感 と楽しさを味わわせたい。

5 本題材で使用するソフトウェアについて

 生徒が楽典的な知識や鍵盤楽器の演奏技能等に縛られることなく、感覚的に作曲活動ができるように するため、本題材では前半にパソコン画面上に「音の高低」「音の長さ」「歌詞」を図形として作成す ることができる、いわゆる「歌づくり」タイプのものを使用した。

 このソフトは、曲のテーマ探しから、歌詞創作、メロディ創作、伴奏パートづくり、そして再生時に は、歌詞を言葉で歌うということに至るまで、目に見え、耳に聞こえる作品として生み出すことができ る機能をもっている。

 生徒は発音させたい言葉を選び、画面に表示された作曲パネル上に貼り付けて上下に移動(音の高低) させたり、ドラッグして伸ばしたり(音の長短)することによって、楽譜ではなく「図形」として見え る感覚で、すべてマウス操作のみで、歌づくりが可能である(イメージ図参照)。

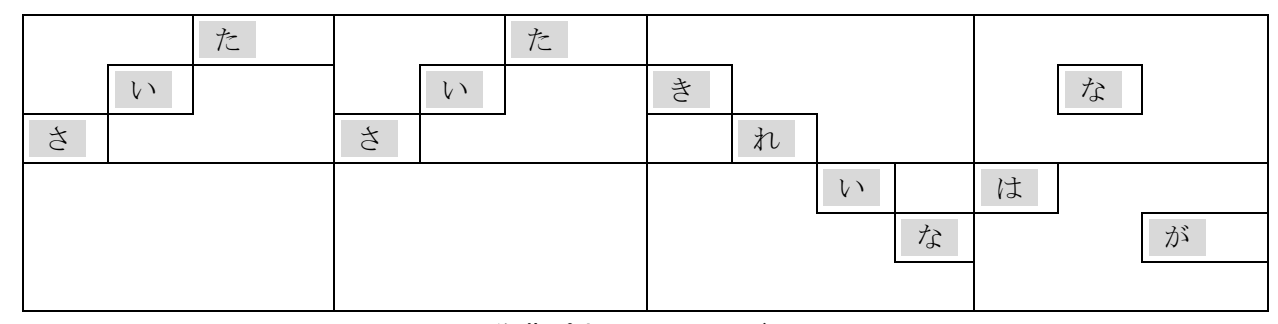

<作曲パネル イメージ図>

 本題材プランでは、このソフトを利用してまずグループ毎に「歌づくり」をするが、単に「ソフトの 機能」を習得する学習にならないよう、後半では別のソフトを使い、作成した作品を楽譜化した上で副 旋律を付けていくという流れにしている。生徒は、日常の学習の多くを占める「譜面を表現する」ので はなく、「表現を譜面にする」体験をしながら、創作活動をすることになる。

 後半で使用するソフトはいわゆる「楽譜作成」タイプのもので、前半で使用するソフトと互換性のあ るものを選んだ。

6 評価規準

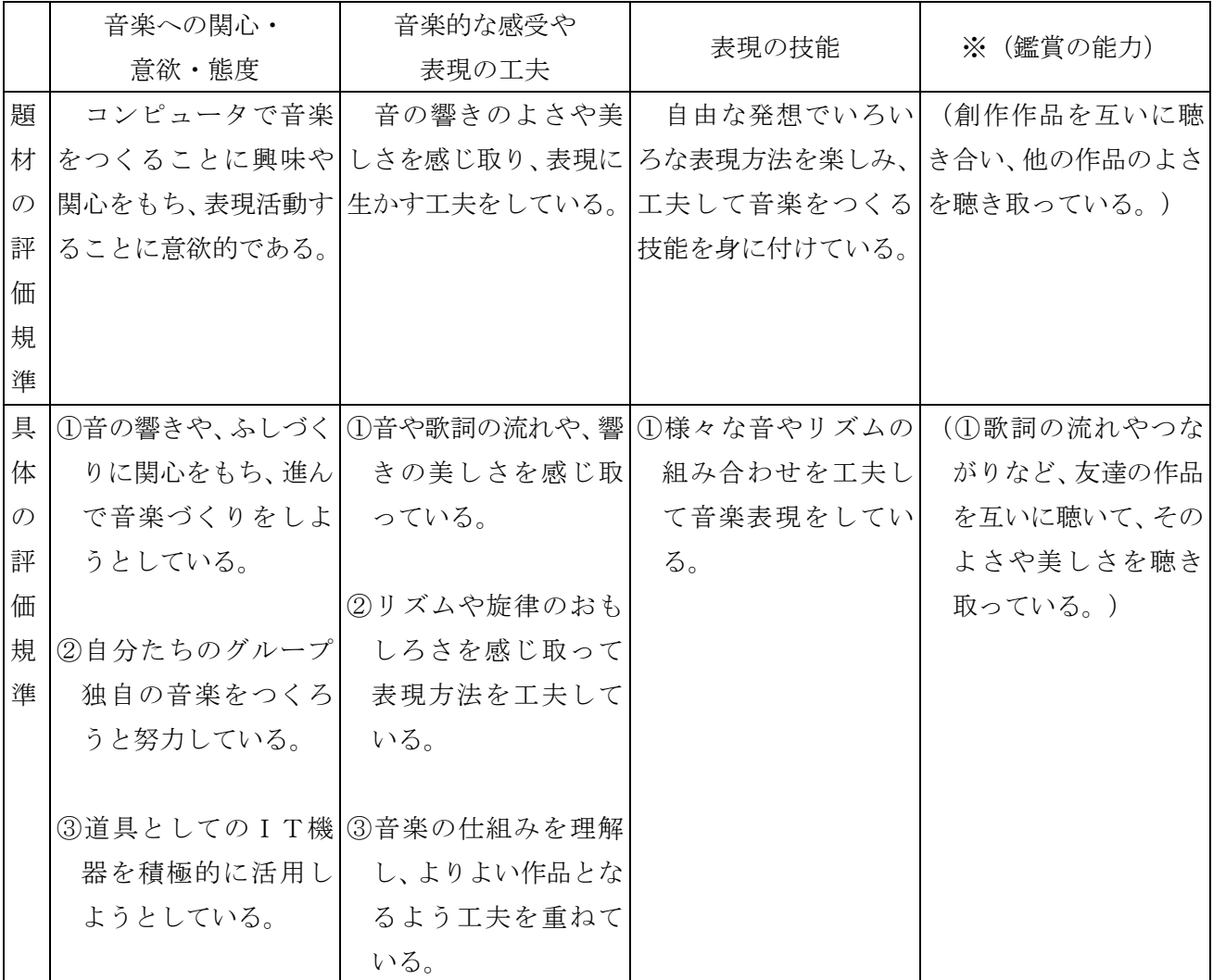

※本題材は「表現・創作」領域なので、「音楽への関心・意欲・態度」、「音楽的な感受や表現の工夫」、 「表現の技能」の3観点を示すことでよいのであるが、鑑賞の活動に関連する内容が含まれているの で、鑑賞領域としての評価規準も示した。しかし本題材の場合の鑑賞活動(友達の作品を聴く)は、 音楽を感じ取って自分たちの表現に生かす活動として「音楽的な感受や表現の工夫」に含まれるもの である。

7 指導計画(5時間扱い)

<学習環境について>

○PCルームでの授業が理想であるが、ノートパソコン等、持ち出せる環境があれば音楽室又は普通 教室でも可能。

○パソコン環境は2~3人に1台(つまりグループ人数は2~3人)が望ましい。

○本題材は生徒がハードウェアに慣れていないことを想定し、かつ楽曲創作の際に相談できることを 考慮してグループ学習としたが、条件が整えば1人1台での授業も可能。

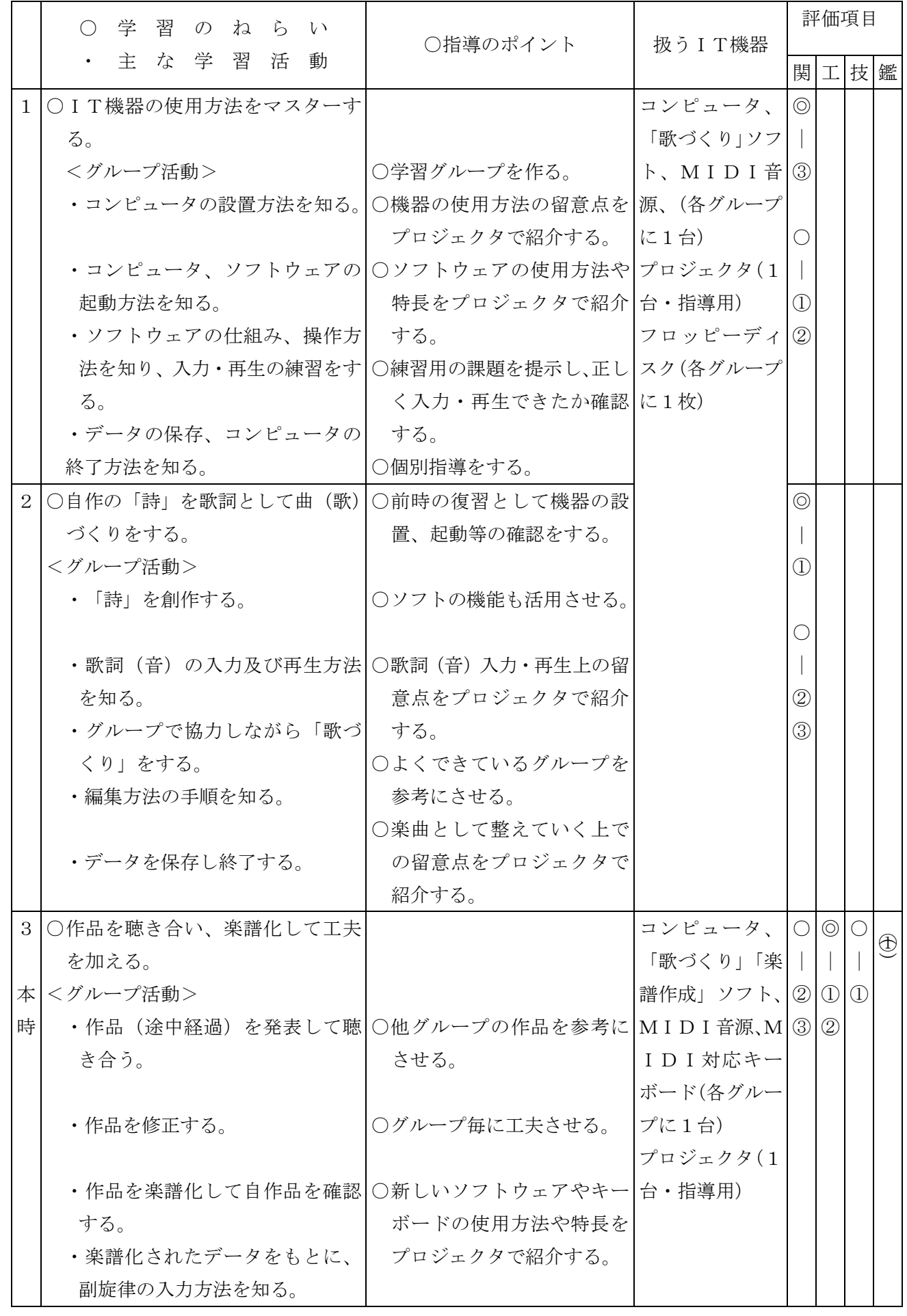

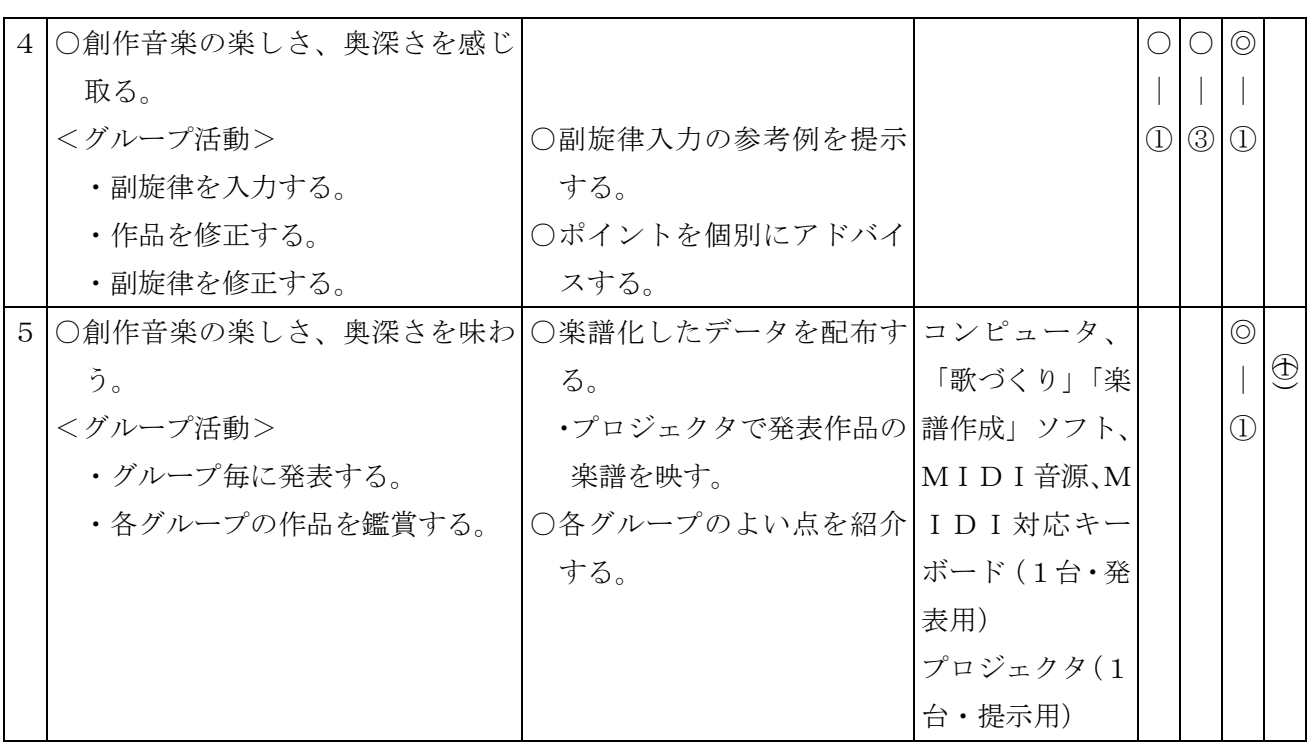

8 本時の目標

○ 作品を聴き合いグループ毎に工夫を加えたり、楽譜化して副旋律を付けたりすることができる。

9 本時の展開(3/5)

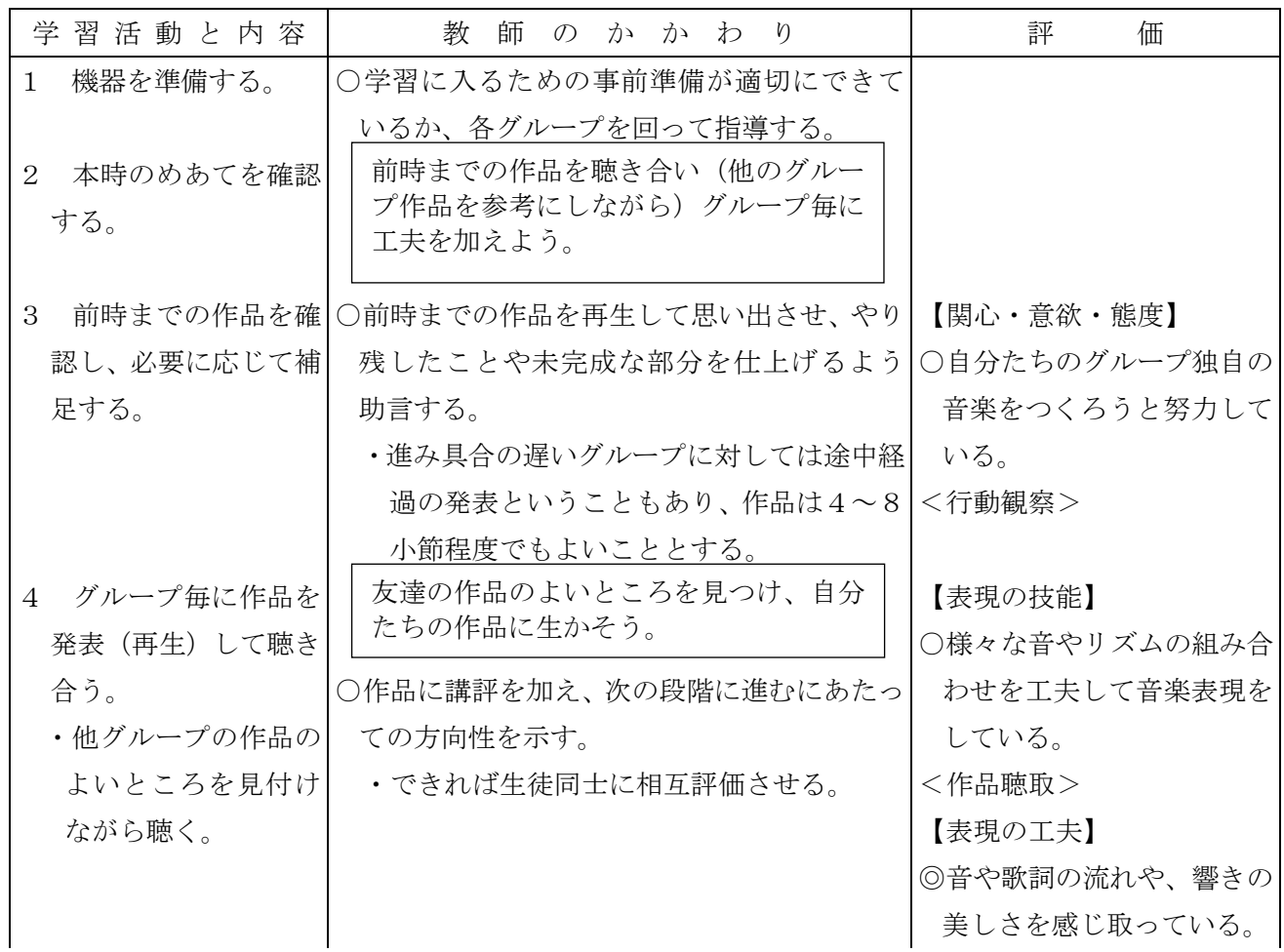

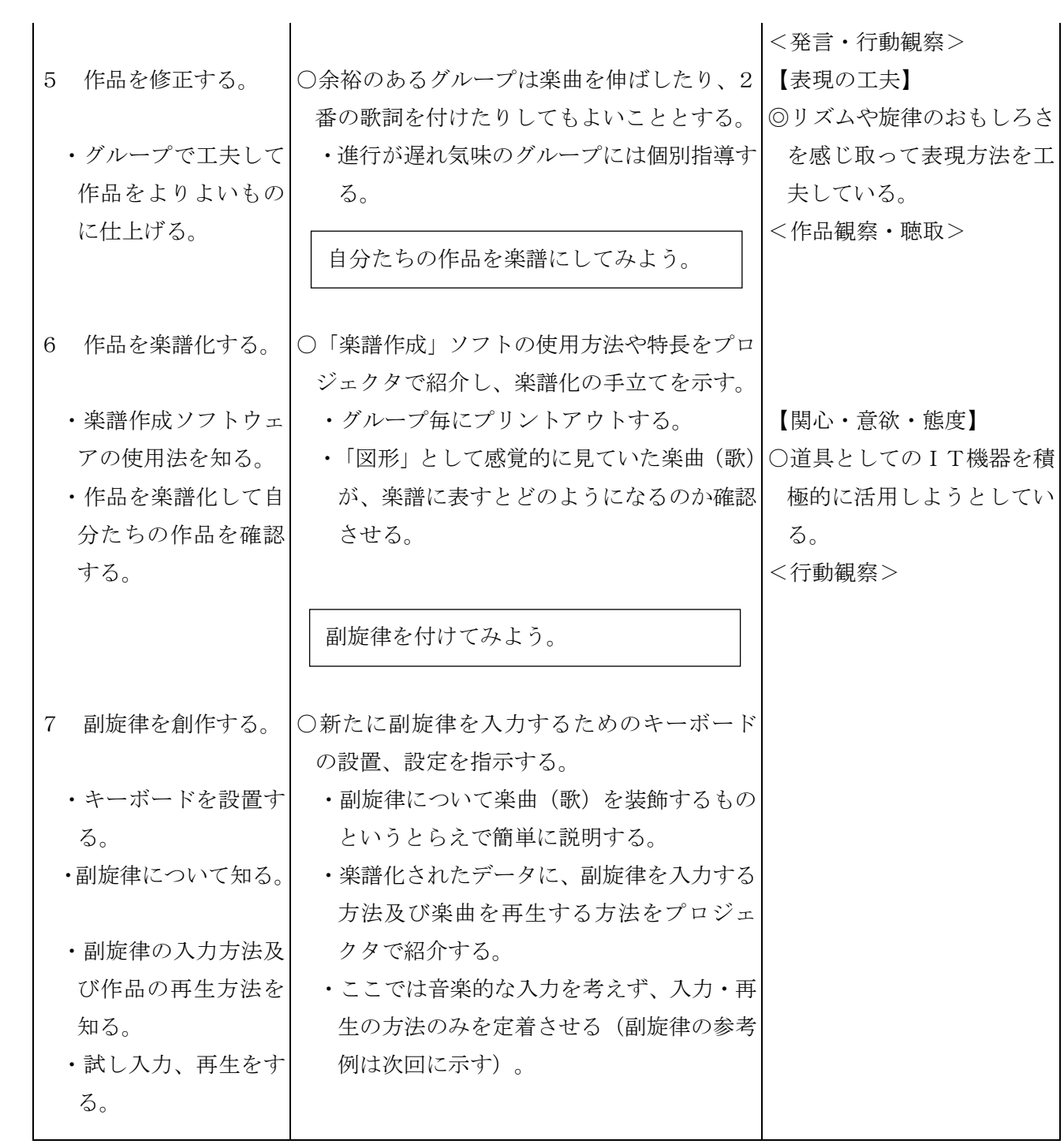

# 技術・家庭科(技術)学習指導案

身の回りにあるものを整理する製品をつくろう

(中学校 第1~2学年)

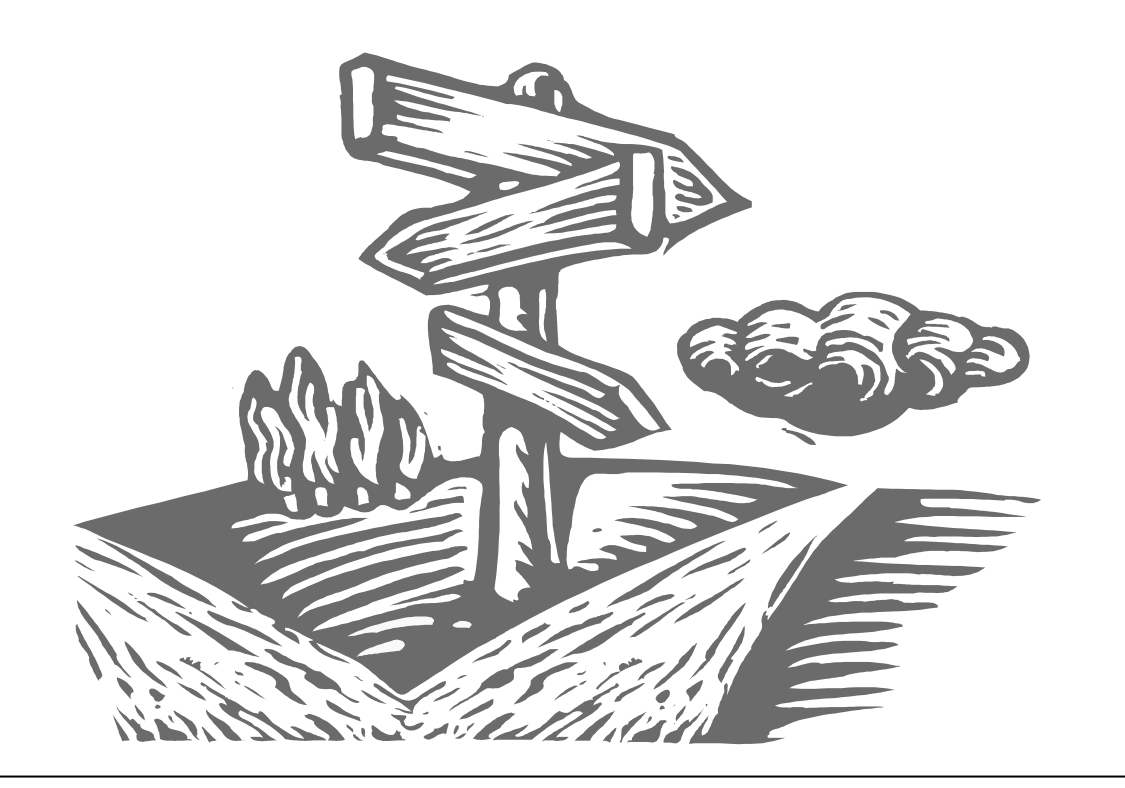

技術・家庭科の技術や"ものづくり"の授業において、作品を製作する際に使用す る工具(切断する工具)について、材料の特徴と使用に適した工具を調べ、実際に体 験した結果を、学校内の掲示板(ネットワーク上)で発表することで、課題や成果な どを出し合い、お互いの情報の共有を通して、学習を深めていきます。

 $\Omega$ 

## 中学校 技術・家庭科(技術)学習指導案

- 1 学年 1~2学年
- 2 題材名 身の回りにあるものを整理する製品をつくろう
- 3 題材の目標

(1)使用目的や使用条件に即した製品の機能と構造について理解する。

(2)製品に用いる材料の特徴と利用方法を知る。

(3)製品の構想の表示方法を知り、製作に必要な図をかけるようにする。

(4)材料を適切に加工し、目的にあった製品を作成することができる。

#### 4 題材の設定理由

技術・家庭科では、実践的・体験的な学習活動を重視しながら、ものづくりの楽しさや完成の喜び を大切にしてきた。また、新学習指導要領では、「ゆとりの中で生きる力を育む教育」を唱え、生活 を営む上で生じる課題に対して思考を深め、表現していく意欲と能力の育成を重視する必要があると 明示されている。身の回りにものが溢れ、不自由しない豊かな生活を送っている生徒たちにとって、 「ものの設計から完成まで」というものづくりの一連の経験は非常に少なくなっている。のこぎりや げんのうを使用した経験はあるが、その使用法について正しく理解できているとはいいがたい。そこ で、身のまわりにあるものを整理する製品の製作を通して、ものづくり、さらに、情報検索にコンピ ュータを利用することで、コンピュータに関する基礎的な知識と技術を習得できると考えた。

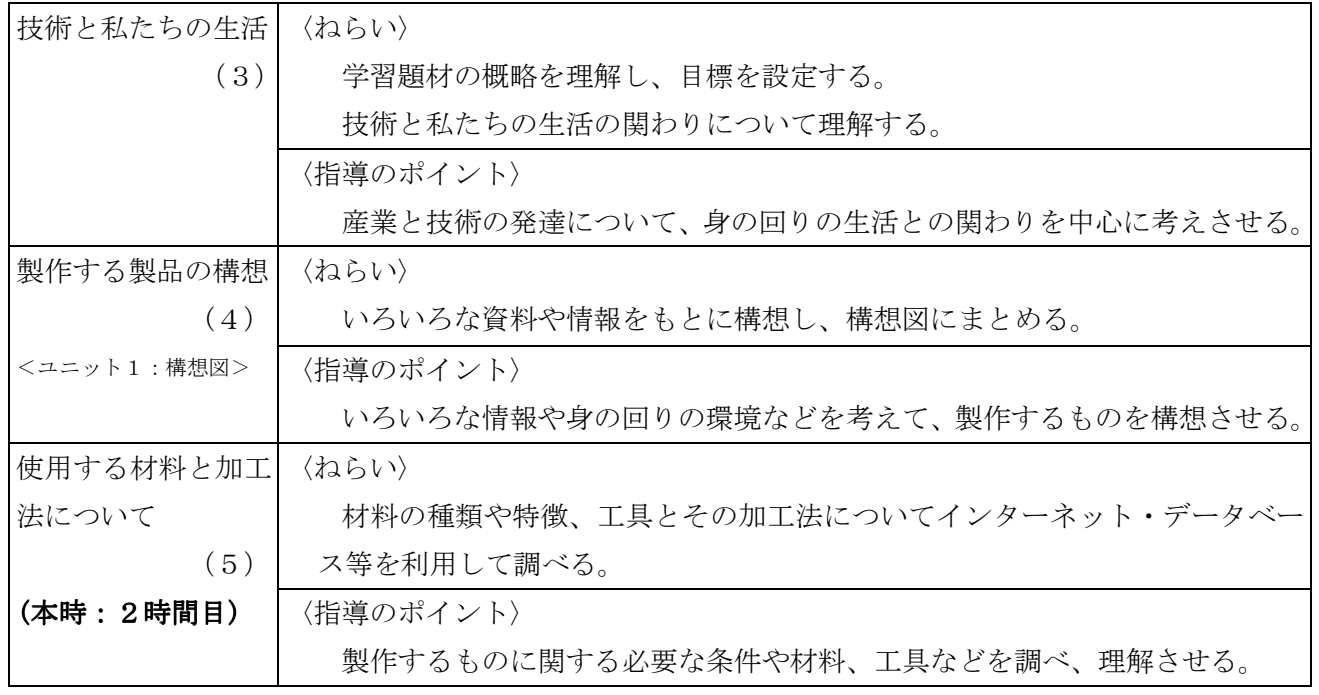

5 題材の指導計画(35時間扱い)

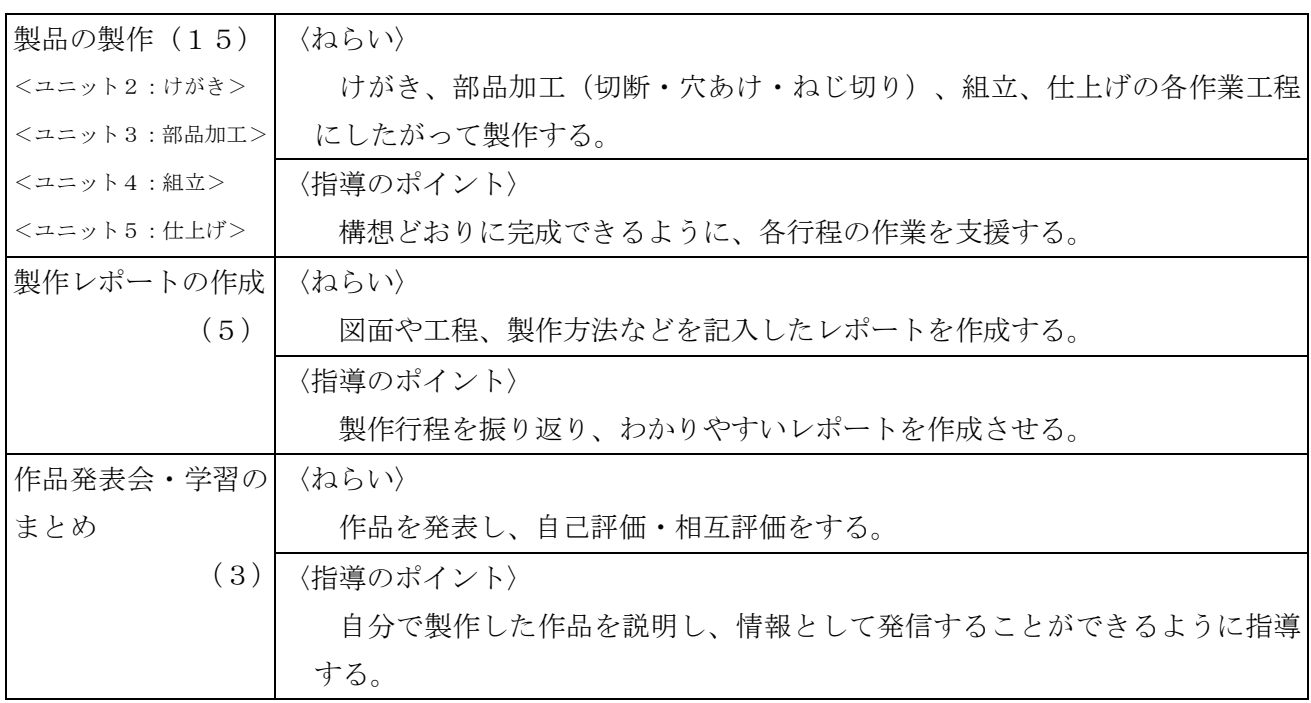

6 本時の目標

いろいろな材料に応じた切断の仕方を理解する。

(評価規準)

- Ⅰ 生活や技術への関心・意欲・態度
	- ・試験材料から、材料の違いによる特徴を比較し、まとめようとする。
- Ⅳ 生活や技術についての知識・理解
	- ・材料に対応した適切な工具とその加工方法を理解する。
- 7 本時の展開(9/35)

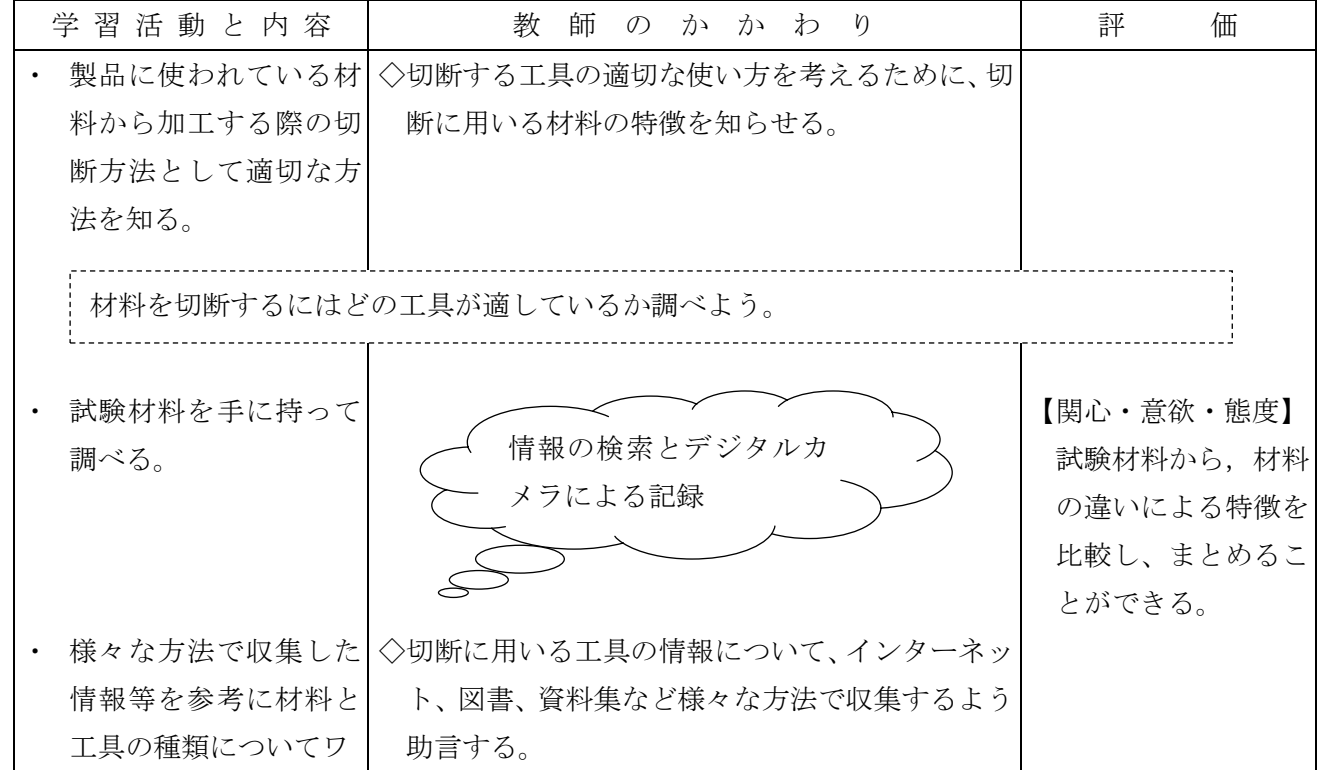

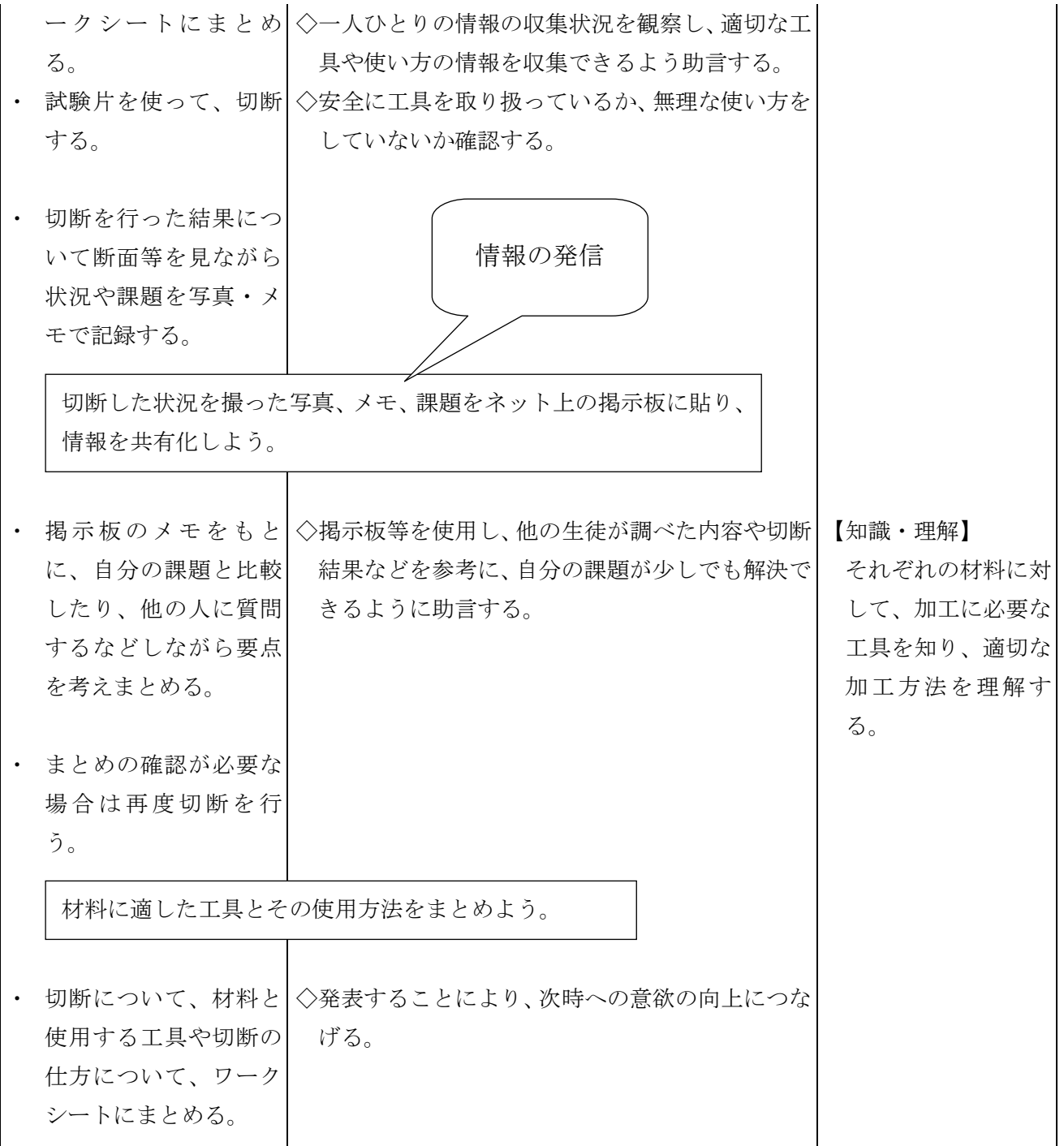

## 資 料

工具の検索(http://www.edu-ctr.pref.kanagawa.jp/kyouka/gijutu/shiryou/15-shiryou1.htm)

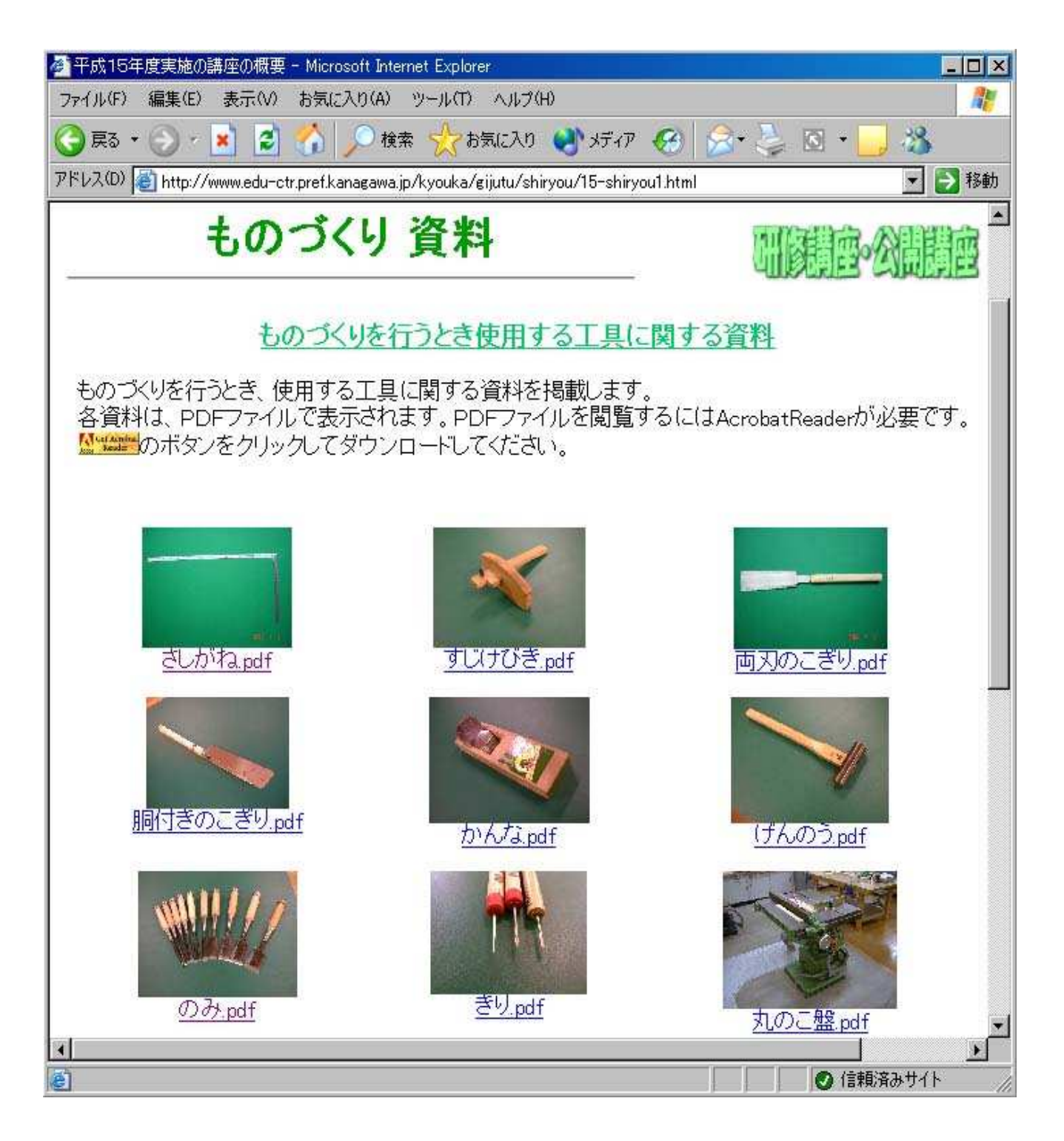

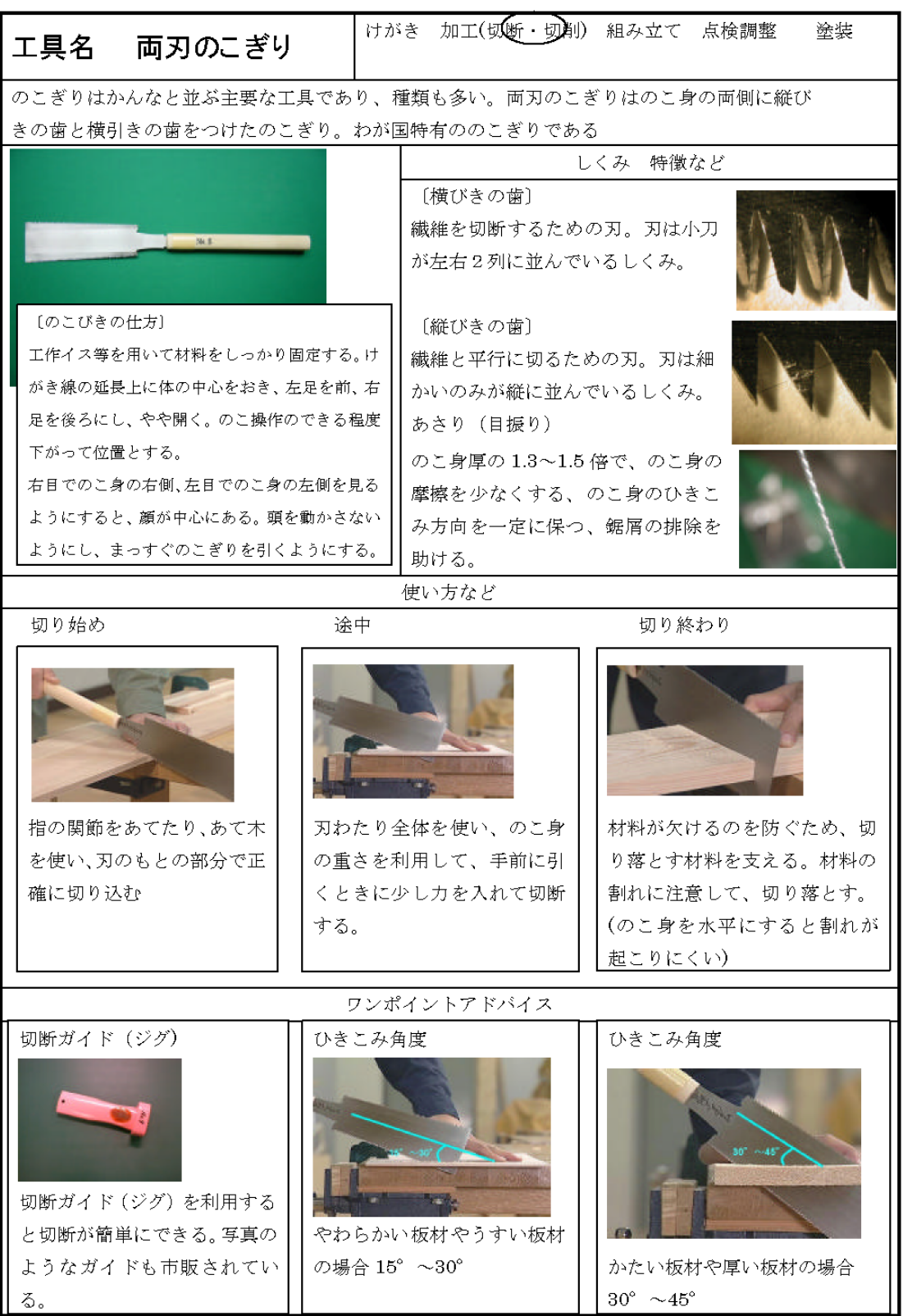

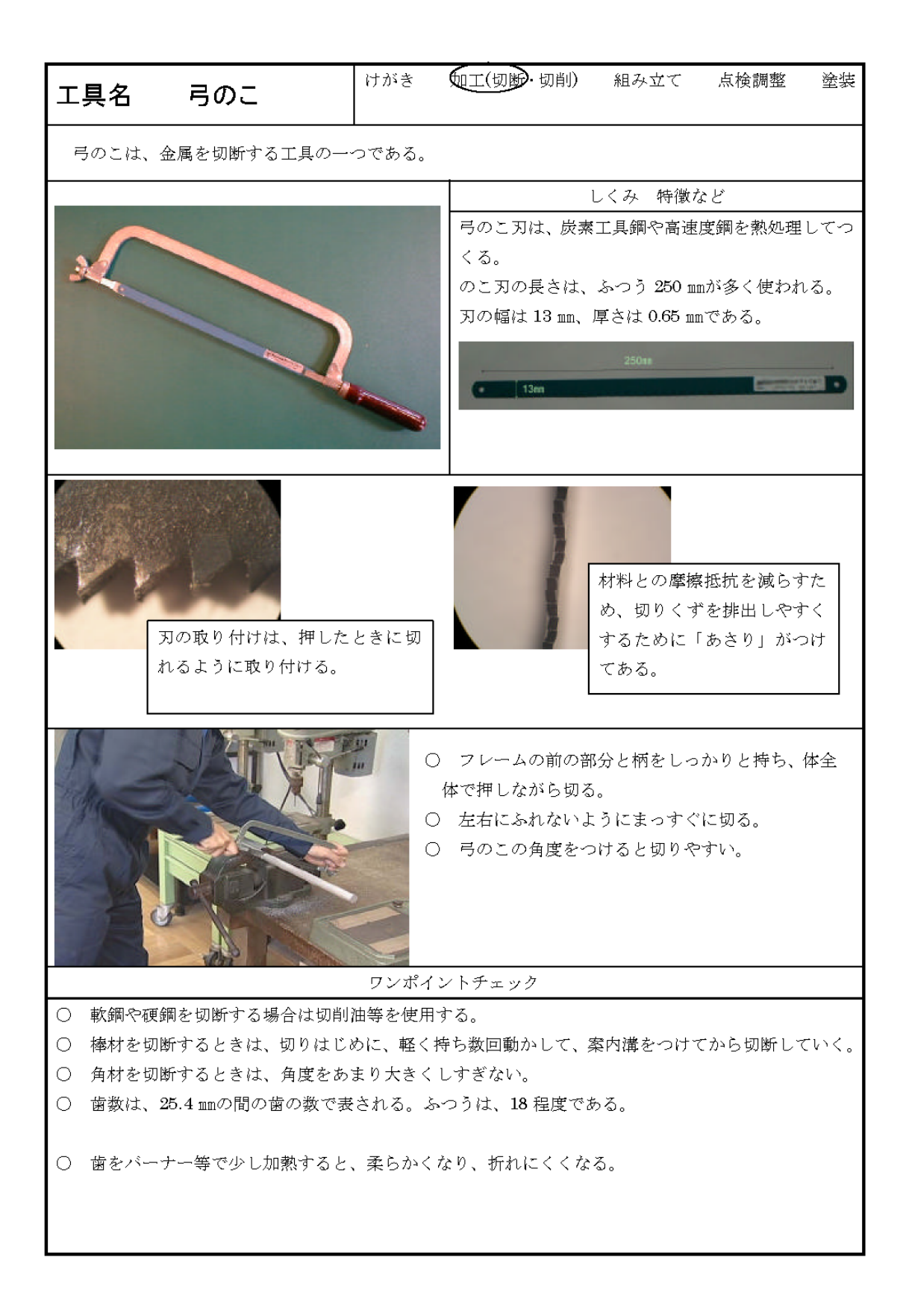

## 国語科(国語総合)学習指導案

意見文の書き方を学ぼう

(高等学校 第1学年)

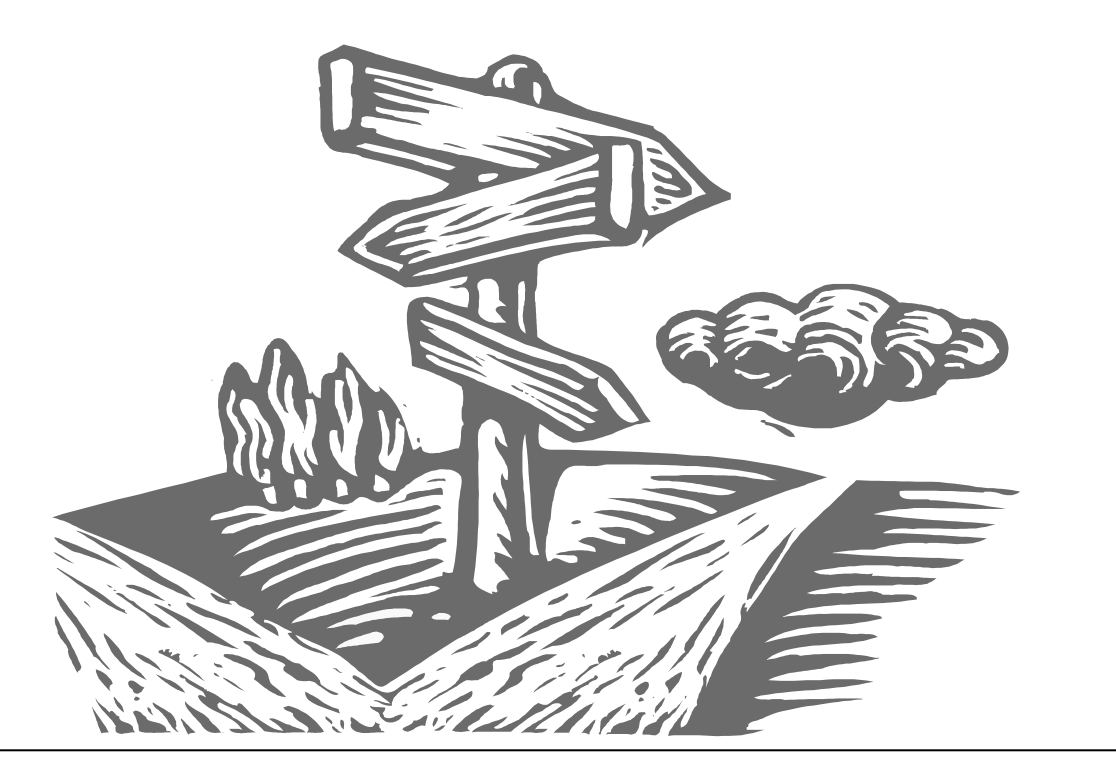

新聞の投書欄には、様々な立場の読者のいろいろな話題が掲載されています。ここ では投書を読み手、書き手の両方の立場から分析し、不特定多数に向けた意見文の書 き方の基本を学習します。

C

本指導案はITを活用した授業の一例として、生徒がネットワーク上で、意見交換 を行う内容となっています。

ネットワークを利用することにより、回収、印刷、配布等の作業が不要となるため、 生徒同士の意見交換に十分な時間を取ることができます。また、本指導案では、一般 的な表計算ソフトウェアのみを使用しています。

## 高等学校 国語科(国語総合)学習指導案

- 1 学年 高等学校 第1学年
- 2 単元名 意見文の書き方を学ぼう
- 3 単元目標
	- ・様々な立場の人々がそれぞれの関心によって投稿した文章を読み、書き手の考えを読み取る力を身に つける。
	- ・不特定多数の人に向けて意見を述べる投書を題材に、読み手にわかりやすい意見文を書く。
- 4 指導計画(4時間扱い)
	- <準備>
	- ・投書は、生徒一人ひとりがワープロソフトを使って記述するため、コンピュータ教室等の一人一台の 端末利用が可能な環境を用意する。
	- ・作成した投書は、各自がサーバーもしくはフロッピーディスクに保存し、提出する。
	- ・全員がお互いの投書を閲覧するために、表計算ソフトウェアのMicrosoft Excelを使う。そこで、あら かじめ各端末からアクセスできるサーバー等に、「ブックの共有」の設定をしたエクセルファイルを 用意しておく。

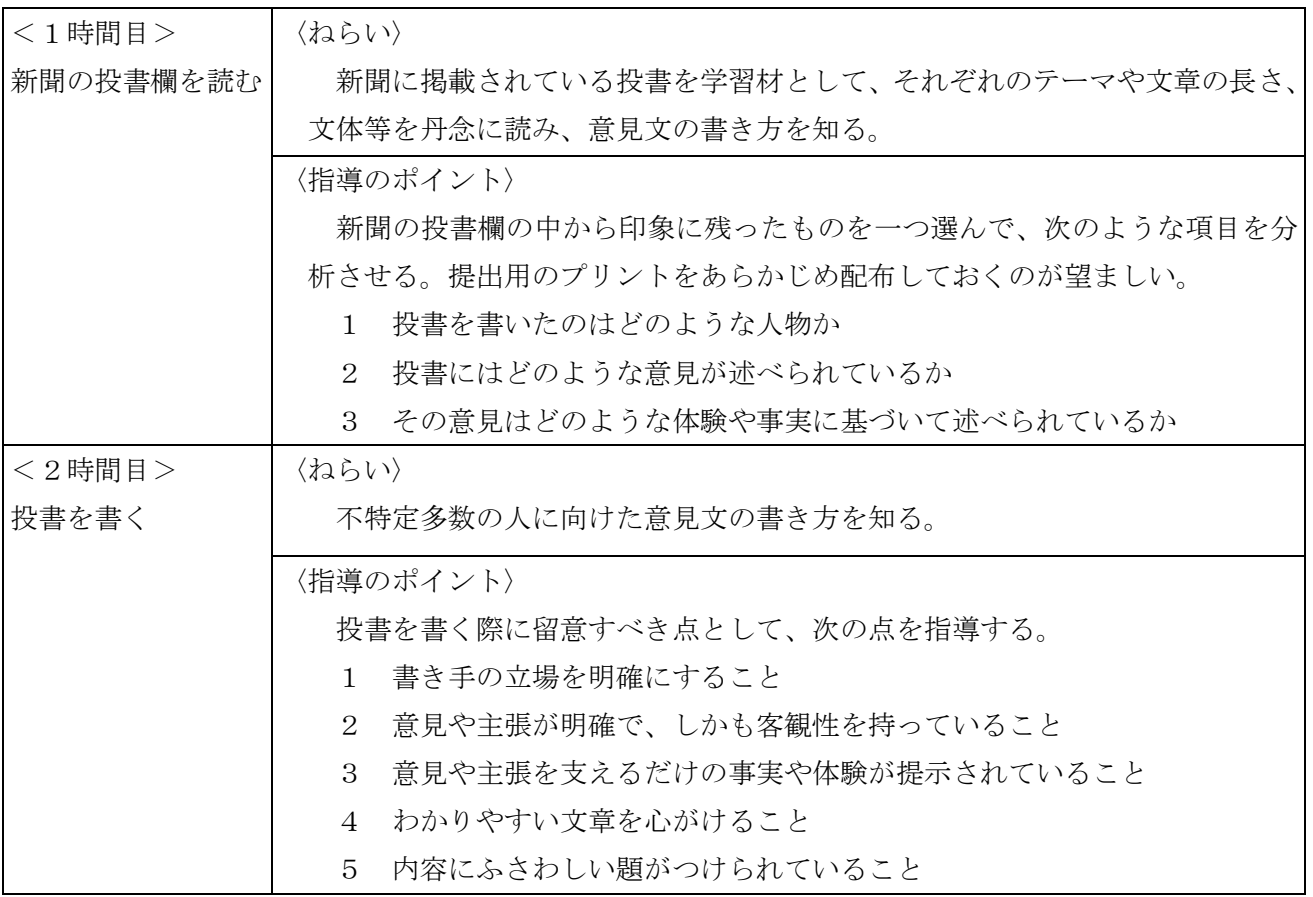

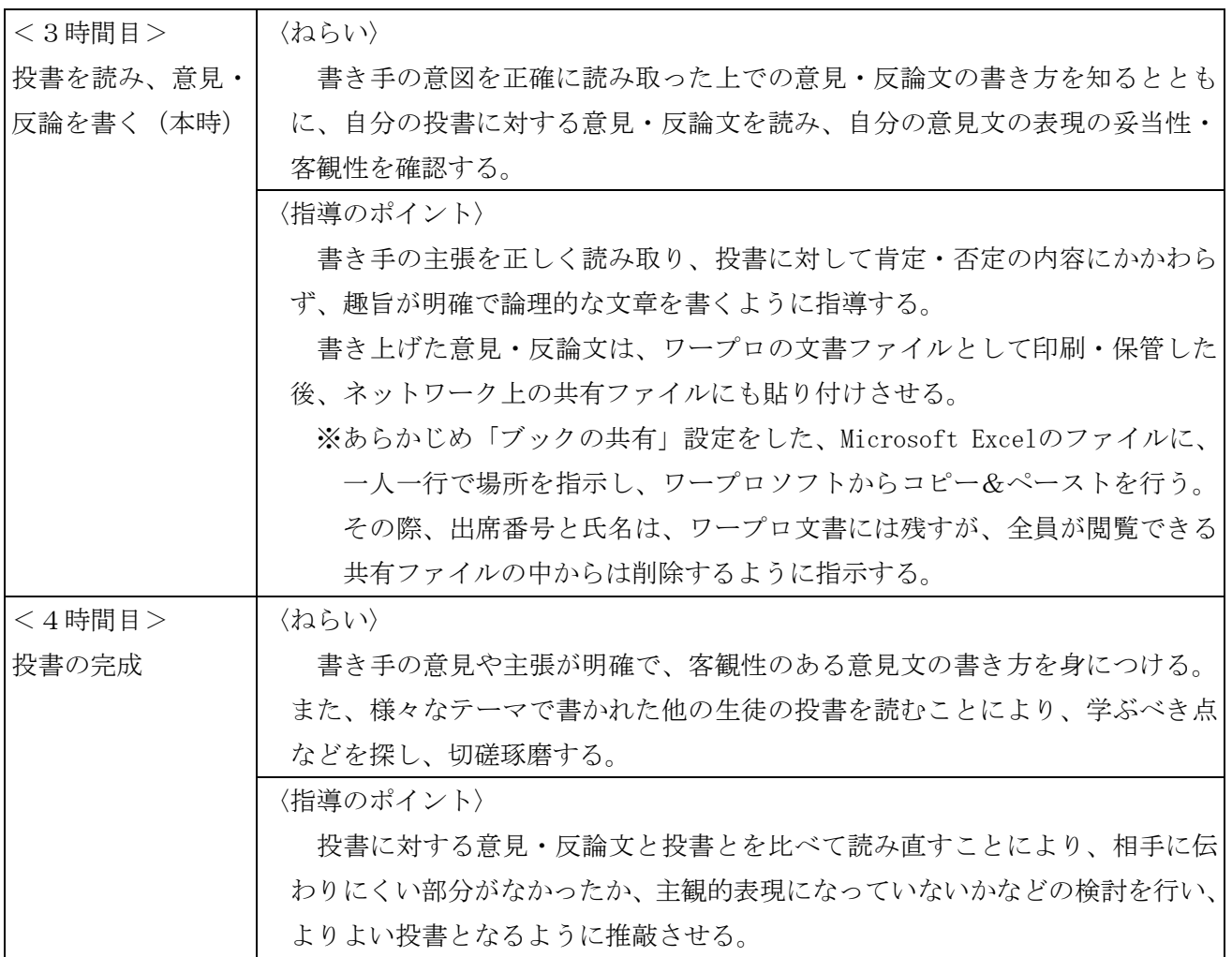

5.本時の目標

- ① 投書の文面から書き手の考え方や主張を正確に読み取るとともに、意見文として適切かどうか判断 する。
- ② 投書に対する自分の考えをまとめ、その内容を明快で論理的な文章として記述することができる。
- 6.本時の展開(3/4)

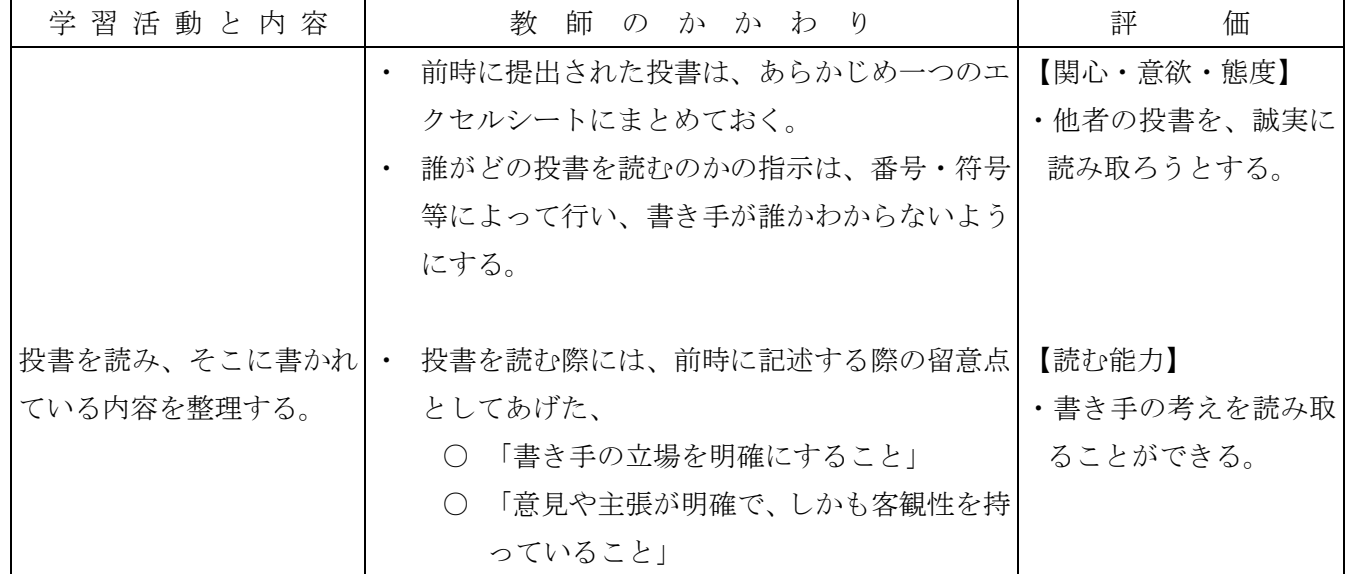

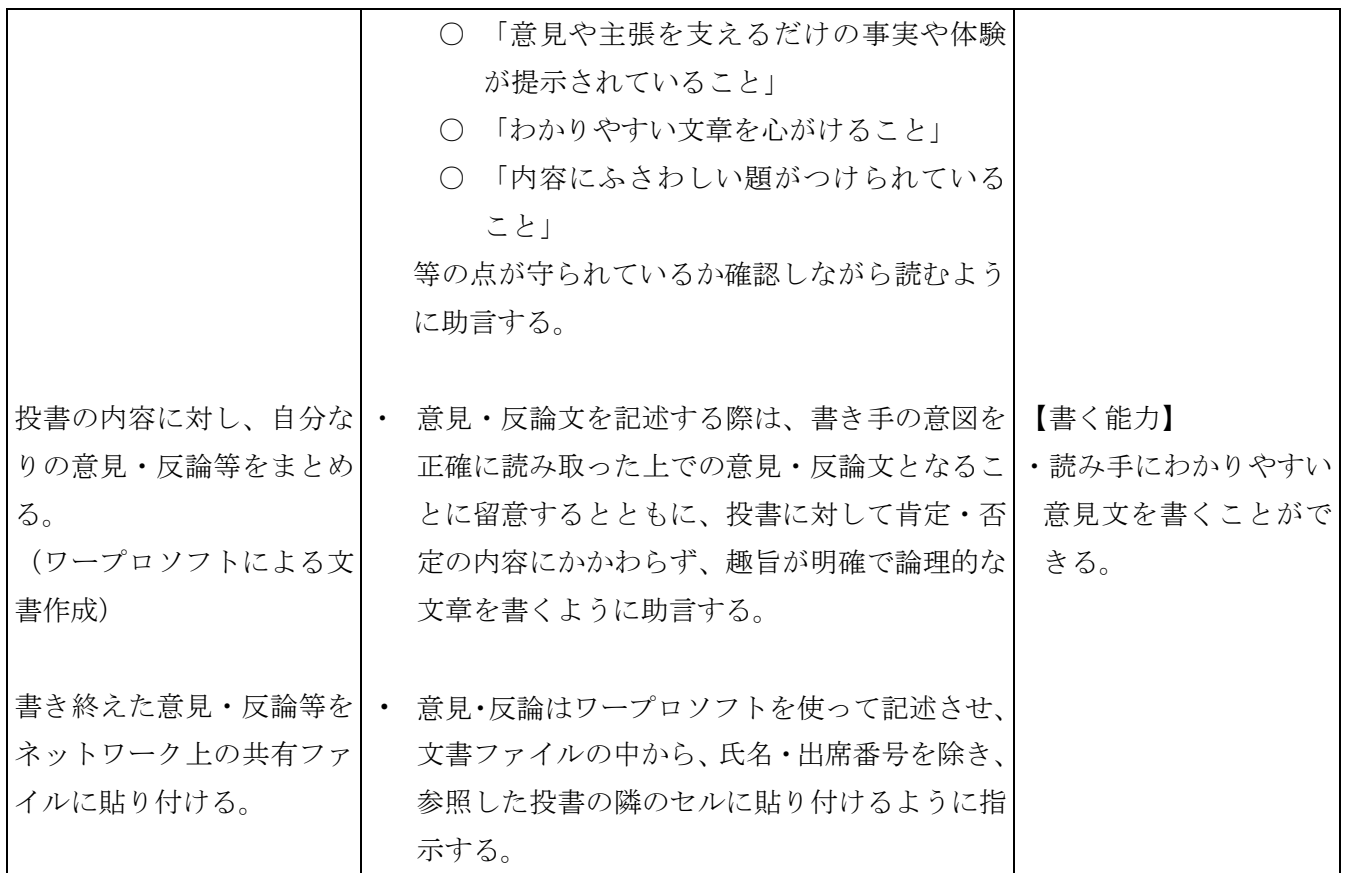

## 資 料

(Microsoft Excelにおける「ブックの共有」設定)

(1)「ツール(T)」-「ブックの共有(R)」を選択。

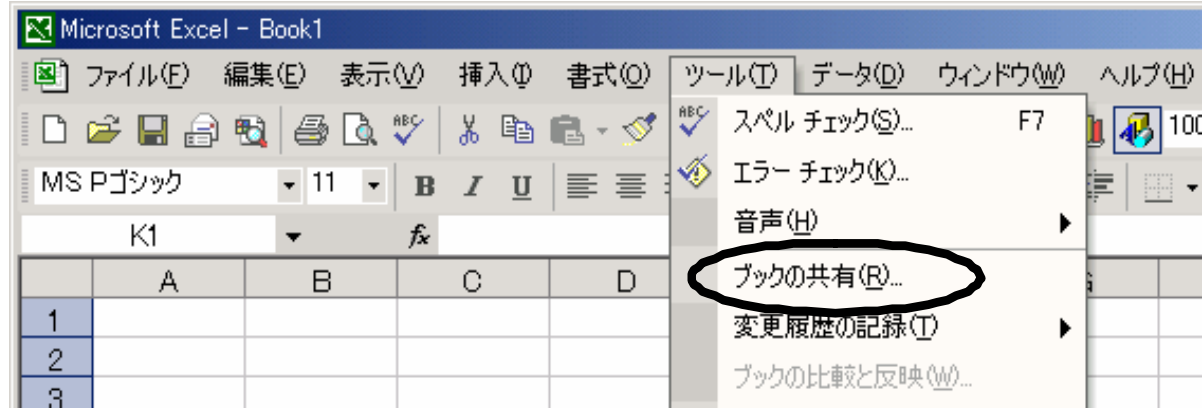

(2)「複数のユーザーによる同時編集と、ブックの結合を許可する(A)」にチェックを入れる。これで、 複数の学習者が、ネットワーク上で共有するファイルを、同時に編集することができるようになる。

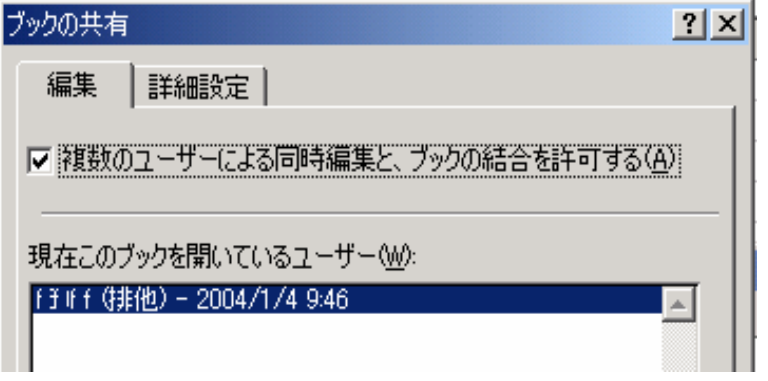

(縦書きの設定)

(3)「セルの書式設定」で「方向」を縦にし、「文字の制御」で「折り返して全体を表示する」にチェ ックを入れる。これでセル内の文字が縦書きになる。

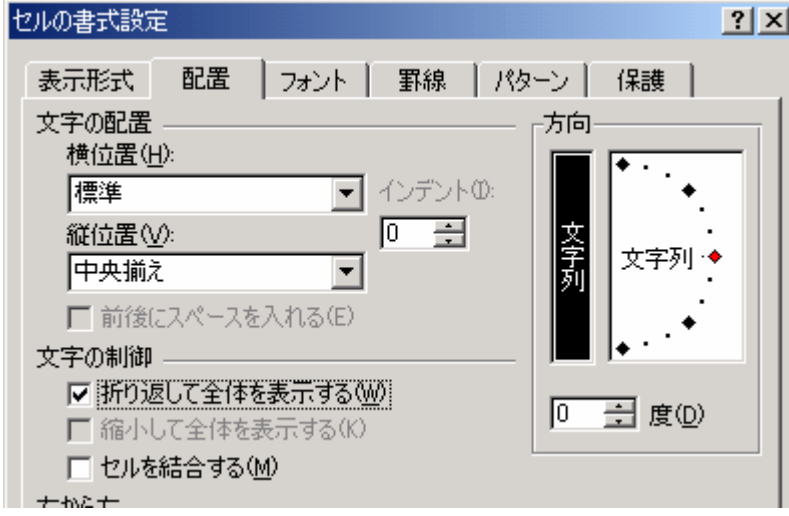

μ.

## 地理歴史科(地理A)学習指導案

「頭の中の地図」を表現しよう ~現代世界の特色と地理的技能~ (高等学校)

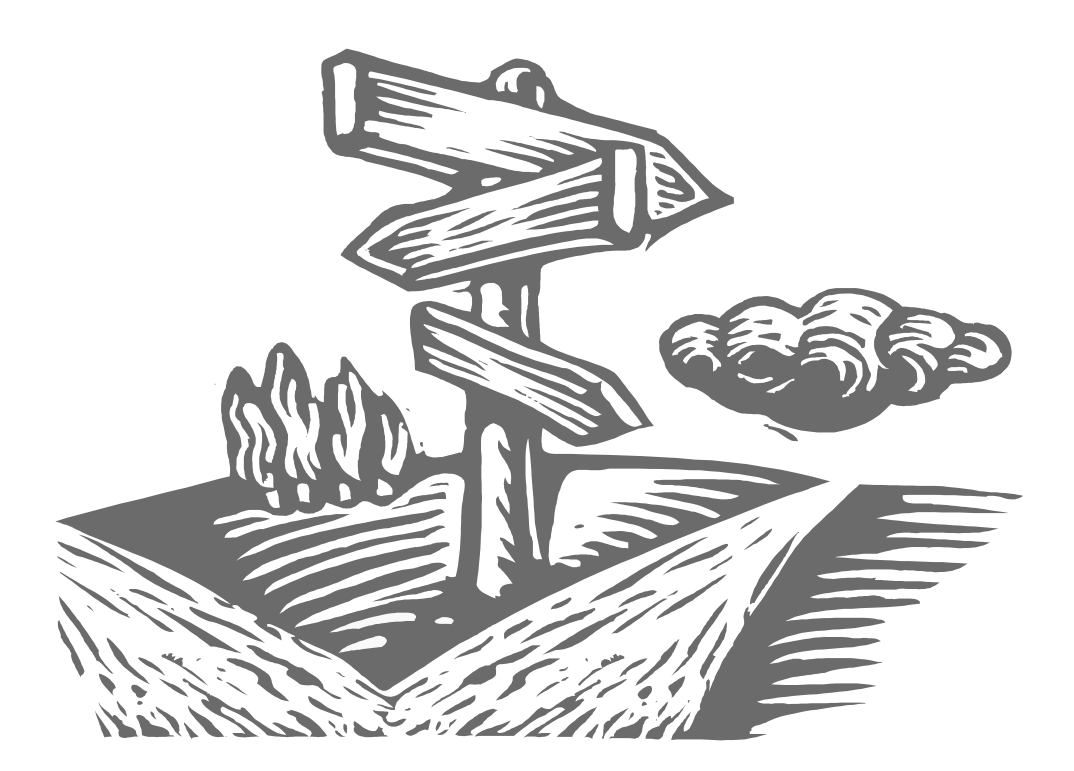

地理A「身近な地域の国際化の進展」の学習指導案です。空間認識を広げていくき っかけとして、身近な地域社会を認知する方法を身につけるために、メンタルマップ を作成します。その際、コンピュータを利用し、頭の中の地図を表現するための情報 収集と具体的な地図化作業を行います。そして、空間認知の整理の仕方や空間認識を 広めていくために有効な手段があることに気づかせます。

コンピュータ(画像編集ソフト)を利用することにより、生徒の興味・関心高める とともに、情報の整理には様々な方法があることに気づかせながら作業を進めます。
### 高等学校 地理歴史科(地理A)学習指導案

- 1 単元名 「頭の中の地図」を表現しよう ~現代世界の特色と地理的技能~
- 2 単元のねらい
	- ・ 個人や集団の居住地を中心に、身近な地域の地図化を試みることにより、生徒が空間に対する 理解度の向上に気づき、情報を空間的に考える習慣を身につける。
	- ・ 地域調査のテーマに「国際化」をとりあげることにより、生活圏・行動圏に世界と結びつく諸 事象を見いだし、身近な地域の国際化の様子をとらえることができる。
- 3 単元の指導計画(5時間扱い)
	- (1) 身近な地図に親しむ……………………………………… (2時間)<本時>

身近な地域社会の空間認知を地図化する。その際、生徒に興味・関心を持たせながらコ ンピュータを利用し、頭の中の地図を表現するために情報の収集と具体的な地図化作業を 行なう。そして、空間認知の整理の仕方や空間認識を広めていくために有効な手段がある ことに気づかせる。

(2)地域調査<実習>……………………………………(2時間)

 「身近な地域の国際化」をテーマとしたグループ行動を実施する。事前に調査の目的や 範囲を検討し、土地や建物の様子の把握をする。結果をレポートや報告書にまとめさせる。

(3)地域調査に基づいた空間認知の修正<実習>……(1時間) 地域調査に基づいて空間認知が拡大したことを踏まえ、ふたたび地図に表現し整理する ことで、空間認識を定着するのに役立つことに気づかせる。

4 単元の評価計画

| 関心・意欲・態度                                                                                     | 思考・判断                                                                                                    | 資料活用の技能・表現                                                                                                    | 知識・理解                                                                                                    |
|----------------------------------------------------------------------------------------------|----------------------------------------------------------------------------------------------------|----------------------------------------------------------------------------------------------------|----------------------------------------------------------------------------------------------------|
| 身近な情報を収集<br>し、より広い空間認<br>識に努める。<br>生活圏、行動圏に見<br>られる世界と結び<br>つく諸事象に対す<br>る関心と課題意識<br>が高まっている。 | 地図化が空間認知<br>のための情報の整<br>理に有効であるこ<br>とに気付き、その<br>手順や技法によっ<br>て認識の違いが結<br>果に及ぼす関係を<br>考える。<br>生活圏・行動圏に<br>見られる世界と結<br>びつく諸事象を地<br>理的事象として見<br>いだしている。 | ・ インターネット検<br>索やアプリケーシ<br>ョンなどの情報機<br>器を利用し、空間<br>認知を的確に表現<br>できる。<br>身近な地域の国際<br>$\bullet$<br>化の進展や日本と<br>世界との結びつき<br>の様子を地域調査<br>や地図化などを通<br>して追究・考察し、<br>その結果を報告書<br>にまとめている。 | 空間認識の拡大や<br>正しい認知のため<br>の調査・手法を正<br>しく理解し、その<br>知識を身につけて<br>いる。<br>身近な地域の国際<br>$\bullet$<br>化の進展や日本と<br>世界との結びつき<br>の様子を理解し、<br>その知識を身につ<br>けている。 |

- 5 本時の展開
	- (1)本時の目標

必要な情報を収集し、空間認知を具体的に地図に表現できる。

(2)本時(1~2 時間)の展開

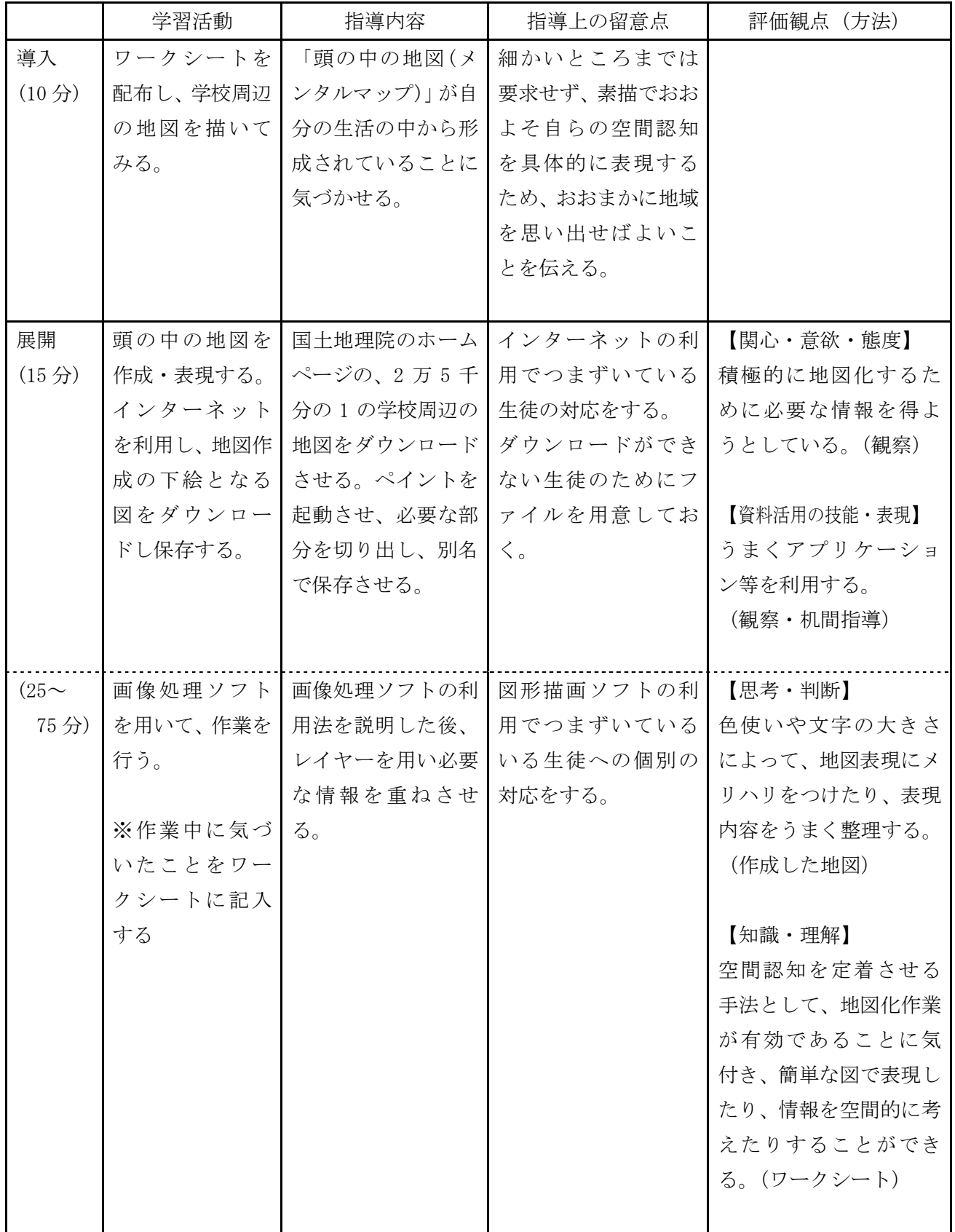

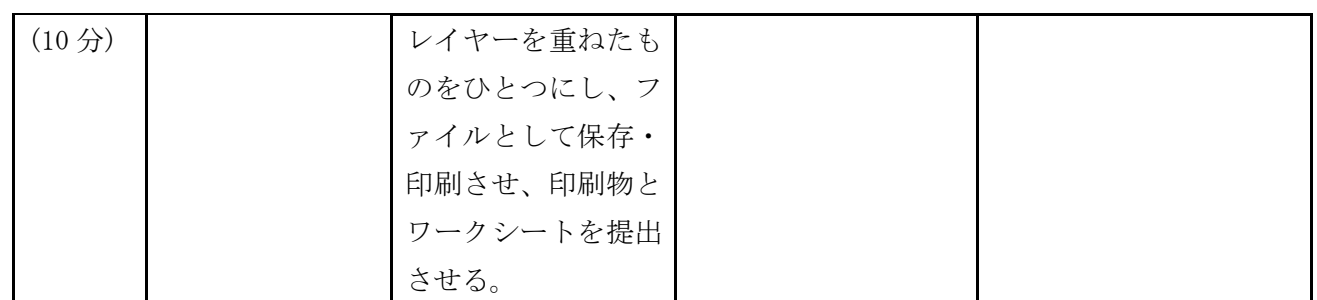

6 学習プリント例

身近な地図に親しもう

組 番 氏名

本日の課題 | 身近な地域の地図を作成しよう

【作業1】自分たちの学校がある町の地図を描いてみよう

【作業2】国土地理院のホームページ(http://www.gsi.go.jp/)を検索し、学校周辺の地図をダウンロード して保存しよう。保存したら、ペイントを起動し、必要な部分を切り取って、また保存しよう。

【作業3】図形描画ソフトを使用して、地図に色を塗ろう。

[色分けの例]

①[知っている道][知っている建物]

②[毎日歩く道、利用する建物][週1回は歩く道、利用する建物][知っているがほとんど利用しない道、建物] ③その他 自由に

【作業4】作業の結果、わかったことをまとめよう

### 資 料

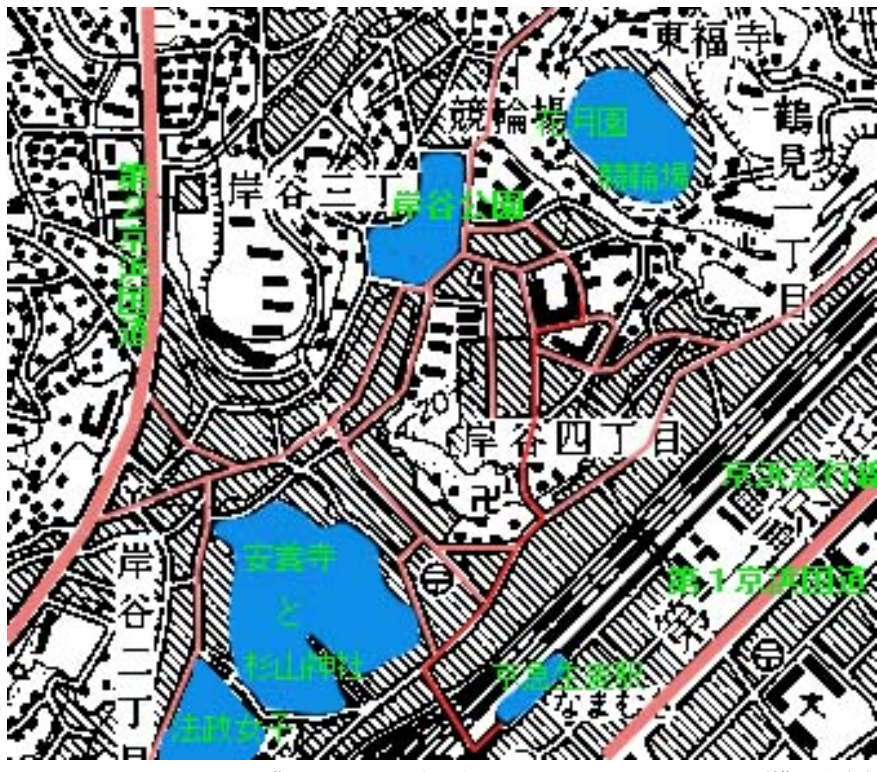

出典:国土地理院発行の2万5千分の1地形図(横浜東部)

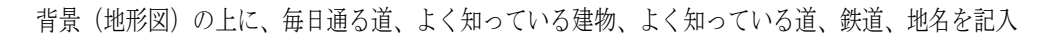

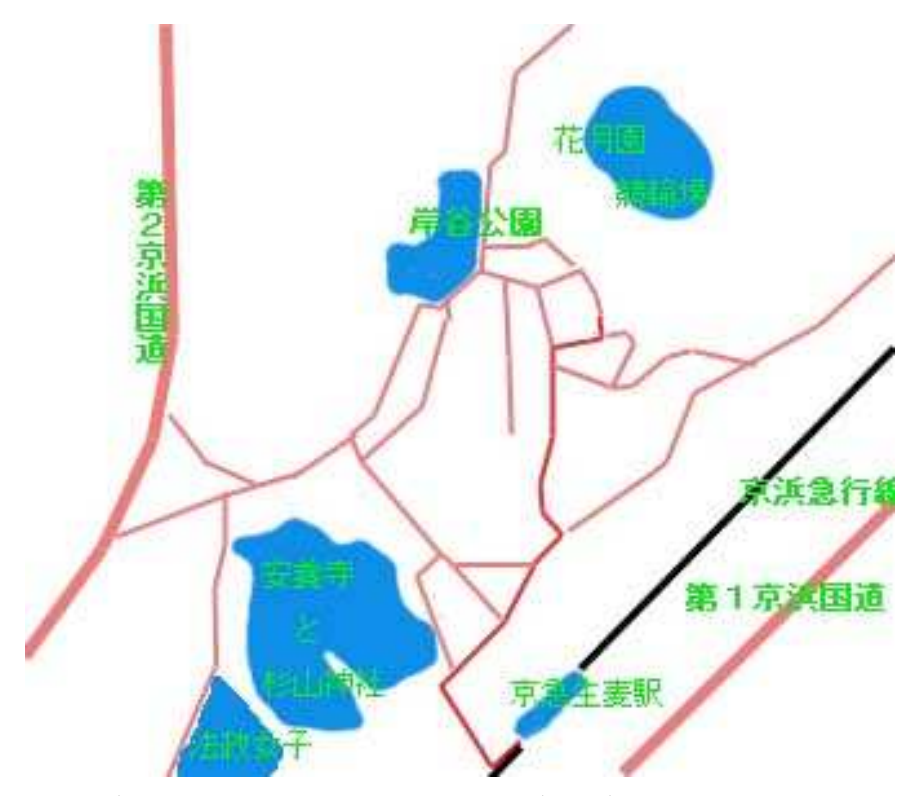

毎日通る道、よく知っている建物、よく知っている道、鉄道、地名のレイヤーのみを表示

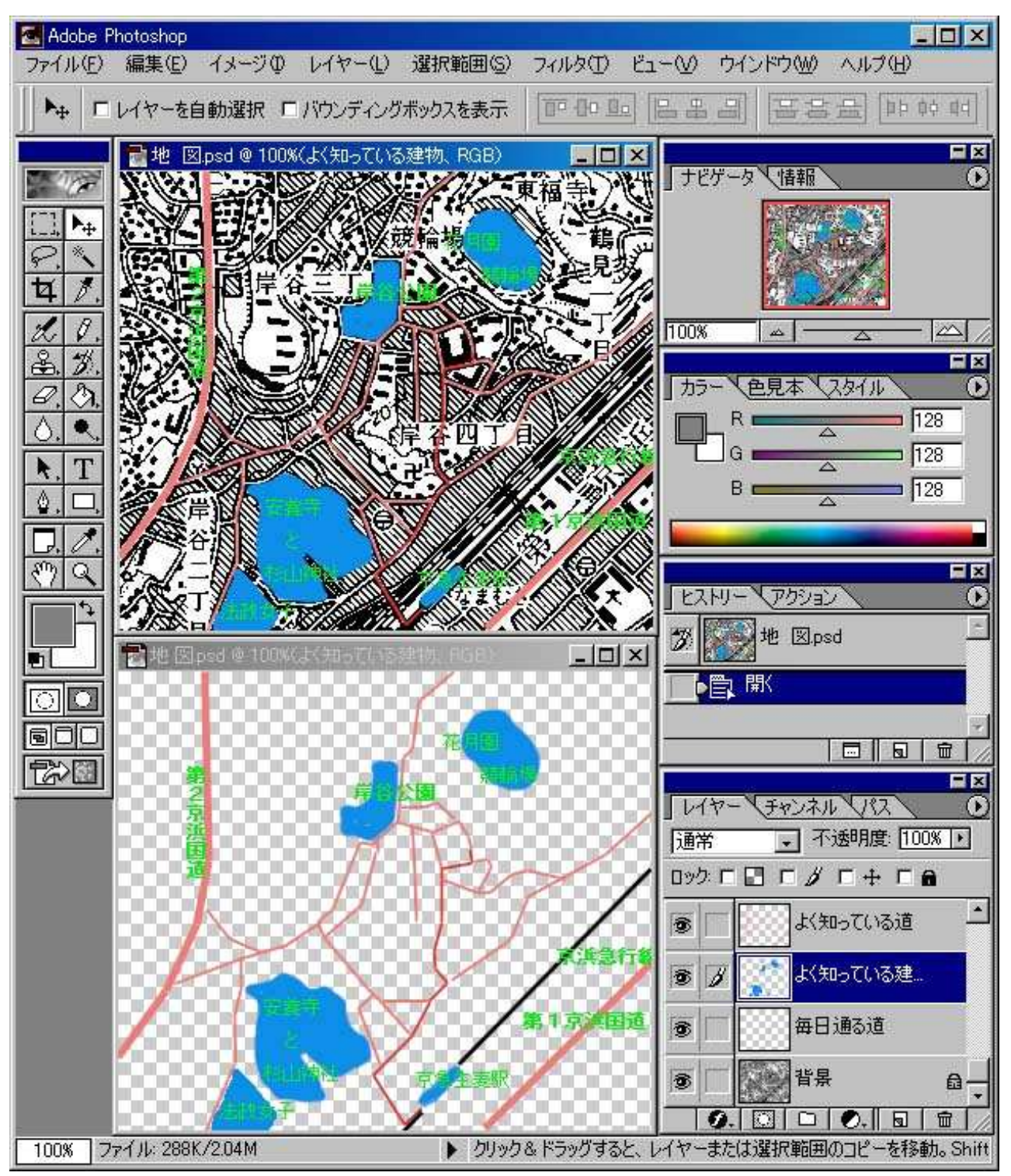

出典:国土地理院発行の2万5千分の1地形図(横浜東部)

画像処理ソフトでの作業中の画面例

 $\cup$  )

# 数学科(数学Ⅰ)学習指導案

グラフの特徴を考えよう ~二次関数のグラフ~ (高等学校 第1学年)

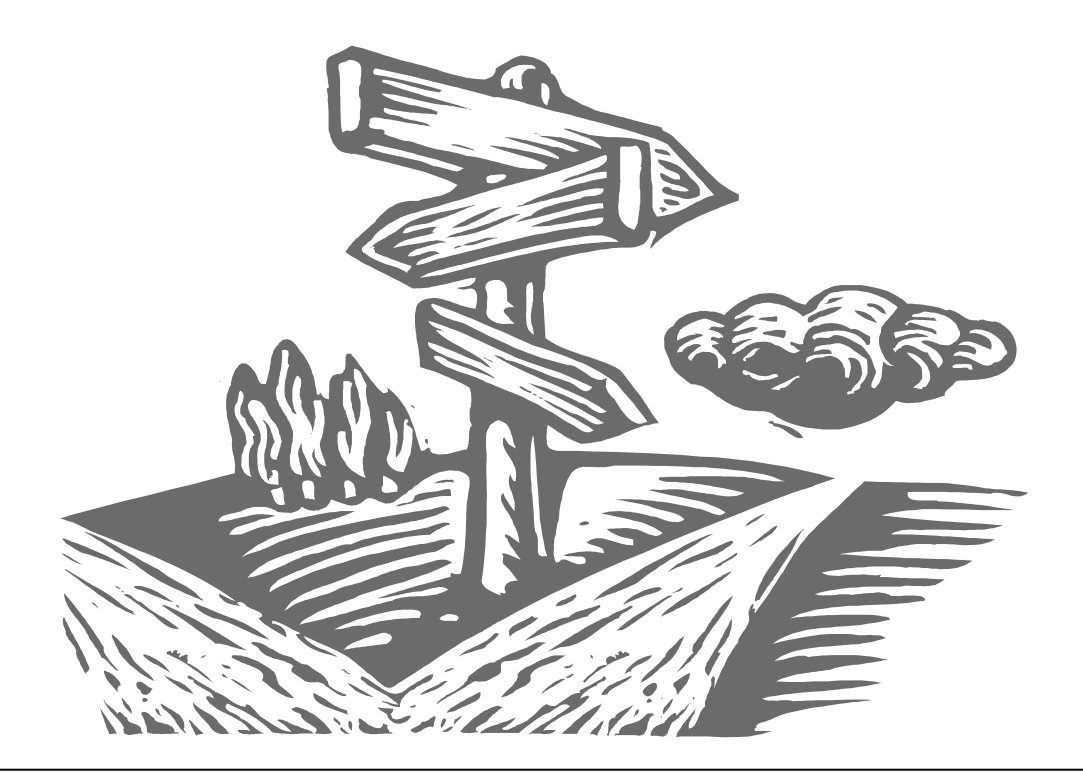

数学科の授業において、生徒の理解を深めるためのIT活用は数多く試みられてい ますが、ここでは板書の重要性に注目してみました。関数の視覚的表現であるグラフ を効率的に黒板に表現する方法を考えました。

C

関数グラフ表示ソフトをプロジェクタで黒板に投影することによって、より多くの グラフを短時間に描くことができ、生徒が容易にその規則性や性質を見つけることが できます。これにより、生徒にゆとりができ、数学的な見方や考え方を育てることが できます。

### 高等学校 数学科(数学Ⅰ)学習指導案

- 1 学年 第1学年
- 2 単元名 二次関数とグラフ
- 3 単元の目標
	- (1)二次関数を一般形から標準形に変形させることによって、グラフの概形がかけることを理解し、 グラフの特徴を考える。
	- (2)グラフの増減等を考えることによって関数の基礎的概念を身につける。
	- (3)自然界と深く関連している放物線(ここでは二次関数として)を考えることにより、数学に対す る興味を深める。
- 4 単元について

 二次関数は、高等学校の数学において学習すべきもっとも重要な単元のひとつである。特にいろいろ な式の二次関数への置換による解法は、必ず身につけておかなければならない。通常、二次関数のグラ フの学習は、一般形から標準形への変形(平方完成)と、x軸、y軸方向の平行移動を基本として展開 していくものであるが、平行移動の考え方は、それほどわかりやすいものとはいえず、ここでつまずく 生徒も少なくない。ここではまず平方完成の式変形を身につけ、次にワークシートを使い x、y の値の 表を作って点をプロットし、さらにグラフの頂点、上に凸・下に凸などの理解を助けるためにグラフ描 画ソフトを利用する。この学習方法によって、二次関数の一般形のグラフが容易にかけると考える。ま た平行移動については単元の最後で学習する。

- 5 単元計画(全8時間)
	- (1)関数(1時間) 関数の定義とその定義域、値域
	- (2)平方完成の式変形の練習(1時間)  $ax^2 + bx + c \longrightarrow a(x-p)^2 + q$
	- $(3)$   $y = ax^2$ のグラフ(中学校での既習内容)の確認と用語の説明(1時間) 頂点、上に凸・下に凸など
	- (4) 二次関数の標準形  $y = a(x-p)^2 + q$  とそのグラフの簡単なかきかた。 (1 時間)本時
	- $(5)$  二次関数の一般形 $y = ax^2 + bx + c$  と平方完成によるグラフのかきかた。 $(2 \mathbb{R}^d)$
	- (6)二次関数の決定問題の演習(1時間) 特に標準形と一般形の式の使い分けを中心に。
	- (7)平行移動に関して(1時間)

6 評価規準

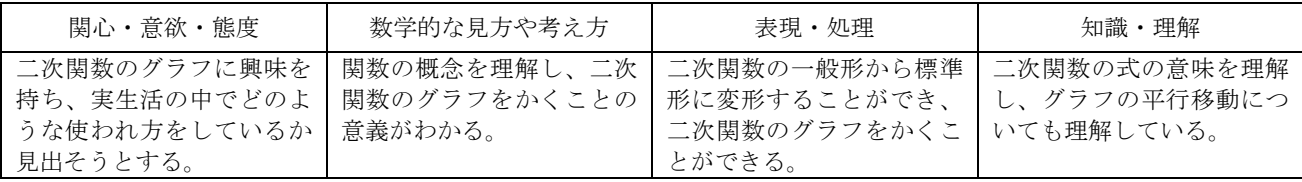

#### 7 本時の展開

- (1)本時の目標
	- ・標準形 $y$ = $a$ (x−p) $^2$ +qにおけるα,p,q とグラフの関係がわかり、標準形のグラフがかける。また この式の持つ意味を考える。
		- ・二次関数について、点をプロットしてグラフに表すことによって、頂点でyの値が最大または最 小であることに気付き、関数をグラフに表す意味を考える。
- (2)本時の指導過程

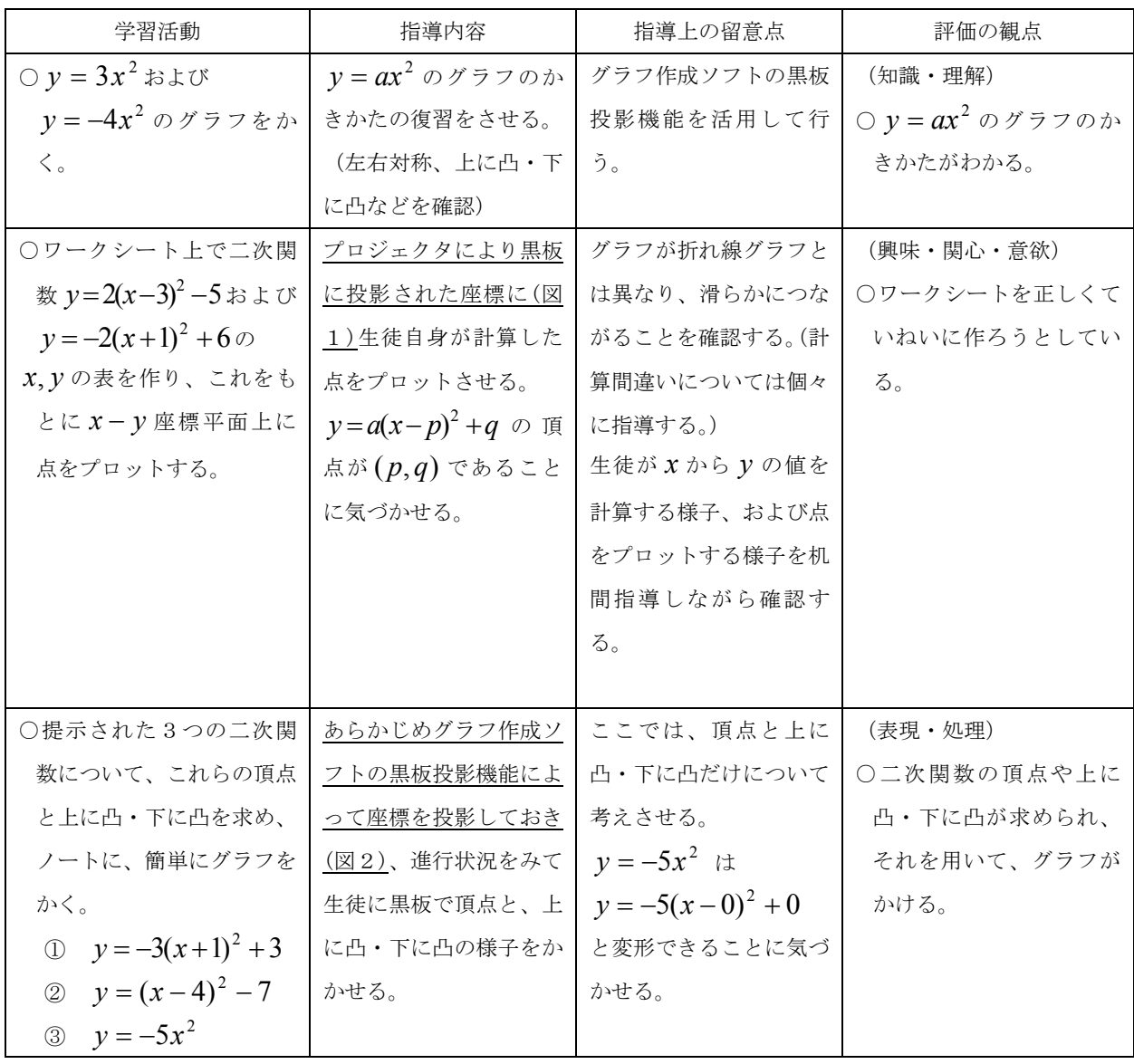

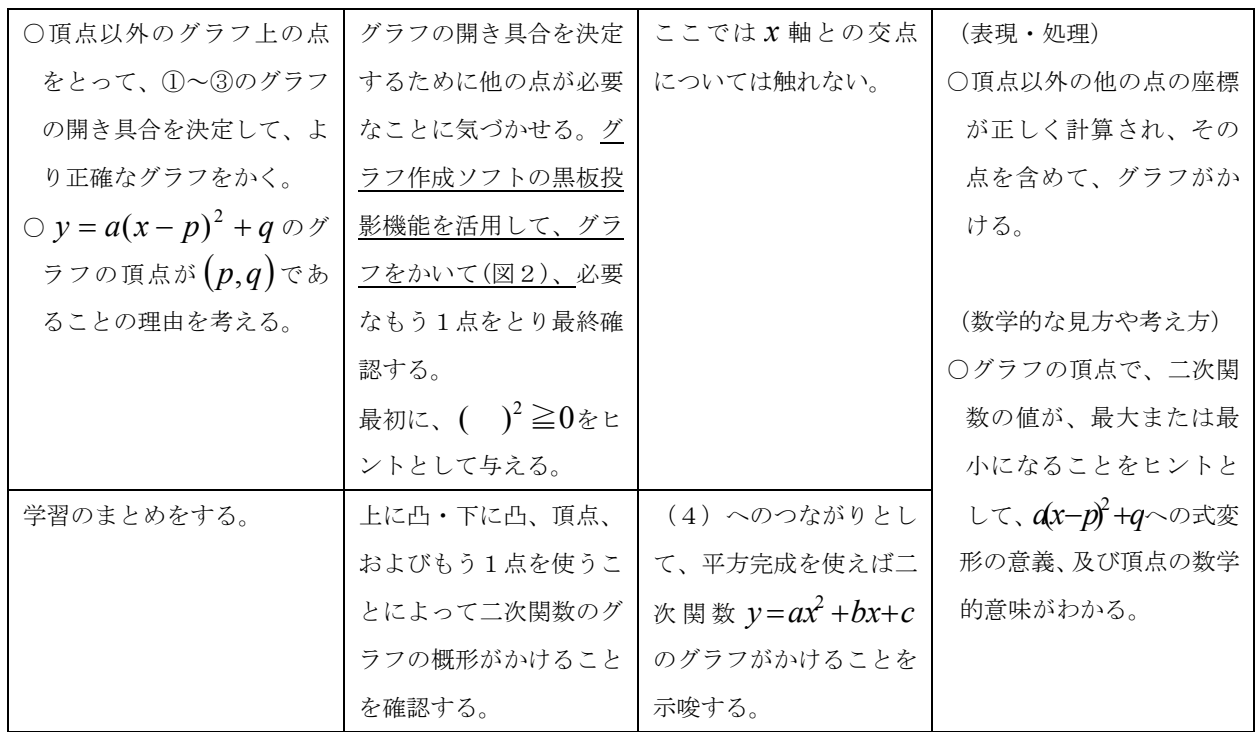

(3)ITの活用による効果

 プロジェクタでグラフを黒板に投影することによって、グラフをかくのに必要な頂点等を確認す ることができ、演習が効率よく、スムーズに進む。このことから二次関数のグラフをかくことがで きるという目標を達成するためにITの活用が効果的であると考えられる。

### 資 料

図1. プロジェクタにより黒板に投影(展開1)

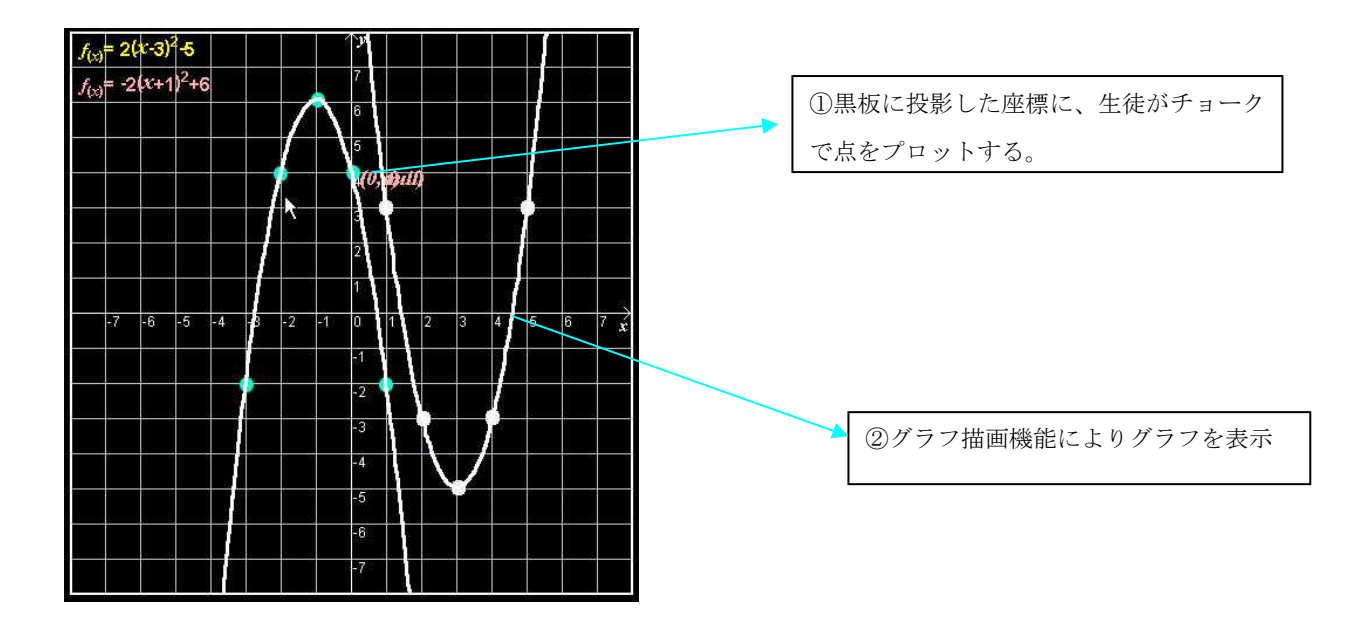

図2. プロジェクタにより黒板に投影 (展開2・展開3)

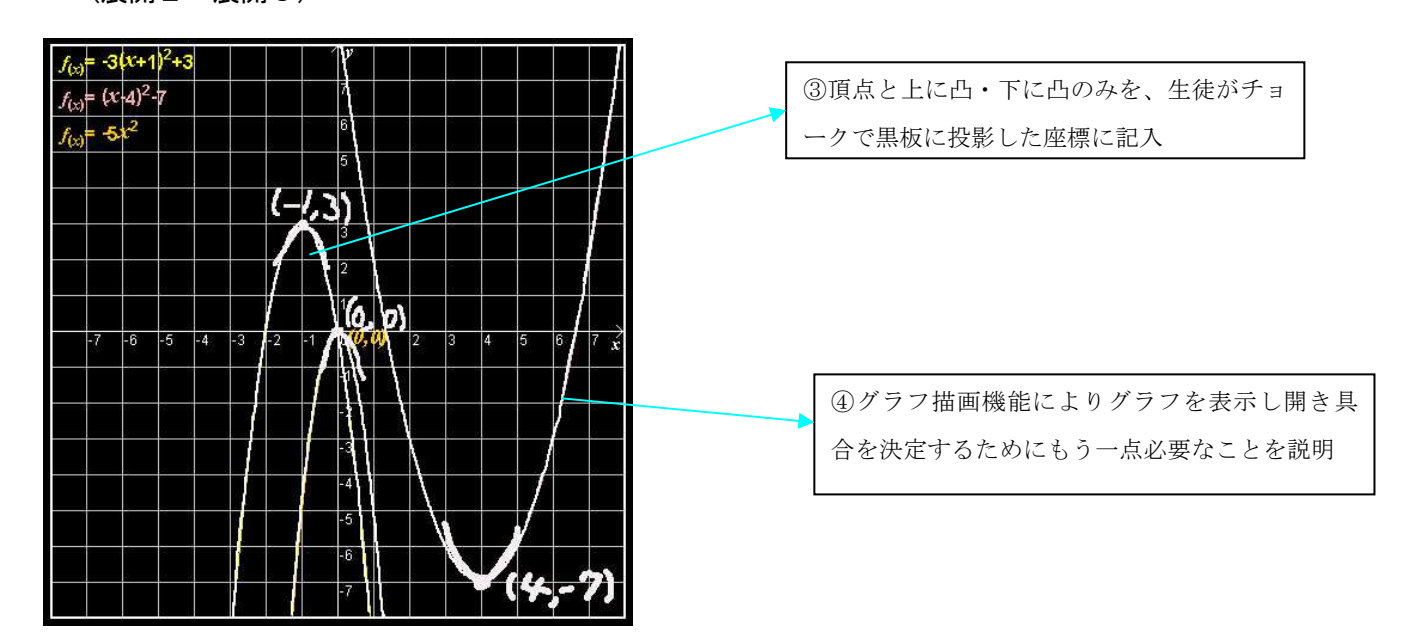

<使用ソフト>

数学用関数グラフ描画ソフト(神奈川県立総合教育センター作成)

http://www.edu-ctr.pref.kanagawa.jp/it/fdraw.htm

# 外国語科(英語Ⅰ)学習指導案

Eメールを使って英語で表現しよう

(高等学校 第1学年)

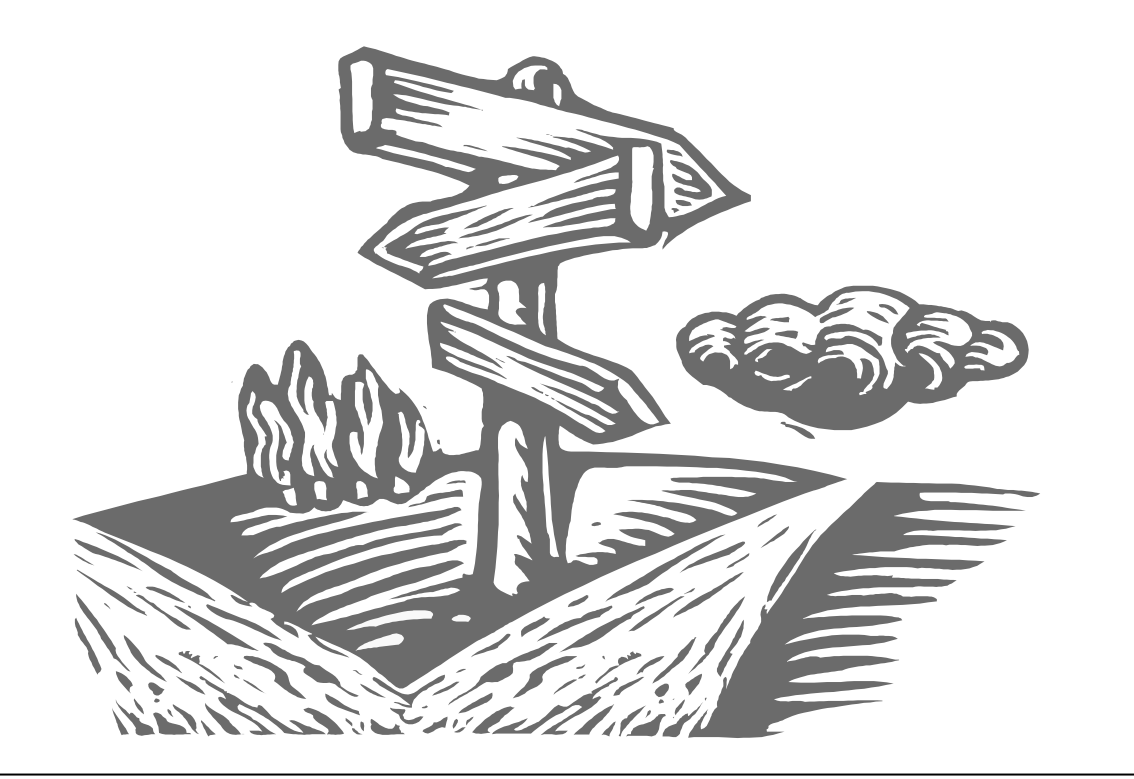

姉妹校とのEメール交換という機会を設定し、書くことを中心とした表現の能力育 成を目指しています。

.N

自分の意見を主張し、相手からの反応を得ることで、お互いの考え方や論理構成の 仕方、価値観の相違などを学ぶとともに、Eメール交換という大きなプロジェクトに 向けて、英語の表現力を磨こうとする意識づけをしました。

### 高等学校 外国語科(英語Ⅰ)学習指導案

- 1 単元名 Charlie Brown
- 2 単元目標

本文の内容について自分の意見をまとめ、英語で表現し、米国の高校生とその意見を交換することがで きるようになる。

3 単元について

英語Ⅰは「日常的な話題について、聞いたことや読んだことを理解し、情報や考えなどを英語で話した り書いたりして伝える基礎的な能力を養うとともに、積極的にコミュニケーションを図ろうとする態度を 育てる」ことを目標としている。

しかし、実際の授業では教科書の訳読が中心となり、その内容についての理解や検討が不十分なことが ある。そのため、ここでは、本文を読んだ後にその内容について生徒が自分の意見をまとめる時間をとり、 本文の内容をより深く味わうことができる指導計画をたてた。

また、英作文指導では日本語を英訳することに重点を置きがちであるため、生徒が自分の意見をまとめ 英語で書くという学習を通して、書く能力を養うこととした。さらに、英語をより実践的なコミュニケー ションの手段として活用できるよう、生徒の書いた英文をEメールで米国の高校生に送信し、意見交換す ることで、日米の高校生のそれぞれの意見を比較検討できるようにし、考え方や意見の相違と類似性を知 ることができるようにした。

学習後も、Eメールによる意見交換が継続して行えるよう工夫し、実践的なコミュニケーション能力を 高めるとともに、異文化理解への切り口としても活用したい。

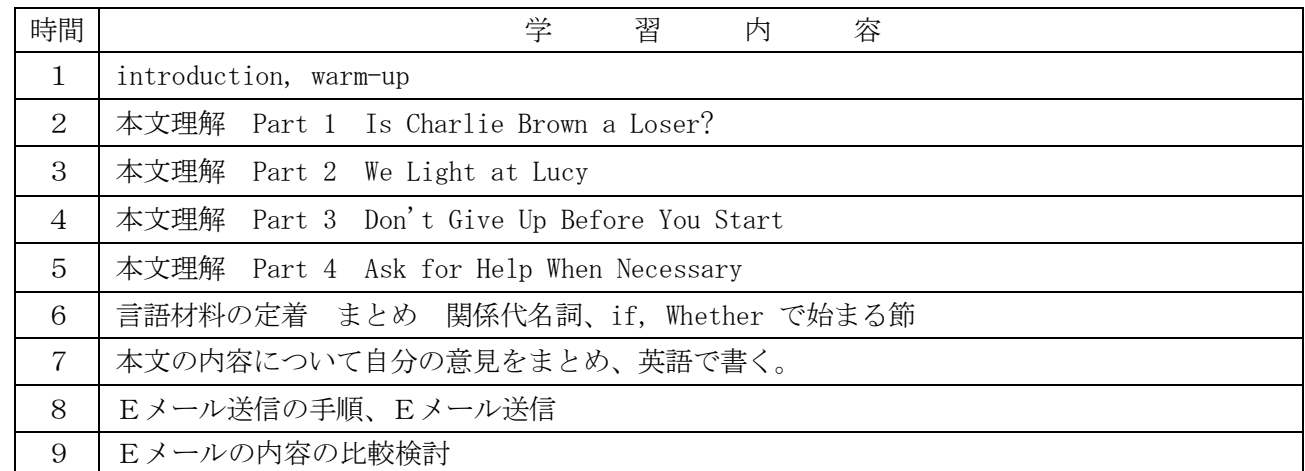

#### 4 指導計画

5 単元の評価規準

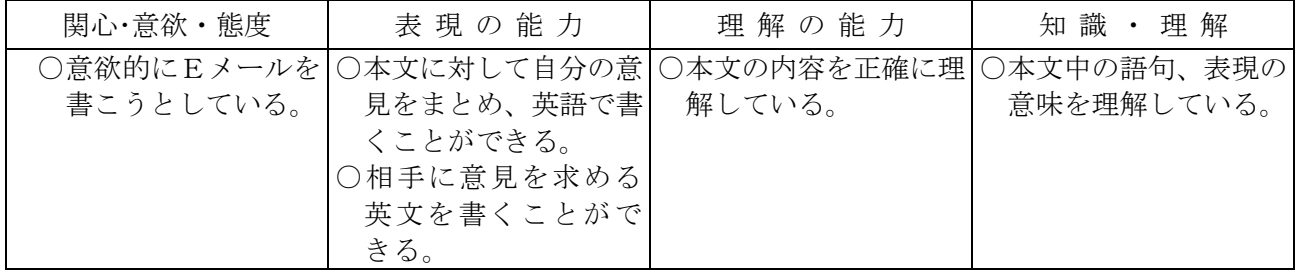

- 6 本時の目標
	- ・本課の内容について自分の意見を英語でまとめ、相手に意見を求める英文を書くことができる。
	- ・意見を述べる時に必要な語句・表現などを理解する。
- 7 本時の展開(7/9)

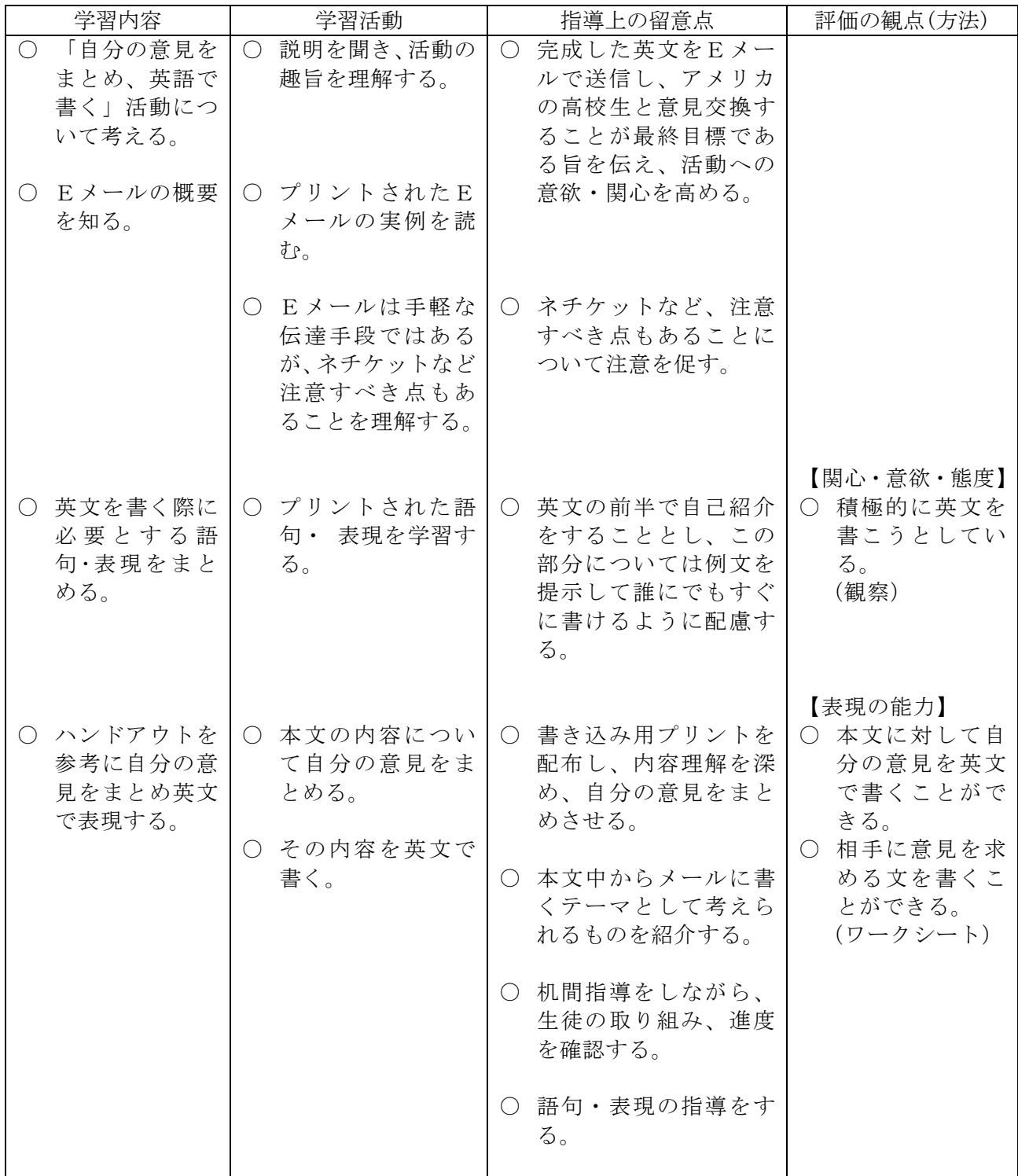

### 資 料

#### (1)語句・表現のハンドアウト

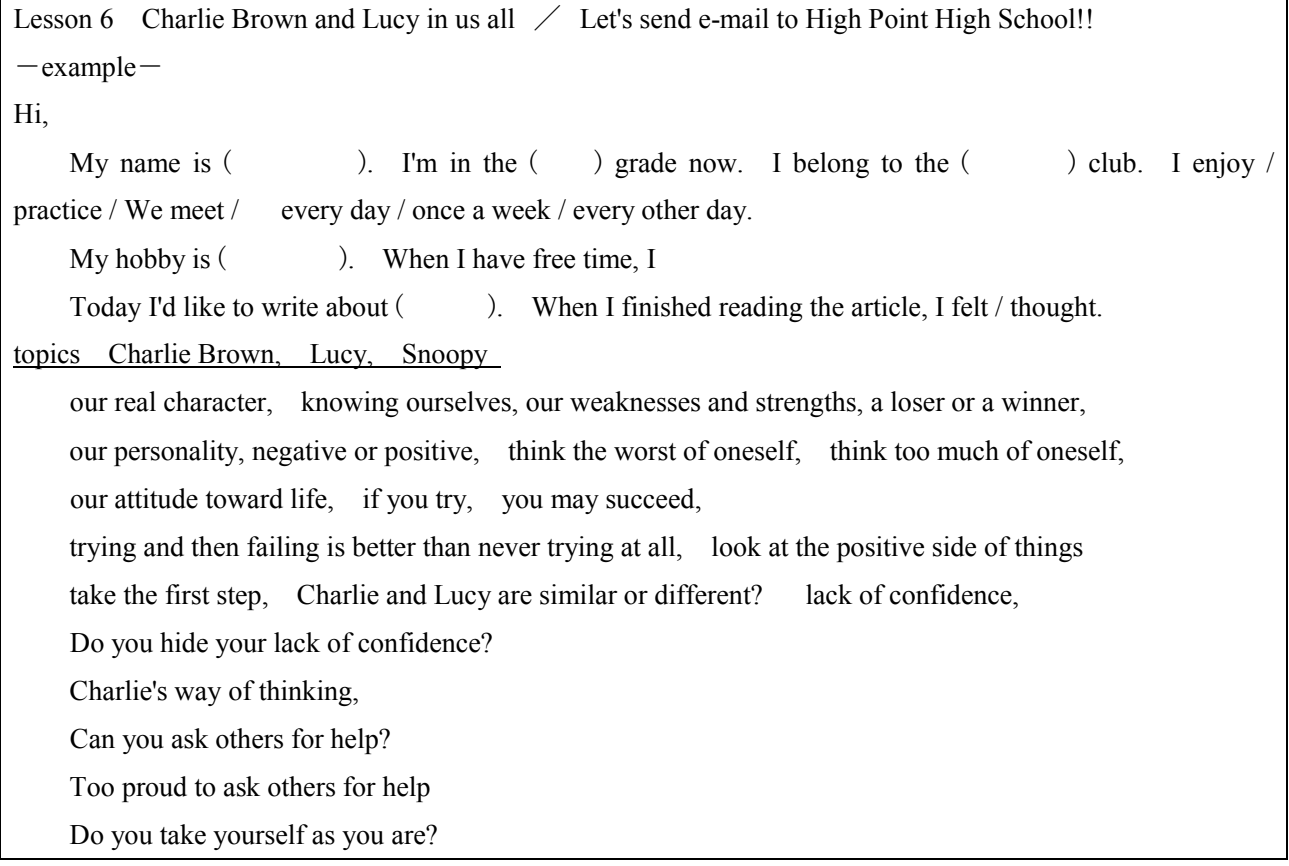

### (2)弥栄西高校の生徒が書いた英文(網掛け部分は教師が手直しをした箇所)

①

Hi! My name is E\*\*\*\*\*. I'm in the 10th grade now. I belong to the tennis club. I enjoy playing tennis 6 days a week.

My hobby is playing tennis. When I have time, I go to my school to play tennis with my friends.

Today I'd like to write about Charlie Brown. When I finished reading the article, I felt Charlie is a wonderful person, because he doesn't hide his lack of confidence. Before he makes an excuse, he will ask others for help. He doesn't have confidence, so he is so afraid of failure that he is too frightened to do anything. I hope he will gain confidence, then he will become a good person of character.

②

Hi, my name is K\*\*\*\*\*. I'm in the 10th grade now. I belong to the soccer club. I practice it every day. I also like reading comics. My favorite comics are "One Piece", "Naruto", "Hunter x Hunter" and "Dragon Ball."

Today I'd like to write about Charlie Brown. When I finished reading the article, I thought Charlie Brown is not a loser. When Charlie Brown has a problem, he often asks others for help. There is nothing wrong with Charlie Brown because it is very important for us to ask others for help. If a person is like Lucy, who is usually too proud to ask others for help, he can't make friends. Asking others for help is the reason why Charlie has many friends. A friend is one of the most important things in life. When he does something wrong, Charlie Brown has one of the most important things in life, friends. I think Charlie Brown should be more positive. What do you think?

③

Dear friends,

Hi, my name is  $E^{****}$ . I belong to the brass band club and I practice the horn every day. I have belonged to it since junior high school and I have had few holidays, so I sometimes feel tired, but I enjoy practicing the horn every day.

 Today I'd like to write about Charlie Brown. I think I am like Charlie Brown because when I have some problems, just like Charlie Brown, I see the negative side in life. The more I fail, the worse I think of myself.

But Charlie and I can get some help from others. I think I can't live without getting some help from others. How about you? Please write back.

### (3)ハイ・ポイント高校からの返事

 $\mathcal{D}$ 

Dear E,

I'm A\*\*\*\*\* and I'm in the ninth grade. I think Charlie Brown is an unfortunate person because he always thinks he'll lose in life and sports, and he does. I feel sorry for him. I also agree with you. He doesn't have confidence. I hope he gains the courage to do what he wants. I like to play video games. I also like to go on the internet. A.O.

②

Dear K,

Hello there! Our names are J\*\*\*\*, M\*\*\*\*, G\*\*\*\*\*, and M\*\*\*\*\* and we are American. We all like anime, manga, and video games. Now we'll write about Charlie Brown. We agree with you. We think Charlie Brown should be more positive, because if Charlie Brown were more positive then he would do better in life. The most important thing in life is to have friends to support you all the way.

M. E. / G. D. / J. K. / M. D.

③

#### Dear E-san,

Yes, you can't live without getting some help from others, because without help you can't get very far. Also, when you were a baby, you were helped when you were learning to walk. In other words, don't stop getting help. Everyone needs help, even us. We are in the ninth grade and we all like Charlie Brown comics. What grade are you in now? Write back.

K, N, and O

μ.

# 家庭科(家庭総合)学習指導案

調理での計量を考えよう ~調理の基礎~ (高等学校 第1学年)

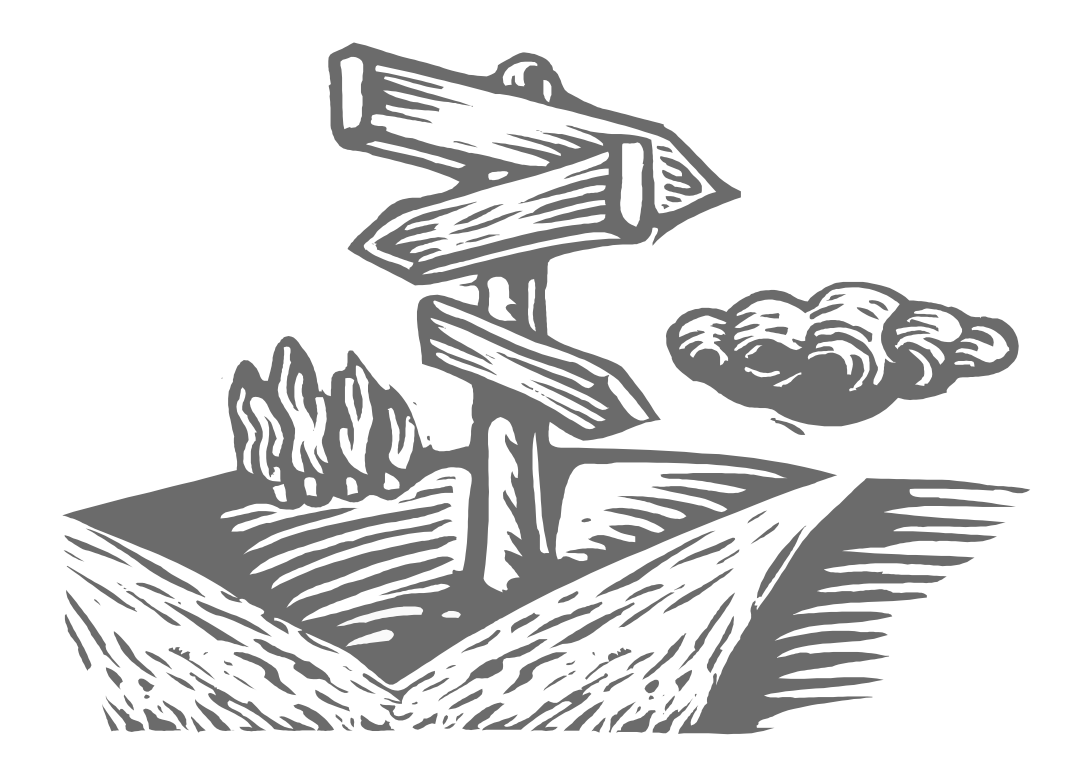

本学習指導案は、調理実習の主体的な実習計画作成にかかせない、調理における基 礎的・基本的な技術の定着をめざしたものです。

小・中学校での、調理実習の経験を生かしながら、高等学校の調理室を知り、与え られた環境の中で、効率的に実習することを通して、考える力の育成をねらいとしま した。

また、自作のデジタル教材を使うことで、計量方法や調理の技術を視覚的にとらえ やすくし、生徒の理解を深めるためにITを活用しました。

### 高等学校 家庭科(家庭総合)学習指導案

- 1 学年 第1学年
- 2 小題材名 調理の基礎
- 3 小題材の目標

調理における基礎的・基本的な内容の確実な定着を図り、調理実習で活用できる能力を育てる。

4 小題材の設定理由

 調理に関しては、小・中学校で既に学んでいる。しかし、調理室に関しては、その仕様が学校ごとに 異なることから、調理計画をたてるためには、調理実習の前に調理室の全容を把握することが必要であ る。また、生徒が主体的に調理計画をたてるためには、調理実習に関する適切な事前説明が求められる。 計量は、基本的な調理技術であるが、その重要性を認識できていない生徒も多い。重量と容量の違いを 理解し、実習における計量スプーンや計量カップの正しい活用法を体得させるとともに、一般的な切り 方を踏まえた調理の流れを理解するために、本題材を設定した。

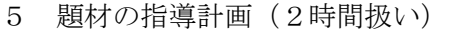

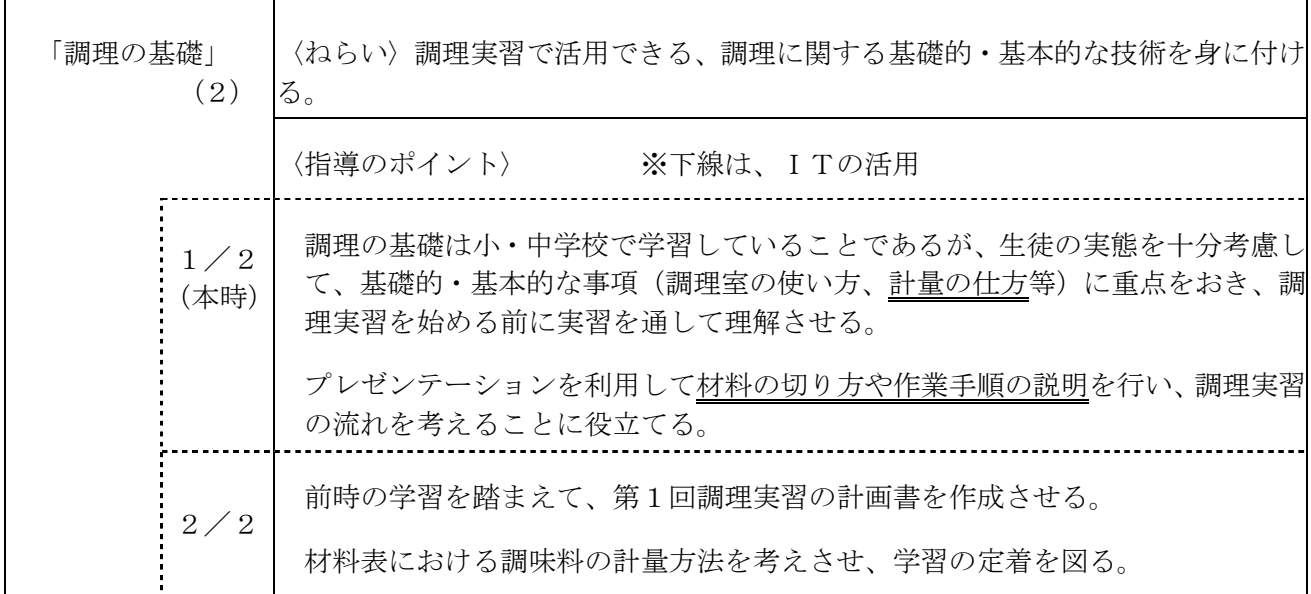

- 6 本時の目標
	- ・ 調理における計量器具の使い方を確認し、計量技術を習得する。
	- ・ 調味料の重量とめやすを知り、食品の体積と重量の違いを理解する。
	- ・ 実習における計量を考える。

本時の目標(評価規準)

- Ⅰ 関心・意欲・態度・・・積極的に実習に取り組もうとしている。
- Ⅱ 思考・判断・・・計量器具を用いて効率のよい計量方法を考えることができる。
- Ⅲ 技能・表現・・・計量の技術が身に付いている。
- Ⅳ 知識・理解・・・体積と重量の違いを理解している。

7 本時の展開(1/2)

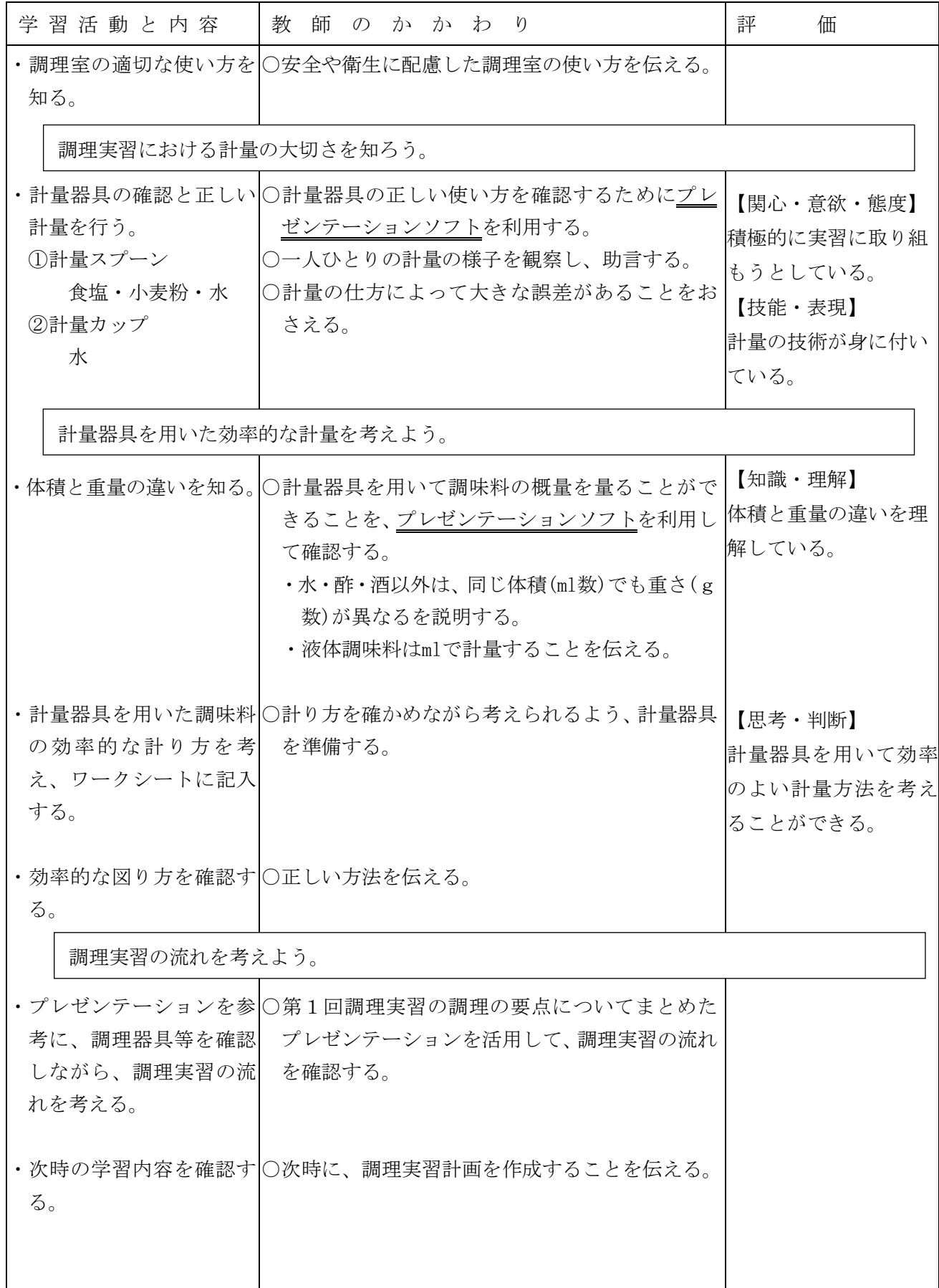

## 資 料

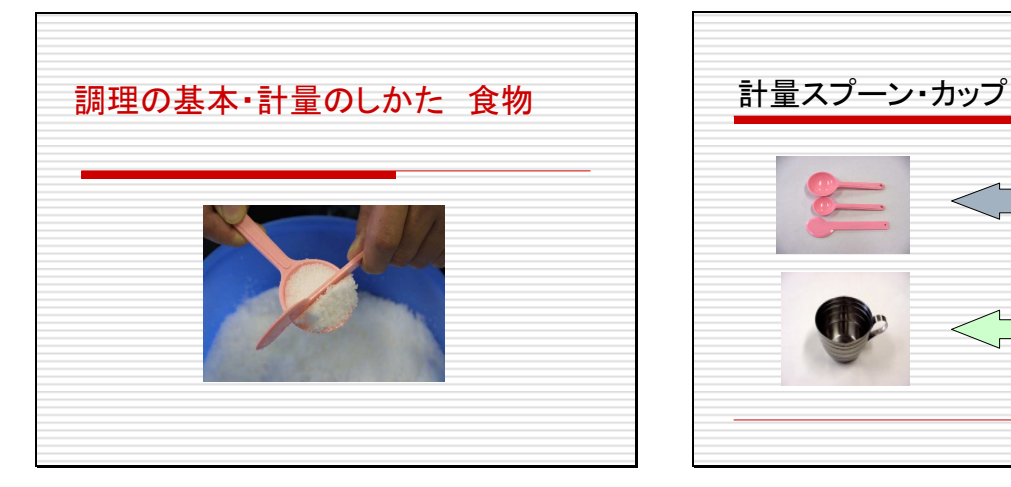

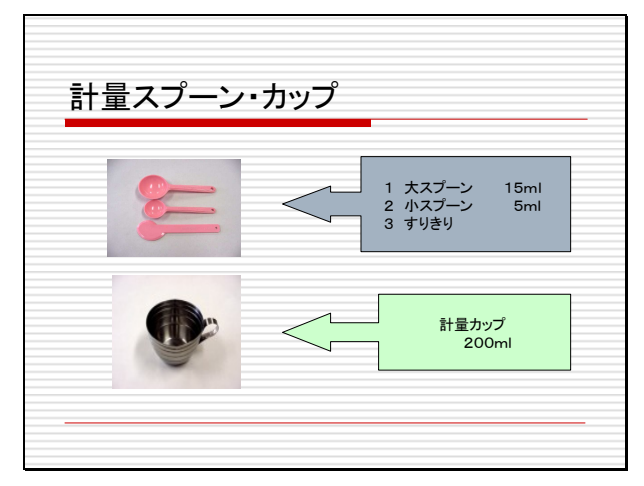

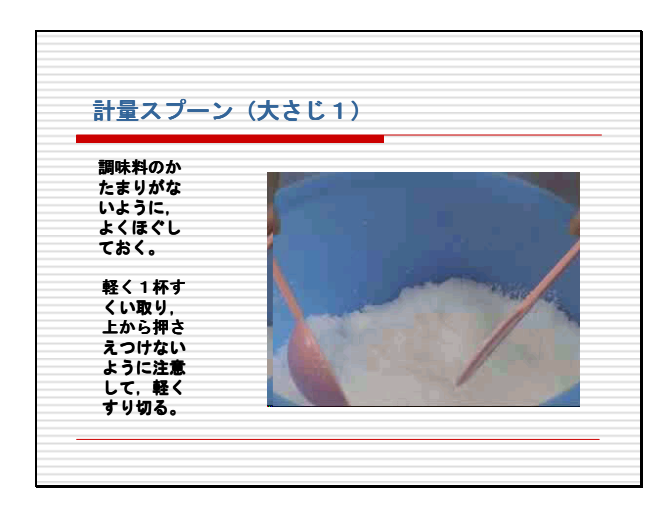

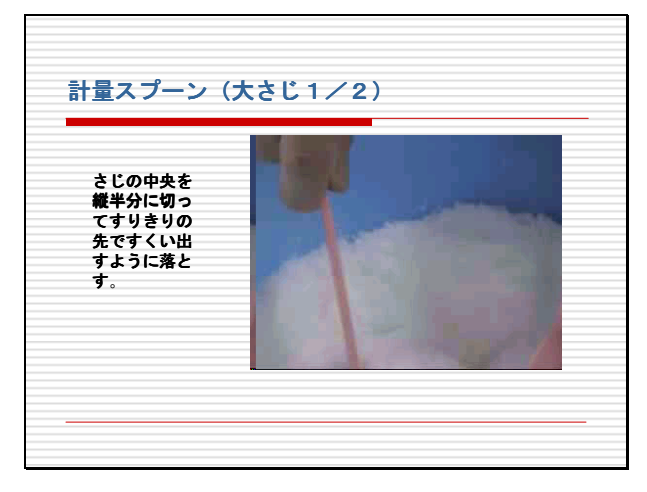

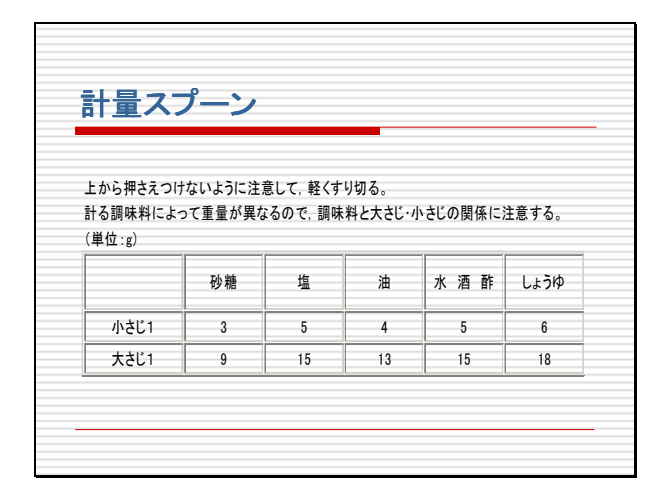

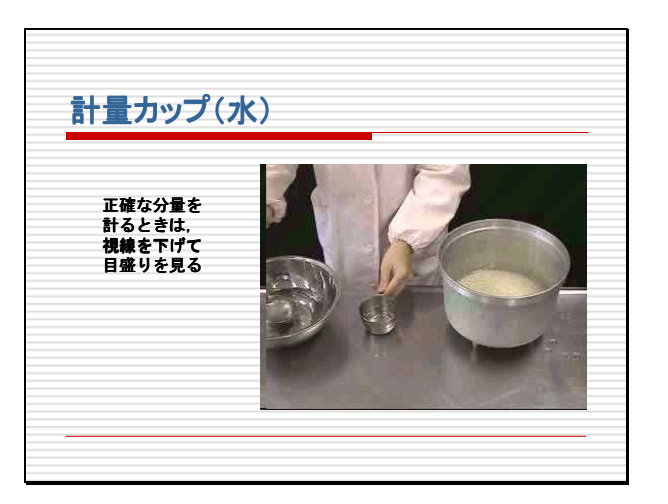

 $\cup$  )

# 工業科(情報技術基礎)学習指導案

コンピュータの周辺装置を調べ活用しよう

ハードウェア

(高等学校 第1学年)

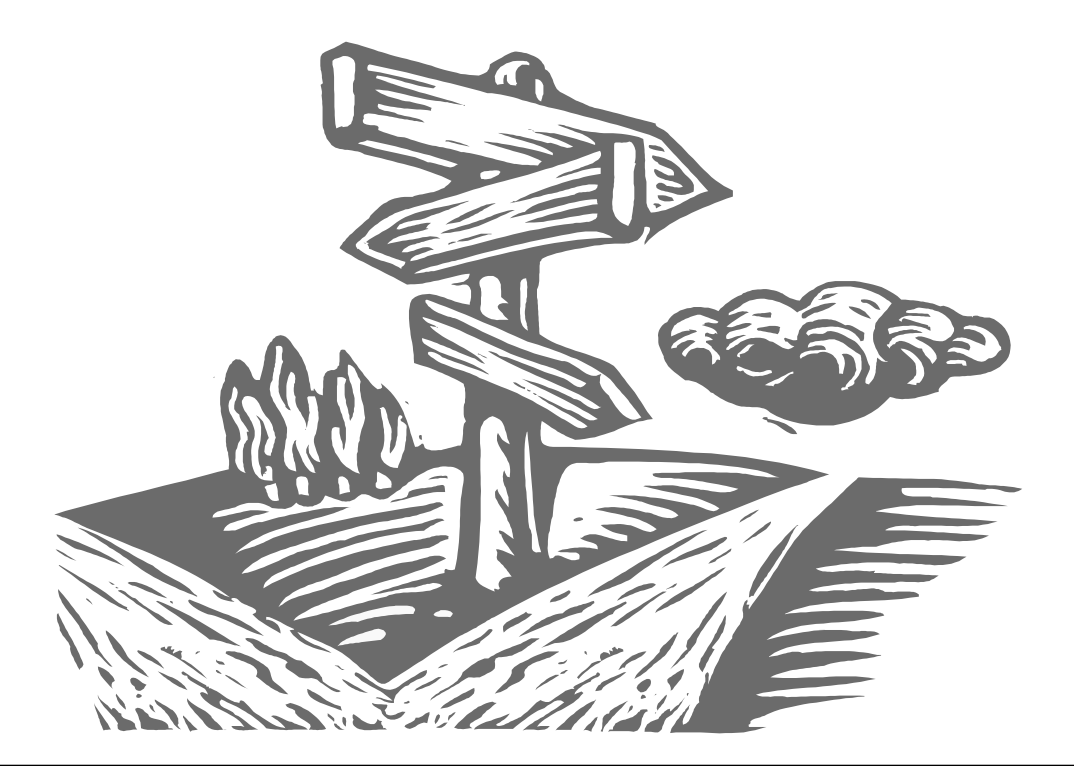

学習指導要領の改訂により、「情報技術基礎」は、従前の学習内容を基礎的·基本 的な内容に厳選し、新たに、基礎的なマルチメディア技術を取り入れるとともに、普 通教科「情報」が必履修とされたことにも配慮し、産業社会と情報技術に関する内容 を新設し、工業における情報技術をより幅広くとらえる科目となりました。

ここでは、論理回路、処理装置の構成と動作及び周辺装置を通して、ハードウェア に関する基礎的な知識や技術を習得できるような構成とし、教科書会社作成のコンテ ンツ「情報機器と情報社会のしくみ」を活用した学習指導案を作成しました。

# 高等学校 工業科(情報技術基礎)学習指導案

- 1 学年 第1学年
- 2 単元名 ハードウェア
- 3 単元のねらい 論理回路、処理装置の構成と動作及び周辺装置を通して、ハードウェアに関する基 礎的な知識や技術を習得する。
- 4 指導計画(14時間扱い)

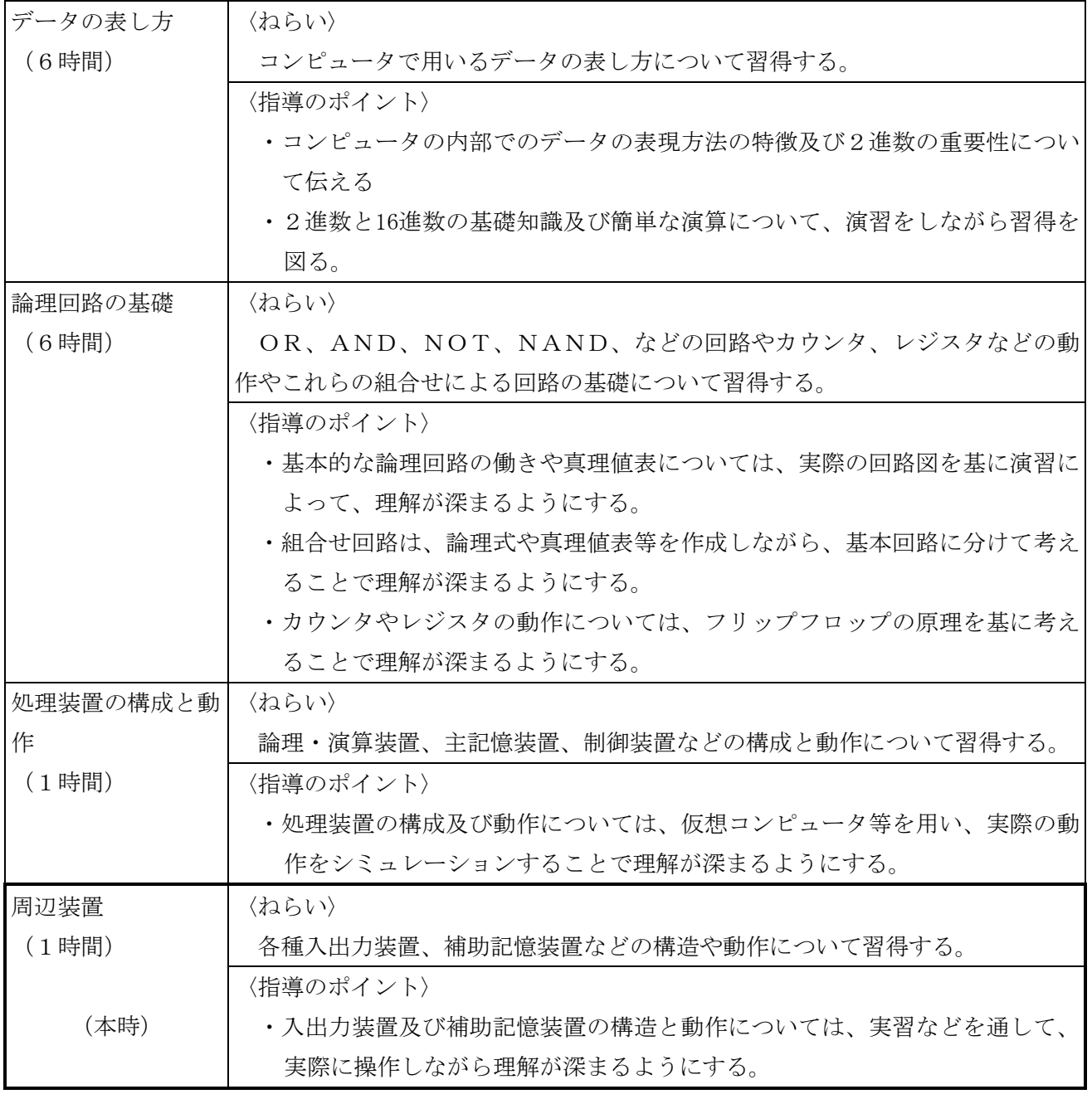

5 本時の目標

周辺装置について取り扱い、ハードウェアに関する基礎的な知識と技術を習得する。

6 本時の展開(14/14)

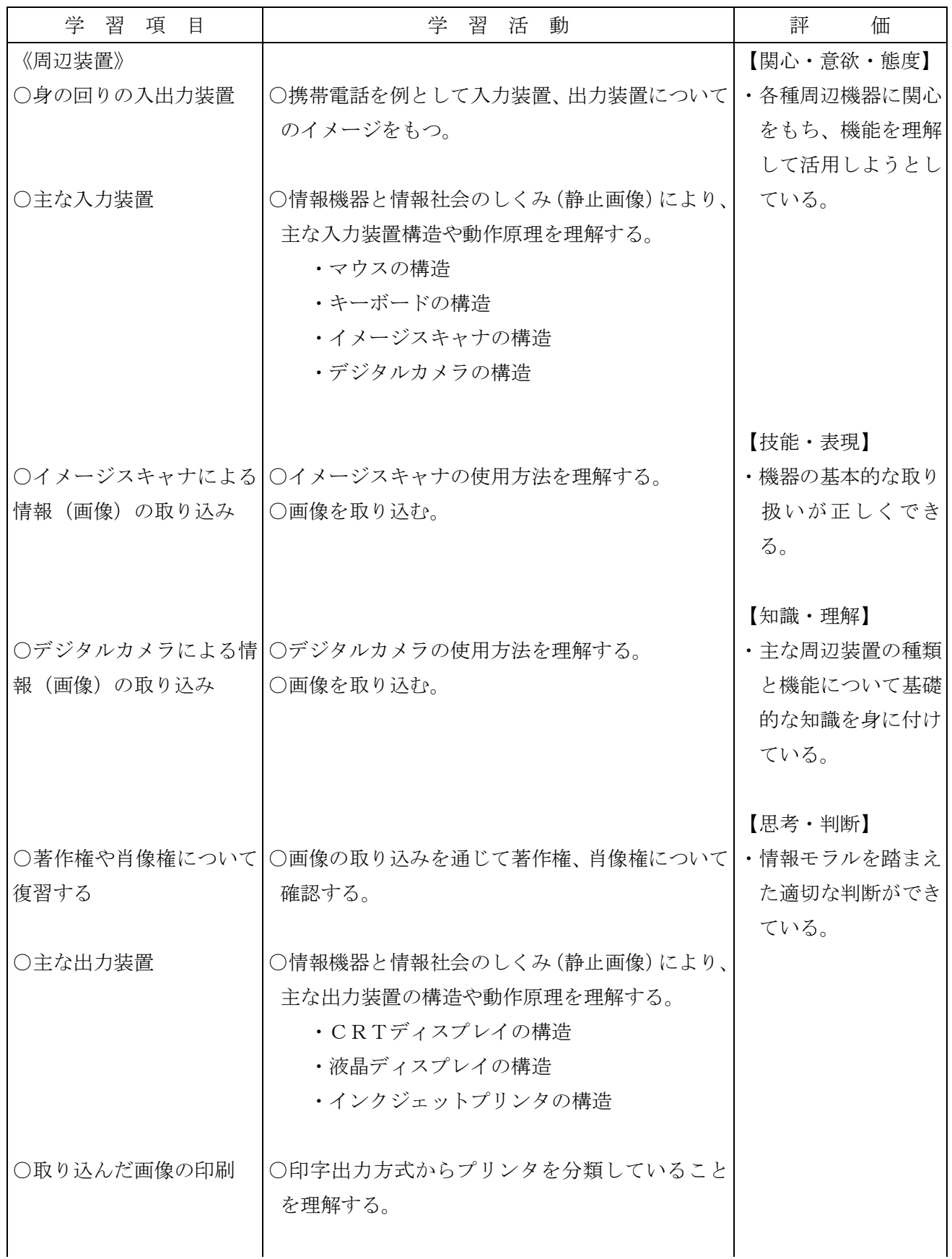

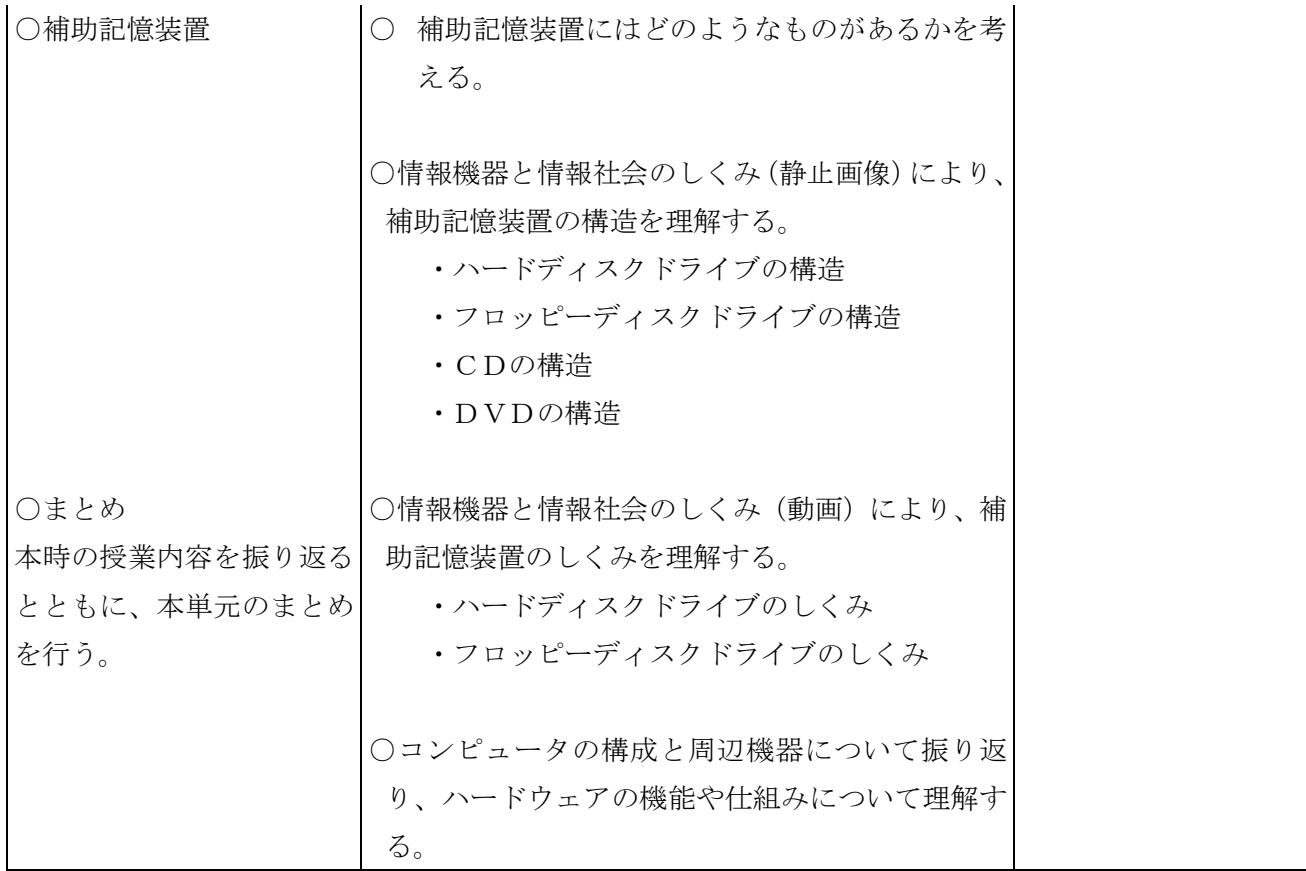

### 資 料

情報機器と情報社会のしくみ(http://www.kayoo.org/home/mext/joho-kiki/)

### ○入力装置

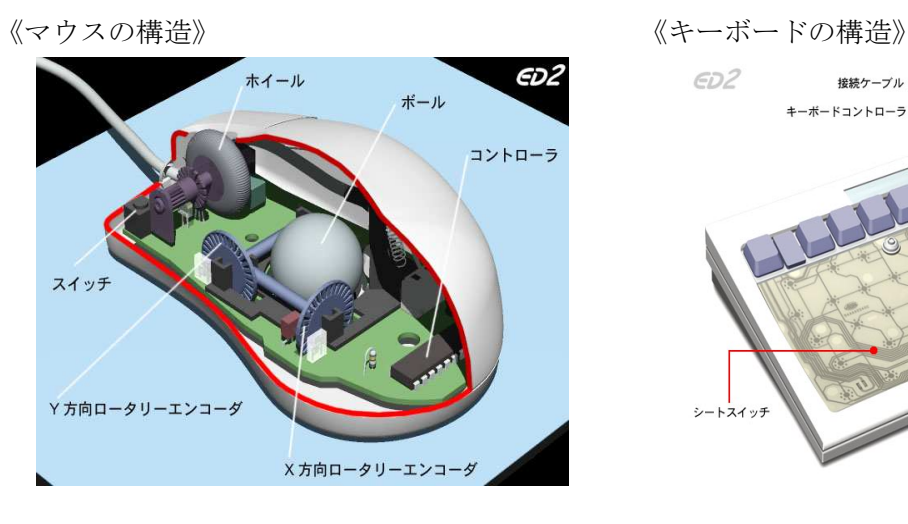

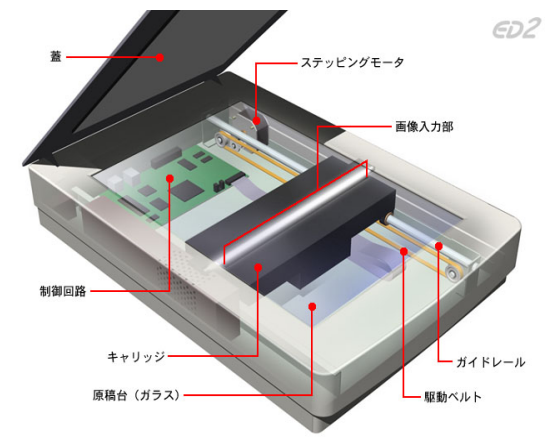

### ○出力装置

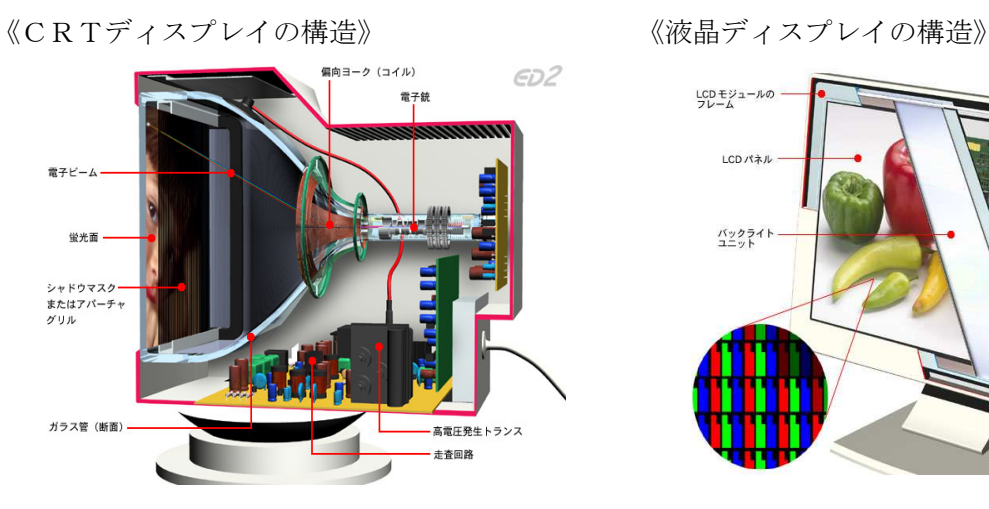

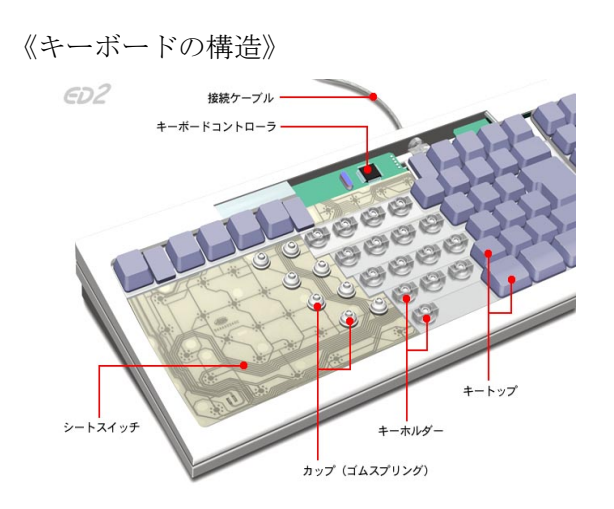

《イメージスキャナの構造》 インチングルカメラの構造》

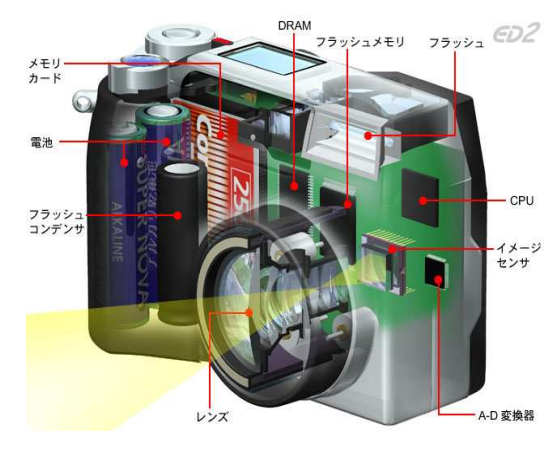

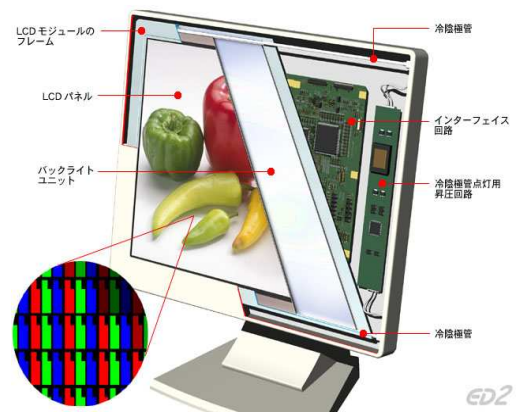

《インクジェットプリンタの構造》

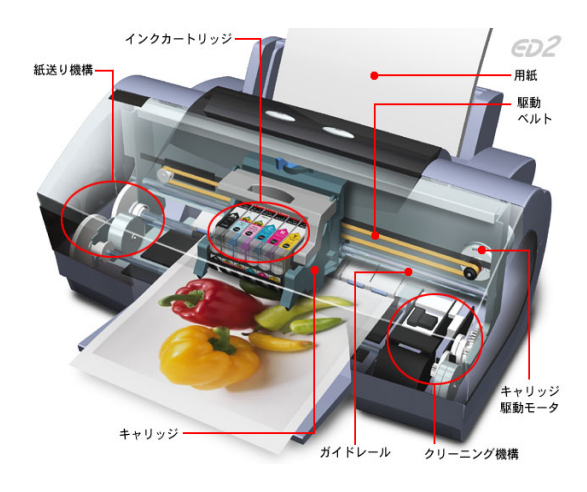

○補助記憶装置

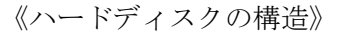

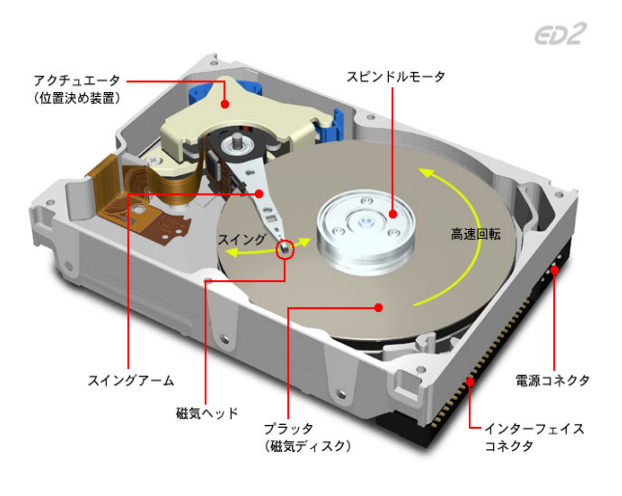

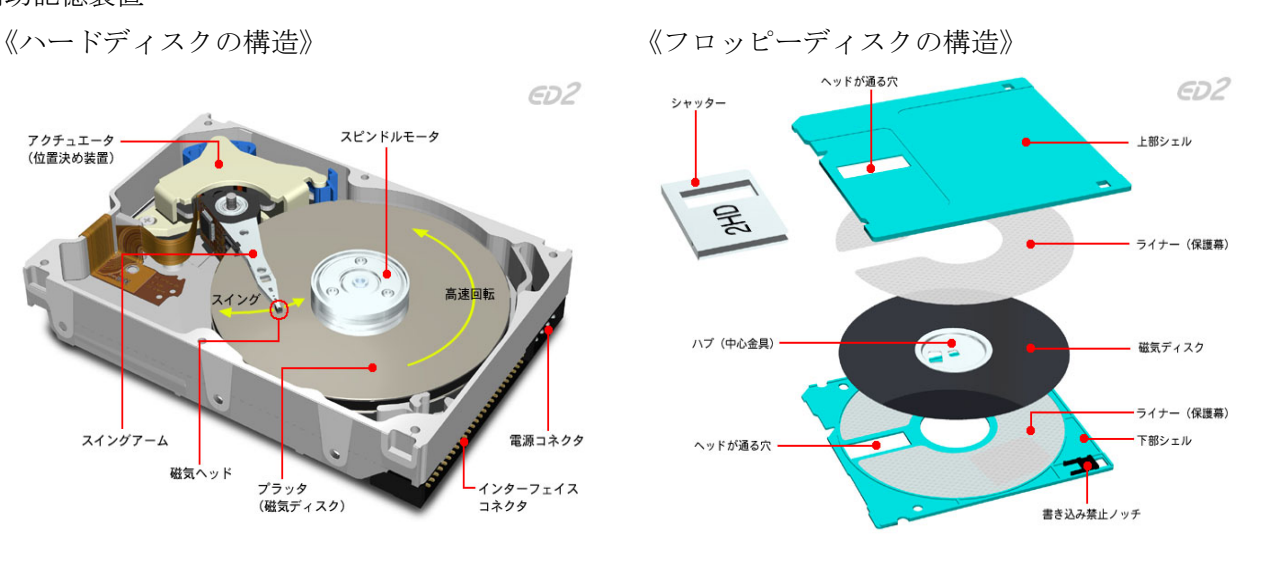

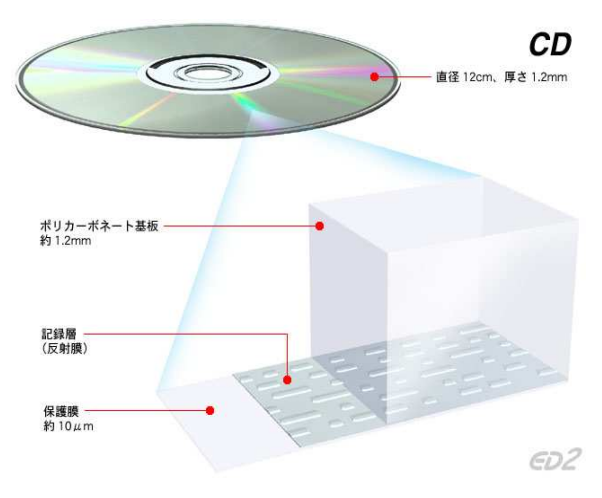

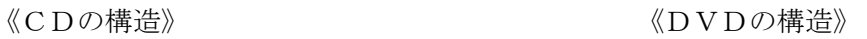

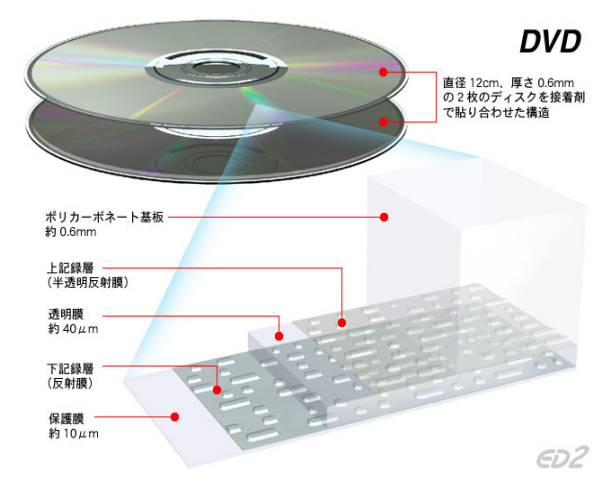

ų

# 知的障害養護学校 小学部 学習指導案

メッセージカードづくり

(知的障害養護学校 国語)

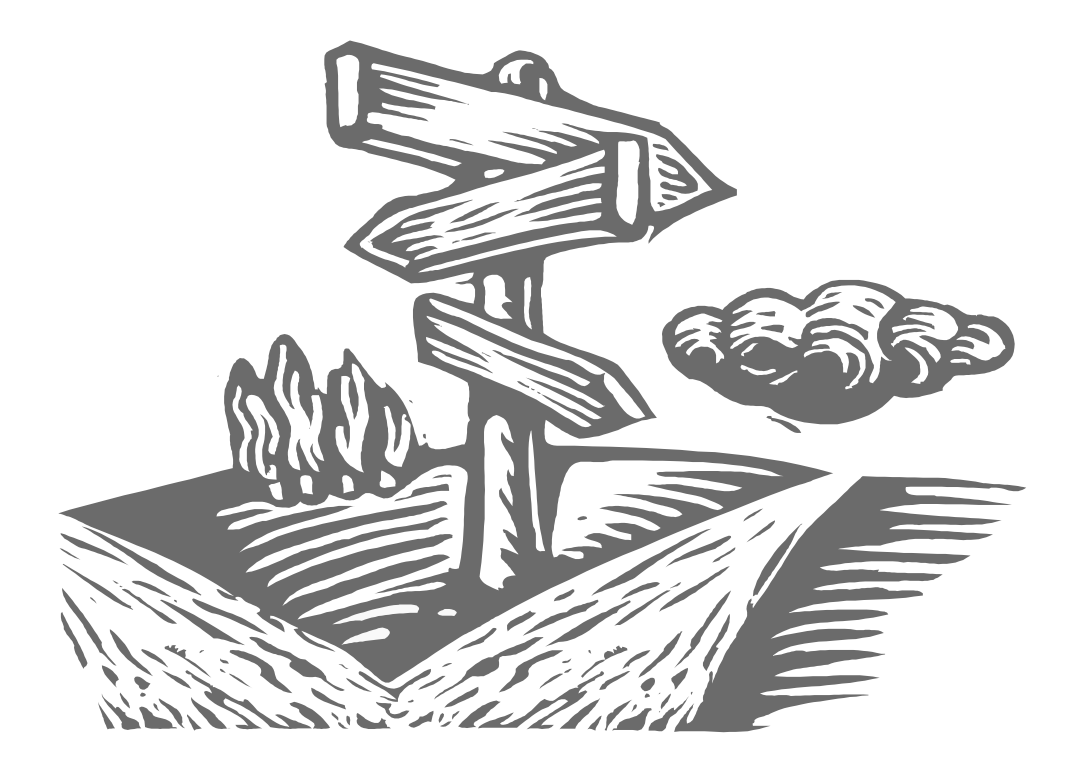

特別支援教育においては、障害を補う機器として、また興味関心のある教材として、 ITを活用することができます。障害のある子どもが情報機器を活用する場合、運動 機能に合わせた設定や障害に応じた特殊な機器を利用したり、理解しやすい表示にし たりするなど、一人ひとりの特性に応じた技術的な支援を行う必要があります。また、 情報の理解や機器の操作技術を身に付けるだけでなく、意志決定や自己表現を支援す ることも重要です。

 $\Omega$ 

本指導案は、「自分で選ぶ」と「考えをまとめる」という活動について、ITを活 用した支援をポイントとして作成しました。

### 知的障害養護学校 小学部 学習指導案

- 1 学部 知的障害 小学部
- 2 単元 メッセージカードづくり (国語、自立活動、総合的な学習の時間)
- 3 目標

「話す」「書く」などに困難がある児童において、写真やシンボルを使った意志の伝達は、コミュニ ケーション能力の育成に有効である。コンピュータやデジカメ、プリンタ等のIT機器を活用すること で、児童が効率よくカードを作成できるようになった。本単元においては、児童が主体的に写真を撮影 し、それを利用したメッセージカードの作成を通して、自分の意思を表現しようとする意欲や態度を育 成することを目標とした。

4 対象児童の様子

対象児童は小学部高学年である。上肢の運動、特に細かい運動の制御が難しいが、手を使おうとする 意欲はある。自分だけで字を書くのは機能上難しいため、簡単に字として表すことができるコンピュー タに対しては興味を持って取り組んでいる。50音配置のひらがなキーボードを利用して、時間がかか るが正確に打つことができる。マウスの操作は、選択の対象が大きい場合は自分でできるが、メニュー から操作を選択する場合には誤操作がある。

言語は少ないが、問いかけには二語文程度で会話ができる。

5.単元のねらい

自分の思っていることを表現する力を育てるために、コンピュータを利用した手紙の作成を行ってい るが、文章のみの表現では時間がかかり、すぐにあきらめてしまう傾向が見られる。写真やイラスト等 は興味を持って見ており、写真が記憶をたどる手がかりになっている場合もある。

そこで、写真を児童本人が撮影し、それを取り込んだカードに自分の感想や様子を綴ることを通して、 自己表現力を育てることを試みた。

6.IT機器活用のポイント

●デジタルカメラ

撮影対象を児童が選択できるようにする。撮影に際しては、ファインダーでなく液晶で撮影対象 を確認しながら撮影する。なお、カメラの固定等の援助によって児童がシャッターを切れるように する。また、撮影後すぐにカメラの液晶画面で画像を確認する。

●コンピュータの操作

50音配列の「小型ひらがなキーボード」を利用する。文字の配置がわかりやすく、また複数キ ーを同時に押さない工夫がされている。キーを押してから入力までの反応時間を長く設定すること で、誤操作を少なくできる。マウスは、右ボタンを押さないように機能制限を加えている。小型の キーボードが利用できないときは、Windows の「ユーザー補助」のフィルター機能の設定で、キー を押してから入力までの反応時間を制限している。

●画面の設定

「画面のプロパティ」でフォントを最大にすることで、文字を見やすくしている。 デザインは通常のデザインを使っている。

●アプリケーション

(1)ワープロソフトの設定

フォントサイズを 14 ポイントとし、「印刷レイアウト」で表示をしている。 また、ゴシックなどの太めのフォントを使用する。

(2)スライドショー

使用ソフト: IrfanView32(フリーソフト)

指定したディレクトリ内の画像ファイルをサムネイル表示できるほか、画像をスペースキ ーだけで次々切り替え表示することも可能であるため、操作を理解しやすい。

7 指導計画(4時間扱い)

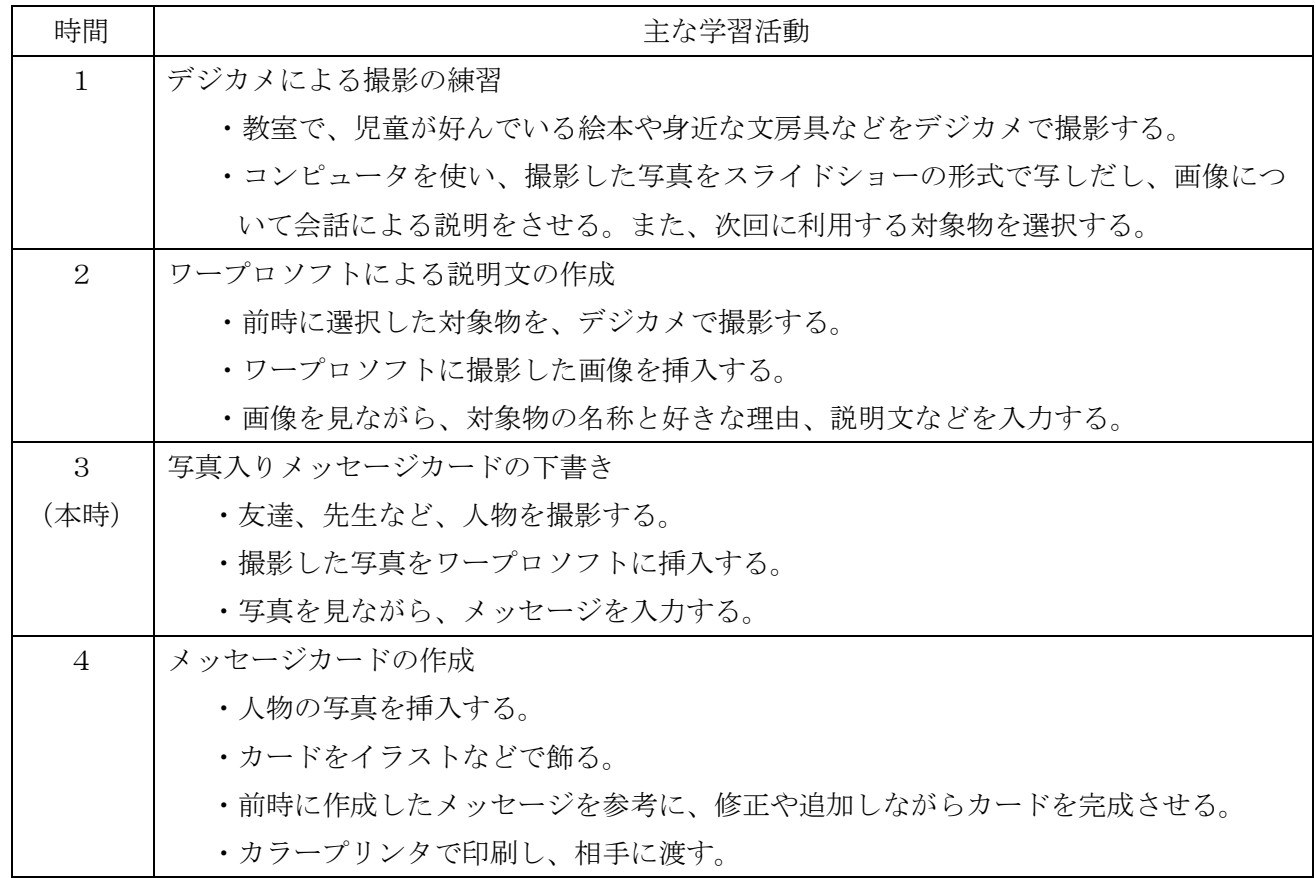

8 本時の目標

写真入りメッセージカードの下書きを行うことを通して、児童が撮影対象を選択し、それを取り込ん だカードに自分の思い等を綴ることができる。

9 本時の展開(3/4)

写真入りメッセージカードの下書き

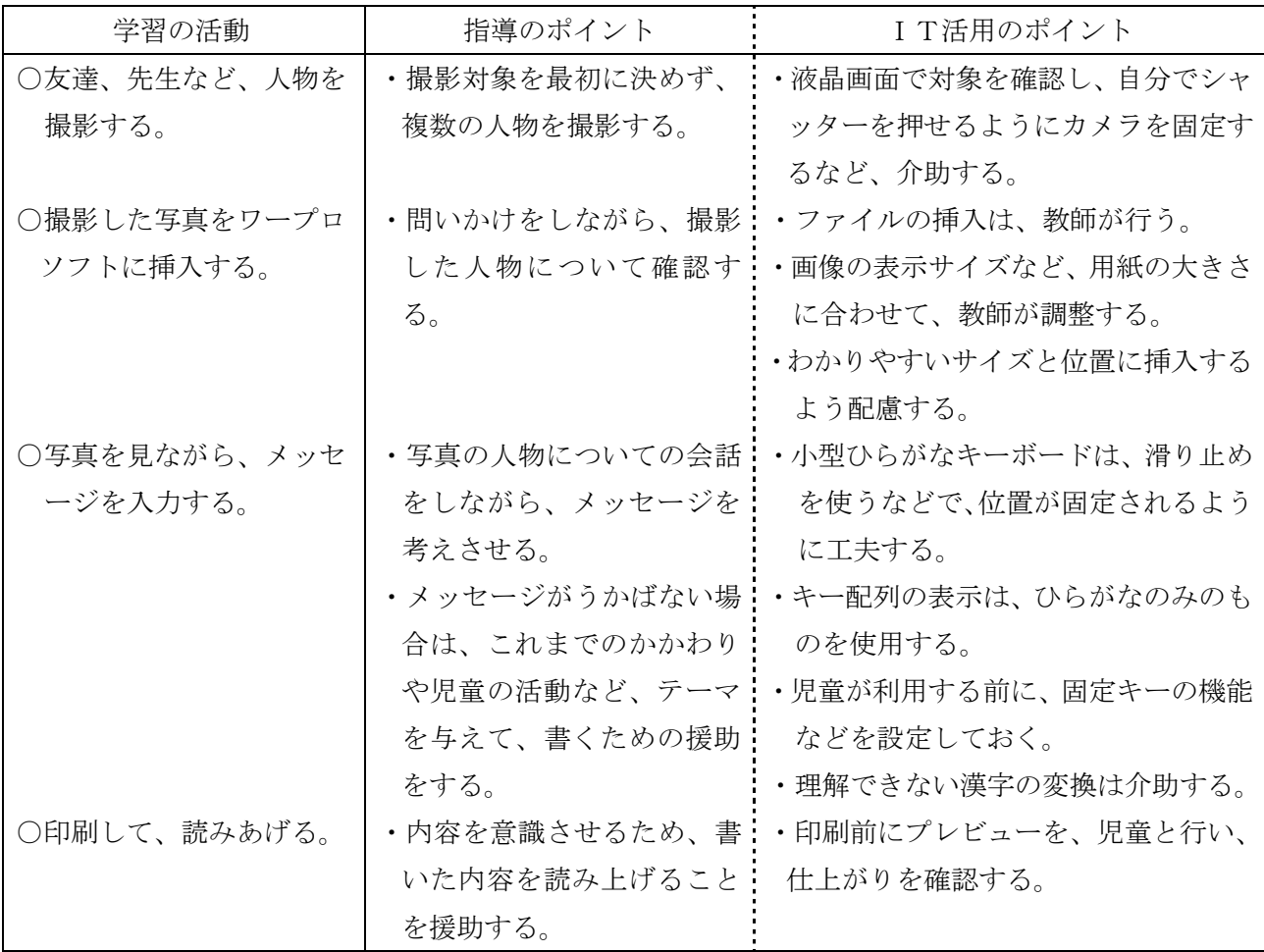

●小型ひらがなキーボード

50音配列であり、キーの配置を理解し やすい。表示のシートも、3種類あり、理 解しやすいものに変更できる。

また、入力部分が凹んでおり、複数を同 時に押すことがない。固定キーやフィルタ ーキーの機能もある。

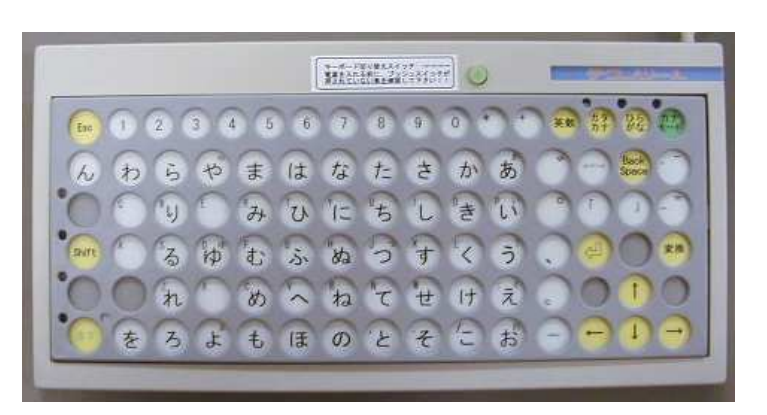

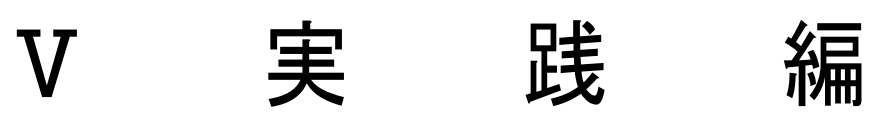

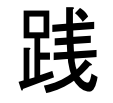

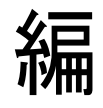

### 授業におけるITの活用にあたって

### 1 インターネット上の情報検索

(1)検索システムの種類としくみ

Webページの検索システムには、「ロボット型検索システム」と「ディレクトリ型検索システ ム」の2種類があります。

ロボット型検索システムとは、ロボットと呼ばれるプログラムがWeb上を自動的に巡回してW ebページを収集し、データベースを作成するタイプをいいます。このタイプの代表には、「Google」 や「Infoseek」などがあります。

ロボット型検索システムの長所は、データ収集が自動的に行われるため、情報量が非常に多い点 です。逆に短所としては、Web上のすべてのページが検索対象になるため、検索結果の中には、 質の低い情報が含まれることもあるということです。

ディレクトリ型検索システムとは、エディタと呼ばれる人間の検閲者がWebサイトを審査し、 ユーザーにとって有益であると認めたサイトのみをデータベースに登録します。このタイプの代表 には「Yahoo」などがあります。

ディレクトリ型検索システムの長所としては、Webサイトの登録に、人の手による審査がおこ なわれるために、登録されているWebサイトは、一般に質の高い情報が多い点です。逆に短所と しては、登録をすべて人の手に頼るため、情報量が少ないということです。

ロボット型検索システムとディレクトリ型検索システムは、それぞれ長所と短所を補い合う形で 運営されています。ほとんど検索システムは、ロボット型とディレクトリ型を連携させ、質の高い 検索結果を表示できるようになっています。

(2)Yahooによるディレクトリ検索

Yahoo! Japan のトップページにアクセスしてみます。

ブラウザを起動して、アドレスバーに、"http://www.yahoo.co.jp/"と入力してエンターキーを 押すと、Yahoo! Japan のトップページが表示されます。

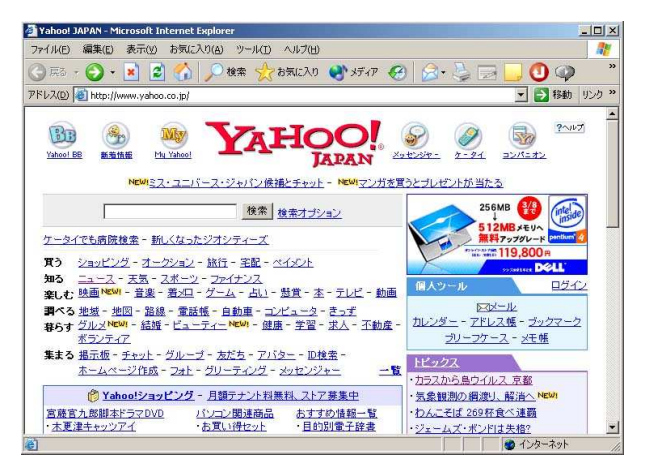

神奈川県教育委員会のホームページを探してみましょう。トップカテゴリの中から「地域情報」 の下にある「日本の地方」をクリックします。

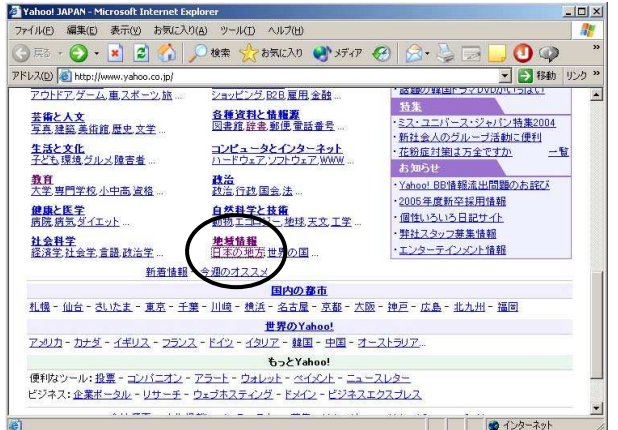

次に、関東のところの「神奈川県」をクリックします。

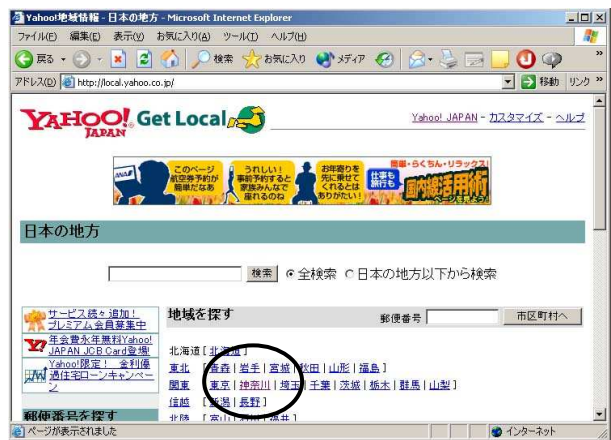

同様に、「教育 ⇒ 教育委員会 ⇒ 神奈川県教育委員会 ⇒ 神奈川県教育委員会ホームページ」 の順にクリックすると、神奈川県教育委員会のホームページが見つかります。

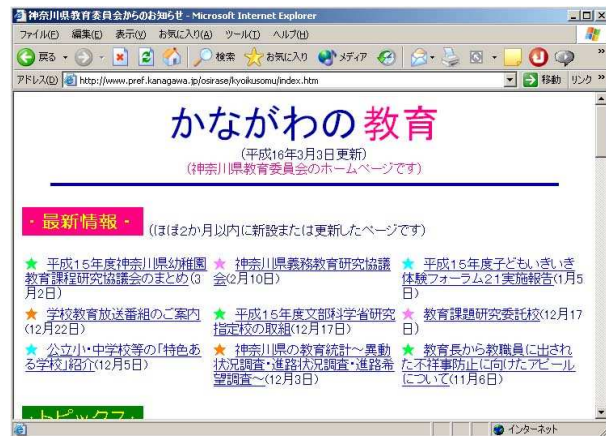

このように、Yahoo によるディレクトリ検索では、画面上の整理された分類(ディレクトリ)を 順番にクリックすることで、目的のホームページに到達することができます。

次に、Yahoo のキーワード検索機能を利用して、神奈川県教育委員会のホームページを探してみ ます。

アドレスバーに、"http://www.yahoo.co.jp/"と入力し、Yahoo のトップページを表示して、検 索文字列の入力欄に"神奈川県教育委員会"と入力し、検索ボタンを押します。

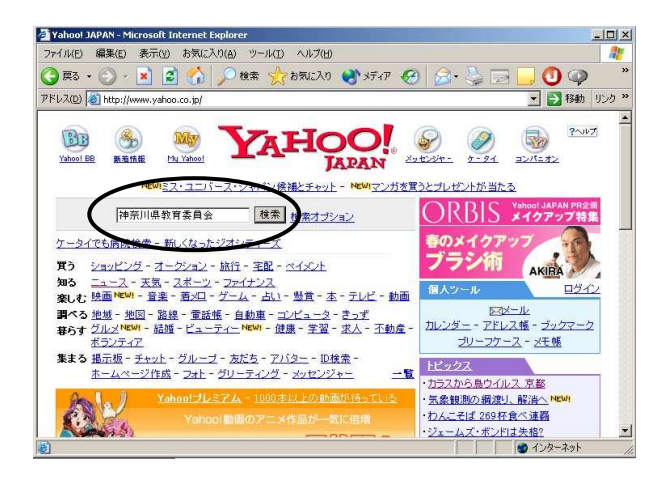

次に、検索結果から「神奈川県教育委員会ホームページ」を探し、クリックします。

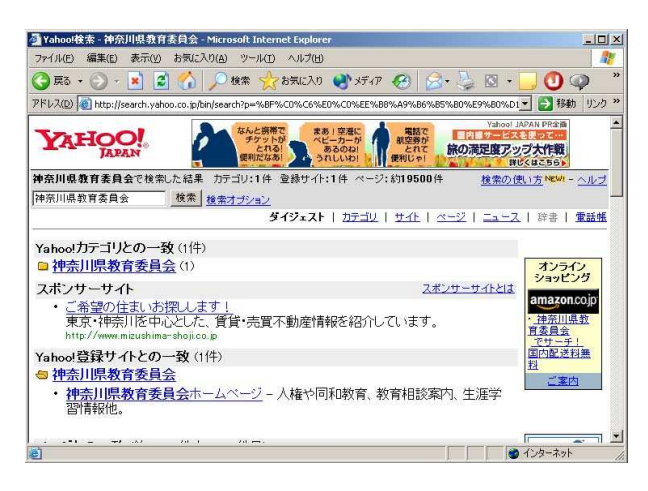

神奈川県教育委員会のホームページが見つかります。

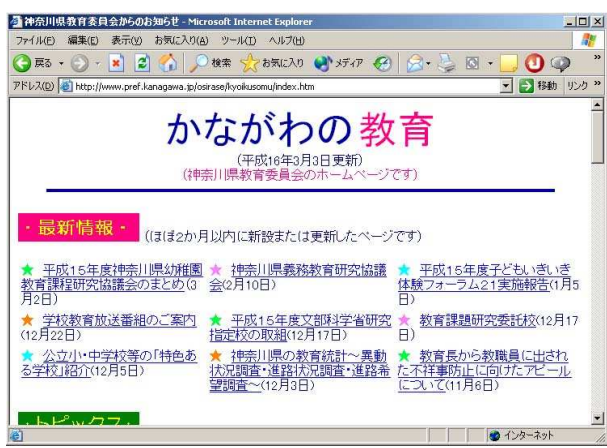

(3)Googleによる検索

Google Japan のトップページにアクセスしてみます。 ブラウザを起動して、アドレスバーに、"http://www.google.co.jp/"と入力してエンターキー を押すと、Google Japan のトップページが表示されます。

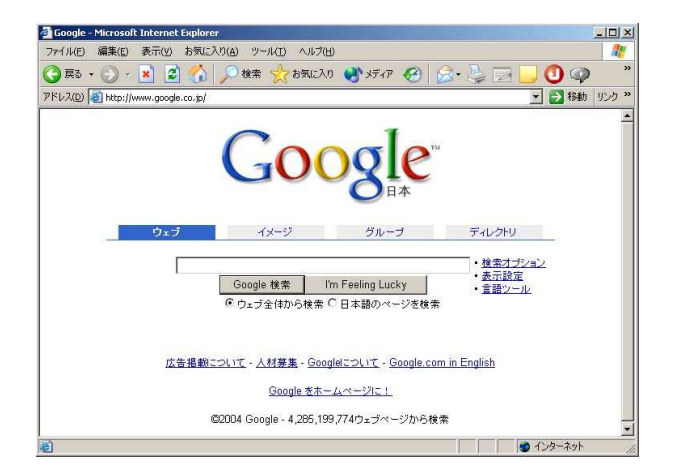

神奈川県立総合教育センターのホームページを探してみましょう。検索文字列の記入欄に"神奈 川県立総合教育センター"と入力し、Google 検索ボタンを押します。

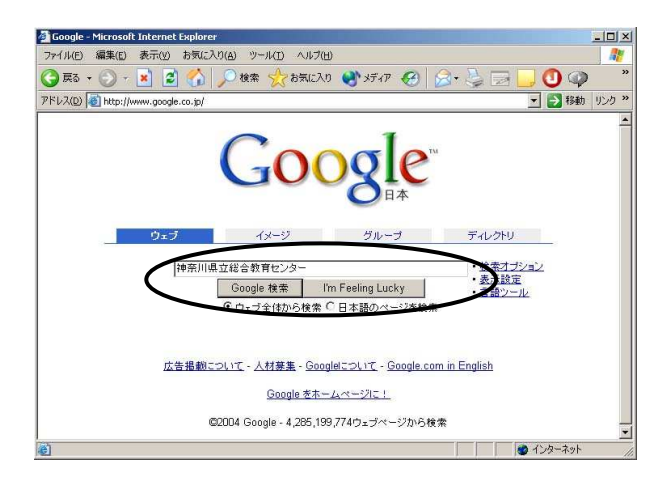

次に、検索結果の、「神奈川県立総合教育センター」をクリックします。

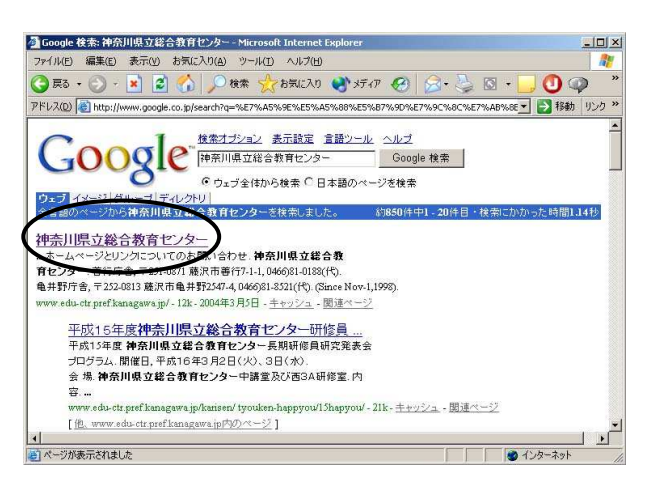
神奈川県立総合教育センターのホームページが見つかります。

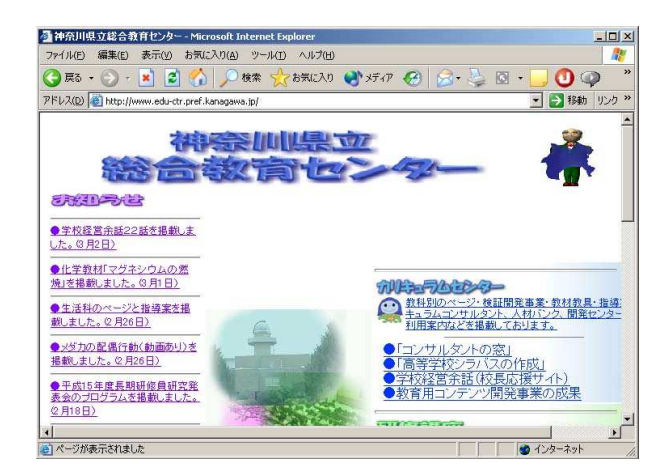

このように、Google による検索では、キーワードを入力することで、簡単に、目的のホームペー ジに到達することができます。

(4) gooによるイメージ検索

goo のイメージ検索を利用すると、検索結果として、画像ファイルを得ることができます。ここ では、神奈川県庁の庁舎の画像を探してみます。

ブラウザを起動して、アドレスバーに、"http://www.goo.ne.jp/"と入力してエンターキーを押 すと、goo のトップページが表示されますので、画面右端の「goo ラボ」をクリックします。

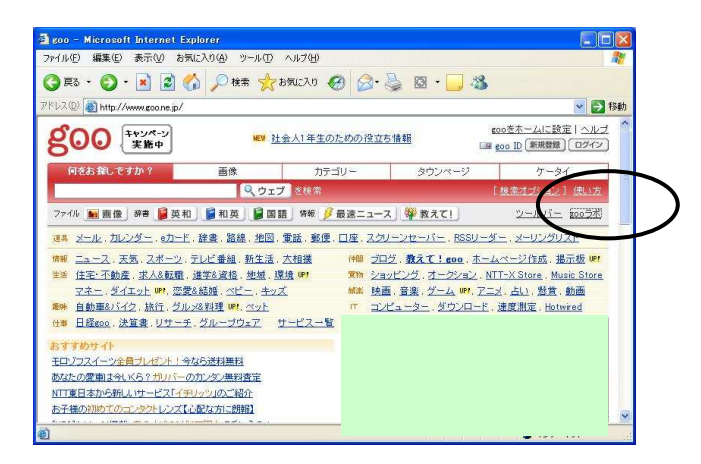

「マルチメディア検索実験」をクリックします。

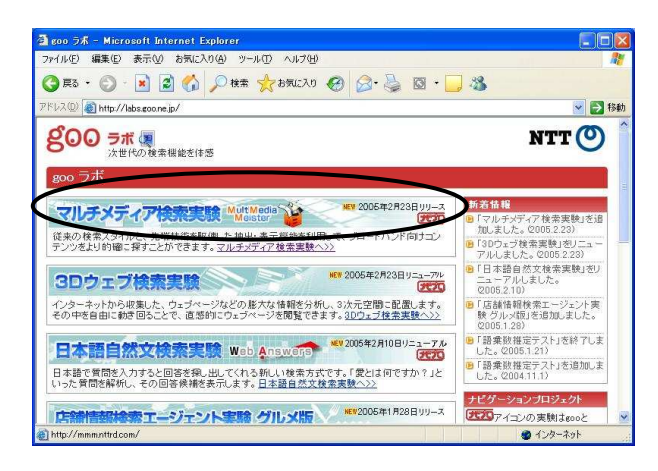

検索文字列の入力欄に"神奈川県庁"と入力し、画像ボタンを押します。

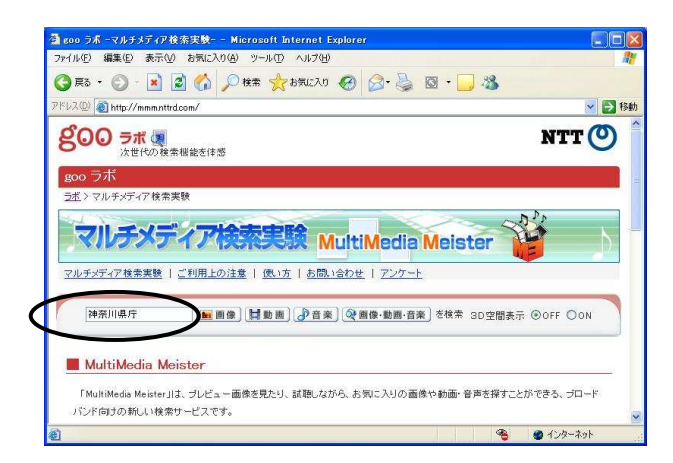

次に、検索結果の画像一覧が表示されるので、必要な画像をクリックします。

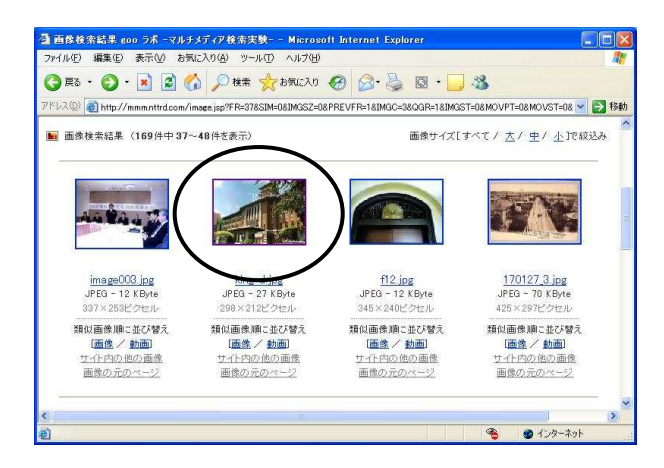

「画像の元のページ」という表示をクリックすると、検索した写真を含むページが表示されます。

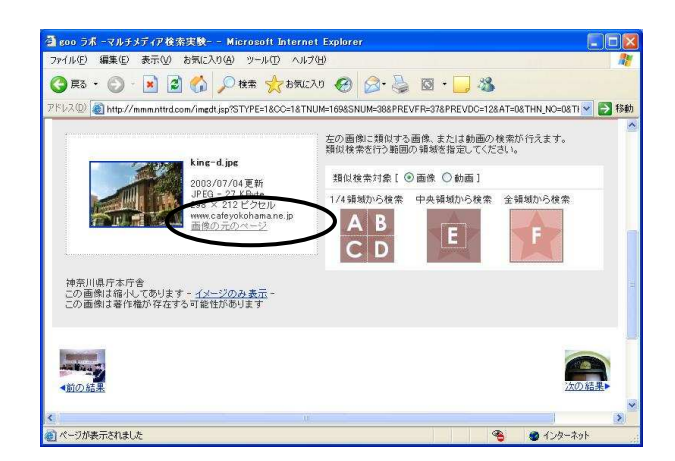

(5)検索の工夫(検索結果の絞り込み)

Google のようなロボット型の検索システムで目的とするページを探し出すためには、検索キーワ ードの選択が重要です。あまりにも一般的な単語を検索キーワードに用いると、不要なページを含 む大量のページが検索結果として表示されてしまいます。

このような場合は、動詞や形容詞よりも、固有名詞を検索キーワードとして用いると良い検索結 果が得られることがあります。

また、調べたい事柄から、適当な固有名詞を連想できない場合は、複数の単語を組み合わせて絞 り込みを行います。複数の意味を持つ語や、一般的な名詞を用いても、だいたい3つ以上を組み合 わせると良い結果が得られます。

複数の語句を組み合わせて検索する場合は、入力する検索キーワードの間に空白(半角または全 角のスペース)を入れ、検索します。この場合、入力した複数の検索キーワードの全てを含むペー ジが検索結果として表示されます。なお、Google の場合は、検索キーワードの全角文字と半角文字、 大文字と小文字は、同一と見なして検索されます。

いずれにしても、適切な検索キーワードを選択し、目的のページを効率よく検索するためには、 まず自分が欲しい情報が何であるか、探し出したいページにはどんな語句が使われているかを想像 することが有効です。

# 2 リンク集の作成

検索エンジンを利用したWebページの検索やいわゆるネットサーフィン中に見つけたWebペー ジなどの中で、後で再び参照したいページがある場合があります。このような場合、ブラウザの「お気 に入り」や「ブックマーク」機能を利用したり、リンク集を作成したりすることで、いつでもそのペー ジを参照することができるようになります。

(1) お気に入り(ブックマーク)機能の利用

「お気に入り」機能は、マイクロソフトのブラウザである Internet Explorer で、利用者が頻繁 にアクセスするWebページのURLを登録しておくための機能です。

自分の好みのページを登録しておけば、次からそのページを呼び出したい際には、リストの中か らクリックするだけで、目的のWebページにアクセスできます。なお、ネットスケープ・コミュ ニケーションズのブラウザ Netscape Navigator では、「ブックマーク」機能が同様の機能を持って います。

ここでは、神奈川県立総合教育センターのホームページを例に、「お気に入り」機能の利用方法 を紹介します。

ブラウザに神奈川県立総合教育センターのホームページを表示します。

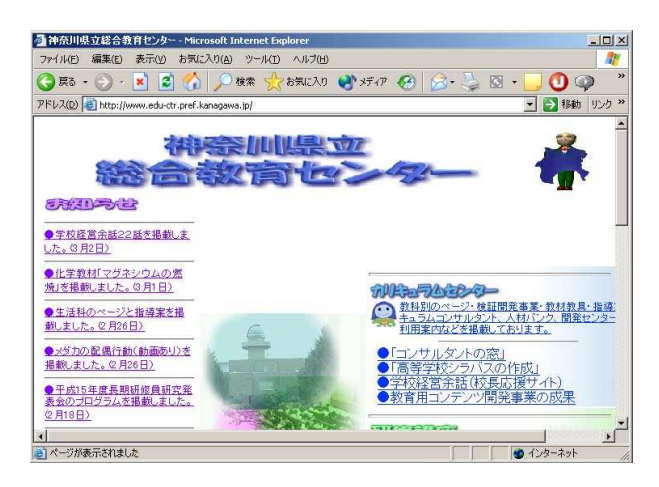

メニューの「お気に入り」をクリックします。

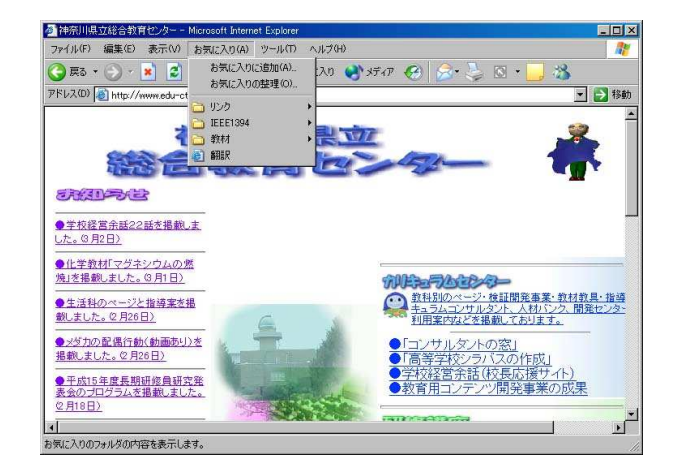

「お気に入りに追加」をクリックします。

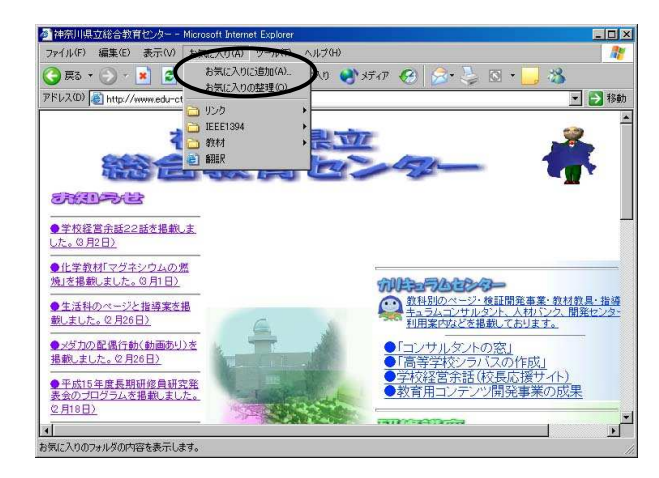

「お気に入り」を登録するフォルダを選び「OK」をクリックします。

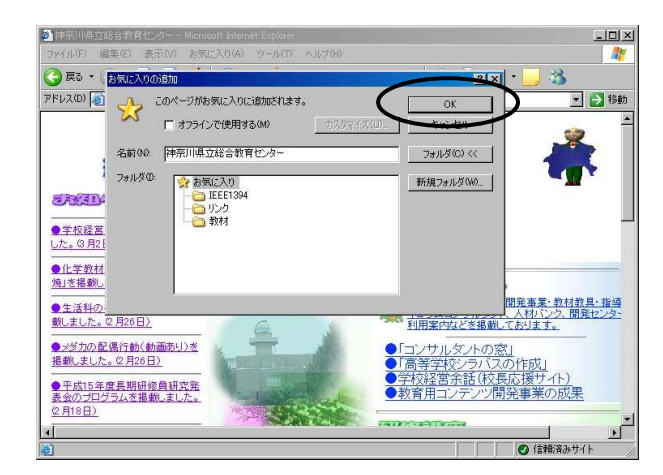

これで、「お気に入り」に神奈川県立総合教育センターのホームページが登録されました。

「お気に入り」に登録したページを表示するには、メニューの「お気に入り」をクリックし、「お 気に入り」の一覧を表示した後、目的のページをクリックします。

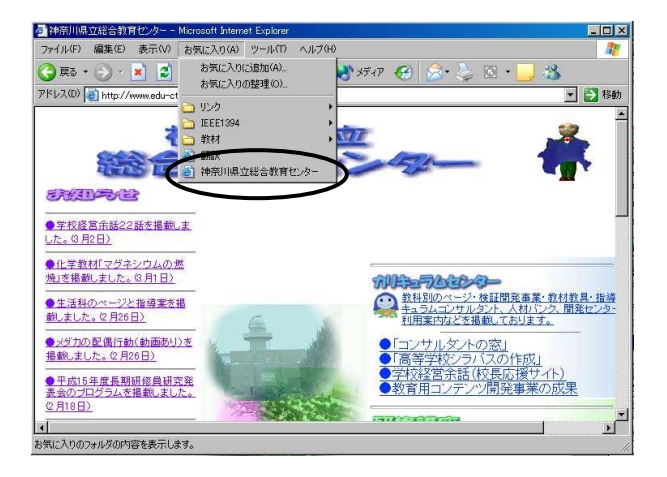

(2) HTMLによるリンク集の作成

HTMLとは、タグと呼ばれる特別な命令を組み込んだテキストファイルで、Webページの作 成に用いられるものです。このH㨀㧹㧸を用いたリンク集は、作成にやや難しい面がありますが、 作成したファイルは、そのままサーバに保存することで、ブラウザによって利用することができま す。

ここでは、必要最低限のタグを用いたHTMLによるリンク集の作成方法を紹介します。 メモ帳を起動してください。

多くの場合、スタート ⇒ アクセサリ ⇒ メモ帳の順にクリックすると起動できます。

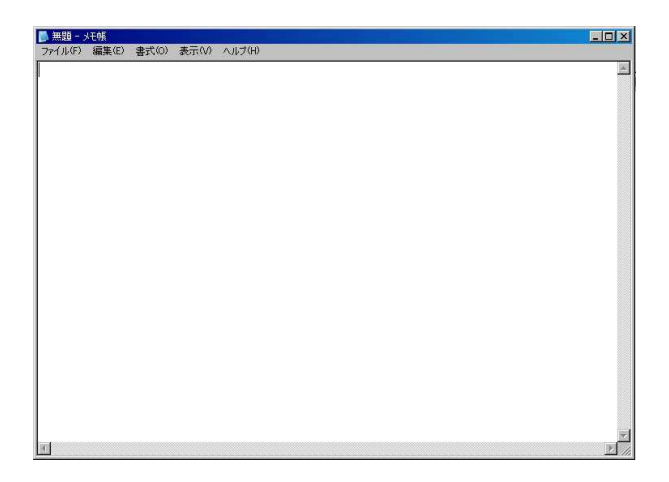

メモ帳に、次のように入力してください。英数字は全て半角文字で入力してください。

```
\langlehtml\rangle<head> 
<title>リンク集</title> 
\langle/head\rangle\langle body \rangle<a href="http://www.mext.go.jp/">文部科学省</a><br> 
<a href="http://www.edu-ctr.pref.kanagawa.jp/">神奈川県立総合教育センター</a><br> 
\langle/body>
\langle/html\rangle
```
入力が終わったら、メニューの「ファイル」中の「名前を付けて保存」をクリックし、ファイル 名に"link.htm"と入力(ファイル名の link の部分は任意でかまいませんが、メモ帳を使用して いる場合は必ず ""で囲んでください)し、「保存」をクリックしてください。

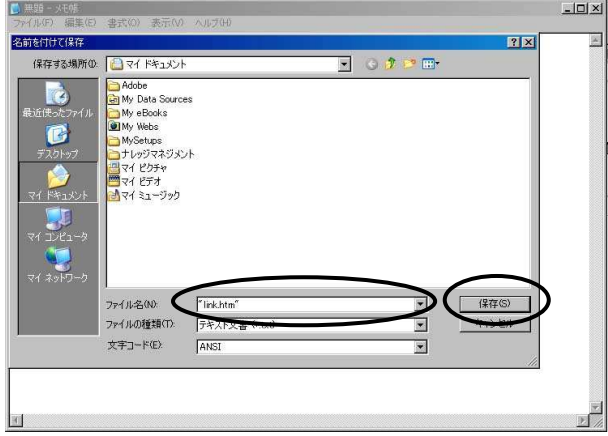

保存したファイル(この場合は、"link.htm")をダブルクリックすると、ブラウザが起動し、リ ンク集が表示されます。

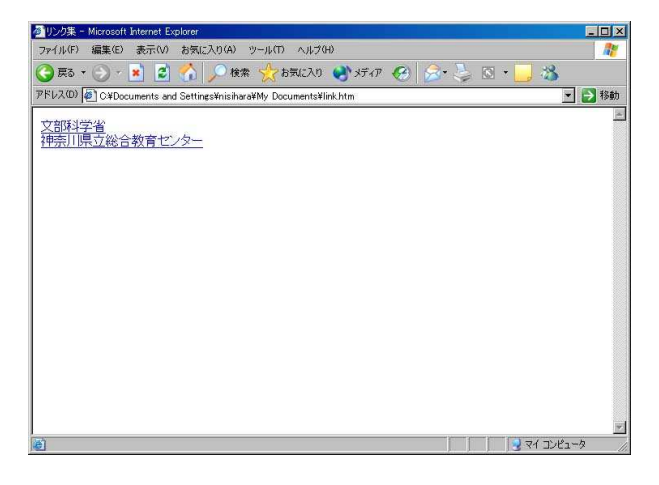

次に、入力したHTMLの各タグについて説明します。

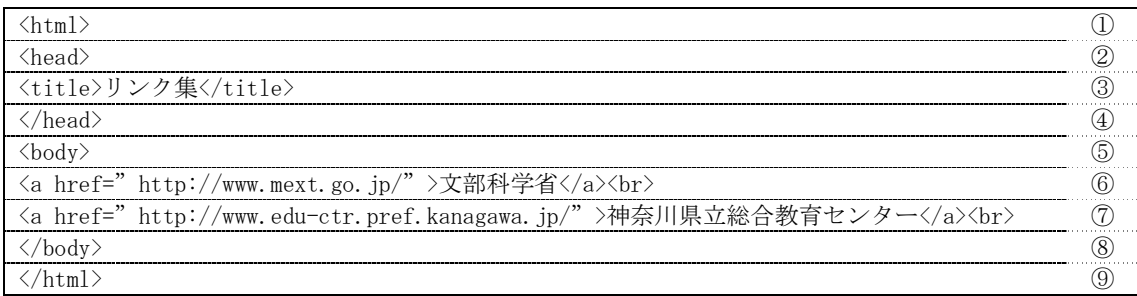

- (I) HTMLの始まりを示します。
- ② ヘッダ部分の始まりを示します。ヘッダ部分には、タイトル(ブラウザのタイトルバーに表 示される内容)を指定します。

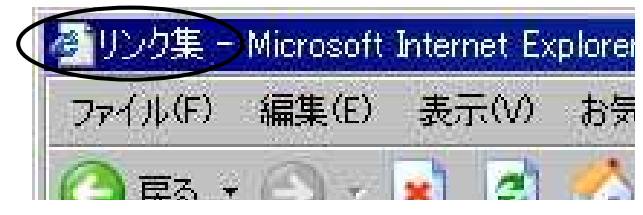

- ③ <title>と</title>の間に、タイトルの文字列を入力します。
- ④ ヘッダ部分の終わりを示します。(②に対応しています)
- ⑤ ボディ部の始まりを示します。ボディ部には、H㨀㧹㧸の本体(ブラウザの表示内容)を書 きます。
- ⑥ <a href="http://www.mext.go.jp/">文部科学省</a>が、ブラウザの画面に表示されるリン クの文字列とリンク先のアドレス(URL)を指定する部分です。 「http://www.mext.go.jp/」の部分がリンク先のアドレス (URL) で、「文部科学省」の部分 がブラウザに表示される文字列の部分です。 なお、「<br>」は、ブラウザに表示する際の改行を示します。
- ⑦ ⑥と同様に、神奈川県立総合教育センターへのリンクを示します。
- ⑧ ボディ部の終わりを示します。(⑤に対応しています)
- **⑨ HTMLの終わりを示します。(1)に対応しています)**
- (3)ショートカットによるリンク集の作成

ショートカットによるリンク集は、ネットワークを利用した共有はできませんが、作成が非常に 簡単で、また、ショートカットをフロッピーディスクなどの可搬メディアに保存することで、イン ターネットに接続されているコンピュータがあれば、どこででも登録されているWebページを閲 覧することができます。

ここでは、Aドライブのフロッピーディスク上にショートカットによるリンク集を作成する方法 を紹介します。

フロッピーディスクドライブにリンク集を保存するフロッピーディスクをセットし、デスクトッ プ上の「マイコンピュータ」をダブルクリックしてください。

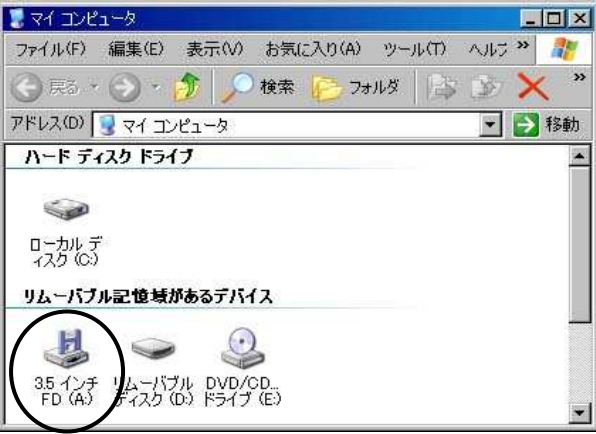

3.5 インチ FD (A:) をダブルクリックしてください。3.5 インチ FD (A:) のウィンドウが開いた ら、ウィンドウの右上の方にある最小化ボタンを押してください。

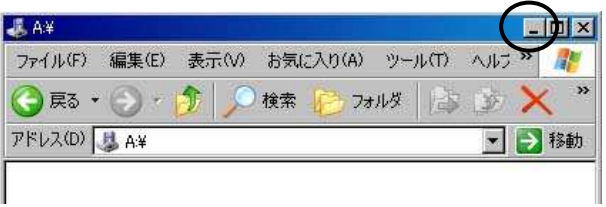

ブラウザでリンク集に記録したいページを表示します。ここでは、神奈川県立総合教育センター のページを例に説明します。

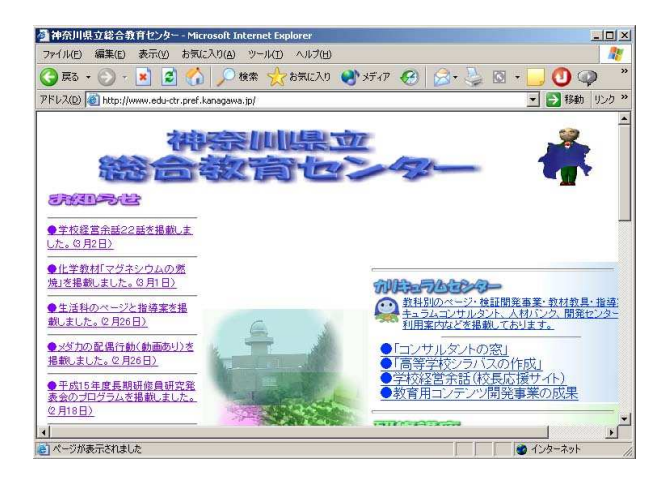

アドレス欄の左端のアイコンを、タスクバー上の 3.5 インチ FD(A:)の部分までドラッグし、そ のまましばらく (約1秒) 待ちます。

タスクバー上の 3.5 インチ FD(A:)上で、約1秒待つと、フロッピーディスク(3.5 インチ FD (A:))のウィンドウが開くので、ドラッグ中のアイコンを開いたウィンドウまでそのままドラッ グし、ドロップします。

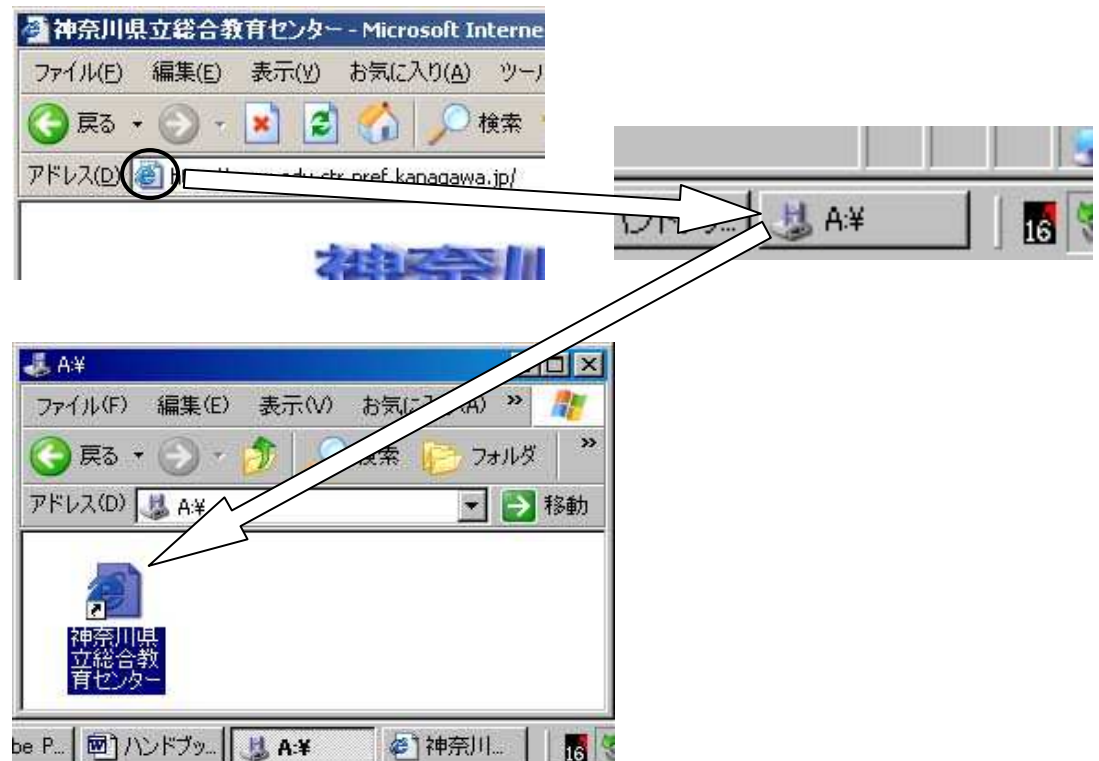

フロッピーディスクに保存したショートカットのアイコンをダブルクリックすると、ブラウザが 起動し、目的のページが表示されます。

## 3 静止画像の処理

写真や絵などの静止画像をデジタル化することによって、比較的容易に画像の大きさを変えたり、そ の一部を修正したりすることができます。

(1)解像度について

#### 【画像解像度とプリントサイズについて】

画像解像度はディスプレイの表示やプリンターの印刷などのきめ細かさや画質の滑らかさを表わ し、通常1インチ (2.54 cm) あたりの点の密度で表わします。つまり1インチあたりの点の数が多く なればなるほど点のサイズが小さくなり、よりきめ細かい画像になります。印刷物で、使用する画像 解像度は、一般のインクジェットプリンタなどでプリントアウトする場合には、200~300 (dpi)に、 Webページやプレゼンテーションのスライド用には 96(dpi)に設定します。

ppi = pixel per inch (※ pixel/inch) ・・・1 インチあたりのピクセル数を表わす単位

dpi = dot per inch (dot/inch) ···1 インチあたりの点の数を表わす単位

※どちらも同じ意味を表わしますが、主に ppi はデータの画面上での解像度を指す単位、dpi はプリントアウトしたものの解像度を指す単位として使用されています。

#### 【プリントサイズと画面表示サイズの違い】

解像度が異なる画像をプリントアウトしたときと画面表示したときの様子を次に示します。

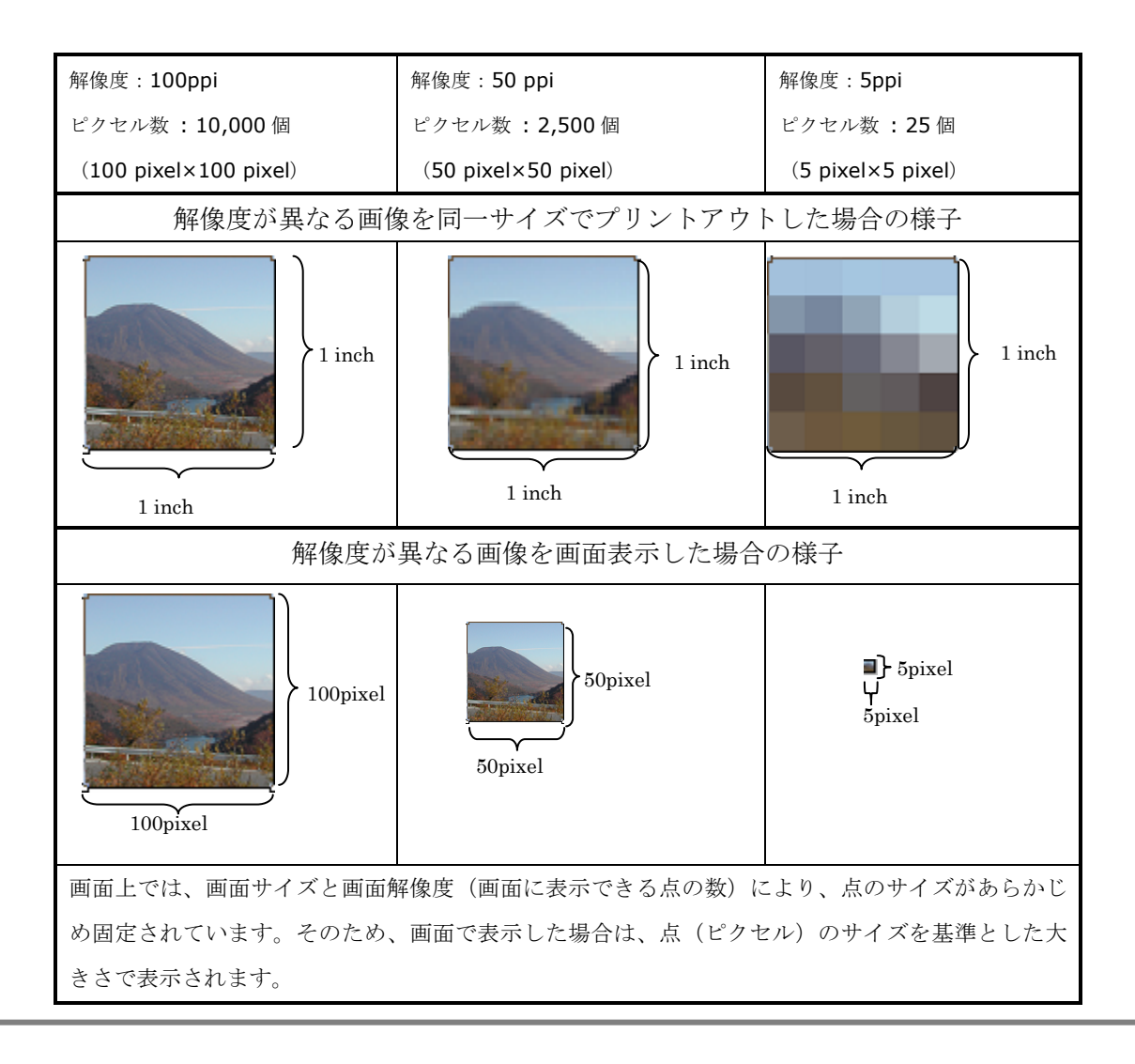

(2)静止画像ファイルの種類(本研修で使用する基本的なもののみ)

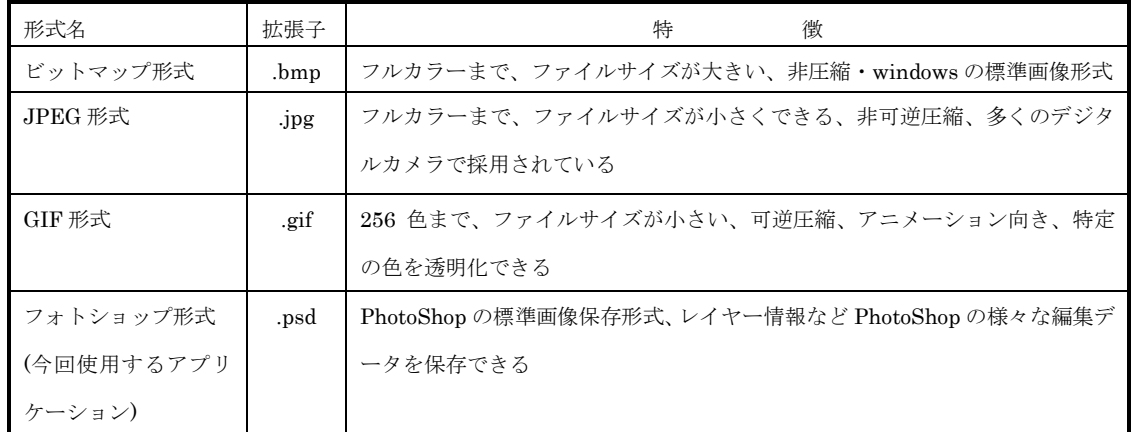

(3)静止画像のデジタル化

コンピュータで静止画像を扱うためには、画像をデジタル化する必要があります。

# 【インターネット上にあるすでにデジタル化された画像の取り込み】

①ブラウザ上の取り込みたい画像の上で右クリックします。 ②コンテキストメニューの中から「名前を付けて画像を保存(S)」をクリックします。 ③保存先等を聞いてきますので、保存先、ファイル名及びファイルの種類を指定し、 保存します

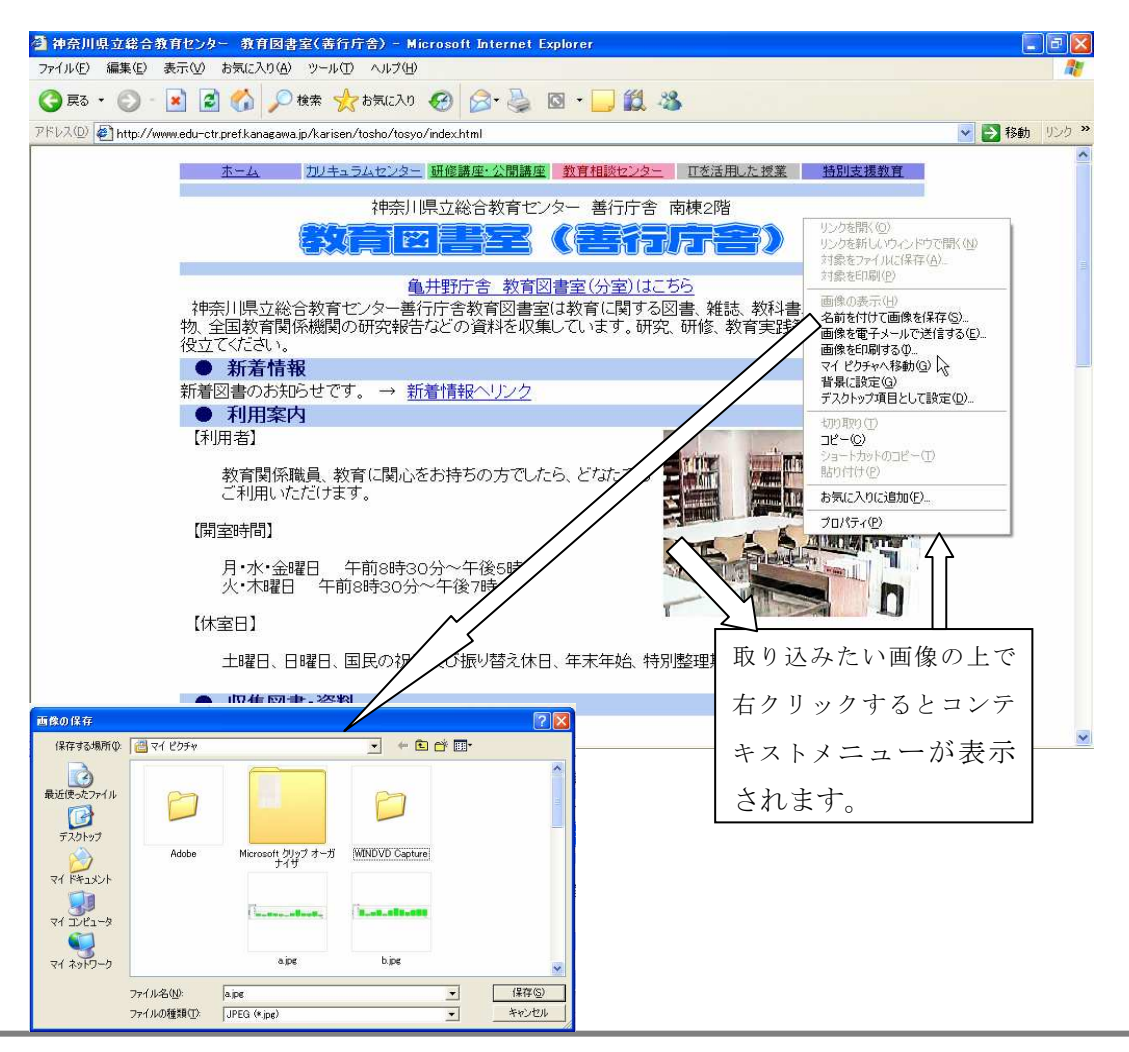

# 【デジタルカメラで撮影した画像の取り込み】

この場合も画像はすでにデジタル化されているので、画像ファイルをコンピュータへ転送するだけ で利用できます。

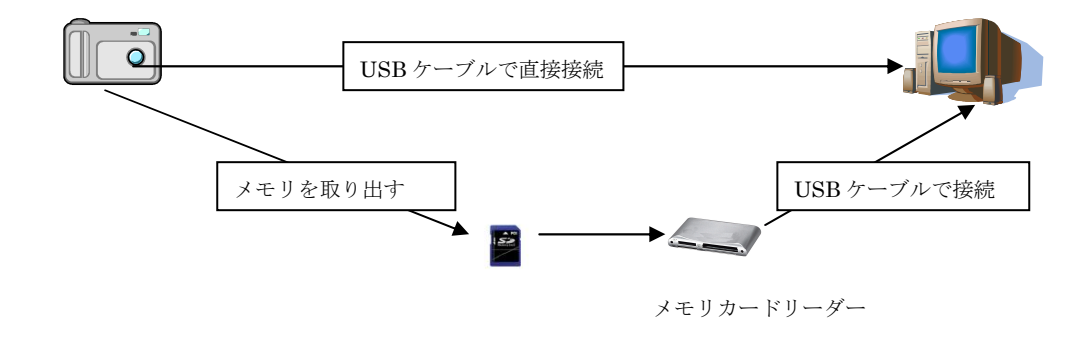

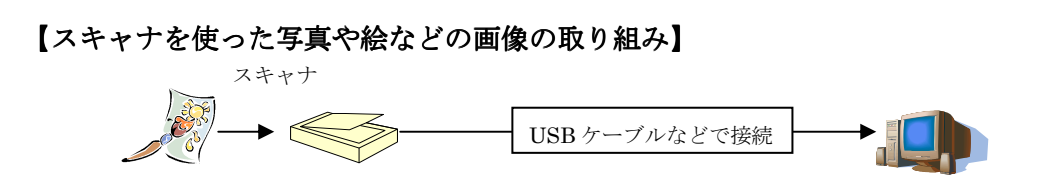

ここでは実際に PhotoShop Elements2.0 を使って、スキャナから、実際に写真を取り込んでみま す。

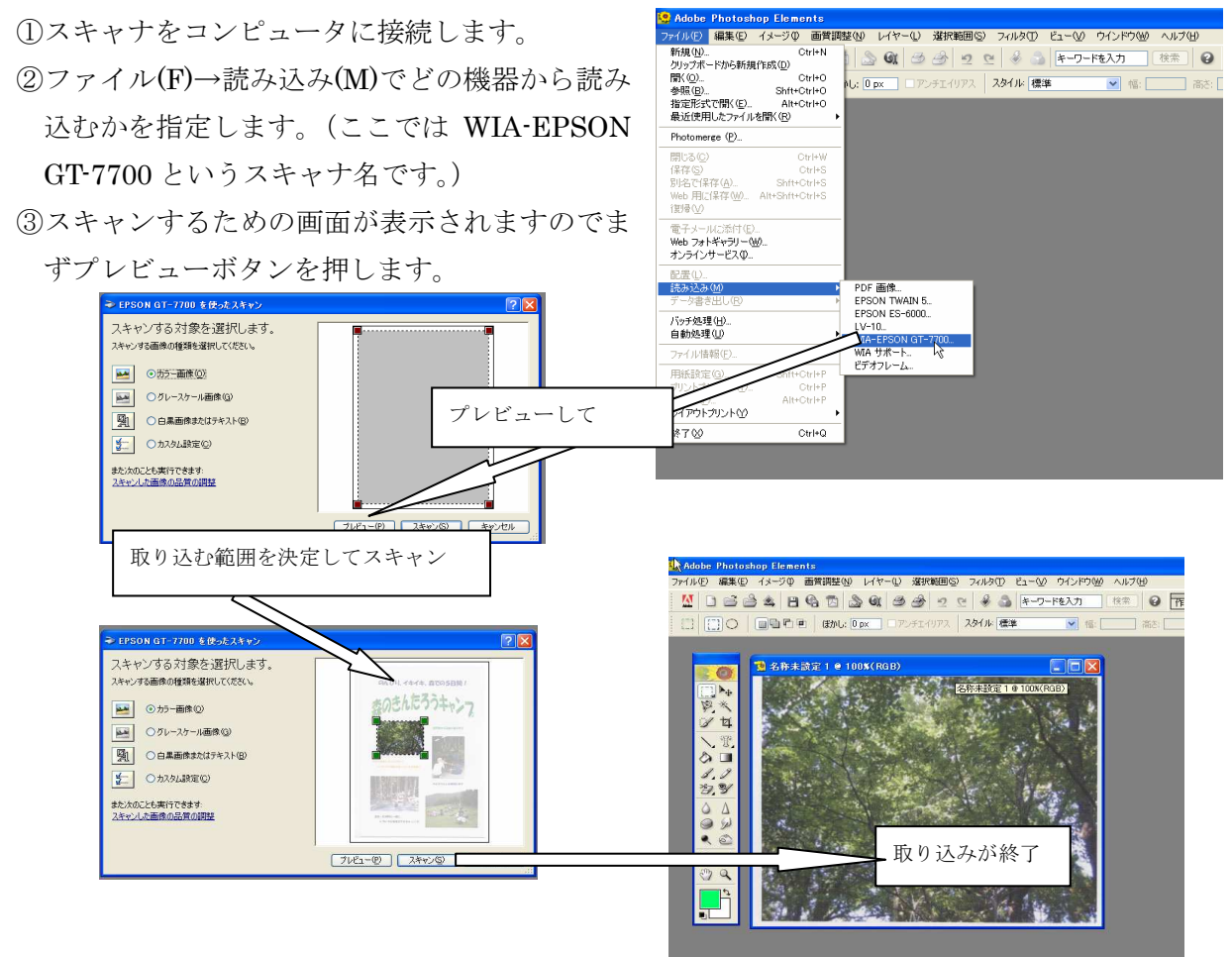

④プレビュー画面を見て、取り込む画像の位置を決定し、スキャンボタンを押します。 ⑤取り込んだ画像に名前を付けて保存します。

(4)静止画像処理ソフトの操作法(ここでは PhotoShop Elements2.0 で説明します。)

【レイヤー】

レイヤーとは、1 枚ずつ違う図が入っている透明なシートだと考えてください。レイヤーが重なっ て、1つの完成した画像になりますが、それぞれのレイヤーは単独で編集することができます。

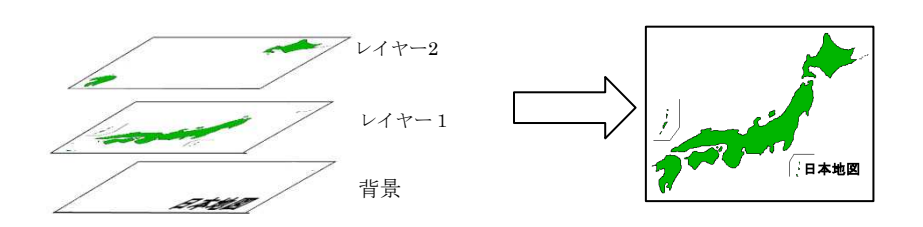

#### 【解像度変換】

デジタルカメラなどで撮影した画像は、2048×1536 ピクセル(300 万画素)位の大きさを持ってい るのでホームページに載せたり、文書に貼り付けるには大きすぎるので、解像度を低くする必要があ ります。画像の解像度を変更するには、メニューからイメージ(I)→サイズ変更(R)→画像解像度(I)を 選択し、表示される画像解像度のダイアログで幅と高さを指定し OK をクリックします。なお、縦横 比のチェックボックスをチェックすることで、幅と高さが連動して変化します。

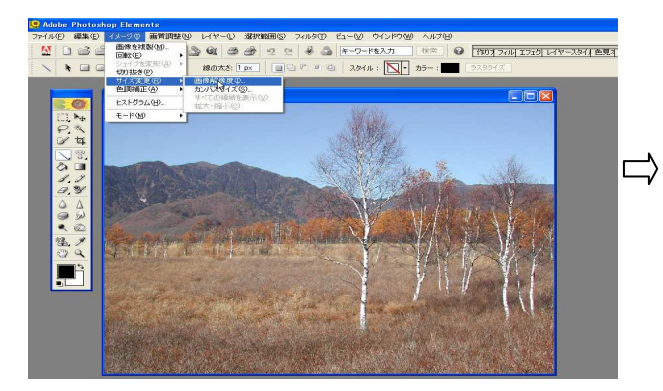

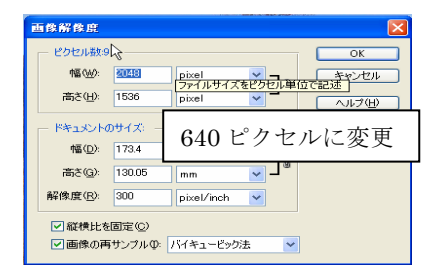

### 【画像の補正】

画像の明るさや色合いなどを補正するには、メニューから画像調整(N)→クイック補正(Q)を選択す ると表示されるクイック補正のダイアログで、明るさ、カラー補正、ピント、回転の中から必要な補 正を選んで適用ボタンをクリックします。

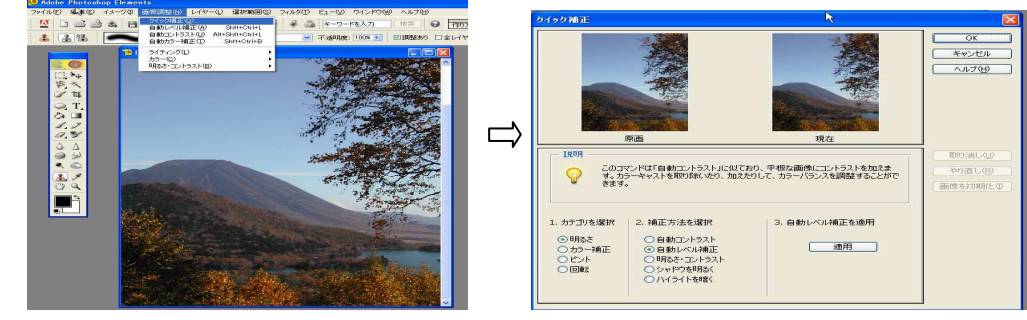

【トリミング】

画像の一部分だけを抜き出すことをトリミングといいます。トリミングを行なうには、ツールボッ クスからトリミングツールのアイコンをクリックします。アイコンの形が変わるので、画像上でドラ ッグしてトリミング範囲を指定し、Enter キーを押すか、「○」をクリックします。

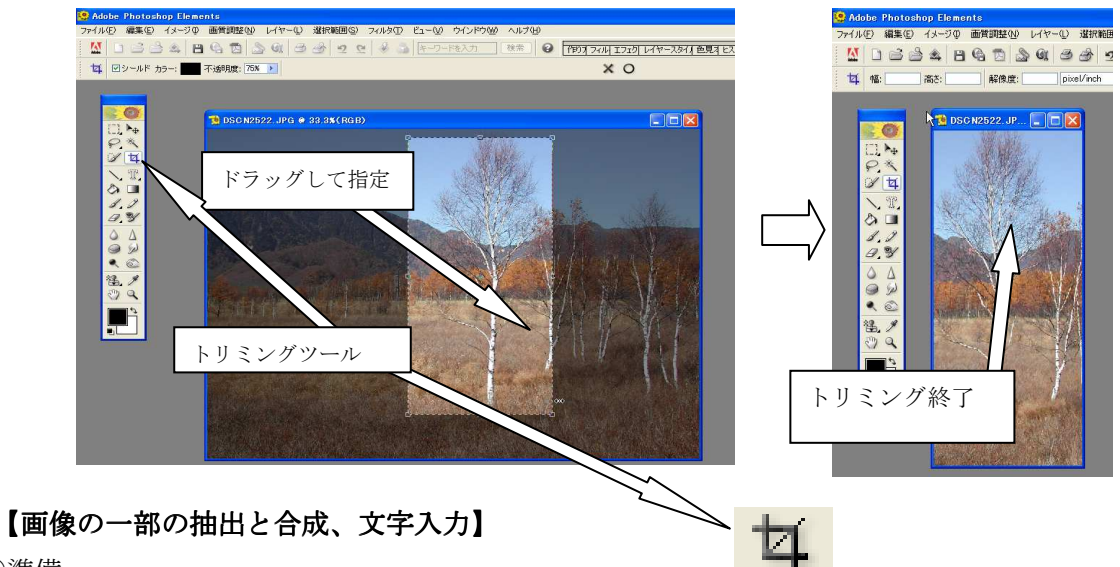

①準備

必要な画像をすべて読み込みます。

②静止画像の必要な部分の抽出

選択ツール(ここでは、マグネット選択ツール(L)を使います。)を使って切り取りたい部分ドラッ グして範囲を指定します。(選択されている部分は点線で囲まれます。)

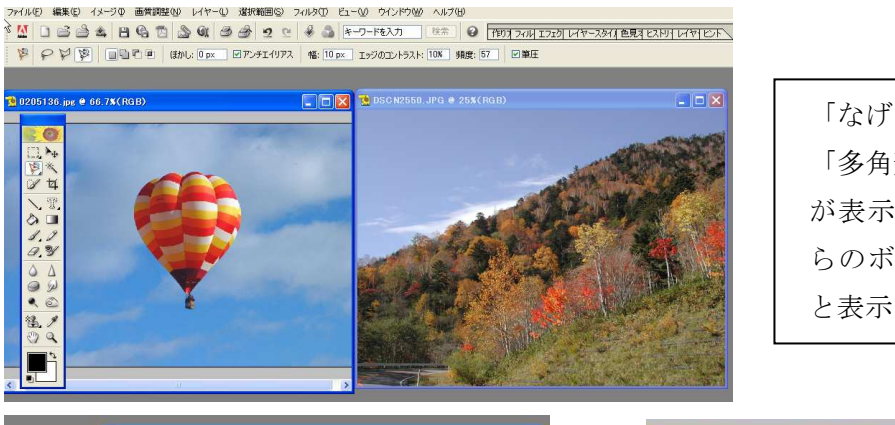

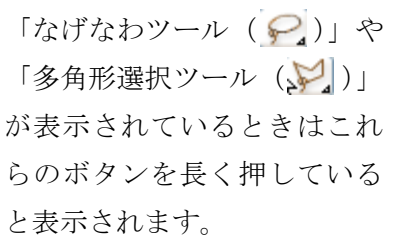

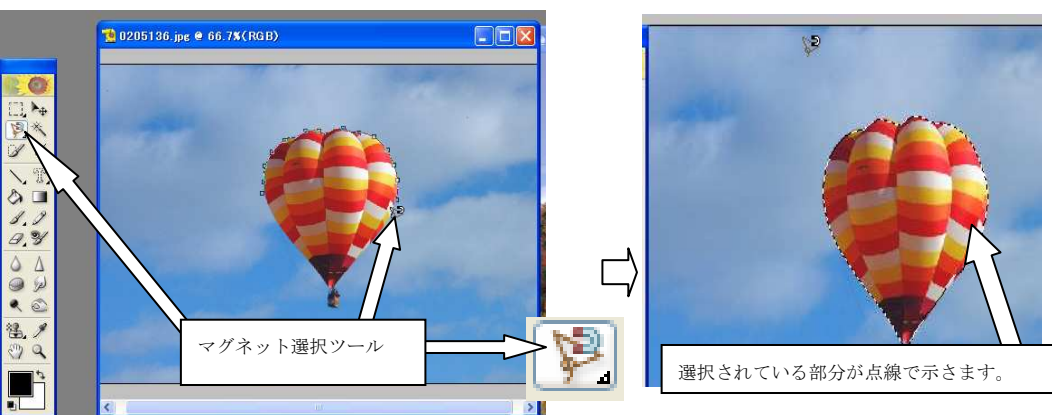

③抽出した画像と別の画像の合成

②の選択部分を編集(E)→コピー(C)でコピーし、貼り付ける画面上でペーストします。レイヤーウ ィンドウで確認するとレイヤー1が挿入されていることが確認できます。

④文字の挿入

ツールボックスから文字ツールを選択し、文字の色とフォントの大きさを決めて文字を入力します。

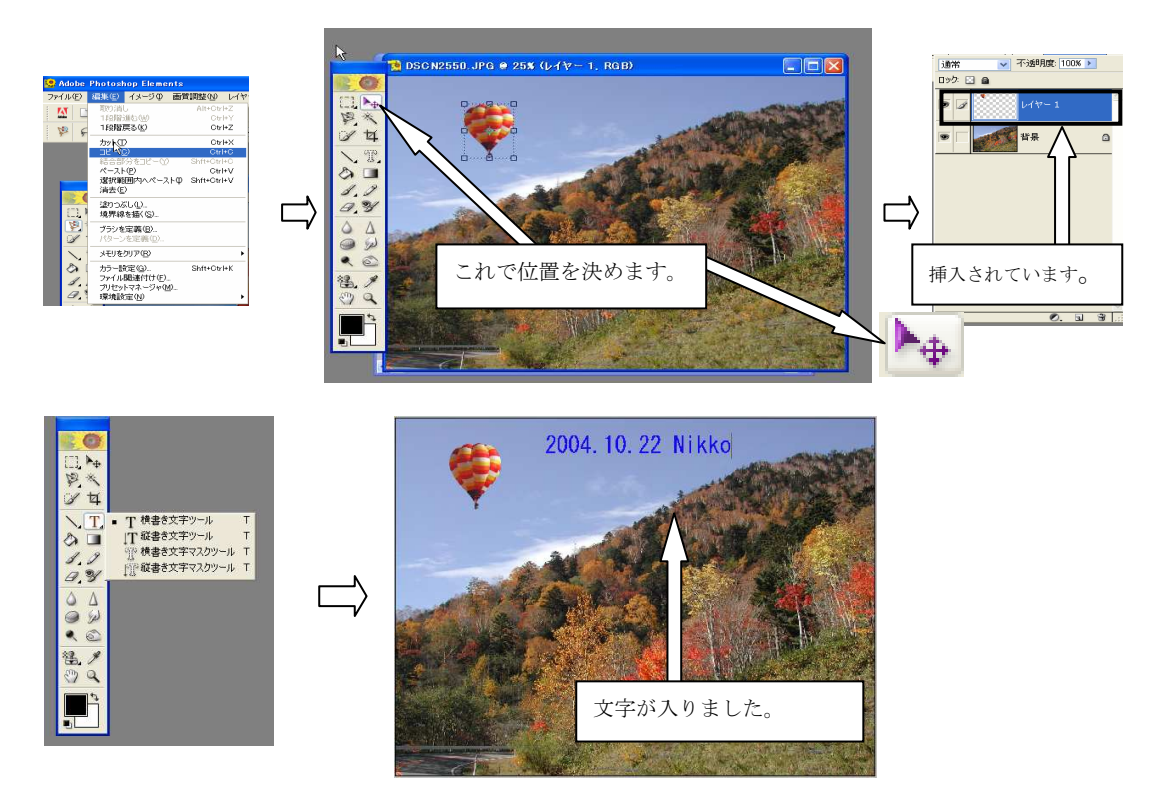

# 【画像の保存】

 作成した画像を保存します。ファイル(F)→保存(S)で保存したいファイル名、ファイル形式、保存 先を決定して保存ボタンを押して保存します。

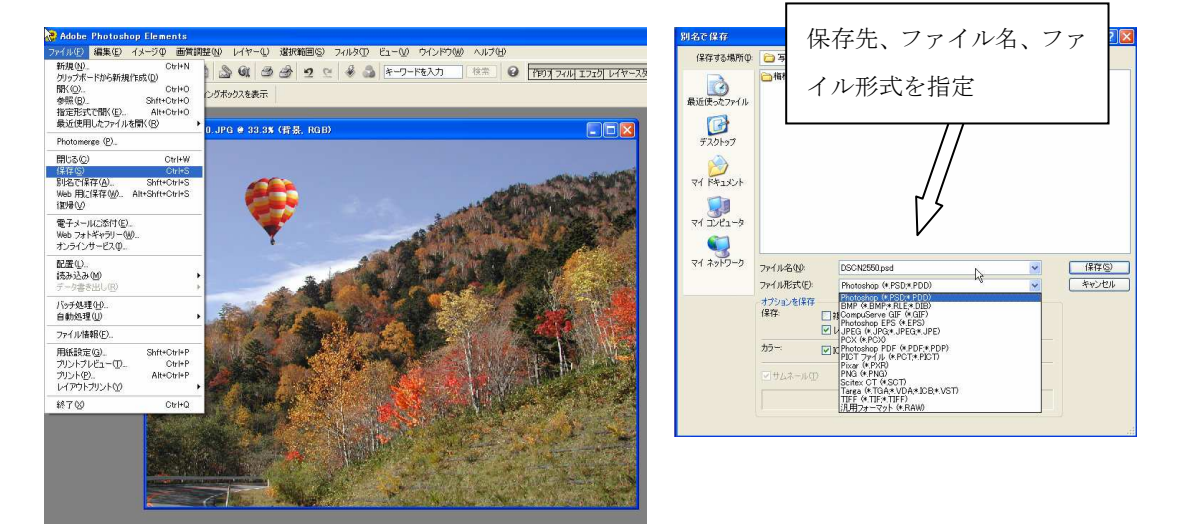

# 【その他の画像修正ツール】

①指先ツール(フラットな部分のキズの修正)

ツールボックスから指先ツールを選択してキズの部分でドラッグします。

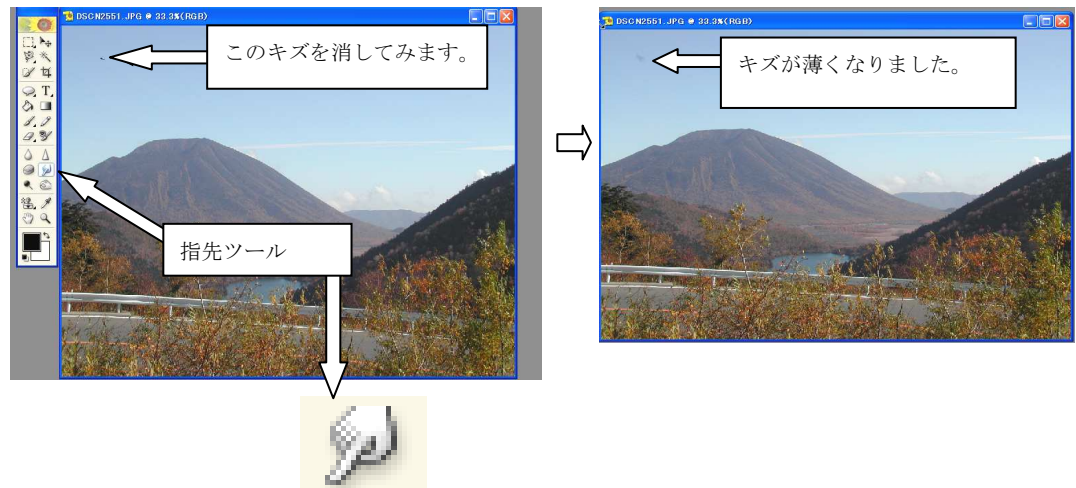

②コピースタンプツール(同じパターンの繰り返しによるキズの修正)

コピーするパターンが存在するところで ALT キーを押します。つぎに、コピーされる場所で、ド ラッグすると、パターンがコピーされ、キズの修正ができます。

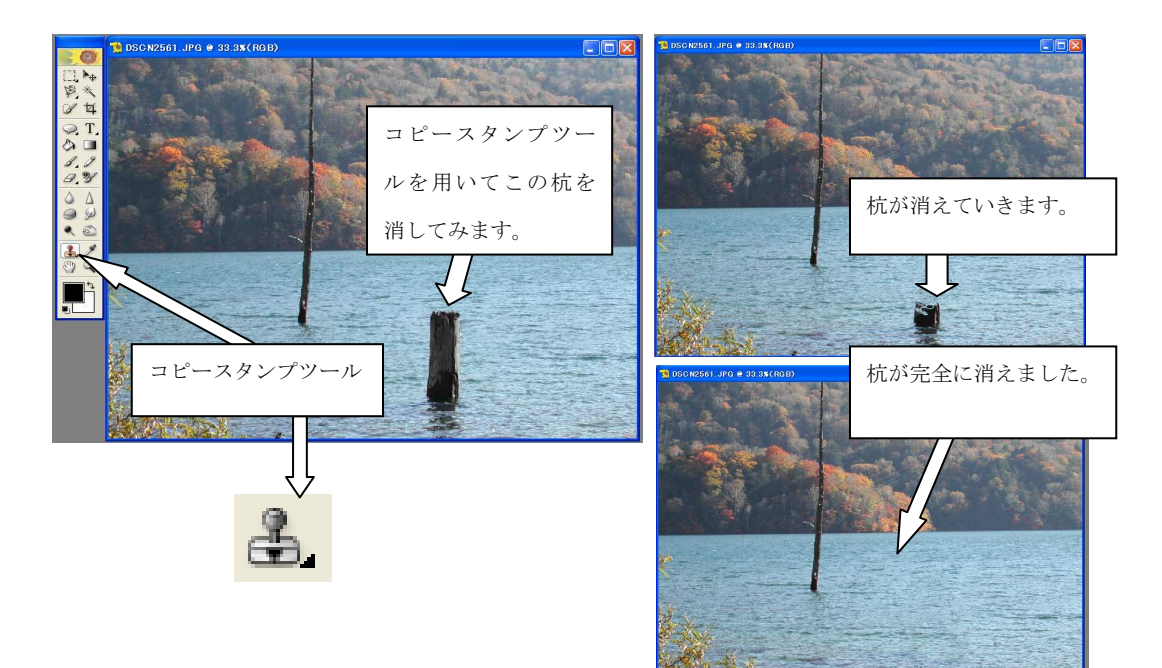

# 4 プレゼンテーションの作成

プレゼンテーションとは、一般的に会議や発表会などで自らの考えを説明し、相手に伝え、相手を説 得するための方法をいいます。コンピュータが一般化し、グラフィック画面などを利用して、円滑なプ レゼンテーションを支援するプレゼンテーションソフトウェアが登場しました。プレゼンテーションソ フトウェアは、表現力や説得力を高めるさまざまな機能を備えるばかりでなく、配布資料をより容易に 作成する機能も持っています。コンピュータを使ってプレゼンテーションを行うときは、プロジェクタ 等で画面を拡大して利用する方法が一般的です。ここでは、代表的プレゼンテーションソフトウェアで ある「Microsoft PowerPoint」の操作方法と、「Microsoft PowerPoint」を用いた効果的なプレゼンテ ーションについて説明します。

# Ⅰ 基本操作編

ここでは、PowerPoint を扱うために必要な基本操作を説明します。

(1)Microsoft PowerPoint の操作画面

起動直後の Microsoft PowerPoint の操作画面と各部分の名称は次のとおりです。

プレゼンテーション作成の作業は、アウトラインペインで選択したスライドをスライドペイン上 で編集することによって進んでいきます。また、実際のプレゼンテーションは、スライドショーを 実行して行います。

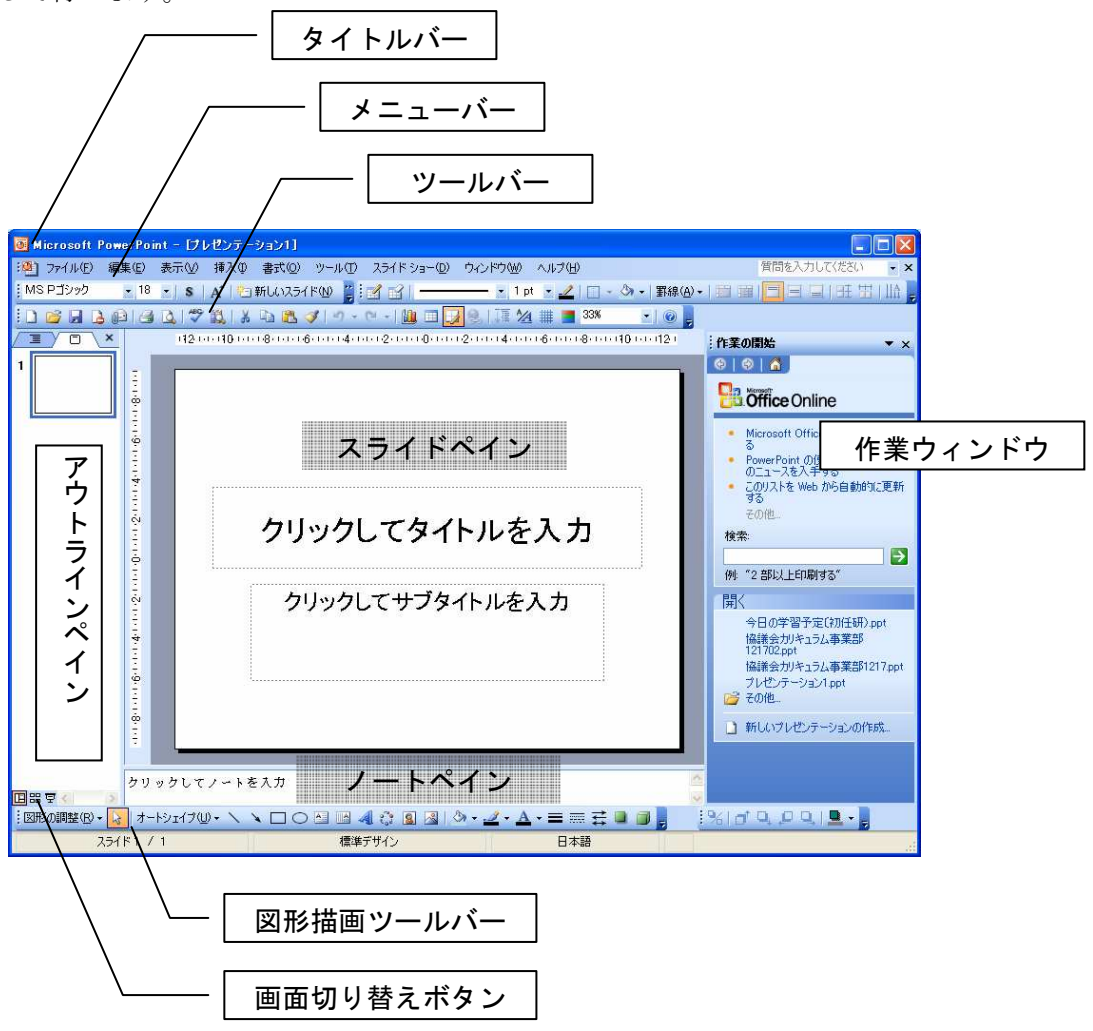

スライドのデザインやアニメーションの設定などは、作業ウィンドウのメニューから選択して行い ます。

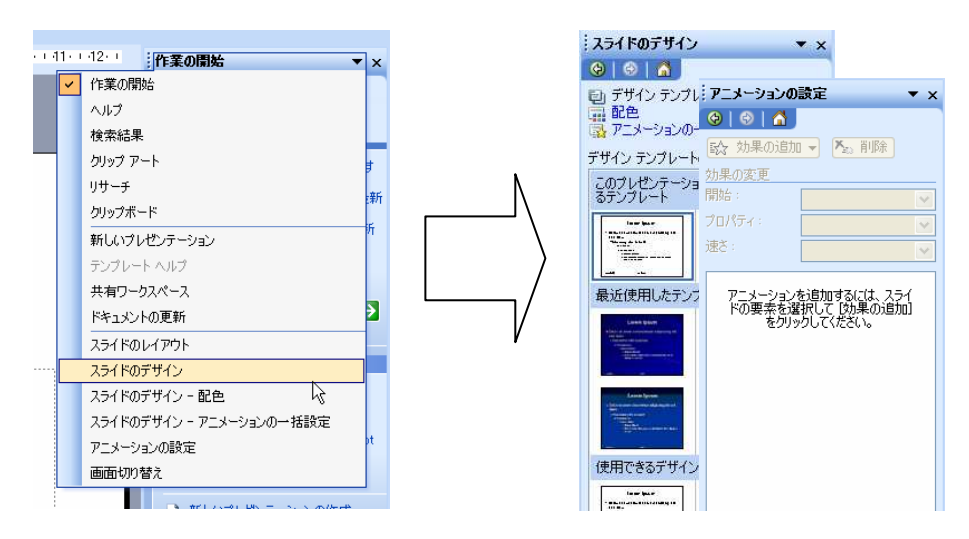

PowerPoint で作成される各ページのことをスライドといい、スライドの集まり、もしくは、 PowerPoint のファイルのことをプレゼンテーションといいます。また、スライド上の、文章や画像 を挿入する枠をプレースホルダーといいます。

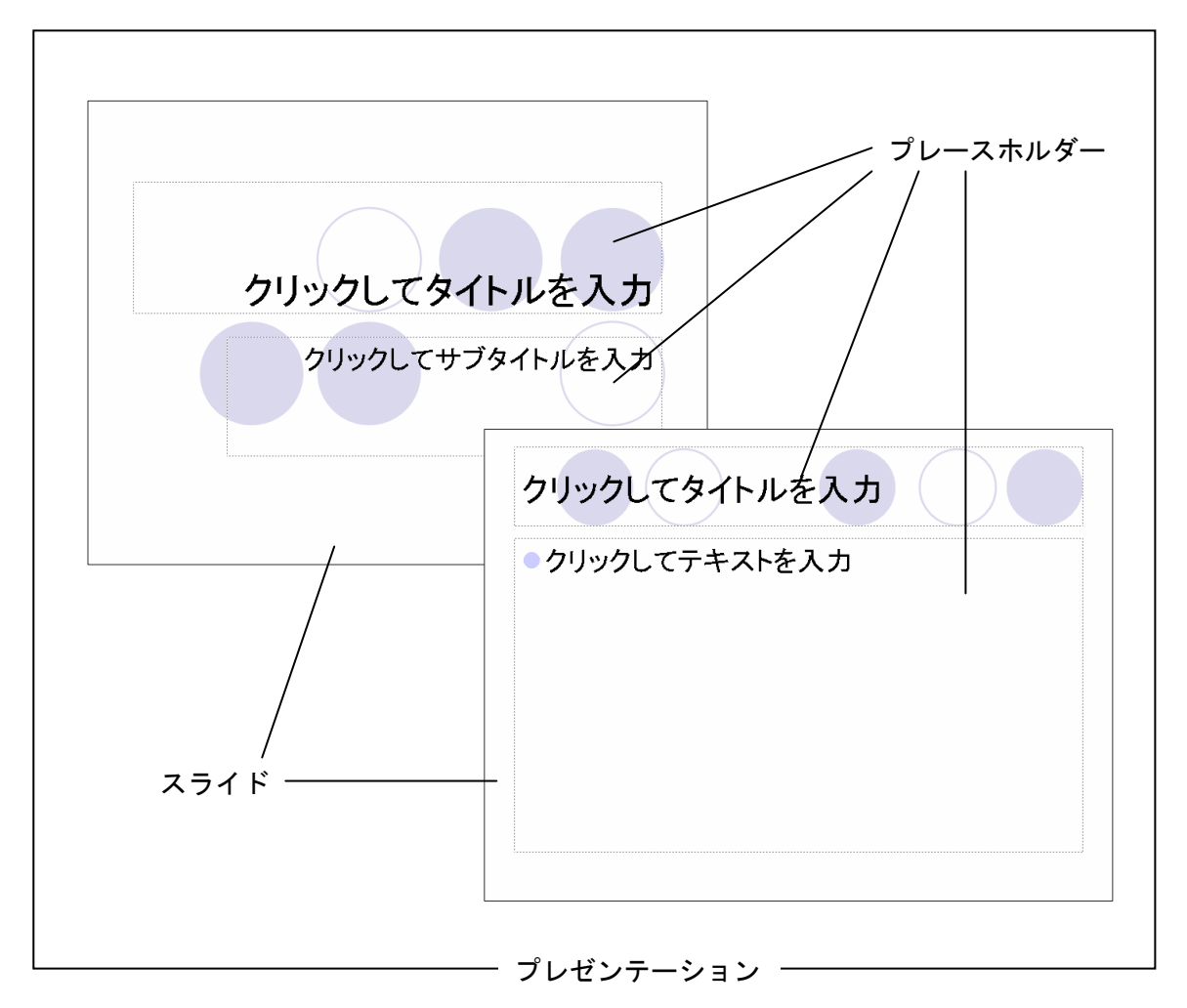

(2)プレースホルダーへのテキスト入力

 PowerPoint を起動すると、スライドペインに次のようなスライドが表示された状態になります。 最初はタイトル画面となるスライドを作成しますので、そのまま「クリックしてタイトルを入力」 と書かれたプレースホルダーをクリックし、テキストを入力します。

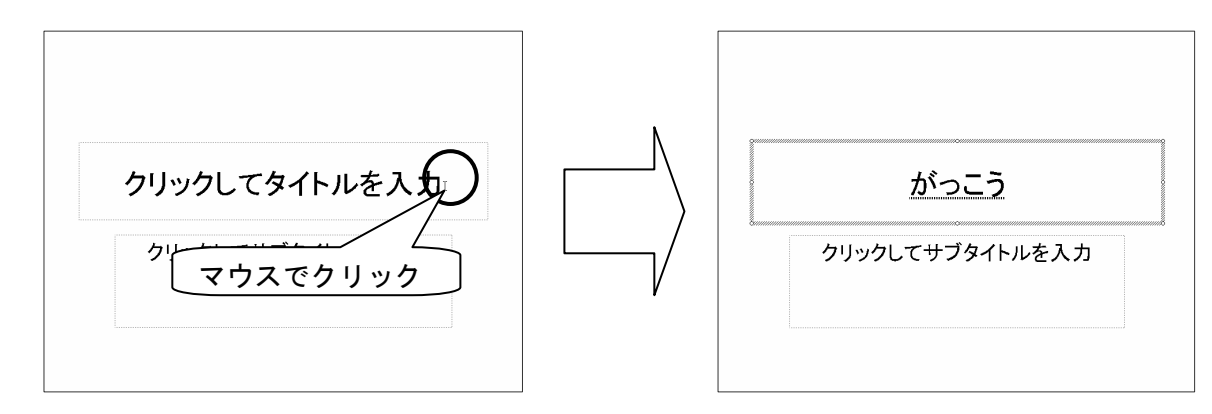

(3)スライドの挿入・移動・削除

 プレゼンテーションのタイトル画面ができたら、次は内容を作成します。アウトラインペインの 無地の部分で「右クリック」→「新しいスライド」をクリックすると、箇条書きレイアウトの新し いスライドが挿入されます。

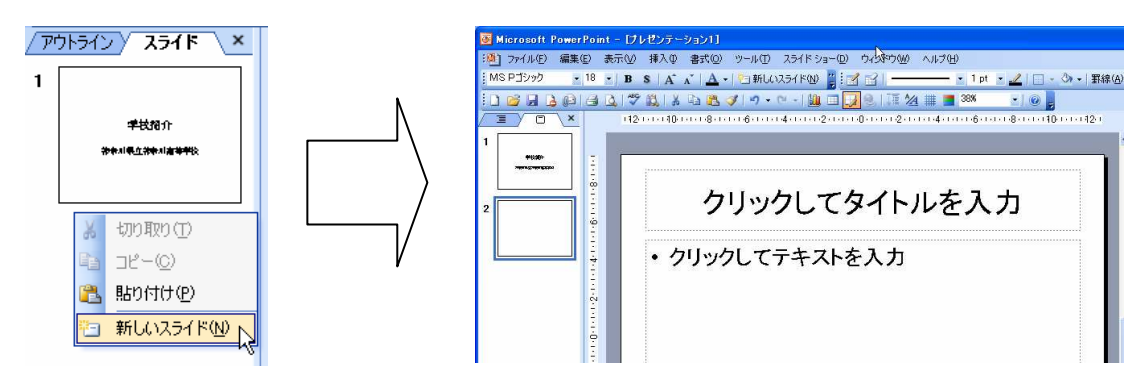

アウトラインペインのスライドをドラッグするとスライドの順序を入れ替えることができます。

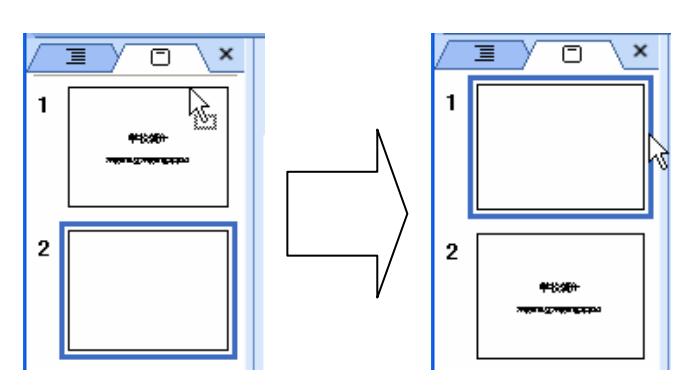

アウトラインペインの削除したいスライドの上で「右クリック」→「スライドの削除」をクリッ クすると、スライドを削除することができます。

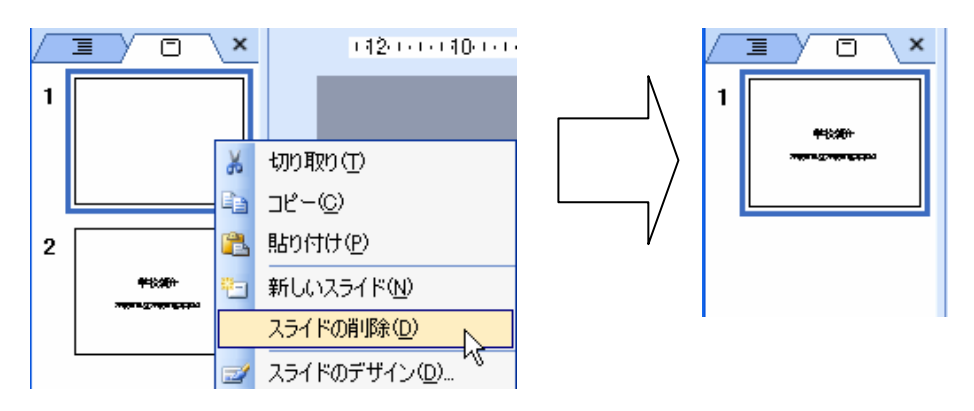

(4)スライドのデザインの変更

 PowerPoint にはスライドの背景や文字の色があらかじめデザインされたテンプレートが用意さ れています。作業ウィンドウのメニューから「スライドのデザイン」を選ぶと、デザインテンプレ ートの選択ができるようになります。好みのテンプレートを選んで、クリックすると、すべてのス ライドに、選択したデザインテンプレートが適用されます。

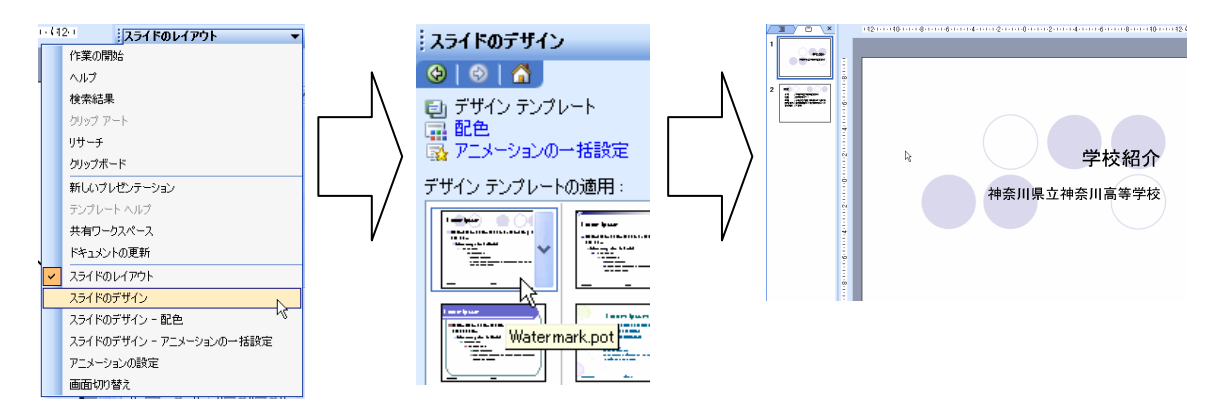

 デザインテンプレート選択時に、右側に現れるプルダウンメニューをクリックすると、図のよう なメニューが表示され、選択されているスライドにのみデザインテンプレートを適用することがで きます。

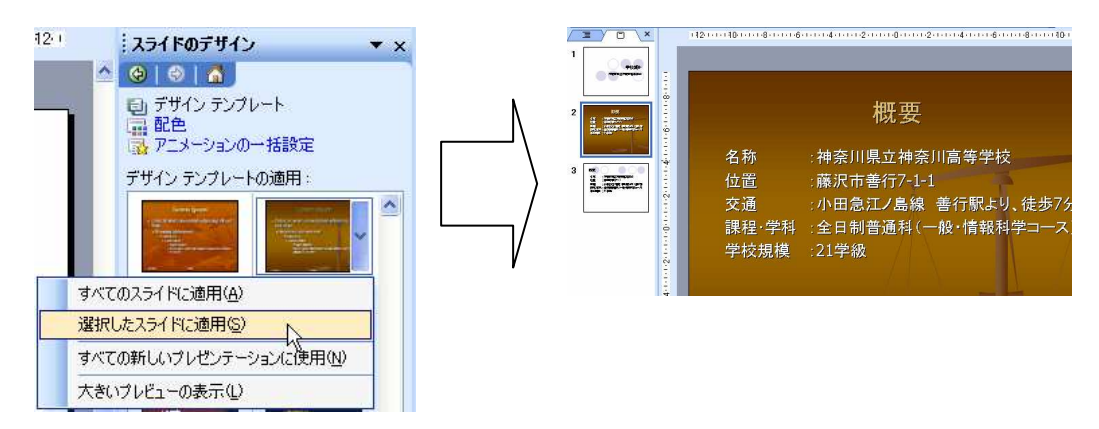

 さらに、プルダウンメニューの「大きいプレビューの表示」をクリックすると、デザインテンプ レートのプレビュー表示を大きくして、見やすくすることもできます。

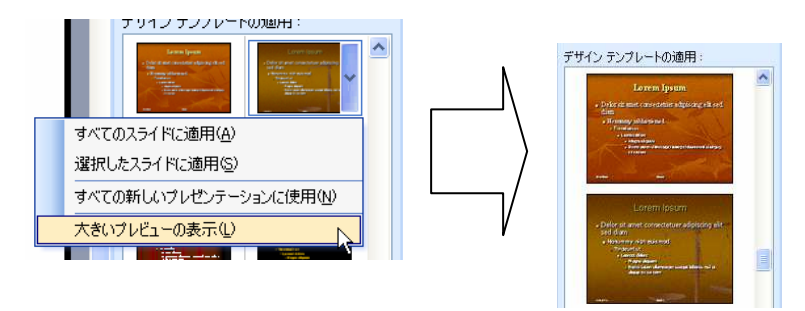

(5)デザインテンプレートの配色の変更

作業ウィンドウの配色をクリックすることによって、デザインテンプレートの配色を変更するこ とができます。

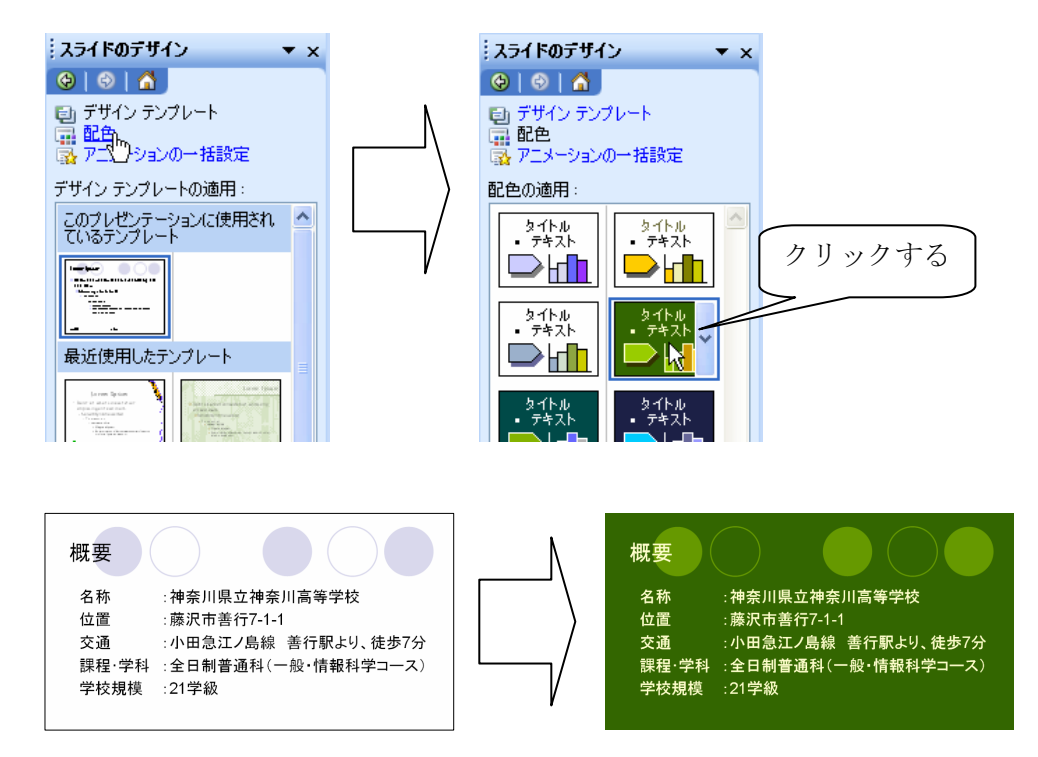

(6)スライドショーの実行

ある程度、プレゼンテーションができてきたら、スライドショーを実行して、仕上がりを確認し てみます。最初のスライドからスライドショーを実行する場合は、メニューバーから「スライドシ ョー」→「実行」をクリックします。

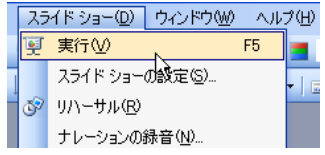

 スライドペインに表示されているスライドからスライドショーを実行する場合は、画面切り換え ボタンの「現在のスライドからのスライドショー」ボタンをクリックします。

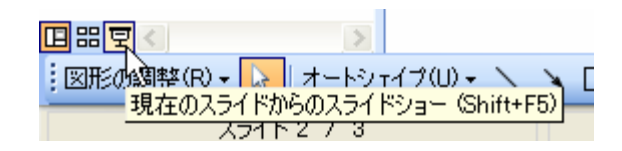

 スライドショーを実行すると、スライドが全画面表示となり、マウスクリックで次のスライドが 表示されます。

(7)保存

 できあがったプレゼンテーションをファイルに保存します。ツールバーのフロッピーディスクの アイコンをクリックします。初めて保存する場合は、「名前を付けて保存」のダイアログが表示さ れます。2回目以降は上書き保存となり、何も表示されずに、既存のファイルに上書き保存されま す。

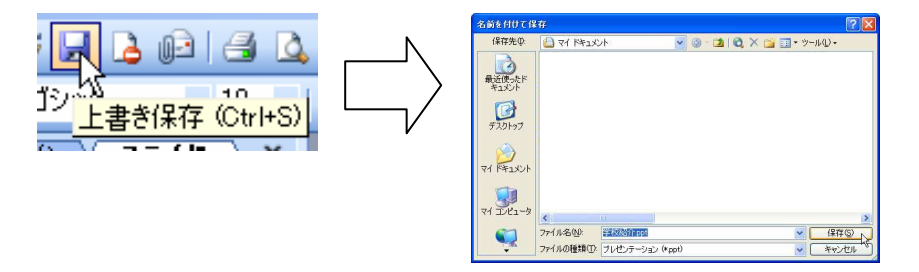

# Ⅱ 表現力向上編

(1)オートシェイプを利用した図形描画

## 【オートシェイプの作成】

 三角形や四角形、円などの基本的なものから、矢印や吹き出しなど、オートシェイプの機能を使 って、様々な図形を簡単に描くことができます。オートシェイプを使うには、図形描画ツールバー の「オートシェイプ」をクリックして開いたメニューから描きたい図形を選択します。マウスカー ソルが十字型になりますので、画面上をドラッグして図形を描きます。

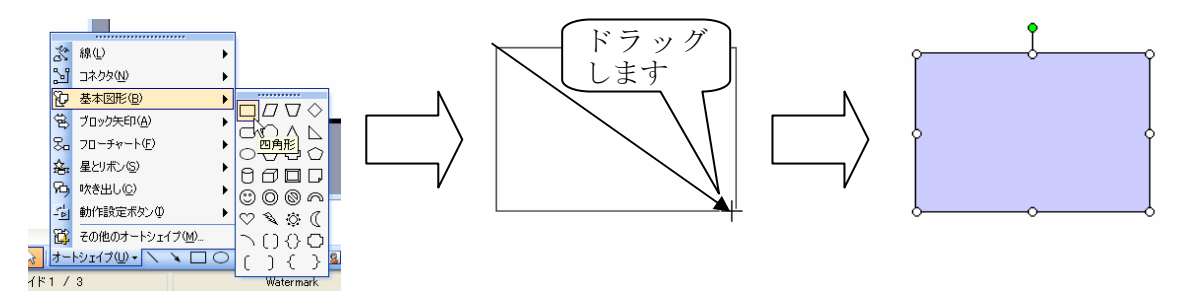

# 【オートシェイプの大きさの変更・移動】

選択状熊にしたオートシェイプの周囲の○や○をハンドルといいます。作成したオートシェイプ は周囲のハンドルで大きさを変更したり、回転したりすることができます。また、ドラッグするこ とによって位置を変えることもできます。

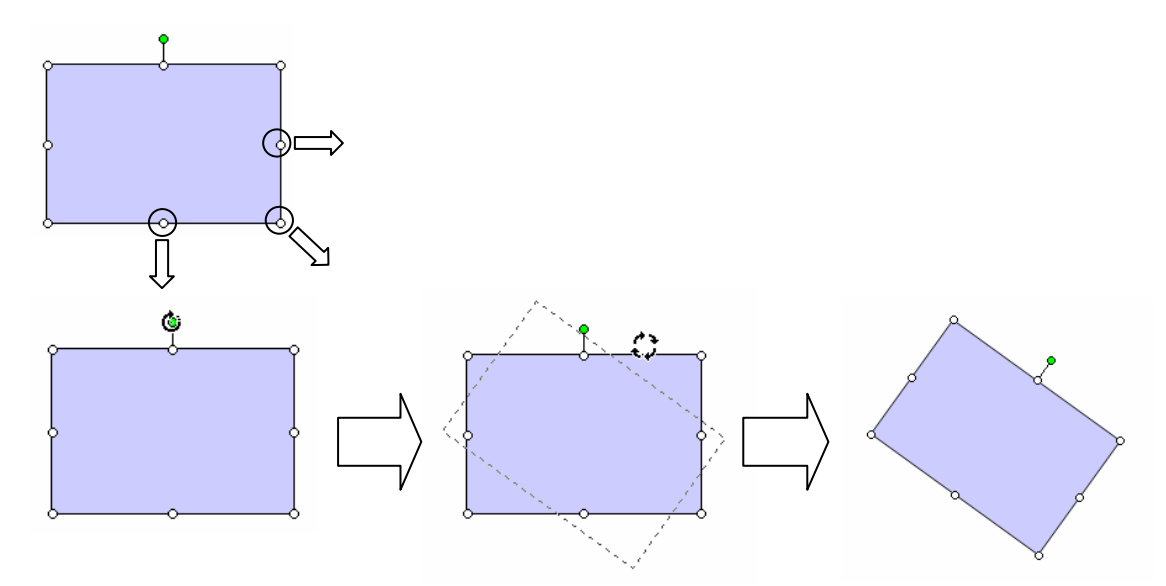

# 【テキストの追加】

 オートシェイプ上で右クリックすると表示されるコンテキストメニューから「テキストの追加」 を選択すると、オートシェイプの中にテキストを入力することができます。

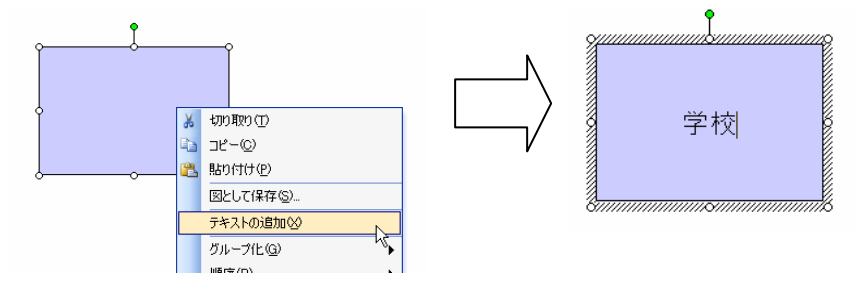

# 【オートシェイプの書式設定】

 オートシェイプ上で、右クリックすると表示されるコンテキストメニューから「オートシェイプ の書式設定」を選択すると、作成した図形の内部や枠線の色などを変更することができます。「線 と色」タブの「塗りつぶし」で内部の色や透過性を、「線」で枠線の色や太さなどを設定すること ができます。

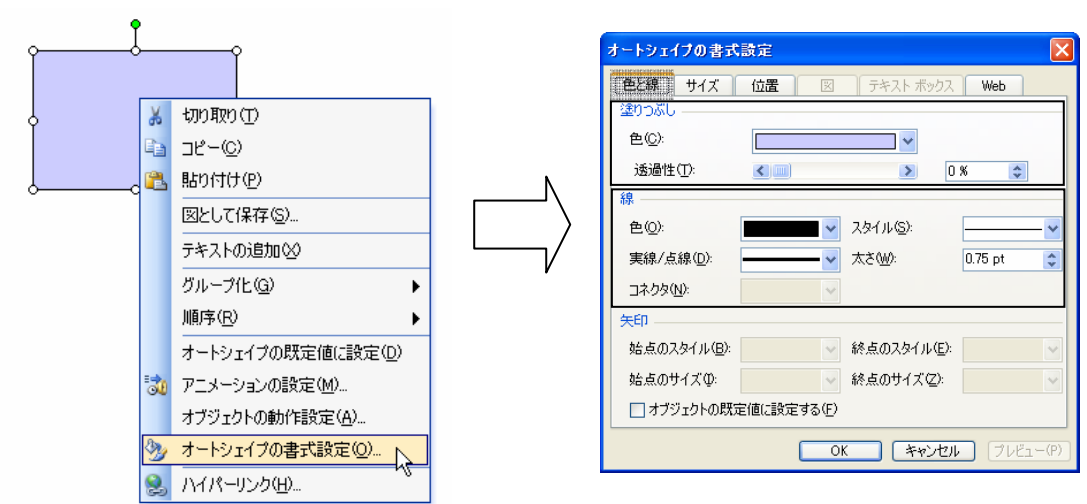

## 【順序の変更】

 複数のオートシェイプを使った場合、前面に出したい図形が背面に回ってしまう場合があります。 この様な場合は、前面に出したい図形上で、右クリックすると表示されるコンテキストメニューか ら「順序」→「最前面へ移動」を選択すると目的の図形を前面へ出すことができます。

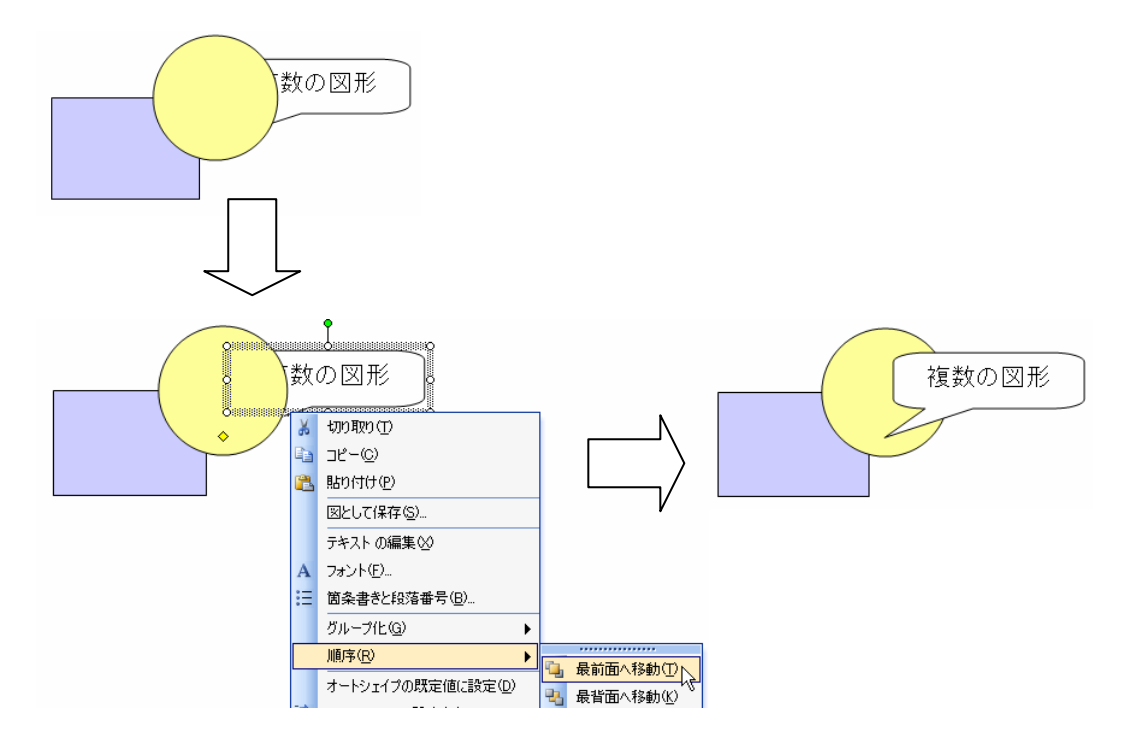

【グループ化】

SHIFT キーを押しながら図形をクリックすると複数の図形を選択することができます。この状態 で任意の図形上で、右クリックすると表示されるコンテキストメニューから「グループ化」→「グ ループ化」を選択すると、複数の図形がグループ化され、一つの図形のように扱うことができます。

グループ化された図形は、右クリックすると表示されるコンテキストメニューから、「グループ 化」→「グループ化解除」で元の別々の図形に戻すことができます。

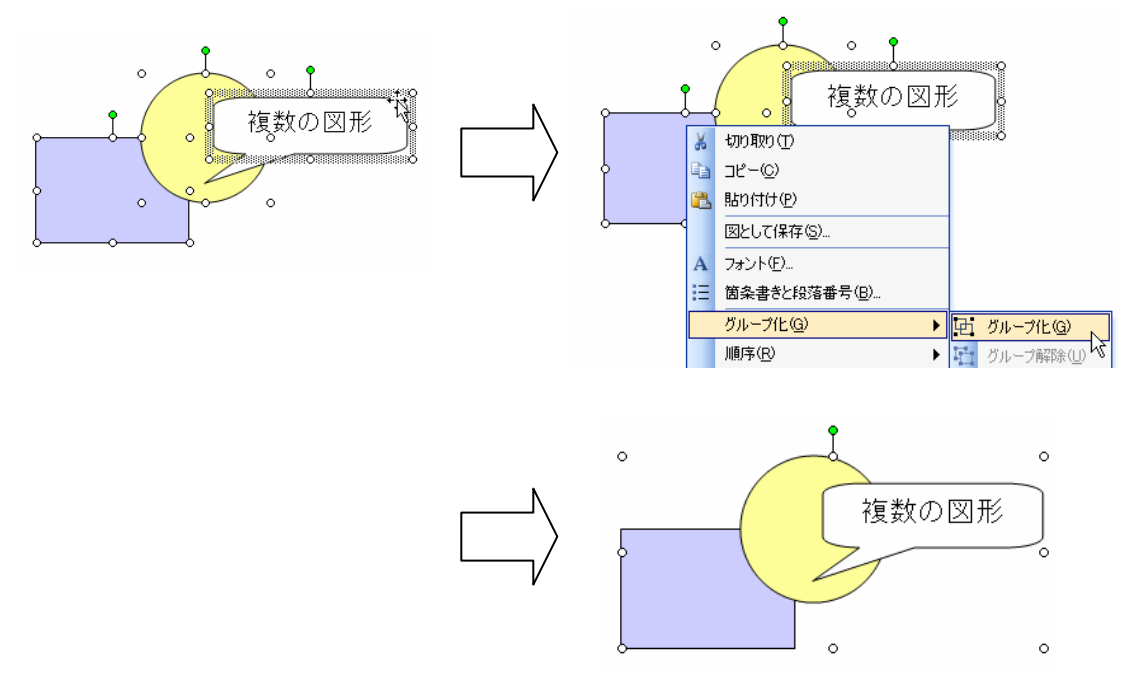

(2)デザイン化された文字の利用

 ワードアートを利用すると、PowerPoint にあらかじめ用意されている、デザイン化された文字を 利用することができます。

図形描画ツールバーにある、「ワードアートの挿入」ボタンをクリックします。

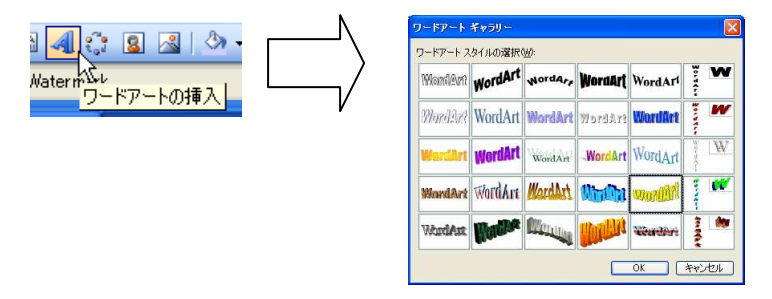

ワードアートギャラリーの中から好みのスタイルを選択し、OK ボタンをクリックします。装飾し たい文字を入力し、OK ボタンをクリックするとワードアートが挿入されます。

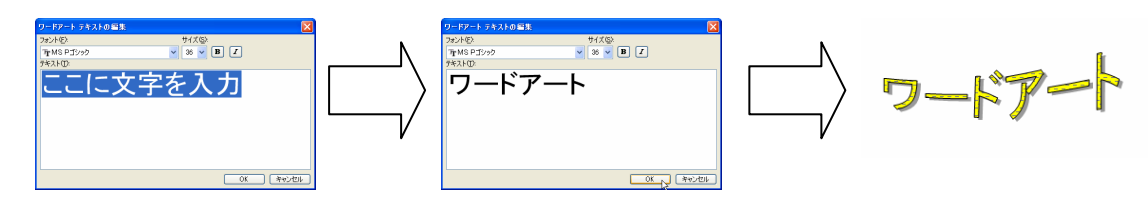

# (3)画像の挿入

## 【クリップアートの利用】

 クリップアートを利用すると、PowerPoint にあらかじめ用意されているイラストなどを利用する ことができます。作業ウィンドウのメニューから「クリップアート」を選びます。挿入したいイラ ストのイメージにあったキーワードを入力、検索ボタンをクリックするとイラストの一覧が表示さ れます。利用したいイラストを、クリックするとクリップアートが挿入されます。

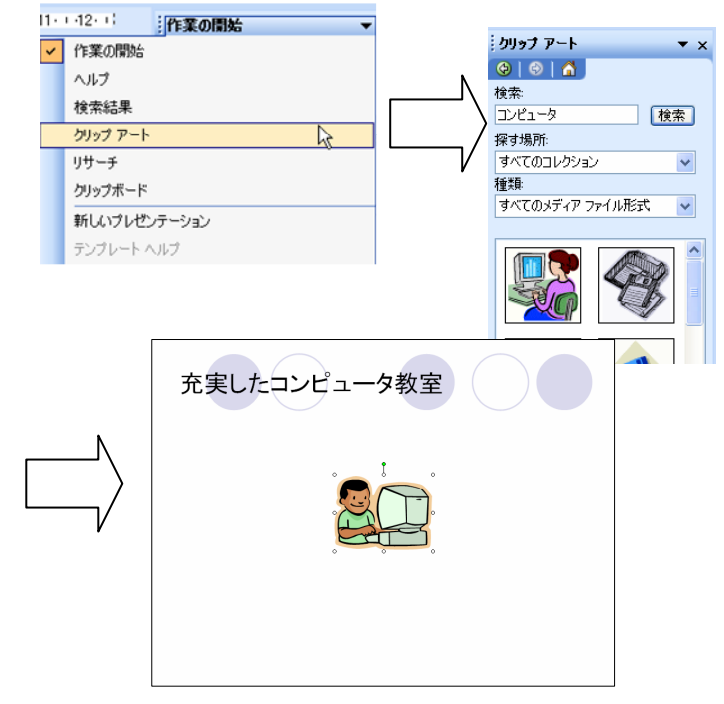

 挿入したイラストはオートシェイプと同様に、周囲のハンドルを使って大きさを変更したり、ド ラッグして位置を変更したりすることができます。

## 【自分で用意した画像の利用】

 デジタルカメラで撮影した写真など、自分で用意した画像を利用する場合は、利用するファイル の保存場所を確認しておきます。PowerPoint は「マイドキュメント」の「マイピクチャ」から画像 を探そうとすることが多いので、「マイピクチャ」に保存しておくと便利です。

 「図形描画ツールバー」の図の挿入ボタンをクリックし、挿入したい画像ファイルを指定し、挿 入ボタンをクリックします。

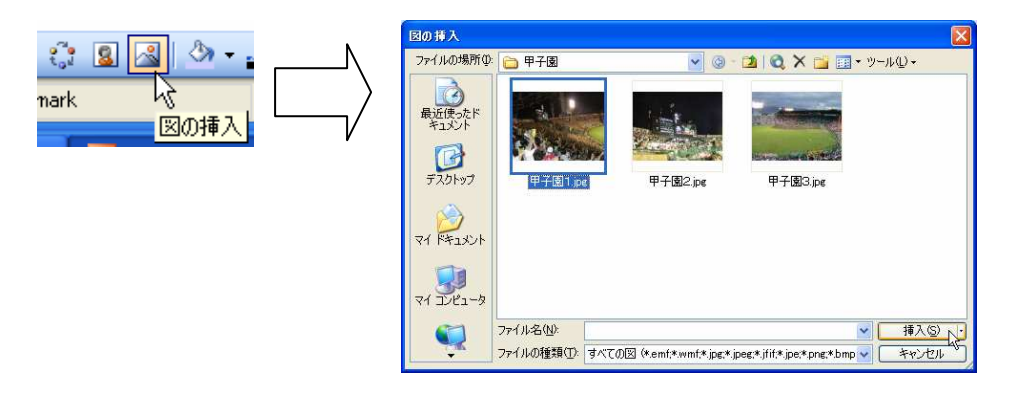

# 【コピー&ペーストによる画像の挿入】

 Webページなどに使用されている画像を使い たい場合は、コピー&ペースト機能を利用します。

 インターネットエクスプローラなどのWebブ ラウザでWebページを表示します。

 使いたい画像の上で、右クリックすると表示さ れるコンテキストメニューから「コピー」を選択 します。画面上では何も変化は起こりませんが、 コンピュータ内部のクリップボードと呼ばれる場 所に画像が記憶されます。

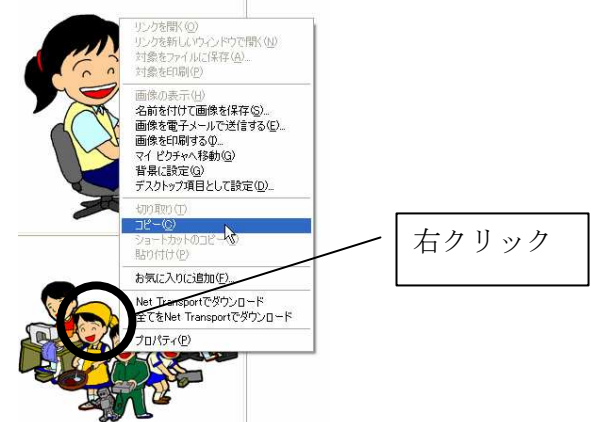

 PowerPoint に戻り、メニューから「編集」→「貼り付け」をクリックすると、目的の画像が挿入 されます。

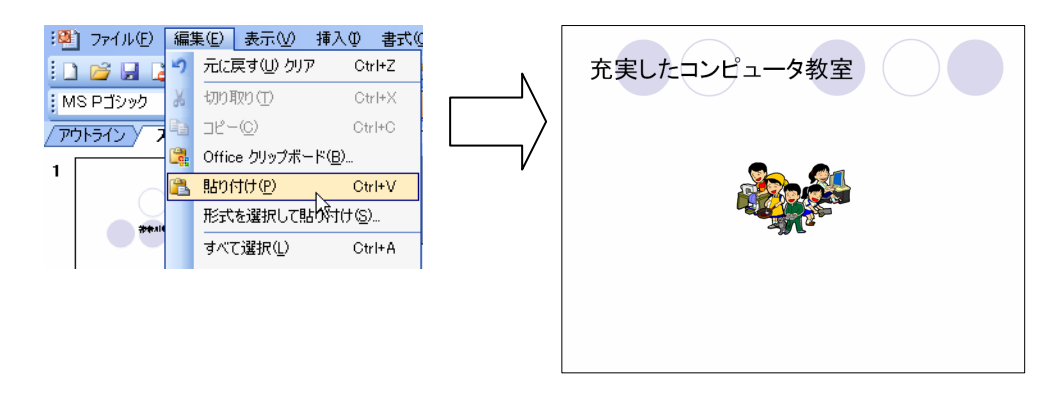

(4)スライドに動きのある効果を設定する

## 【アニメーション効果の設定】

 プレースホルダーやオートシェイプ、クリップアートなど、スライド上に配置される部品をオブ ジェクトといいます。アニメーションを利用すると、これらのオブジェクトに動きのある効果を設 定することができます。

作業ウィンドウのメニューから「アニメーションの設定」を選択します。

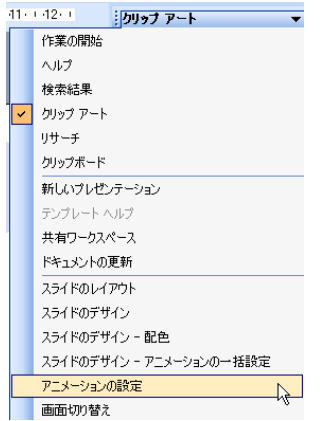

 アニメーション効果を設定したいオブジェクトをクリックして、効果の追加をクリックするとア ニメーション効果を選択することができます。

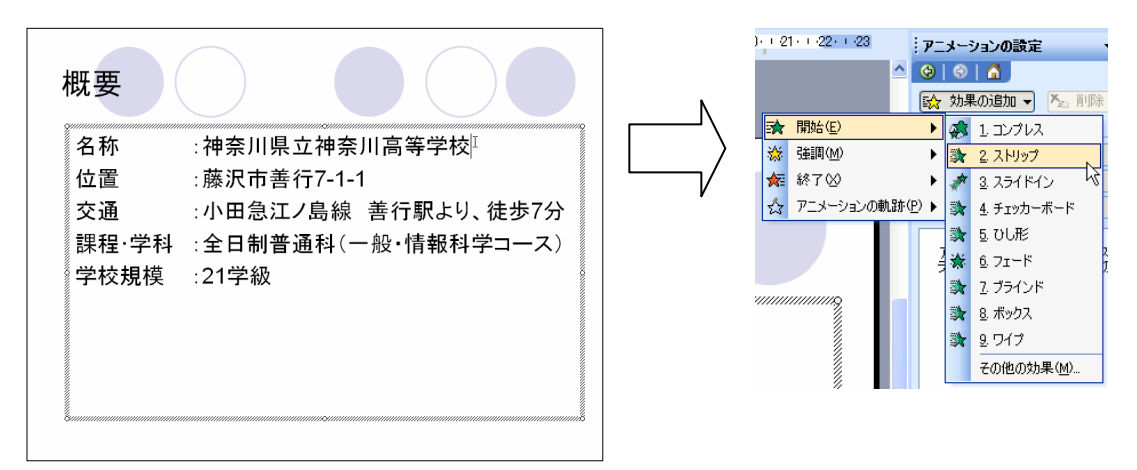

その他の効果を選択すると、さらに多くの効果の中から選択することができます。

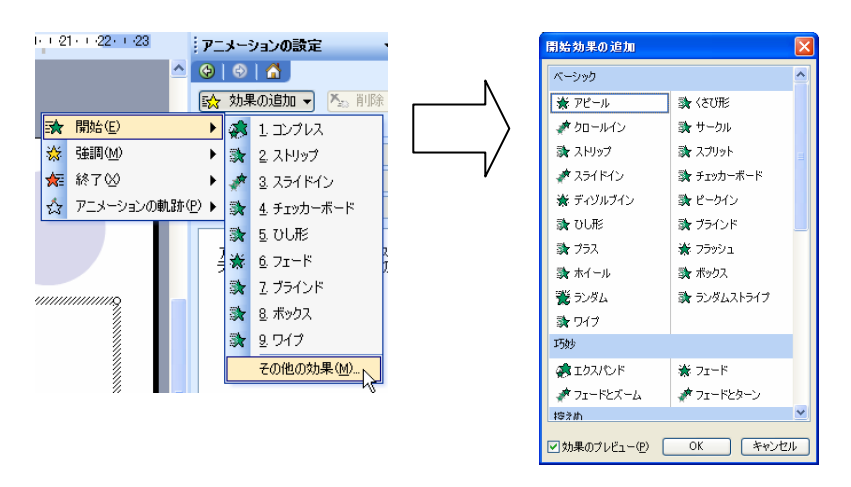

アニメーション効果を選択すると、スライドペインに選択した効果のプレビューが表示されます。

アニメーション効果には次の 4 種類があります。

・「開始」

 文字や図などを画面に表示するときの動きを設定します。「開始」アニメーションを設定した オブジェクトは、最初は画面に表示されません。

・「強調」

既に画面に表示されているオブジェクトの動きを設定します。

・「終了」

 オブジェクトを画面から消去するときの動きを設定します。「終了」アニメーションを設定し たオブジェクトは、動作終了後は画面に表示されません。

・「アニメーションの軌跡」

画面内での位置の移動を設定します。

 アニメーションを設定すると作業ウィンドウが次のように変わり、効果のタイミングや方向、速 さを設定することができるようになります。また、スライド上にアニメーションが動作する順番を 示す数字が表示されます。

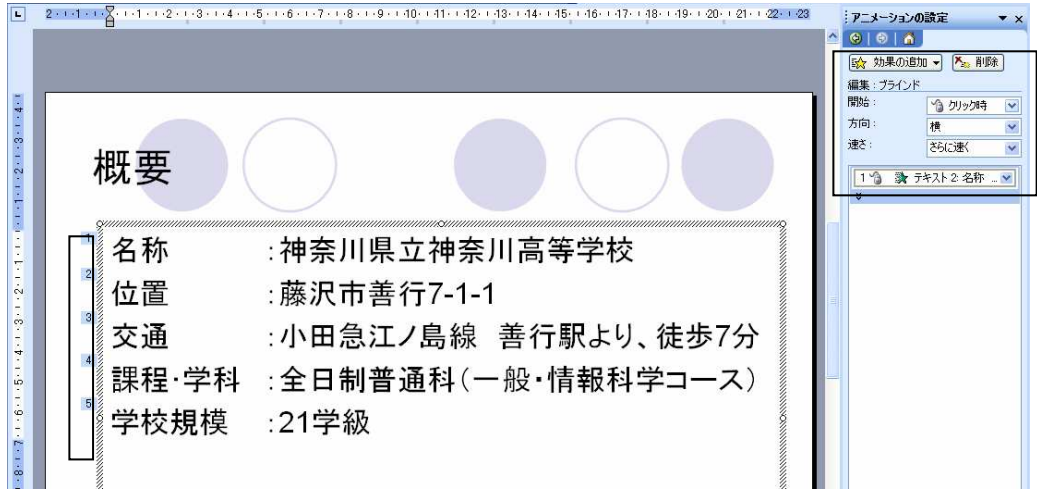

### 【アニメーション効果の変更・削除】

 一度設定したアニメーション効果を変更する場合は、作業ウィンドウ内に表示されている効果を クリックすると、「効果の追加」ボタンが「変更」ボタンに変わるので、「変更」をクリックして、 再び効果を選択します。また効果を削除したい場合は削除ボタンをクリックします。

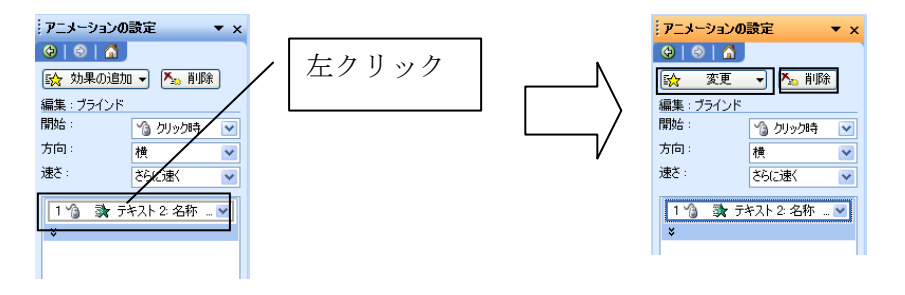

(5)ハイパーリンクを設定する

 ハイパーリンクとは、そこをクリックすると別のスライドやWebページなどへジャンプできる 機能のことです。ハイパーリンクはオブジェクトまたはプレースホルダー内のテキストに設定する ことができます。

 オブジェクトの上で、右クリックすると表示されるコンテキストメニューから「ハイパーリンク」 を選択します。Webページへのハイパーリンクを設定する場合はアドレス欄に URL を入力します。 Webページの他、ファイルや作成中のプレゼンテーション中の別のスライドへのハイパーリンク を設定することもできます。

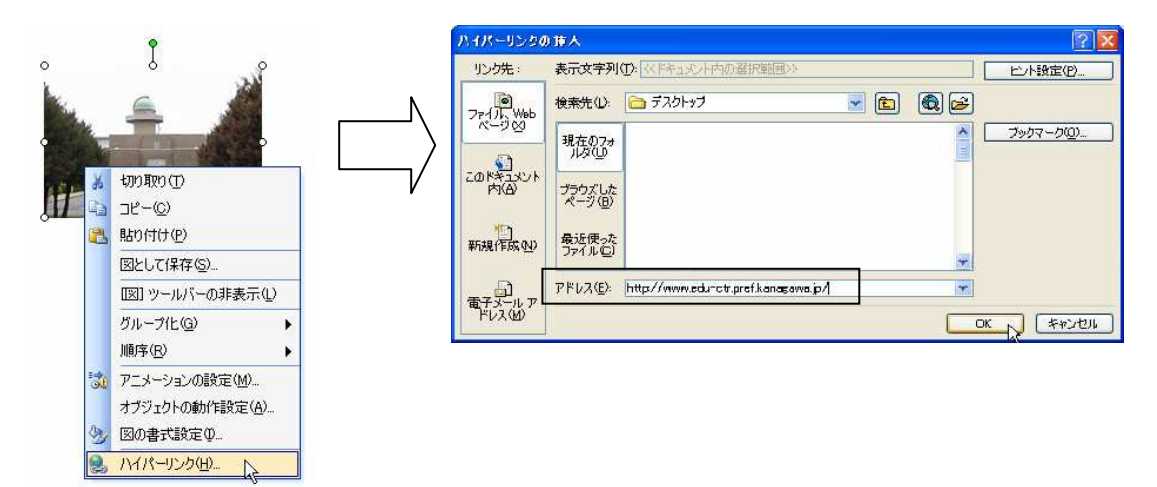

 スライドショーを実行中に、ハイパーリンクを設定したオブジェクト上にマウスカーソルをあて ると、マウスカーソルが 、トゥマークに変わり、クリックすると目的のWebページを開いたり、 別のスライドへジャンプすることができます。

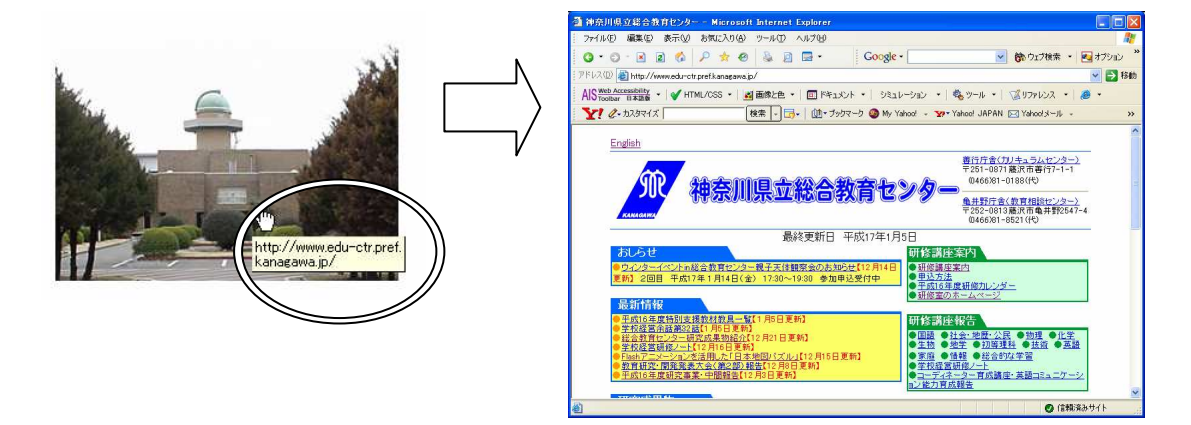

(6)ムービーの挿入

 mpg や avi、wmv などのムービーファイルをスライド上に貼り付けて、スライドショー中でムービ ーを再生することができます。

 メニューバーから「挿入」→「ビデオとサウンド」→「ファイルからビデオ」を選択します。「ビ デオの挿入」のダイアログで、挿入したいムービーファイルを選択して、OK ボタンをクリックしま す。

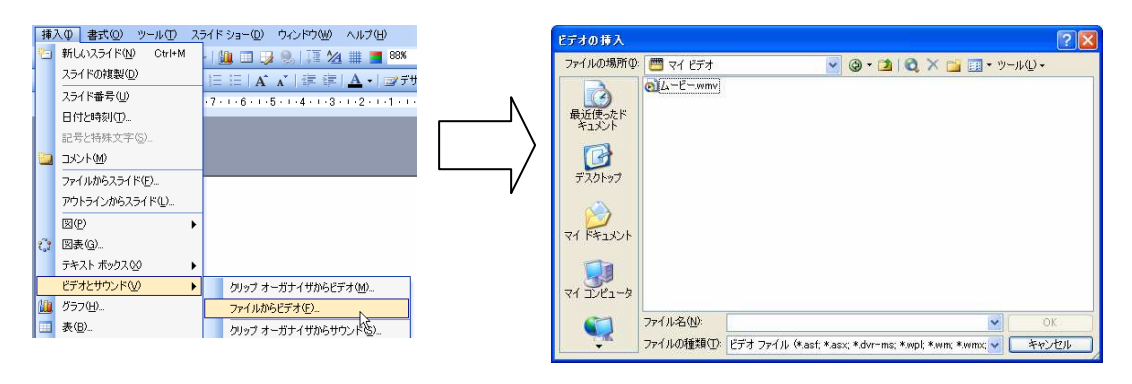

# 【参考】素材の入手

動画素材を配信しているWebページから、動画ファイルを入手できます。IPAやNASAな どのWebページには、教育用の素材として使用できる動画ファイルが豊富にアップロードされて います。利用規約等をよく読んで、許諾された範囲で利用するようにしてください。

なお、Webページから動画をダウンロードするときは、動画ファイルへのリンクを右クリック して、保存します。

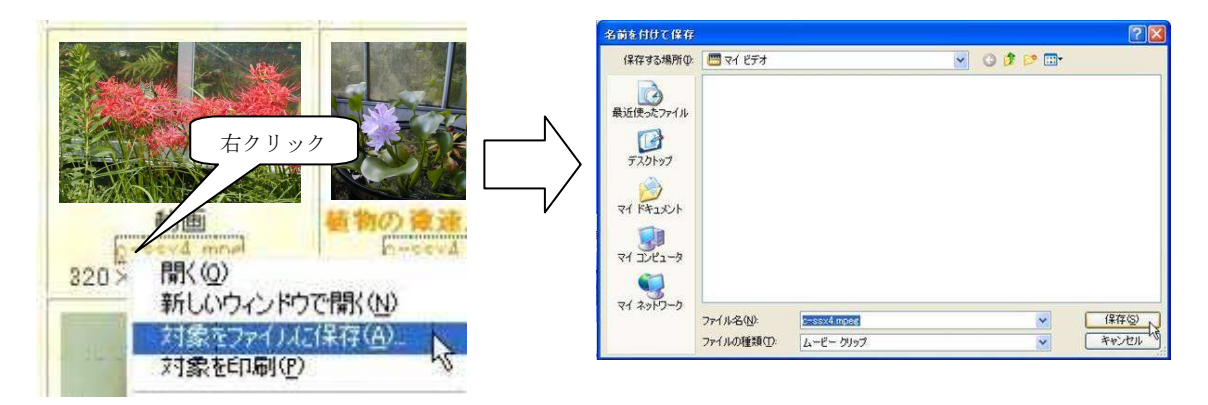

(参考)I㧼A教育用画像素材集 http://www2.edu.ipa.go.jp/gz/ NASA駐日代表部 http://www.hq.nasa.gov/office/codei/japan/ (参考)PowerPoint は、.mpg .wmv .avi などの拡張子を持つ動画ファイルに対応しています。

## 5 Webページの作成

教育の情報化が進み、Webページなどによる学校からの積極的な情報発信が求められています。 また、教材用のWebページを作成することで、授業での IT 活用を推進することができます。

(1)Webページ作成の手順

 Webページ作成は、一般に右図のような手順で進めます。 Webページは公開すればそれで完成というものではなく、常 に新しい情報を追加し、更新していくことが大切です。

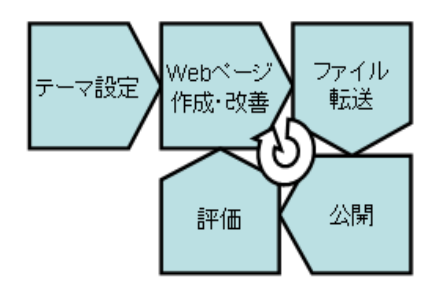

(2)Webページ作成で使われる用語

○Webページ~Webブラウザで一度に表示されるデータのまとまり。

○Webサイト~あるテーマでまとまった複数のWebページ。

○Webブラウザ~Webページを閲覧するためのソフトウェア。

- ○ホームページ~本来はWebサイトのトップにあるページ、または、ブラウザが起動した際に最 初に表示されるページ。
- ○URL(Uniform Resource Locator)~インターネットにおける情報の「住所」にあたるもの。情 報の種類やサーバ名、フォルダ名、ファイル名などで構成される。
- ○HTML(HyperText Markup Language)~Webページを記述するための言語。
- ○タグ~ HTML で扱われる属性情報。
- ○WWW サーバ(Webサーバ)~ Webページを配信する機能をもつコンピュータ。
- ○FTP(File Transfer Protocol)~ファイルを転送する時に使われるプロトコル(通信の取り決 め)。
- (3)Webサイトを作成する上で気を付けること
	- ○著作権~ほとんどの場合、イラストや音楽などには著作権があります。一般的に、イラストや音 楽を著作権者に無断でWebページに利用してはいけません。
	- ○個人情報の保護~個人名や個人の住所、電話番号など個人を特定できる情報をWebページに掲 載すると悪用されることがあるので掲載しないようにします。また、個人を識別できるような写 真を本人に無断でWebページに掲載してはいけません。
	- ○有害情報等~Webページにわいせつなもの、暴力や犯罪につながる情報、差別的な内容が含ま れないように注意します。
	- ○テーマ~Webサイト全体で統一されたコンセプト、テーマカラーがあるとまとまった感じが出 ます。思いつきで色々なカラーを使うと落ち着きのないページになってしまいます。
	- ○アクセシビリティ、バリアフリー、ユニバーサルデザイン~高齢者や障害がある人にとっても利 用しやすいようなWebページづくりを心がけます。詳しくは「神奈川県情報バリアフリーガイ ドライン」を参考にしてください。
		- 例)文字色と背景色の明暗をはっきりさせる。文字サイズをブラウザで変更できるようにする。 音声読み上げブラウザに対応するように画像には代替テキストを入れる。 キーボードだけの操作を可能にする。
- (4)ファイル名、ファイルの種類について
	- ○フォルダオプションの設定で拡張子を表示させる

 Webページはファイル名に「.htm」「.gif」「.jpg」といった拡張子がついたファイルからでき ています。それらのファイルを保存するフォルダを新規作成し、そのフォルダの「フォルダオプ ション」~「表示」~「登録されている拡張子を表示しない」のチェックを外し、拡張子が表示 されるようにします。

○全角文字や日本語のファイル名は使用しない

ファイル名には原則的に a~z、A~Z、0~9 の半角英数字と - (ハイフン)、\_(アンダースコ アー)を使います。また、全角文字、ローマ数字、丸数字、半角カタカナは使わないようにしま す。

(例) ×自己紹介.htm × PROF ILE. HTM Oprofile.htm

○ファイル名の大文字と小文字はサーバで区別される場合がある

- Windows ではファイル名の大文字と小文字は区別されませんが、WWW サーバでは区別される場合 が多いので、どちらかに統一するようにします。ここでは小文字に統一します。
- ○Webページファイルの拡張子は.html または.htm

ファイル名のうち、ピリオドで区切られた右の部分を拡張子といいます。Webページのファイ ルの拡張子は「.html」または「.htm」になります。

○index.html (または index.htm) は特別なファイル名

 index.html(または index.htm)というファイル名は特別な意味を持ちます。ブラウザで URL の ファイル名を省略した場合 index.html(または index.htm)が表示されます。(WWW サーバによっ ては別のファイル名に設定されている場合もあります。)

## ○画像のファイル形式

Webページで利用できる画像のファイル形式は GIF 形式、JPEG 形式、PNG 形式などです。

#### (5)参考になるサイトを探す

これから作成するWebページの手本になるWebサイトを探します。内容的、デザイン的に参 考になるサイトなど色々な観点でサイトを見つけだし、「お気に入り」に登録しておきます。「お気 に入り」にWebサイトを登録しておくことは、後にリンク集を作るときにも役立ちます。

(6)テーマ・コンテンツを考える

Webサイトのテーマを決めて、コンテンツ(Webサイトの情報の中身)を考えます。

# 例)学校のWebページの場合

学校名、所在地、電話番号、FAX 番号、アクセスマップ、校内案内図、教育方針、沿革、 教育課程、校章、校歌、制服、校長挨拶、行事予定、部活動紹介、時間割表、進路状況、 出身校、年間指導計画、シラバス、PTA活動、同窓会活動、外国語ページ、リンク集、問い 合わせ先、更新日、更新履歴

例)教科のWebページの場合 年間指導計画、シラバス、学習指導案、教材(静止画、動画、アニメーション、素材)、 見本作品、説明用プレゼンテーション、リンク集

(7)テーマカラーを選ぶ

 テーマが決まったら、そのテーマに合った配色を考えます。ページごとに思いつきで色を使って しまわないように、サイト全体で使う色を決めます。

- ベースカラー~全体のイメージを決定するテーマカラー (背景色) を1色
- サブカラー~文字の色(文字色、リンク文字色、既読リンク色)を3色程度
- アクセントカラー~強調したいところに使う色を1色

テーマカラーが決まったら、HTML で使われる色のコードを記録しておきます。

例:白#ffffff、赤#ff0000、青#0000ff、緑#00ff00、黒#000000

この際、ブラウザに依存しない 216 色のWebセーフカラーの中から選ぶようにします。

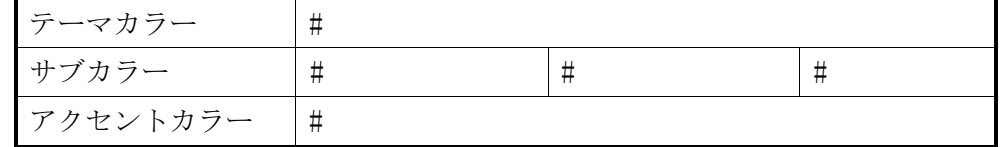

(8)設計図を考える

 計画的にWebページを作成するために、コンテンツやリンク構造、必要な素材などを考えてお きます。

○設計図の例~TOP ページ、シラバス、学習指導案、教材、リンク集、自己紹介

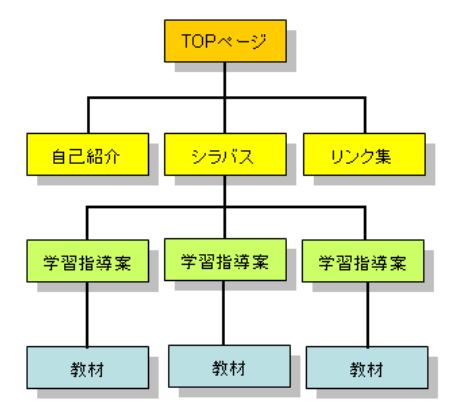

○素材の例

タイトルロゴ 、アイコン 、壁紙 、その他、シンボルマーク、リンクボタン、イラスト、写真 など

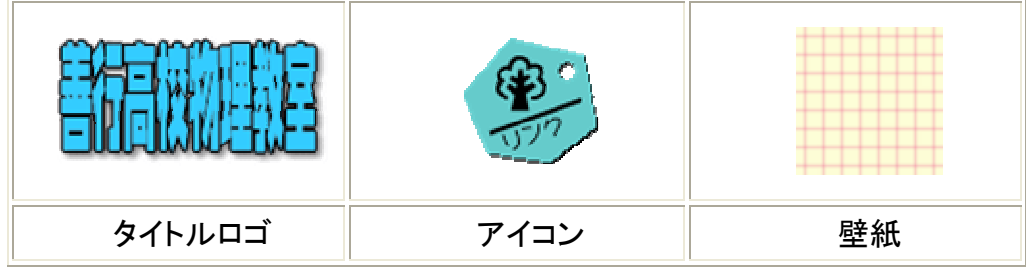

○レイアウトの例

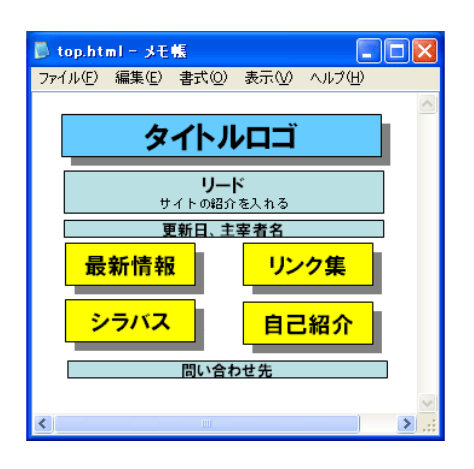

(9)ホームページ作成ソフトウェア

 Webページの作成にはフリーソフト、シェアウェア、市販品など様々なタイプのソフトウェア があります。それぞれ、「お試し期間」のあるものが多いので、試すことができます。

(10)HPWriter をダウンロードする

総合教育センターのホームページからデスクトップにダウンロードします。 ダウンロード:http://www.edu-ctr.pref.kanagawa.jp/hpwriter/ ファイル名:HPWriter.exe ファイルサイズ: HPWriter.exe 著作権:神奈川県立総合教育センター ダウンロードが完了するとデスクトップにアイコンができます。

(11)Webページを保存するフォルダを作成する

デスクトップ上で右クリックし、Webページを保存するフォルダを作成します。 例:フォルダ名「newsite」(フォルダ名は半角英数字、ハイフン、アンダーバーで構成する)

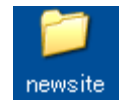

(12)HPWriter を起動する

 デスクトップにある「HPWriter」のアイコンをダブルクリックします。起動したら、Webペー ジを保存する場所として、(11)で作成したフォルダを指定します。

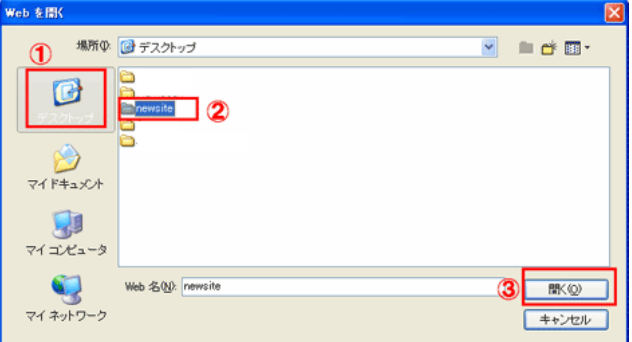

(13)HPWriter の画面

HPWriter の画面は大きく分けると「メニューバー」、「ツールバー」、「Web内のファイル一覧ウ ィンドウ」、「デザイン/コード/プレビューウィンドウ」、「属性/アウトラインウィンドウ」の5つ で構成されています。

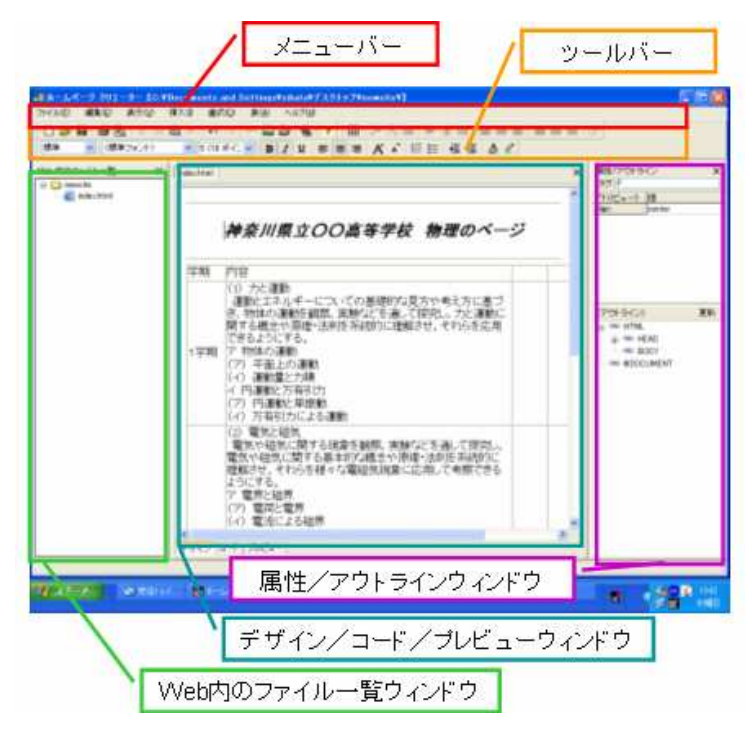

(14)メニューバー

様々な機能をメニューバーから選択することができます。 ファイル(E) 編集(E) 表示(V) 挿入(D) 書式(Q) 表(A) ヘルプ(H)

(15)ツールバー

「標準」、「書式」、「罫線」の3つのツールバーがあります。メニューバーの「表示」~「ツール バー」で表示するツールバーを選択できます。

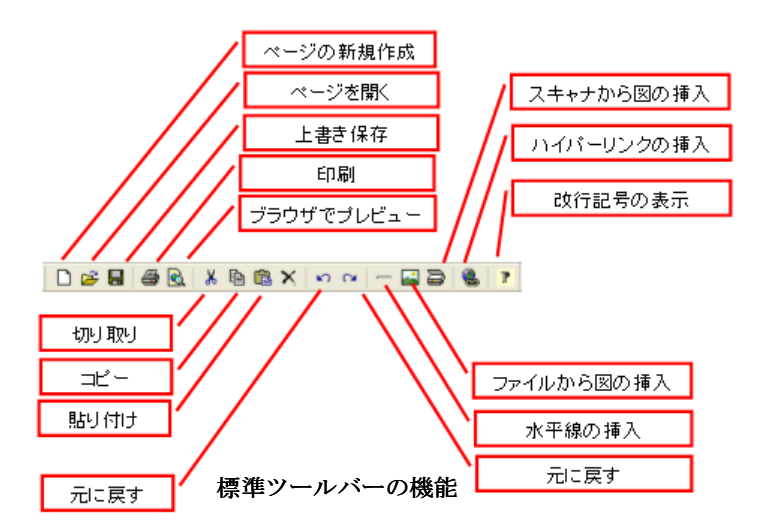

(16)表示モード切替タブ 「デザイン/コード/プレビューウインドウ」の左下にあるタブによって表示モードを切り替える ことができます。 |デザイン コード プレビュー| ○デザイン ~Webページを編集できます。 ○コード ~作成中のWebページの HTML コードを表示し、編集できます。 <HTML>1 1  $\frac{2}{3}$  $\perp$ <HEAD>1 <META NAME="GENERATOR" CONTENT="HomePage Creator">↓  $458789$ <TITLE> + PN + </TITLE>1 </HEAD> +  $\perp$ <B0DY>1 </BODY> L  $10$ </HTML>+  $\overline{11}$ [EOF]

○プレビュー~ブラウザで見たときの状態を確認できます。編集はできません。

(17)編集ファイル切り替えボタン

複数のWebページを同時に編集しているとき、「切り替えボタン( index.html | lgakki.html | )」 で編集ファイルを切り替えることができます。

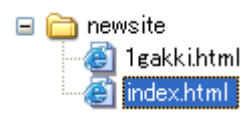

(18)ページを新規作成する

ツールバーの「ページの新規作成ボタン(□)」をクリックすると、「ファイルの新規作成」 ダイアログが表示されます。

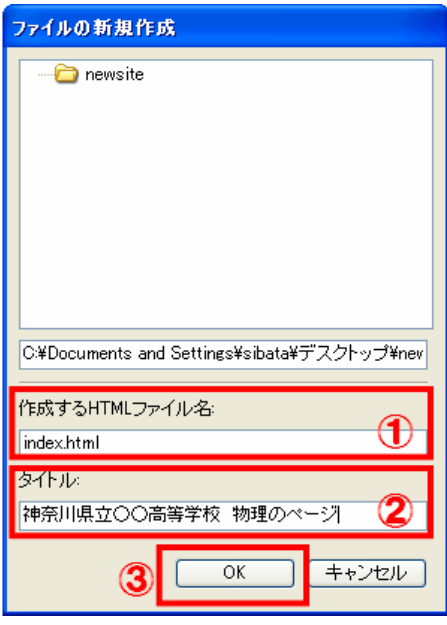

「作成する HTML ファイル名」を「○○○○.html」(○○○○は半角英数字、-ハイフン、\_アンダ ースコアー)とし、「タイトル」にそのページのタイトルを入力し、「OK」をクリックします。

(19)文字の入力

 Webページの作成は「デザイン」モードで行います。ワープロソフトと同様な操作感覚で文字 を書いていきます。「コード」モードで見てみると、タグが挿入されているのがわかります。

★Point★

空白のスペースを連続して入力しても、スペース1つ分だけしか認識されない場合があります。

(20) 改行・段落

改行には2つのタイプがあります。「改行コード表示ボタン( <mark>]</mark>])」で見分けることができます。

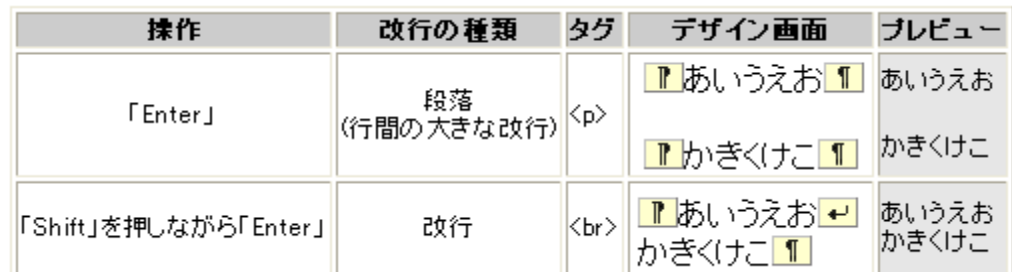

#### ★Point★

デザイン画面の右下の「図Enterで<BR>」にチェックを入れると、「段落」と「改行」の操作を 入れ替えることができます。

(21)文字サイズ、文字色、フォントの種類

 文字をドラッグして範囲を指定し、書式のツールバーの「フォントサイズの拡大・縮小ボタン ( ▲ )」でフォントサイズを変えられます。同様に範囲指定し、「フォントの色ボタン ( A)」で色を選択することで文字の色を変えることができます。

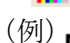

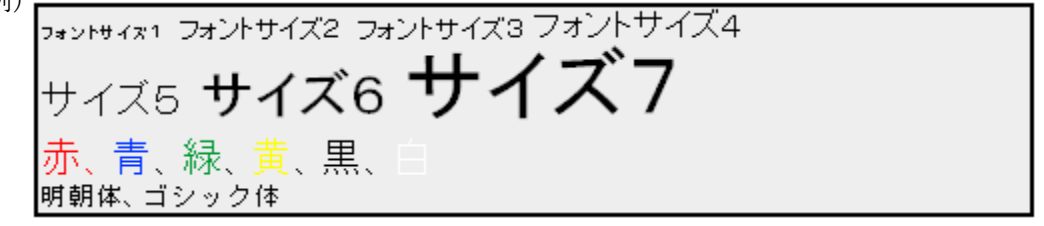

★Point★

Webページ作成ソフトでもワープロソフトのようにフォントの種類を指定をすることができ ますが、Webページを見る側が指定したフォントを持っていないと、他のフォントに置き換わっ てしまいますので注意が必要です。
(22)インデント

段落を選択した状態で、ツールバーの「インデントボタン $\mathbf{E} = \mathbf{E} \quad \mathbf{I} \quad \mathbf{2} \times \mathbf{3} \times \mathbf{4}$ で、行頭を移動することができます。

ここは段落1 ここは段落2(1段階のインデントをしています) ここは段落3(2段階のインデントをしています)

(23)センタリング、右寄せ、左寄せ

段落や表、画像などを選択した状態でツールバーの「左寄せ(<mark>三</mark>)」、「センタリング(<mark>三</mark>)」、 「右寄せ(= )」をクリックすることで、ページ内の位置を指定できます。

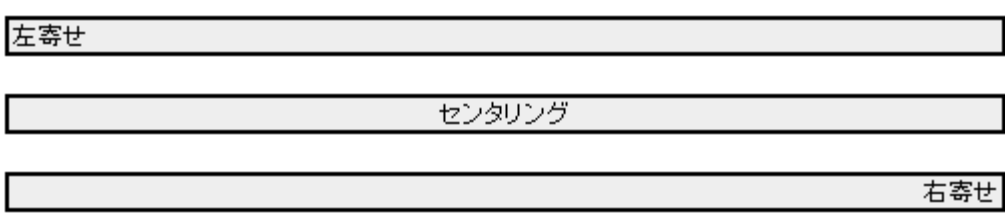

(24)水平線

ツールバーの「水平線ボタン( | - | )」をクリックすることで水平線を挿入できます。水平線は、 文章の区切り等に使います。

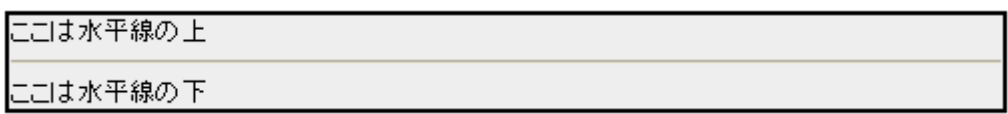

(25)リスト(箇条書き)

ツールバーの「箇条書きボタン( | 三 | 三 )」をクリックすることで箇条書きの書式を設定でき ます。「Enter」のたびに箇条書きの「点」や「番号」が自動的に生成されます。ツールバーの「イ ンデント(<mark>亜種</mark>)」ボタンで箇条書きのレベルを上げたり下げたりができます。

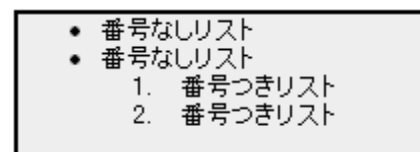

(26)表作成

ツールバーの「表挿入ボタン( 田)」をクリックし表の行数と列数を指定します。

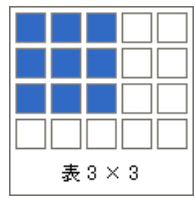

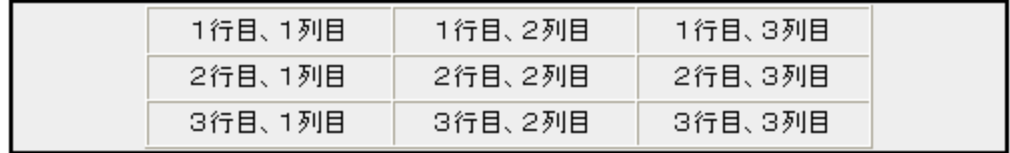

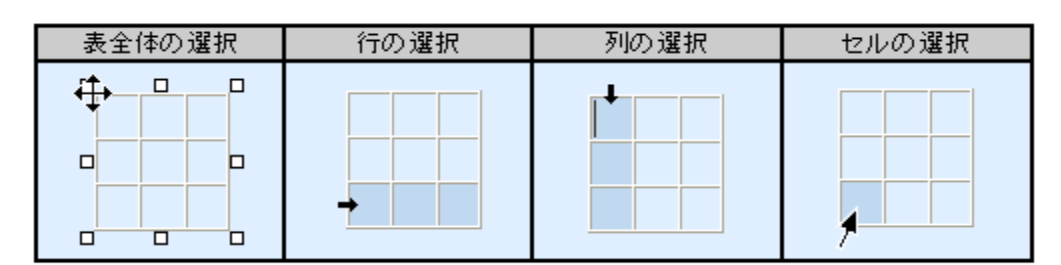

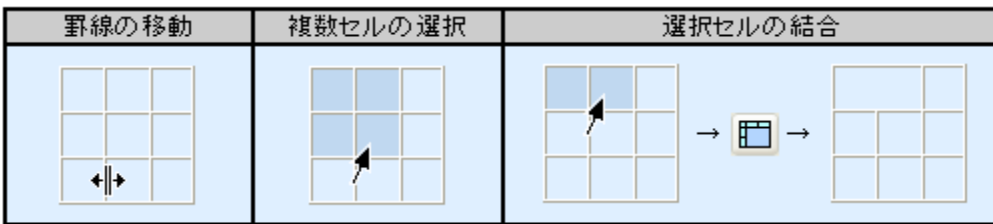

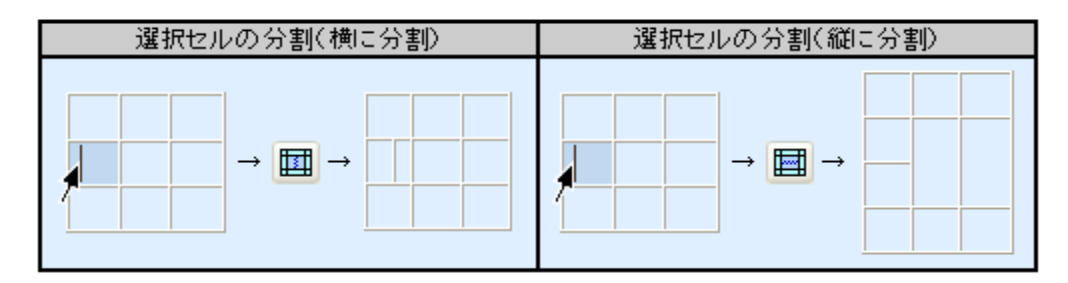

(27)背景色、テキストの色の指定

 メニューの「書式」~「ページの背景」を選択すると表示される「ページのプロパティ」のダイ アログの背景タブで「背景色」、「テキストの色」等が指定できます。 背景画像を指定すると壁紙のような背景にすることができます。

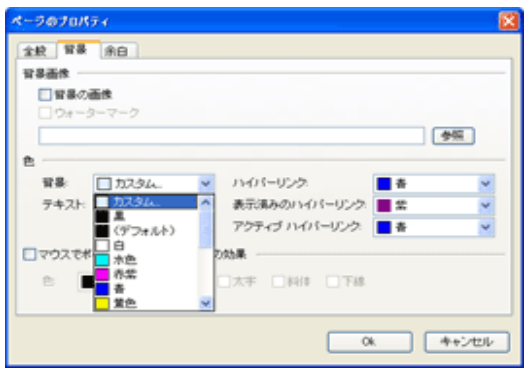

(28)画像の挿入

 GIF 形式、JPEG 形式等の画像ファイルを HTML ファイルを保存するフォルダに事前に入れておき ます。ツールバーの「画像の挿入ボタン( | | | )」をクリックすると表示される、「図の指定」 のダイアログで画像ファイルを選択します。画像の名前(ALT)の欄には、画像の解説を入れます。

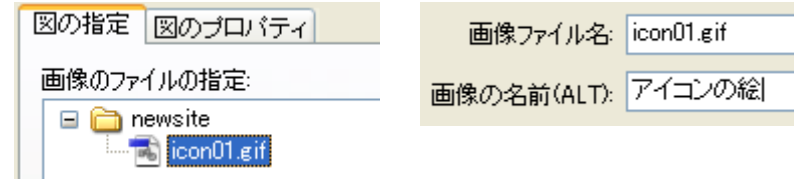

#### ★Point★

画像ファイルが表示できない環境や、音声読み上げブラウザの利用者等への配慮から、画像の名前 (ALT) は必ず入力するようにします。

(29) ハイパーリンクの挿入

リンクしたい文字(または画像)をドラッグして選択状態にし、「リンク挿入ボタン( | )」 でリンク先のファイルを指定します。

(30)ファイルの保存

「HPWriter」では、(18)の「新規作成」で「名前を付けて保存」が完了していますが、他のW e bページ作成ソフトウェアでは、Webページ作成の段階で、「名前を付けて保存」します。

(31)アップロード

ファイル転送ソフトを使って作成したファイルを www サーバにアップロードします。

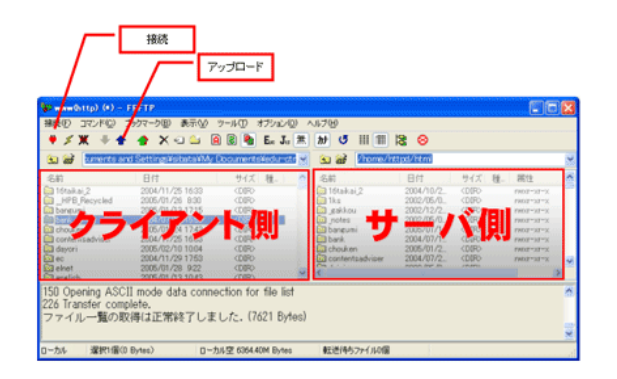

(32)確認・更新

アップロードが完了したら、ブラウザで確認し、リンク切れがないか等を確認します。公開し たら、閲覧者の意見を聞き、新しい情報を追加、更新するなど適時更新します。

## 6 動画像の処理

Windows ムービーメーカー2は Microsoft Windows XP に付属する動画編集ソフトウェアです。ここ では、このソフトウェアを使い、動画編集を行って教材クリップを作成する方法を示します。

(1)Windows ムービーメーカーのバージョン確認とインストール

Windows ムービーメーカーがインストールされていない場合や、古いバージョンがインストール されている場合は、インストールする必要がありますので、マイクロソフト社のWebページから ダウンロードして、インストールを行ってください。

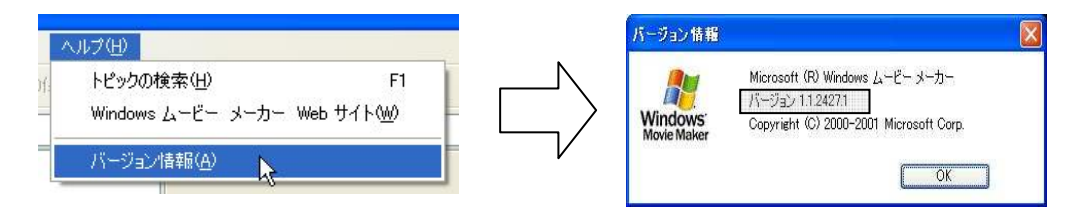

図1 古いバージョンがインストールされている例

インストールが終わったら、スタートメニューから Windows ムービーメーカー2を起動して、 バージョン情報を表示し、最新版に更新されていることを確認してください。

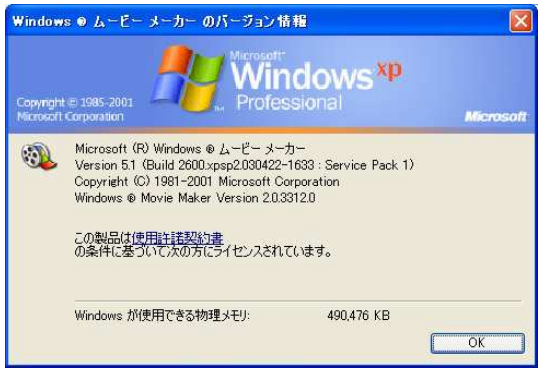

図2 最新版のバージョン情報

(参考)Windows ムービー メーカー2 を使用するための必要最小システム要件

Microsoft Windows XP Professional または Windows XP Home Edition 600 MHz のプロセッサ (Intel Pentium III、AMD Athlon、またはこれらの互換プロセッサ) 128 MB の RAM 2 GB のハード ディスク容量 オーディオ キャプチャ デバイス※<sup>1</sup> (外部機器からのオーディオ キャプチャ用) DV またはアナログ ビデオ キャプチャ デバイス※<sup>2</sup> (外部機器からのビデオ キャプチャ用)  $\frac{\tilde{x}}{2}$  このテキストではキャプチャは行いませんので、ここでは必要ありません。

Windows ムービー メーカー2の最新版を入手できるページ

http://www.microsoft.com/japan/windowsxp/moviemaker/downloads/moviemaker2.asp

### (2)素材の入手

動画素材を配信しているWebページから、動画ファイルを入手します。IPAやNASAなど のWebページには、教育用の素材として使用できる動画ファイルが豊富にアップロードされてい ます。利用規約等をよく読んで、許諾された範囲で利用するようにしてください。

また、Webページから動画をダウンロードするときは、図3のように、動画ファイルへのリン クを右クリックして、保存します。

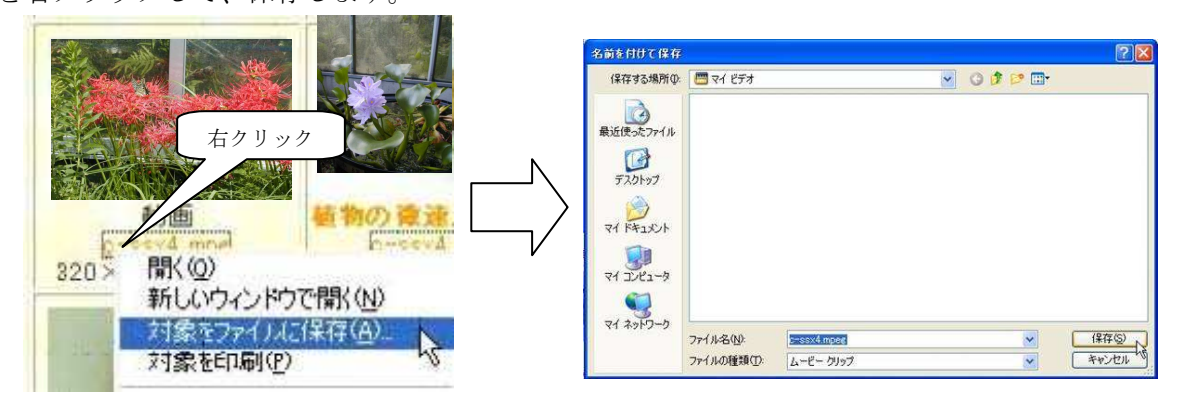

図3 動画の保存

(参考)I㧼A教育用画像素材集 http://www2.edu.ipa.go.jp/gz/ NASA駐日代表部 http://www.hq.nasa.gov/office/codei/japan/ (参考)Windows ムービーメーカー2では、次の拡張子を持つ動画ファイルに対応しています。 .asf .avi .m1v .mp2 .mp2v .mpe .mpeg .mpg .mpv2 .wm .wmv

(3)Windows ムービーメーカー2の操作画面

Windows ムービーメーカー2の操作画面と各部位の名称は以下の通りです。

動画編集の作業は、ウィンドウ作業領域に表示された素材等を、タイムライン上にドラッグして 配置することによって進んでいきます。

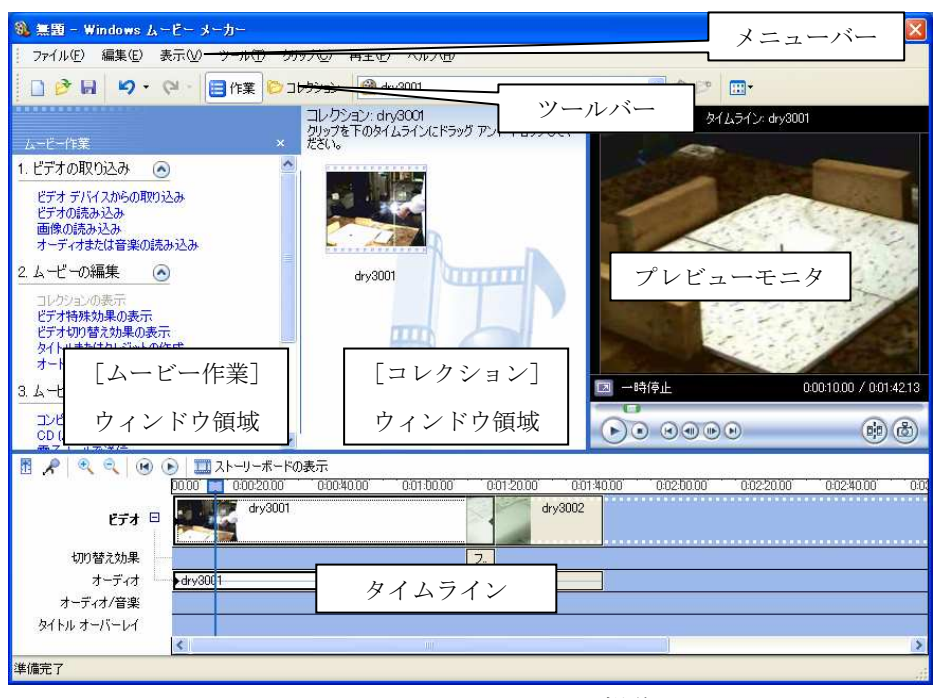

図4 Windows ムービーメーカー2の操作画面

(4)ムービーの読み込み

入手したムービーを Windows ムービーメーカー2のコレクションに読み込みます。コレクショ ンとは、クリップ(短いオーディオやビデオ)を収めるコンテナのようなものです。Windows ム ービーメーカー2で読み込んだり、取り込んだりしたオーディオクリップ、ビデオクリップ、画像 が入っています。ここに読み込んだムービーや画像をタイムライン上に配置して、クリップの編集 を行います。

Windows ムービーメーカー2を起動して、[ムービー作業]ウィンドウ領域のビデオの読み込み をクリックします。インストール直後の状態では"マイ ビデオ"にあるムービーファイルの一覧 が表示されますので、読み込みたいクリップをマウスでクリックして選択し、読み込みボタンを押 して、コレクションにムービーを読み込みます。

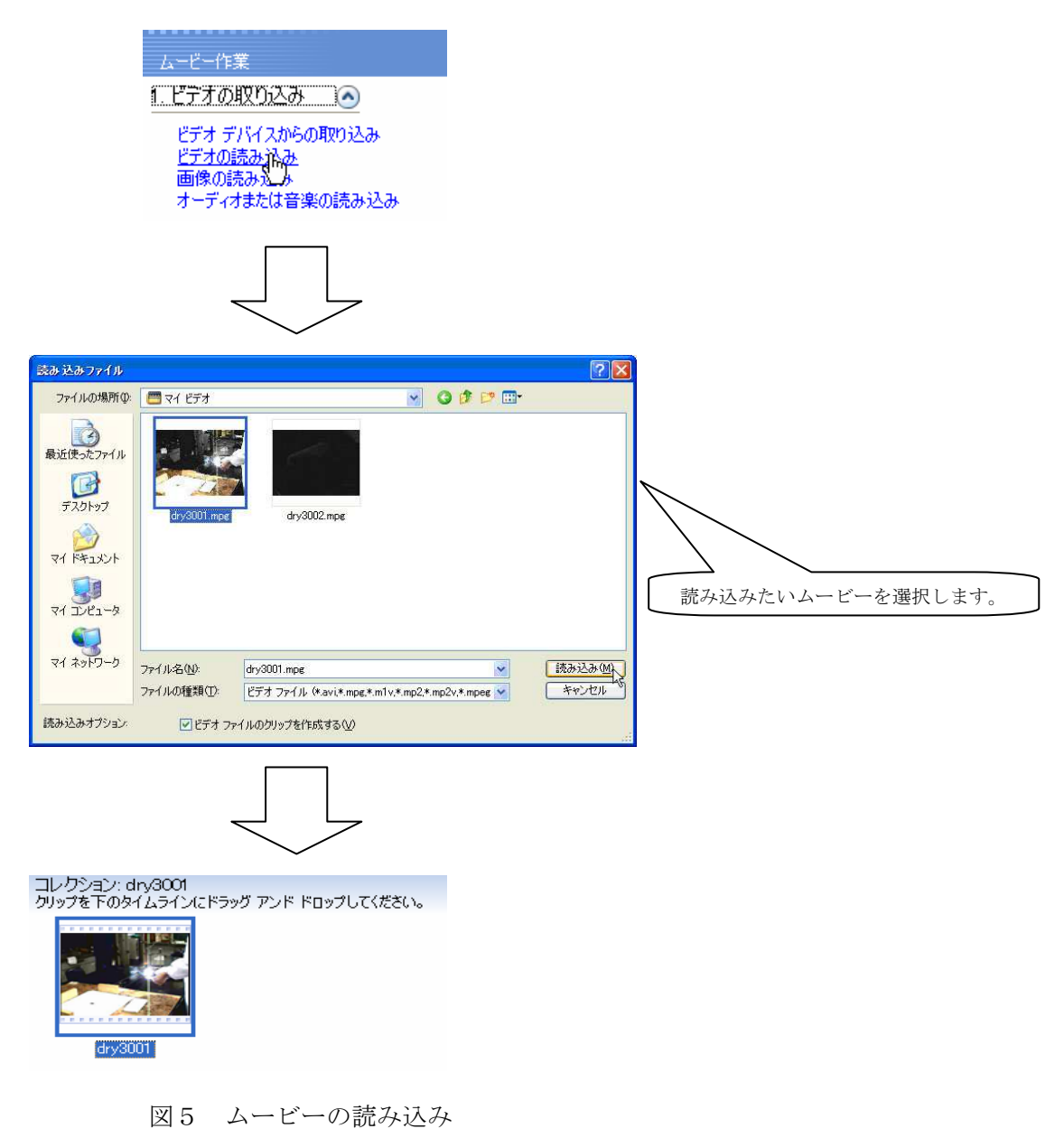

(5)タイムラインへのムービーの追加

コレクションに読み込んだムービーを、タイムライン上に配置します。タイムラインとは、時間 の経過によるムービーの構成・編集などを行うインターフェースです。

まず、画面の下にストーリーボードが表示されている場合は、図6のようにタイムラインの表示 ボタンを押して、タイムライン表示に切り替えます。

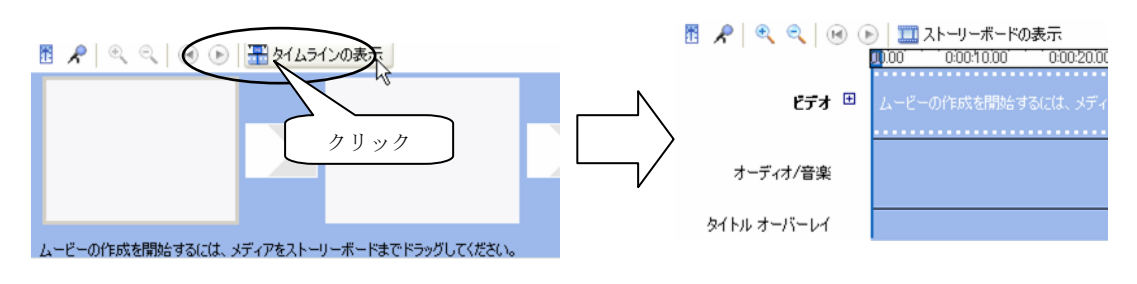

図6 タイムラインの表示

タイムラインが表示されたら、コレクションのムービーをタイムライン上にドラッグアンドドロ ップします。Windows ムービーメーカー2では、ムービーをタイムライン上に配置し、編集を進め ていきます。

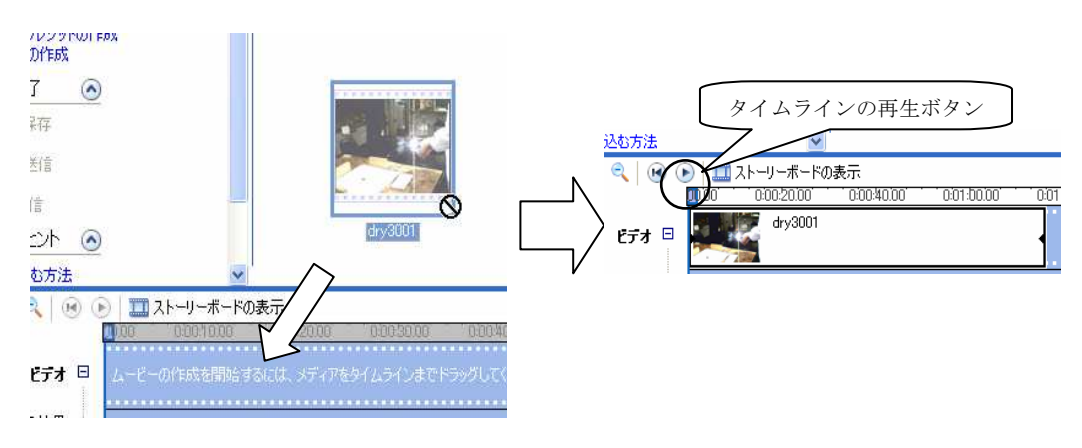

図7 タイムラインへのドラッグアンドドロップ

タイムライン上にムービーが表示されたら、タイムラインの再生ボタンを押してください。右の プレビューモニタで現在編集中のムービーが再生されます。下図◎で示したトリムハンドルをマウ スでドラッグすると、タイムライン上の自由な位置からの再生が可能です。

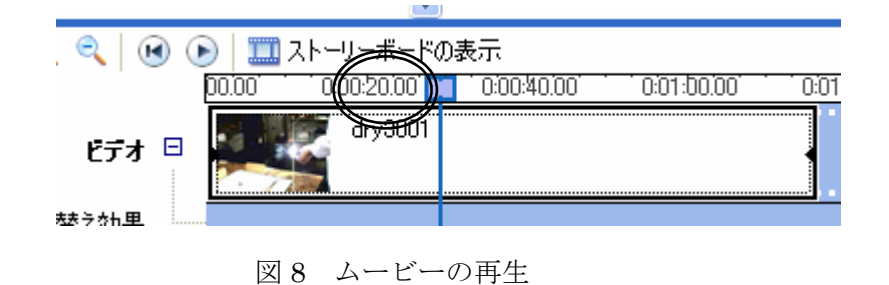

(6)ムービーのトリミング

タイムラインに追加したムービーの不要な部分をカットします。ここでは、ムービーの前半部分 をカットする方法を示します。

まず、タイムライン上のムービーを再生し、カットする点で再生を一時停止し、プレビューモニ タ下の、クリップの分割ボタンを押します。

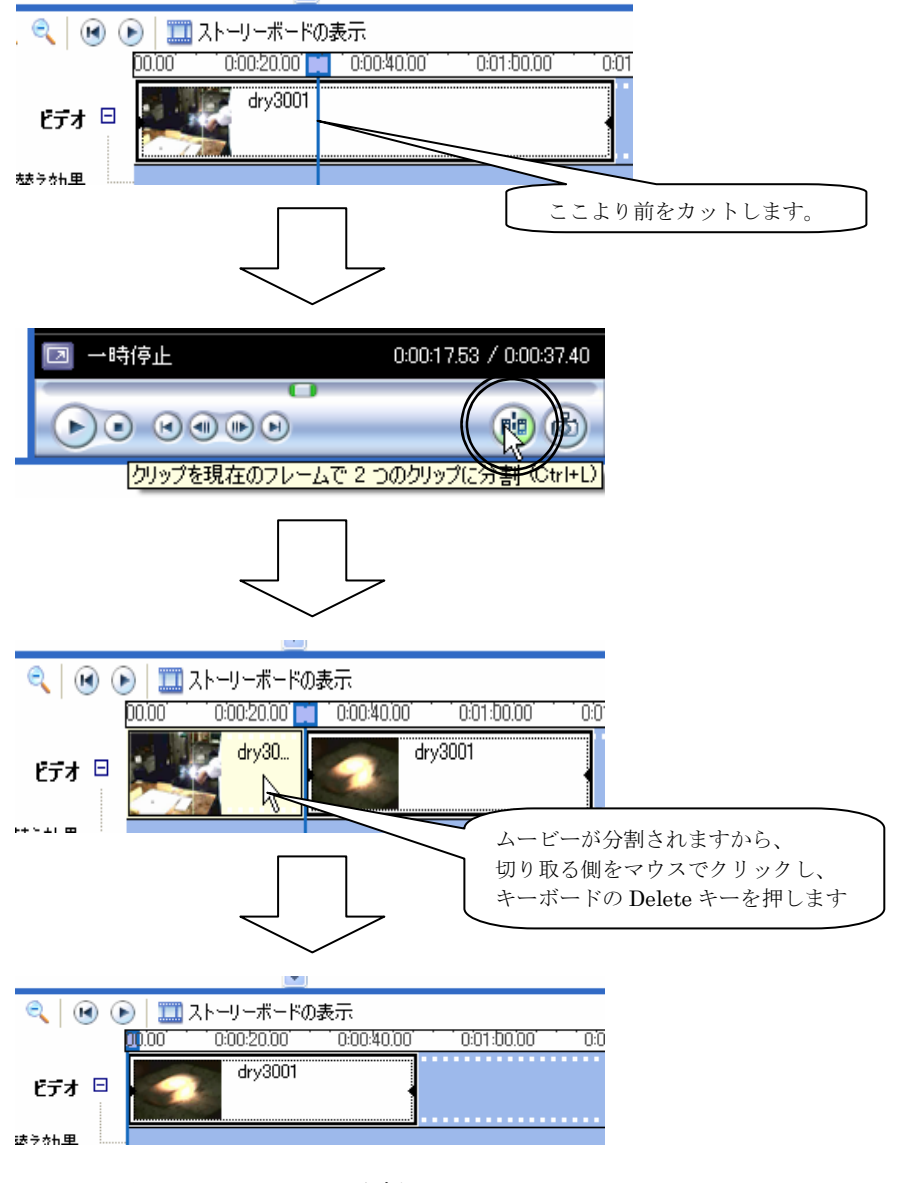

図 9 ムービーの分割

トリムハンドルの前後にムービーが分割されますので、切り取る側をマウスでクリックして選択 し、キーボードの Delete キーを押し、ムービーの不要な部分を取り除きます。

(7)ビデオ切り替え効果の追加

クリップの後半部分となる新しいムービーを、(4)~(6)と同様にして、タイムラインに配置します。 ここでは、前半部分と新しく追加した後半部分のムービーが自然に切り替わるように加工します。 後から配置したムービーを前方にドラッグすると、ムービーの境界線がくさび形になって重なり、 重なった部分に、切り替え効果のフェードが追加されます。タイムラインを再生してみるとビデオ の切り替え時に、後半部分がフェードインすることが確認できます。

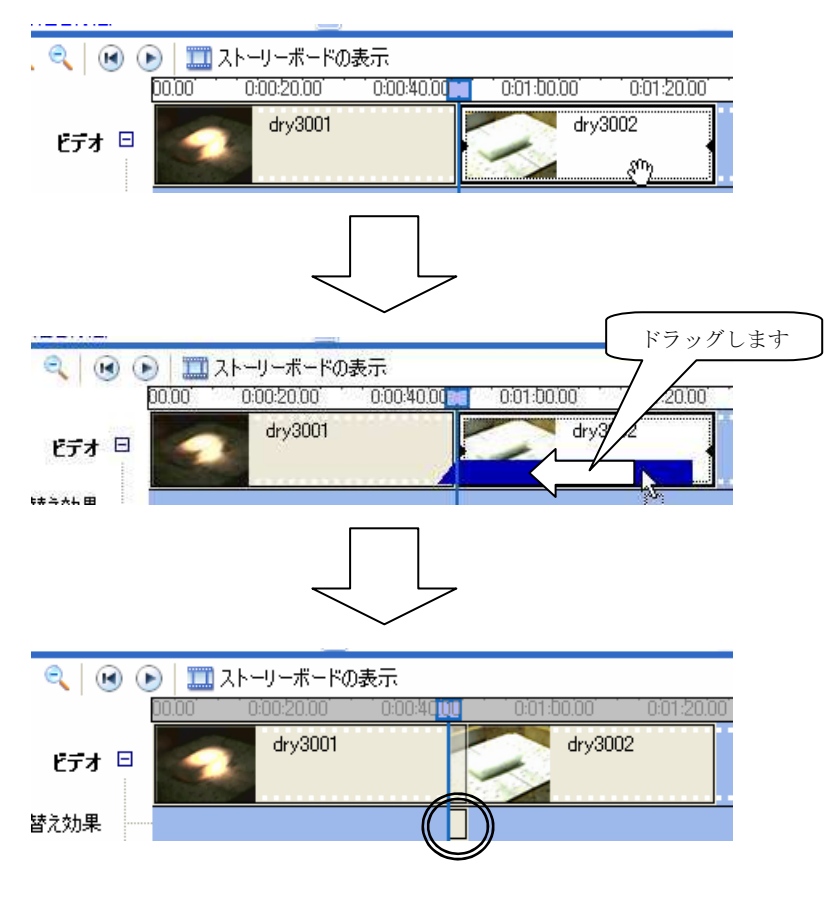

図 10 ビデオ切り替え効果の追加

切り替え効果を変更する場合は、[ムービー作業]ウィンドウ領域の"ビデオ切り替え効果の表示" をクリックします。ウィンドウ領域に表示されたビデオの切り替え効果の中から、変更したい効果 をタイムラインに配置されたムービーの間にドラッグしてください。

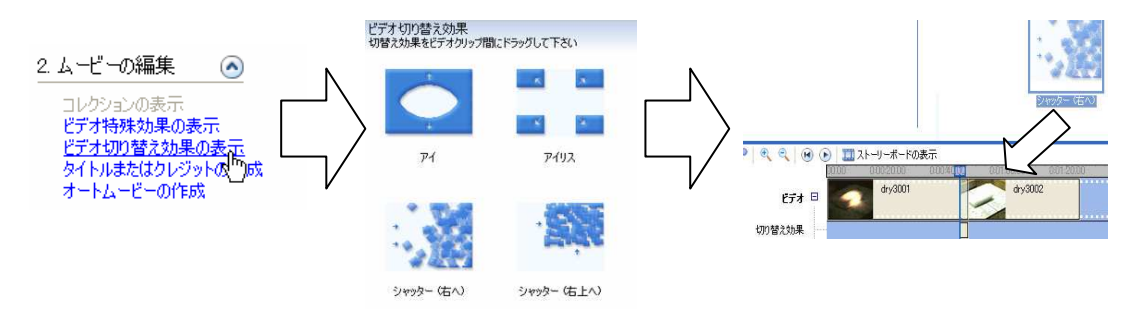

図 11 ビデオ切り替え効果の変更

(8)タイトルの作成

次は、クリップの最初にタイトルとなるテロップを追加します。"タイトルまたはクレジットの 作成"をクリックし、次の画面で"ムービーの最初にタイトルを追加する"をクリックします。

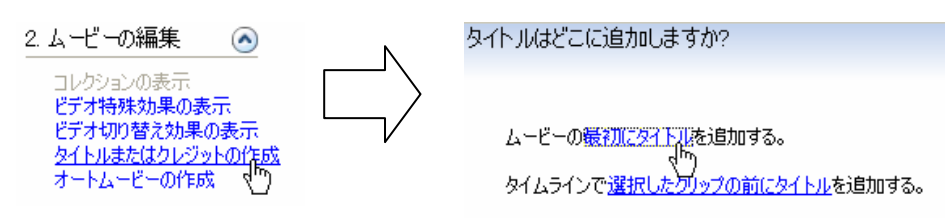

図 12 タイトルの作成

タイトルのテキストを入力した後、タイトルアニメーション及び、フォントと色の変更ができま す。それぞれ設定が完了したら、"実行後、タイトルをムービーに追加する"をクリックします。

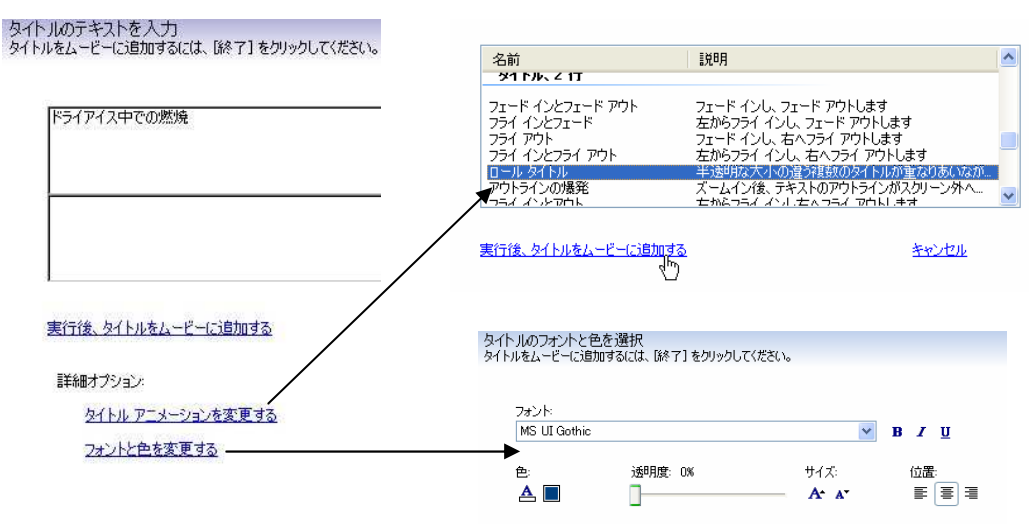

図 13 タイトルの詳細オプション

また、(7)の要領で、タイトルとムービーの間にも、切り替え時の効果を追加することができ ます。

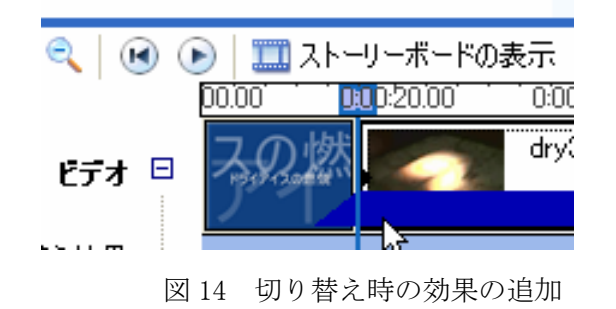

(9)クリップの書き出し

出来上がったクリップをムービーに書き出して、Windows ムービーメーカー2がない環境でも再 生できるようにします。

コンピュータに保存をクリックし、ファイル名、保存場所を入力し、ムービーの品質やファイル サイズを決定して、"次へ"ボタンをクリックしていきます。ムービーの設定はインターネットで の配信を考えていないのであれば、推奨設定のままで十分です。

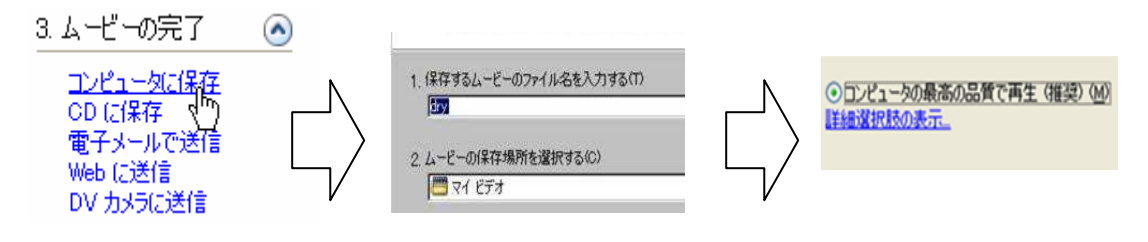

図 15 クリップの書き出し

ムービー保存ウィザードの完了時にムービー再生のオプションにチェックが入っていれば、"完 了"ボタンをクリックした後、メディアプレーヤーが起動し、完成したムービーが再生されます。

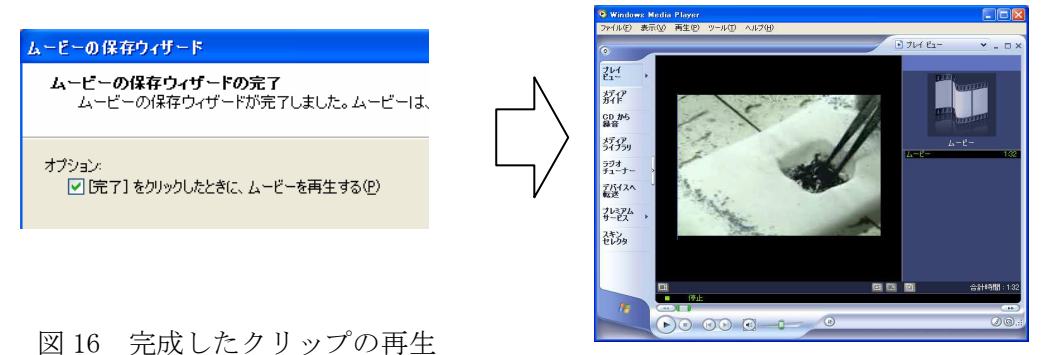

(10)プロジェクトの保存

ムービーへの書き出しで、動画編集の作業は終了ですが、最後にプロジェクトを保存します。プ ロジェクトには、ストーリーボード/タイムラインに追加したオーディオおよびビデオクリップの配 置情報や、タイミング、ビデオ切り替え効果、ビデオ特殊効果、タイトルなどの情報が含まれます。 プロジェクトを保存しておけば、Windows ムービーメーカー2を終了した後でも、最後に保存し た部分から編集を再開できます。ただし、プロジェクトには素材として使用したムービーは含まれ ませんので、素材はプロジェクトに使ったときと同じフォルダに、そのまま保存しておく必要があ ります。プロジェクトを保存するにはツールバーの"プロジェクトの保存"をクリックしてくださ い。

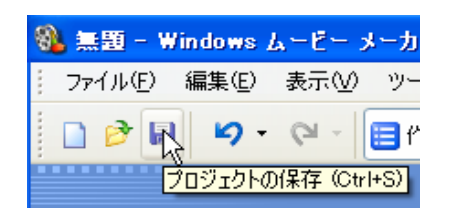

図 17 プロジェクトの保存

## 5 IT機器の活用事例

(1)プロジェクタによる黒板への投影

教室でのプロジェクタの使用が可能な場合でも、スクリーンが準備できず、教室の側面や後面の 壁に投影しなければならないことがあり、黒板を利用して展開されている授業が中断されたり、児 童・生徒が不自然な姿勢で投影内容を見ていたりするケースがあります。

このような場合は、プロジェクタから黒板面へ直接投影することで、問題の解決を図ることがで きます。一般的には、黒板面のような暗い面への投影では、十分な輝度が得られず、見にくいので はないかと思われがちですが、1,200 ルーメン程度の投影輝度のプロジェクタであれば、多くの場 合、教室の照明を落とすことなく、十分な明るさで投影することができます。また、最近のプロジ ェクタでは、黒板投影モードを有している製品もあり、これらの場合は、色調の補正も行われるの で、自然画なども十分な画質(色合い)で見ることができます。

特に、文字やイラストなどを提示するプレゼンテーション教材については、背景を黒くし、前景 (文字やイラストなど)を白色または黄色とするなどの工夫で、より見やすさを高めることができ ます。

さらに、黒板への投影は、その投影画像上にチョークで自由に書き込みができ、また、簡単に消 すこともできるため、例えば、電気回路の学習において、回路を流れる電流の記入やコイルの磁界 の図示など、指導者と学習者が共通のイメージを持つことが可能となります。

#### 【利用例】

- ・ 電気回路や実験装置図の投影
- ・ グラフの座標軸や時計の文字盤の投影
- ・ 白地図の投影
- ・ 漢字の書取りや読みの問題などの投影
- (2)大型テレビの活用

現状では、学校でのプロジェクタの整備台 数が十分でなく、思うように教室での利用が できない場合があります。そのような場合に は、視聴覚教材の視聴用に多くの小学校の教 室等に整備されている大型のテレビをプロジ ェクタの代替として利用することができます。

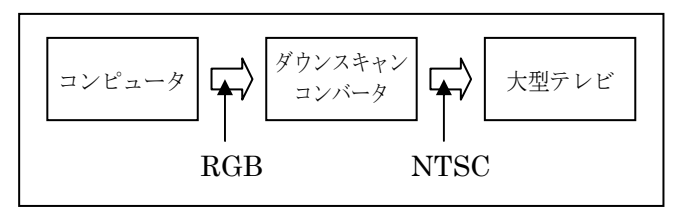

機器の接続

教材の映像を出力するコンピュータとダウンスキャンコンバータ、大型テレビを図に示す順に接 続して使用します。なお、ここで使用しているダウンスキャンコンバータは、コンピュータ用品店 において、1万円未満で購入できるものです。

一般的には、ダウンスキャンコンバータを経由すると映像信号が劣化し、ワープロ等の小さな文 字の判読は困難になりますが、主に、写真やアニメーション、プレゼンテーションなどに用いる比 較的大きな文字(画面1行に 15 文字程度の大きさ)に限れば、実用上問題なく判読でき、提示型 のデジタル教材の表示用に十分活用できます。

(3)デジタルカメラやデジタルビデオカメラの活用

教室でのコンピュータの利用は、電源投入から起動までに要する時間の問題やコンピュータの整 備状況、起動後の動作不良問題など、現状では必ずしも容易ではない面があります。

通常の授業でのI㨀の利用が、指導者によるデジタル映像教材の提示を中心とするものである点 から考えると、教材の出力機器は、必ずしもコンピュータである必要はなく、普及が進んでいるデ ジタルカメラやデジタルビデオカメラなどの利用も考えられます。

ここでは、比較的普及していると思われる、デジタルカメラ(ビデオ出力機能を有するもの)の 活用について紹介します。

具体的には、①コンピュータを利用して教材(素材)をデジタルカメラに適したファイルに加工 し、②加工したファイルをデジタルカメラへ転送します。

① コンピュータを利用した教材ファイルの加工処理

教材ファイルの加工処理では、映像資料やプレゼンテーションなどを、使用するデジタルカ メラの仕様に対応したファイル形式に変換します。なお、ほとんどのデジタルカメラは、JPEG 形式の静止画ファイルに対応しています。

変換時の画面解像度については、表示装置が大型テレビの場合には、VGA (640×480) サ イズに、プロジェクタの場合には、SVGA (800×600) サイズにすることで、十分な画質が得 られます。

② 加工したファイルのデジタルカメラへの転送処理

ファイル転送については、一部のデジタルカメラでは、JPEG 形式を採用しているものの、 撮影条件の情報やサムネイル画像(縮小表示用画像)を含んだ特別な形式の JPEG 形式ファイ ル(Exif 形式など)を採用しているため、コンピュータで加工した JPEG 画像をそのままの状 態で転送し表示することはできません。このような場合は、デジタルカメラの専用ユーティリ ティソフトウェア(オプションの場合もあります)で変換するなどの処理が必要となります。

また、最近のデジタルカメラは動画にも対応しているので、使用するデジタルカメラが対応して いる動画ファイル形式に変換することで、動画の提示に利用することもできます。

このように、デジタルカメラの教材の出力機器としての利用は、デジタルカメラがバッテリーで 動作する点なども含め、十分に実用的といえます。

(4)デジタルメディアプレーヤーの活用

デジタルメディアプレーヤーとは、コンパクトフラッシュ等 の記憶装置に保存されている、JPEG 形式の静止画ファイルや MPEG 形式の動画ファイル(デジタルメディアプレーヤーの機 種によって、再生できるファイル形式は異なります)を、大型 テレビやプロジェクタに表示することができるもので、コンピ ュータで編集した、静止画や動画の教材を教室で提示するため の十分な機能を有しています。また、画質も十分実用的なもの であり、さらに、価格的にも、1~2万円と比較的安価なこと

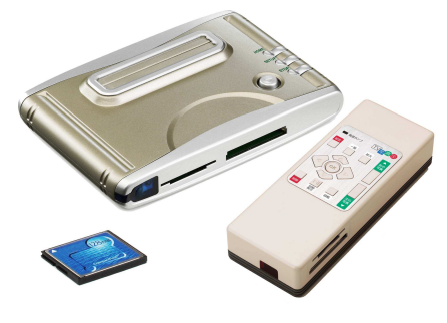

デジタルメディアプレーヤーの例

から、今後、教室における提示型デジタル教材の出力機器として活用されるものと思われます。

## 6 著作権

(1)知的財産権について(文化庁のWebページより)

「知的財産権」は、通常、著作権や工業所有権など、人間の知的な創作活動などから生産された ものに対する次のような権利の総称として使われています。

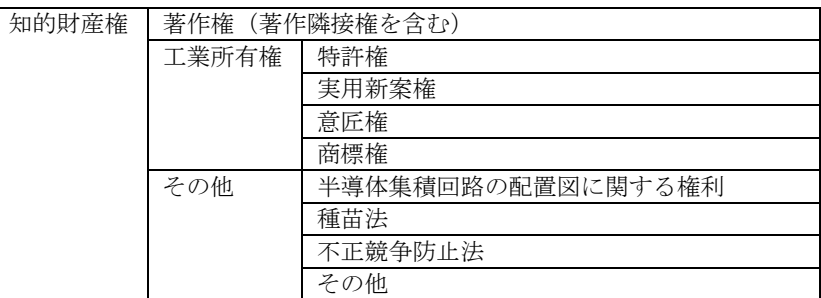

なお、近年,知的財産権の対象は拡大される傾向にあり、今後、上記以外にもさまざまなものが権 利の対象となる可能性があります。

(2)著作物について(文化庁のWebページより)

著作権法で保護の対象となる著作物であるためには、以下の事項をすべて満たすものである必要 があります。

- ① 「思想又は感情」を表現したものであること(単なるデータは除く)
- ② 思想又は感情を「表現したもの」であること(アイデア等は除く)
- ③ 思想又は感情を「創作的」に表現したものであること(他人の作品の単なる模倣は除く)
- ④ 「文芸,学術,美術又は音楽の範囲」に属するものであること(工業製品等は除く)

具体的には、小説、音楽、美術、映画、コンピュータプログラム等が、著作権法上、著作物の例 示として挙げられています。

その他、編集物で素材の選択又は配列によって創作性を有するものは、編集著作物として保護さ れます。新聞、雑誌、百科事典等がこれに該当します。

(3)著作者について(文化庁のWebページより)

著作者とは,著作物を創作した人のことです。

一般には、小説家や画家や作曲家などの創作活動を職業とする人だけが、著作者になると考えら れがちですが、創作活動を職業としなくても、小説を書いたり絵を描いたりすれば、それを創作し た者が著作者になります。すなわち、児童・生徒であっても絵を描けばその絵の著作者となり、作 文を書けばその作文の著作者になります。

 以下の要件をすべて満たした場合に限り,創作活動を行った個人ではなく,その人が属している会社等が著 作者となります。

- (1) その著作物を作る企画を立てるのが法人その他の使用者であること。
- (2) 法人等の業務に従事する者の創作であること。
	- → 部外者に委嘱して作成された場合など、会社との間に支配・従属関係にない場合は除かれる。
- (3) 職務上作成されること。 → 具体的に作成することを命じられた場合に限られ、大学教授の講義案のように、その職務に関連

<sup>※</sup> 法人著作について

して作成された場合は除かれる。

- (4) 公表するときに法人等の名義で公表されること。
	- → 通常、コンピュータプログラムの場合には、公表せずに利用するものが多いため、この要件を満 たす必要は無い。
- (5) 契約や就業規則で職員を著作者とする定めがないこと。
- (4)著作者の権利の発生及び保護期間について(文化庁のWebページより)

著作権、著作者人格権、著作隣接権は、著作物を創作した時点で発生します。権利を得るための 手続は一切必要ありません。

著作権の保護期間は、原則として著作者の生存年間及びその死後 50 年間です。

※ 例外

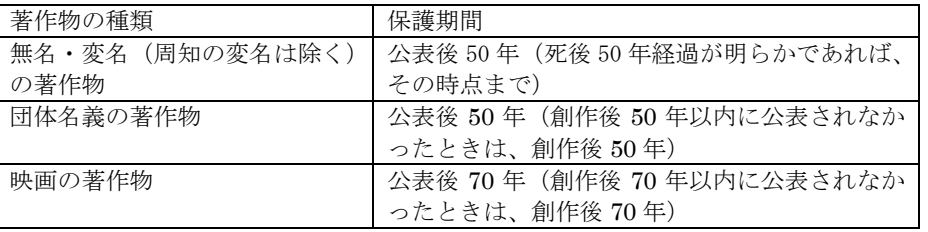

(5)著作者の権利の内容について(文化庁のWebページより)

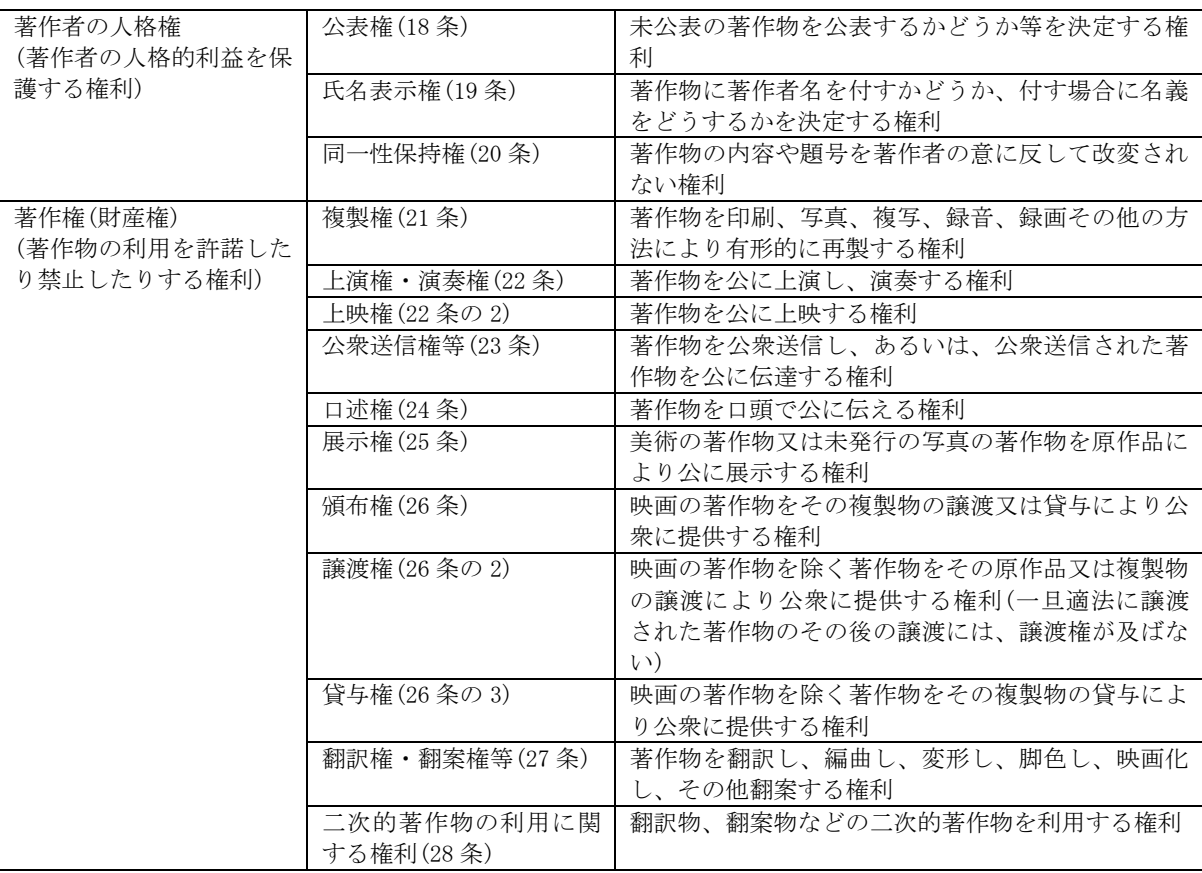

(6)著作物が自由に使える場合について(文化庁のWebページより)

著作権法では、一定の「例外的」な場合に著作権等を制限して、著作権者等に許諾を得ることなく 利用できることを定めています。

これは、著作物等を利用するときは、いかなる場合であっても、著作物を利用しようとするたび

ごとに、著作権者の許諾を受け、必要であれば使用料を支払わなければならないとすると、文化的 所産である著作物等の公正で円滑な利用が妨げられ、かえって文化の発展に寄与することを目的と する著作権制度の趣旨に反することにもなりかねないためです。

しかし、著作権者の利益を不当に害さないように、また、著作物の通常の利用が妨げられること のないよう、その条件は厳密に定められています。

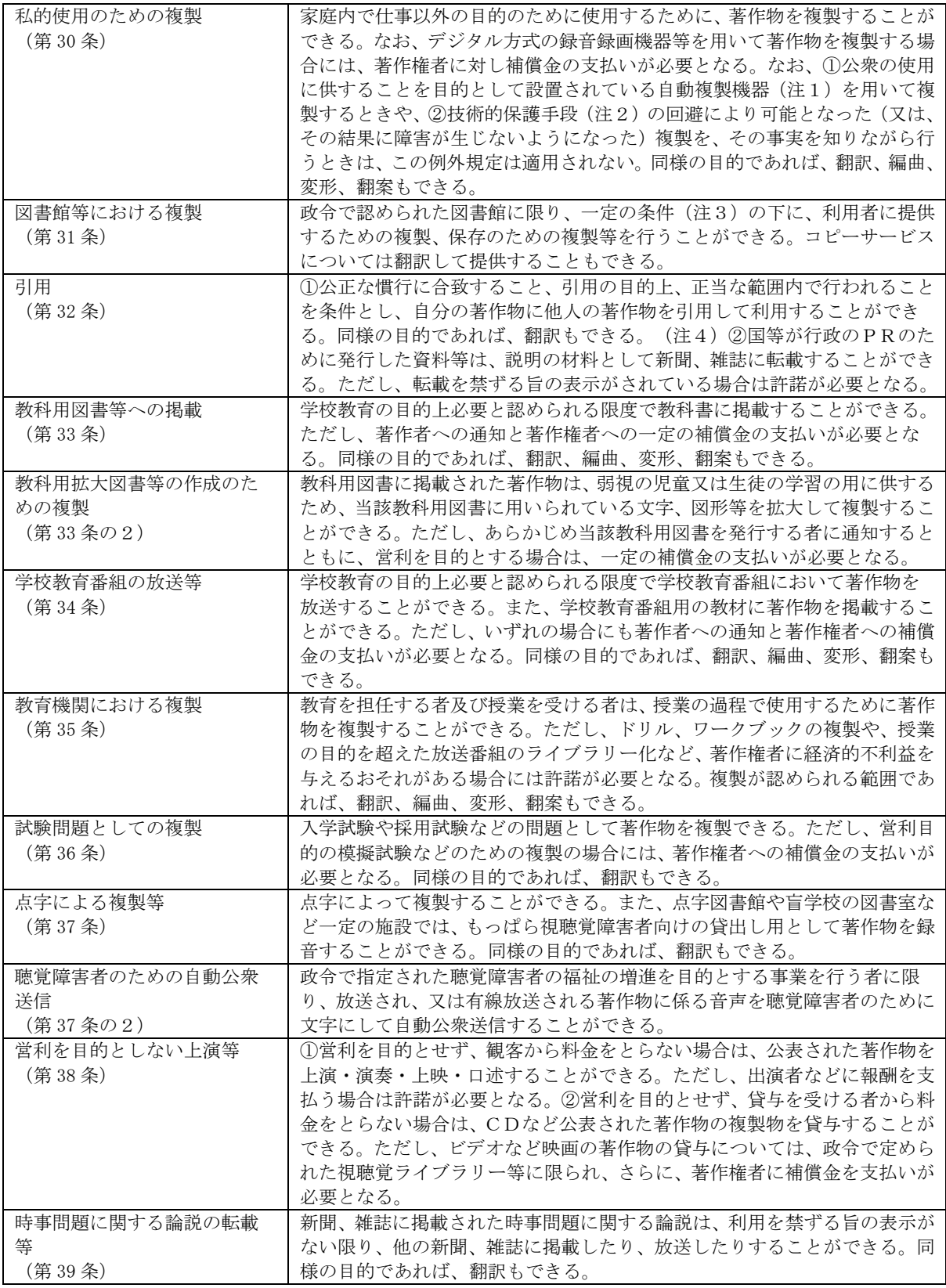

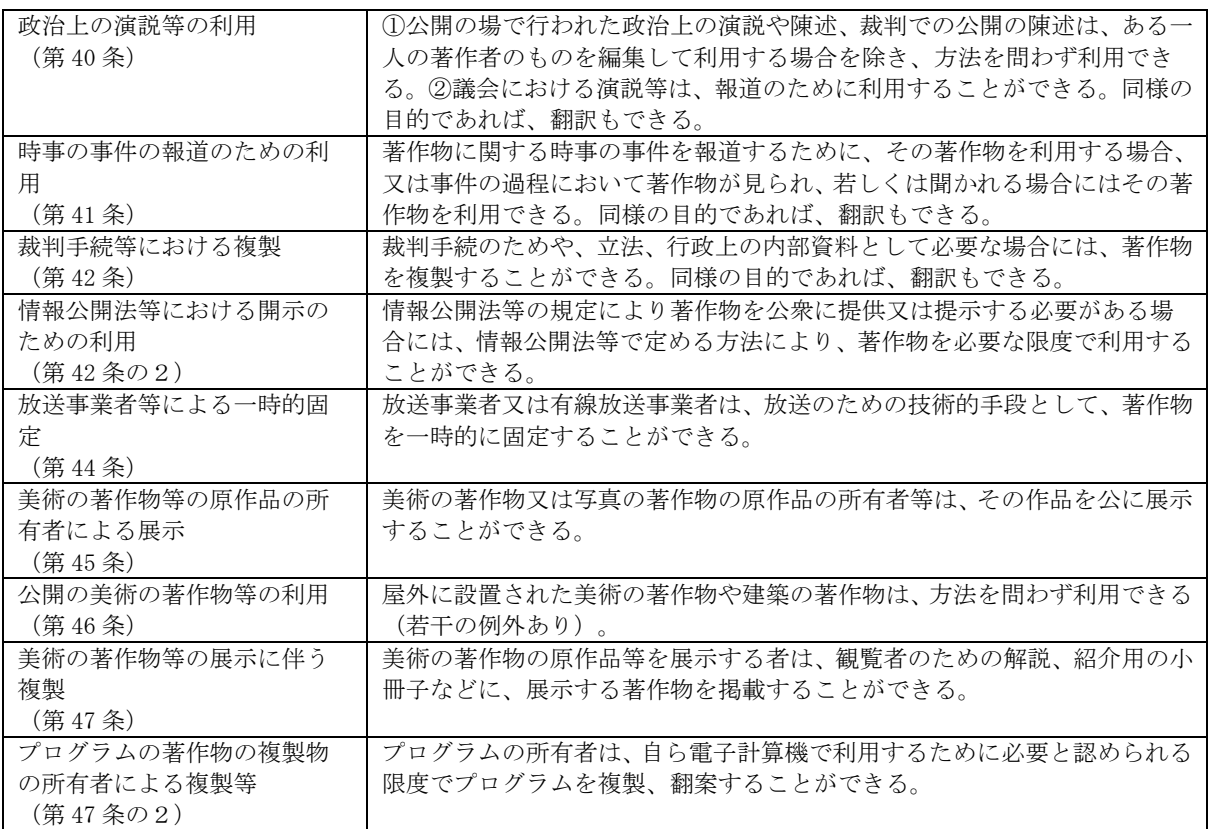

(注1)自動複製機器

ビデオデッキ等、複製の機能を有し、その機能に関する装置の全部又は主要な部分が自動化されている機 器を指しますが、当分の間、文献複写機等、もっぱら文書又は図画の複製のための機器を除くこととなって います。

(注2)技術的保護手段

電子的方法、磁気的方法その他の人の知覚によって認識することができない方法により、著作権等を侵害 する行為の防止又は抑止をする手段のことで、現在広く用いられている技術的保護手段としては、

①音楽CDなどに用いられている、デジタル方式の複製を一世代のみ可能とする技術(SCMS [Serial Copy Management System] )

②映画の DVD などに用いられる、デジタル方式の複製を「複製禁止」「一世代のみ可能」「複製自由」の三と おりに抑制する技術(CGMS [Copy Generation Management System] )

③映画のビデオテープ等に用いられる、複製をしても鑑賞に堪えられないような乱れた画像とするように する技術(擬似シンクパルス方式(いわゆるマクロビジョン方式))

などがあります。

- (注3)図書館等が複製サービスをする際の注意事項
	- (1)複製行為の主体が図書館等であること。
	- (2)営利を目的としない事業として複製すること。
	- (3)図書館等が所蔵している資料を用いて複製すること。
	- (4)コピーサービスの場合には、利用者の求めに応じ、利用者の調査研究の目的のために、公表された著 作物の一部分(発行後相当期間を経過し、通常の販売経路による入手が困難となった定期刊行物に掲 載された一つの著作物についてはその全部も可)を一人につき1部提供するための複製であること。
	- (5)保存のための複製の場合には、汚損の激しい資料等の複製に限ること
	- (6)他の図書館への提供のための複製の場合には、絶版等一般に入手することが困難である資料の複製を 求められたものであること
- (注4)引用における注意事項

他人の著作物を自分の著作物の中に取り込む場合、すなわち引用を行う場合、一般的には、以下の事項に 注意しなければなりません。

- (1)他人の著作物を引用する必然性があること。
- (2)かぎ括弧をつけるなど、自分の著作物と引用部分とが区別されていること。
- (3)自分の著作物と引用する著作物との主従関係が明確であること。
- (4)出所の明示がなされていること。

(7)著作物の正しい利用方法(著作物を利用する場合の手順)について(文化庁のWebページより) 著作物を利用する場合は、著作権者の許諾等が必要です。許諾等が必要かどうかについては、次 の手順にしたがって調べてください。

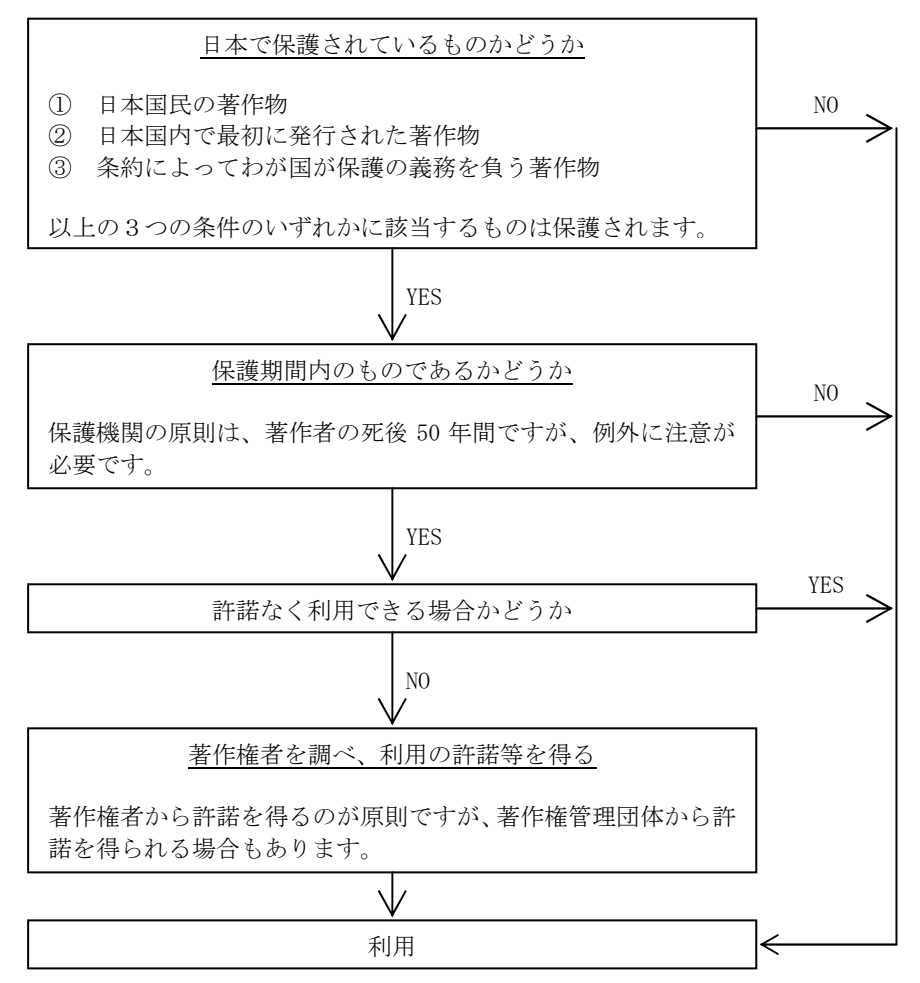

(8)著作権㧽&A

(Q) 個人的な複製の範囲はどのようになっているのですか?

 $(A)$ 

著作権法では、「著作権の目的となっている著作物は、個人的に又は家庭内その他これに準 ずる限られた範囲内において使用することを目的とするときは、次に掲げる場合を除き(公衆 の使用に供することを目的として設置されている自動複製機器による複製、技術的保護手段の 回避による複製)、その使用する者が複製することができる」と規定しています(30 条)。

したがって、個人的に使用する目的で著作物を複製することは、公衆の使用に供される自動 複製機器の使用が認められない(当分の間は、文書や図面の複製を目的とする複写機は除かれ ています)ことを除けば、複製の手段・方法を問わず、著作権者に許諾を得ることなく自由に 複製することができますが、学校などの団体の内部で業務上利用するために複製する場含は、 私的使用に該当しません(東京地裁昭和 52 年7月 22 日判決)。

そのため、学校に勤務する職員が、個人で使用する目的であっても、業務上の理由で、新聞 記事や雑誌の論文の中の必要部分を複写してファイルする行為は、許されないものと解釈され ています。ただし、授業での利用(35 条)や行政の目的のための内部資料での利用(42 条) を目的とする場合は、この限りではありません。

(㧽)引用と複製の違いは何ですか?

 $(A)$ 

著作権法では、「公正な慣行に合致すること、引用の目的上,正当な範囲内で行われること を条件とし、自分の著作物に他人の著作物を引用して利用することができる」と規定していま す(32 条)。

他人の著作物を自分の著作物の中に取り込む場合、すなわち引用を行う場合、一般的には、 以下の事項に注意しなければなりません。

(1)他人の著作物を引用する「必然性」があること

(2)かぎ括弧をつけるなど,「自分の著作物」と「引用部分」とが区別されていること

(3)自分の著作物と引用する著作物との「主従関係」が明確であること(自分の著作物が主体)

(4)「出所の明示」がなされていること(第 48 条)

よく、著作物の一部を参照する場合は「引用」で、全部または大部分を参照する場合が複製 であるとの誤った解釈をしている場合がありますが、例えば、写真や絵画、短歌や俳句などで は、全部を参照する場合であっても、引用に相当する場合もありますので、注意が必要です。

(㧽)学校での定期試験に著作物を利用することはできますか?

 $(A)$ 

著作権法では、「公表された著作物については、入学試験その他人の学識技能に関する試験 又は検定の目的上必要と認められる限度において、当該試験又は検定の問題として複製し、又 は公衆送信を行うことができる」と規定しています (36 条)。

この規定は、試験問題が事前に外部に漏れることを防止するためのものです。したがって、 学校の定期試験等であっても、秘匿性が求められる試験問題には適用されると解されていま す。

(㧽)教育目的での複製とは?

 $(A)$ 

著作権法では、「学校その他の教育機関において教育を担任する者及び授業を受ける者は、 その授業の過程における使用に供することを目的とする場合には、必要と認められる限度にお いて、公表された著作物を複製することができる」と規定しています(35 条)。

したがって、担任(教科担任)が、自らの授業の中での使用の目的で、著作物を許諾なしに 複製することは認められていますが、

(1)複製の範囲が広範な場合

- (2)自らが担任していないクラスの分も複製する場合
- (3)コンピュータのプログラムを複製する場合

などの場合は、適用を受けないので注意してください。

(㧽)学校の図書室での複製は?

 $(A)$ 

著作権法では、「図書、記録その他の資料を公衆の利用に供することを目的とする図書館そ の他の施設で政令で定めるものにおいては、一定の条件の下に、その営利を目的としない事業 として、図書館等の図書、記録その他の資料を用いて著作物を複製することができる」と規定 しています (31 条)。

学校の図書室は、公衆の利用に供することを目的としていないので、ここでいう図書館とは 解されていませんので注意してください。

(㧽)学校のホームページに校歌を掲載したいのですが?

 $(A)$ 

学校のホームページに、校歌を掲載する場合は、その校歌の著作権を JASRAC が管理して いる場合で、著作者から特段の申し出がない場合、JASRAC に所定の申込書を提出することで、 当分の間使用料が免除されることとなっています。手続きの具体的な手順については、 JASRAC ホームページ(http://www.jasrac.or.jp/network/contents/educate.html)を参照して ください。

(㧽)文化祭等で、演劇の上演や音楽の演奏を行う場合は?

 $(A)$ 

著作権法では、「公表された著作物は、営利を目的とせず、かつ、聴衆又は観衆から料金を 受けない場合には、公に上演し、演奏し、上映し、又は口述することができる」と規定してい ます (38条)。

学校で開催される文化祭などで、演劇部やブラスバンド部などによる上演や演奏が行われま すが、この場合、

(1) その上演又は演奏が非営利の事業として行われる

(2) 聴衆又は観衆から上演又は演奏の鑑賞の対価を取らない

(3) 実演家又は口述を行う者(演劇部員やブラスバンド部員)に報酬が支払われない

という場合には、著作権者の許諾を得ずに上演又は演奏を行うことができます。

ただし、権利が制限されているのは、上演や演奏等のいわゆる著作物の無形利用行為につい てのみなので、台本や楽譜のコピーについては著作権者の許諾を得なければなりません。

そのほか、例えば、文化祭等の行事を学校で記録し保存するために、上演をビデオ撮影した り、演奏を録音したりする場合にも著作権者の許諾が必要となります。

【(財)著作権情報センターのWebページより】

(㧽)学校の主催で開催する講演会での講演の録音、講演録の発行などは?

 $(A)$ 

講演も著作物といえます。したがって、講演の録音、講演風景のビデオ・写真撮影、講演録 の印刷・発行など、その利用行為ごとに利用許諾の手続きをする必要があります。

講演会で一定のテーマで講演をしてもらう場合には、その当初の依頼の時点で、条件は何で あるかを明確にしておく必要があります。

(㧽)運動会等で、看板などに人気漫画のキャラクターを描く場合は?

 $(A)$ 

運動会、文化祭等の看板やポスター、チラシ等に人気漫画やアニメーションのキャラクター を描く場合には、著作権者の許諾を得なければならないと考えるべきでしょう。

著作権法第 35 条に、教育機関等における複製が認められており、運動会や文化祭等も教育 活動の一貫であることから、自由に著作物の複製が行えるのではないかとの考えもあるでしょ うが、同規定は、「教育を担任する者及び授業を受ける者」が、「その授業の過程における使用 に供することを目的とする場合には、必要と認められる限度において」著作物を複製する場合 に著作権者の許諾を得る必要はないとしているものであり、設問のケースでは、授業の過程に おける複製とは考えがたいので、同規定の適用はないと考えられます。

(㧽)旅行ガイドブック等に掲載されている地図や写真の修学旅行のしおりへの掲載は?

 $(A)$ 

著作権法第 35 条では、「教育を担任する者及び授業を受ける者」が、「その授業の過程にお ける使用に供することを目的とする場合」に、「必要と認められる限度」の複製を認めていま すが、設問のケースでは、授業の過程における複製とは考えがたいので、同規定の適用はない と考えられます。

この場合は、出版社等の著作権者の許諾を取る必要があります。また、旅行を依頼した旅行 会社が用意している地図を利用することも考えるといいでしょう。

(㧽)修学旅行で、自分で撮影した寺社・仏閣等の建造物の写真のホームページへの掲載は?

 $(A)$ 

著作権法では、若干の例外はありますが、「美術の著作物でその原作品が、街路、公園その 他一般公衆に開放されている屋外の場所に設置されているもの又は建築の著作物は、一定の条 件の下に、いずれの方法によるかを問わず、利用することができる」と規定しています(46 条)。 したがって、社・仏閣等の建造物のみならず、町中に公開されている彫刻や銅像についても、 写真にとってホームページに公開することや建物の模型を作って公開することも全く自由と いうことになります。

(㧽)生徒が作った作文を、先生が児童・生徒等の承諾なしに、内容を修正し発表してもよいか?

 $(A)$ 

生徒の作品も「思想や感情を創作的に表現したもの」であるので、立派な著作物で、著作権 法の保護を受けます。

したがって、無許諾での内容の修正は同一性保持権の、発表は氏名表示権の侵害になる場合 があります。なお、同一性保持権や氏名表示権は、著作者人格権なので、譲渡や相続ができま せん。

作文や絵画のコンクール等への児童・生徒の作品の出展については、児童・生徒の許諾が必 須となります。また、児童などで出展の意味が理解できない場合は、法定代理人である保護者 の許諾が必要になりますので十分に注意してください。

(㧽)無断でリンクを張ることは著作権侵害となるか?

 $(A)$ 

リンクを張ることにより、他人のホームページにある著作物に容易にアクセスすることがで きるだけに著作権侵害とはならないかが問題となりますが、リンクを張ることは、単に別のホ ームページに行き、その中にある情報にたどり着けることを指示するに止まり、その情報を複 製したり送信したりするわけではないので、著作権侵害とはならないと解されています。 もっとも、クリックすることにより、他人のホームページ上の情報が自分のホームページの

フレームの中に取り込まれるという形式の場合は、自分のホームページの中に他人の情報を複 製すると解され、許諾が必要になります。

# 7 リンク集

## ITを活用した授業づくりハンドブック(本ハンドブック)のページ

http://www.edu-ctr.pref.kanagawa.jp/it/

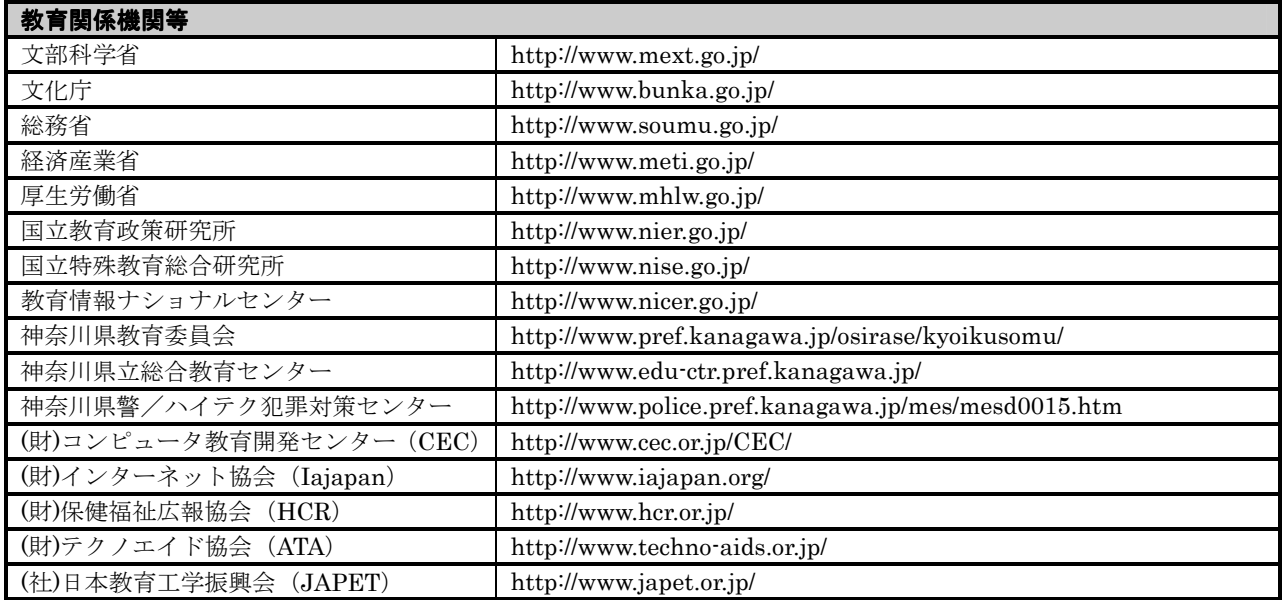

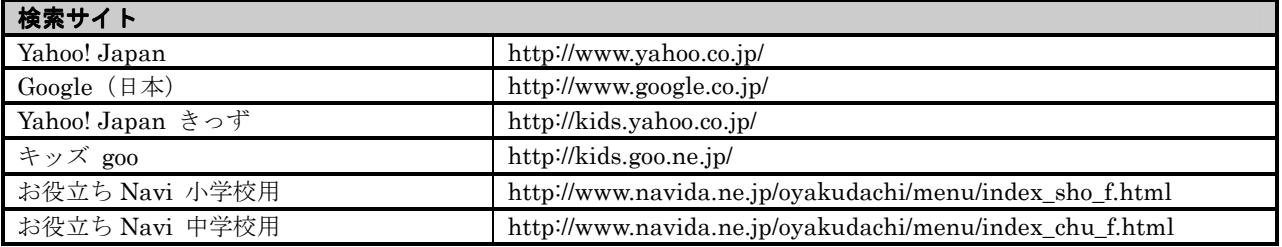

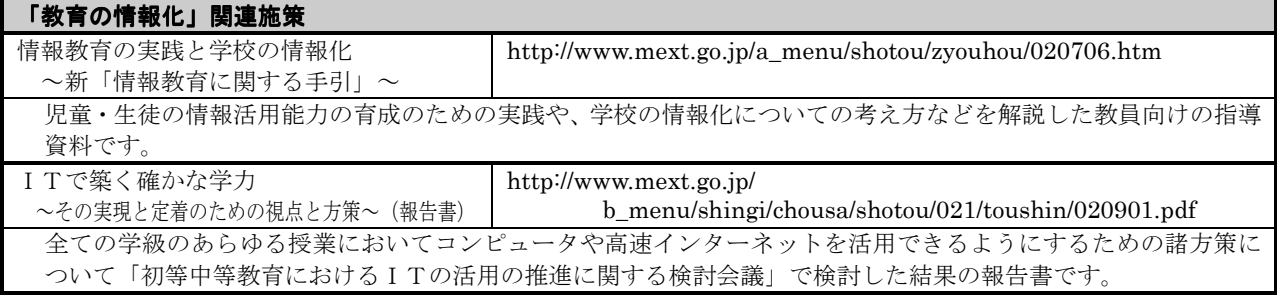

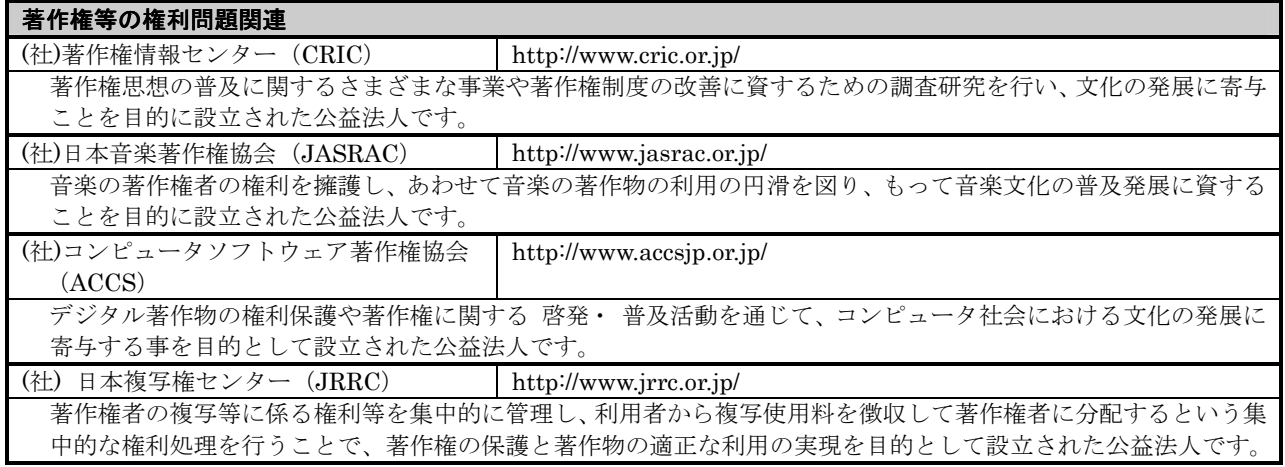

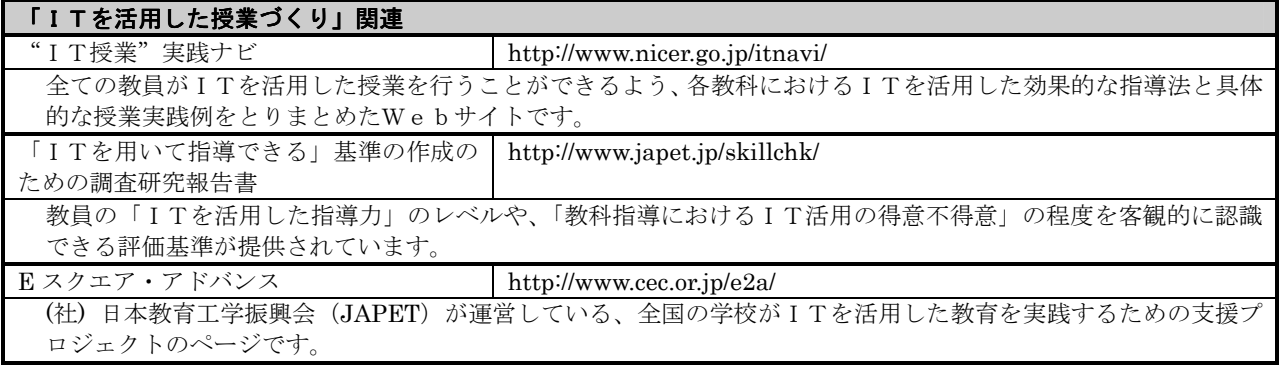

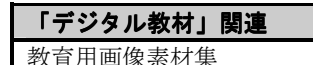

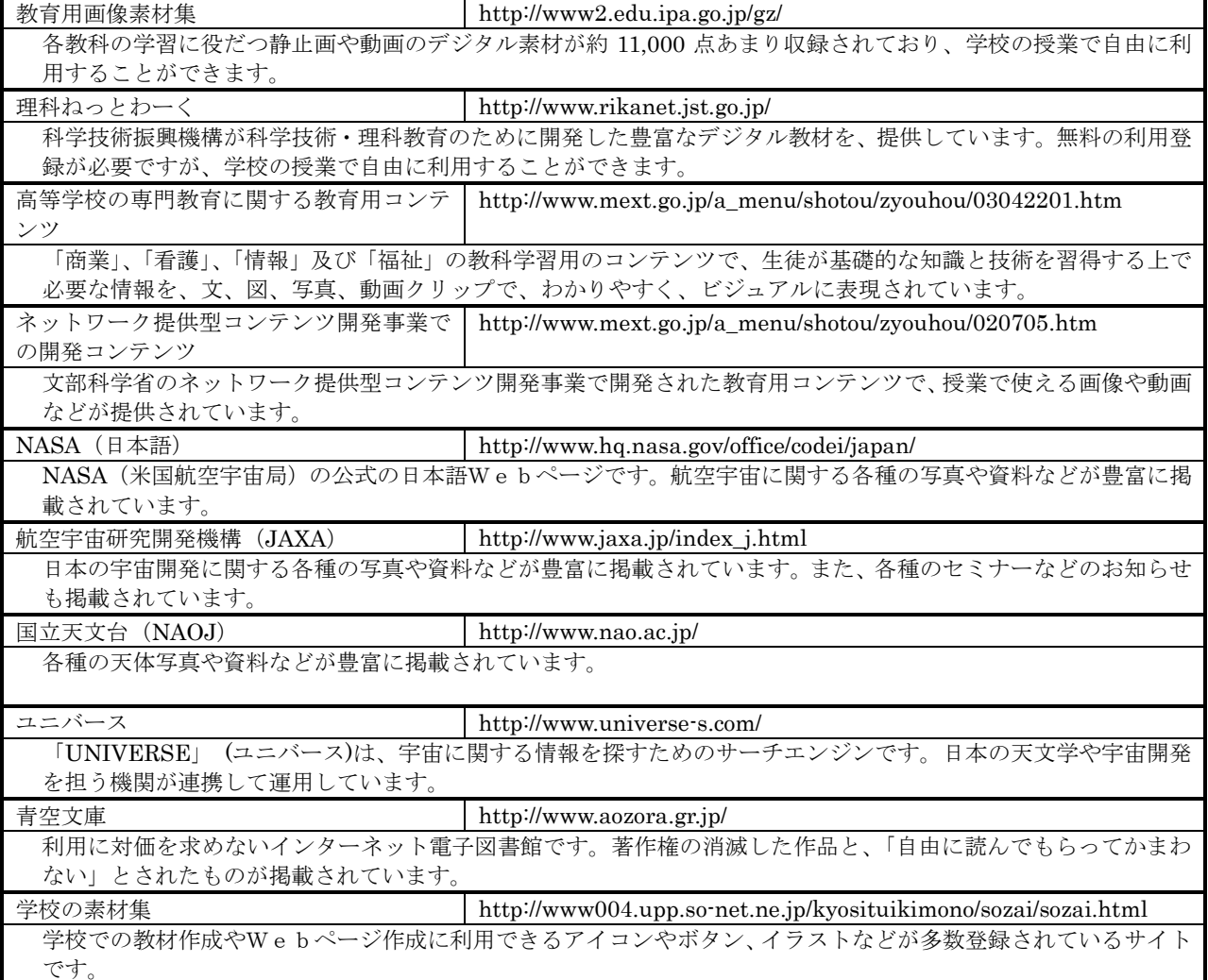

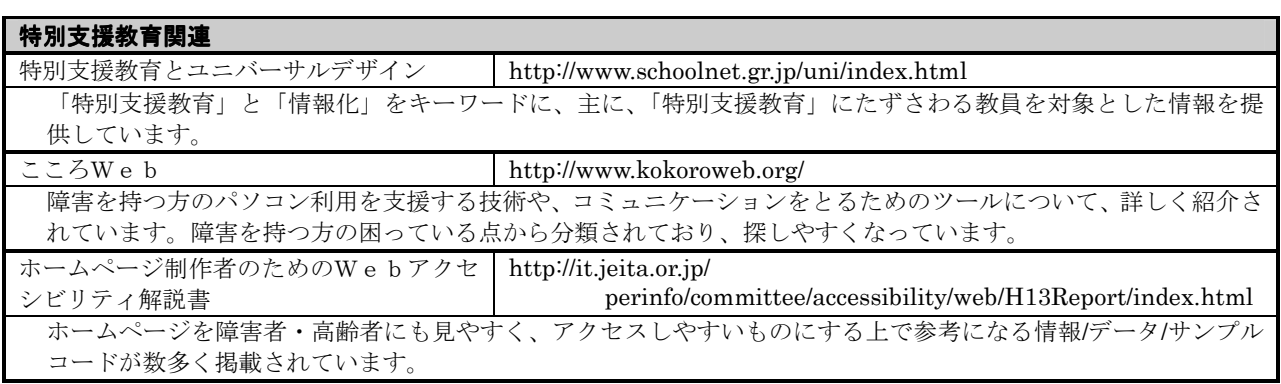

## ITを活用した学習の視点と教材例

新学習指導要領では、基礎・基本を確実に身に付けさせ、自ら学び自ら考える力などの「生きる力」 を育成することを基本的なねらいとしています。このねらいの実現のためには,知識や技能だけでなく、 「学ぶ意欲」や「思考力、判断力、表現力」、さらには、「情報活用能力」などを含めた「確かな学力」 を育むことが重要であり、また、今日の学校教育における大きな課題となっています。

このような中、I Tは各教科の授業における指導の充実のために用いられるものでもあり、新学習指 導要領の趣旨を踏まえ、「確かな学力」の向上のために効果を発揮するものでなければなりません。

ここでは、『ITで築く確かな学力 ~その実現と定着のための視点と方策~ -報告書-(初等中 等教育におけるI㨀の活用の推進に関する検討会議 平成 14 年)』に基づき、教科の目標を達成し「確 かな学力」の向上を図る視点から、ITの活用がもたらす教育効果やITの具体的な活用事例を紹介し ます。

#### 1 基礎・基本の確実な習得

児童・生徒の理解や習熟の程度に応じて、繰り返し指導などによって「つまずき」を克服したり、課 題にじっくり取り組ませたりするなど、個に応じて、きめ細かな指導を行うことにより、基礎・基本を 確実に身に付けさせることが求められています。

特に、授業の中で、理解が難しいとされる抽象的な概念をシミュレーションなどにより視覚的に示し たり、データ分析などの作業の効率化を図ったりするなど、ITは、学習内容の理解や考察を深める上 で、新たな教育効果をもたらします。

(1)抽象的な概念や思考過程の視覚イメージ化(子どもたちのつまずきを克服する)

定理や法則、数式や記号等で表された抽象的な概念や思考過程などは、児童・生徒にとってイメ ージ的に理解することが困難な場合があり、時として、単なる暗記に陥ってしまい、さらには、理 解が不十分なまま、学習を終えてしまい、その教科への苦手意識やつまずきに至ってしまうことが あります。

このような学習において、論理的な思考力や想像力を養うことは重要で、そのためには、学び方 や考え方の習得を図る中で、I㨀の活用は、わかりにくい抽象的な概念や思考過程を、シミュレー ション機能などによってイメージとして示し、これにより、児童・生徒の思考を助け、学習内容の 理解を深めることができるなどの効果を発揮します。

- たとえば、
- ① 国語の学習において、読解教材の情景や古典の時代的背景など、経験や環境などによってば らつきがちなイメージを写真や動画などで示すことにより、文章の主題の理解を深める。
- ② 算数・数学の学習において、表現の難しい図形の変化や空間的概念、関数とそのグラフの関 係などを、シミュレーションなどによって表現することにより、難解な概念の理解を深める。
- ③ 音楽の学習において、コンピュータのサウンド機能の利用により、音階や音色を確認しなが ら学習し、楽譜の意味の理解や創作活動の意欲を高める。

などの活用が考えられます。

#### 【数学での例/関数とそのグラフの関係の学習】

関数とそのグラフの関係の学習において、生徒が数式から図形的なイメージを創出することが 困難な場合、コンピュータによるグラフ描画のシミュレーションは、生徒の図形的なイメージの 創出に大いに貢献します。

特に、関数のグラフ描画を行うソフトウェアは、正確なグラフの描画など、関数とそのグラフ

の関係の学習において非常に有効なものと され、多くの市販ソフトウェアやフリーソ フトウェア(注1)が発表されており、ま た、それらを活用した実践事例も多数発表 されています。しかし、これらのソフトウ ェアの多くは、非常に高機能で、その操作 には十分な習熟が必要であり、生徒や不慣 れな指導者が簡単に操作できるものではあ りません。

そこで、ここでは、陽関数の単純な描画 に機能を絞った関数のグラフ描画ソフトウ ェアとともに、その活用アイデアの事例を 紹介します。

ここで紹介する関数のグラフ描画ソフト ウェアは、本センターで独自に開発したも

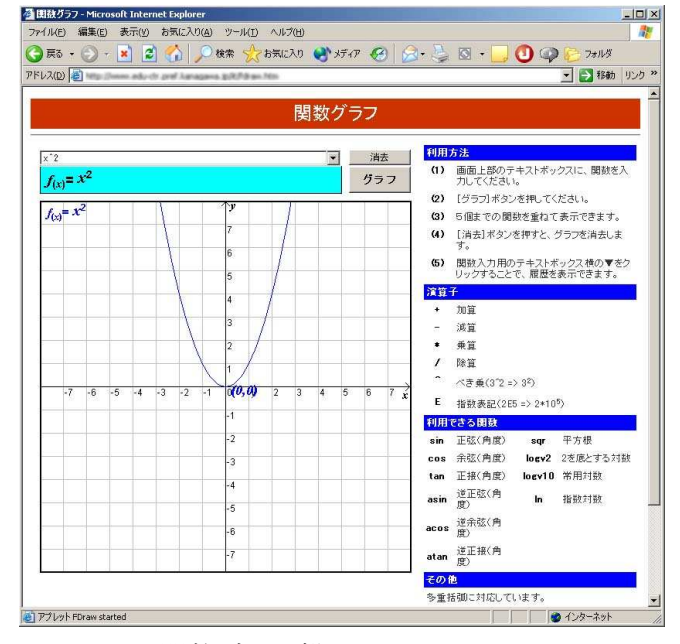

関数グラフ描画ソフトウェア

ので、本センターのWebページ (http://www.edu-ctr.pref.kanagawa.jp/it/) から利用すること ができます。 -<br>-<br>-<br>『田耕ガラフ - 単板実元モード - Microsoft Internet Exni

このソフトウェアは、入力した陽関数のグラフを画面内の 座標軸上に描画するのみ(5つまでのグラフを重ねて表示で きる)の単純な機能のもので、初めて利用する生徒にとって も、本来の目的のために何の戸惑いもなく利用することがで きるものです。また、独自の機能として、黒板表示モードを 持っており、プロジェクタで黒板に投影しても十分な視認性 を確保するように工夫されています。

この黒板機能を利用することで、

- ① 生徒が黒板に描いたグラフを正確なグラフと比較す る。
- ② 指導者がグラフの特異点や範囲、閉領域の図示などの 板書を行う。
- ③ 座標軸のみを投影し、グラフを板書した後、プロジェ

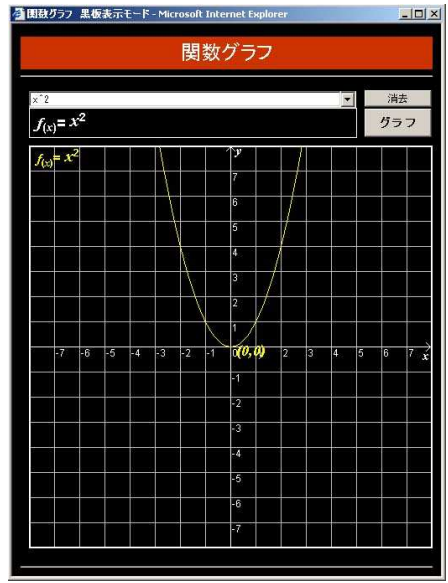

黒板表示モード

クタを移動する(座標軸を動かす)ことで、グラフの平行移動を示す。

など、今まで不可能であった活用が可能になり、互いに関連しながら変化するという、関数の概 念の理解や方程式や不等式と関数のグラフの関係の理解に役立てることができます。

(注1)高機能関数グラフ・図形表示ソフト FunctionView(http://hp.vector.co.jp/authors/VA017172/)が有名

(2)一人ひとりの理解度等に応じたきめ細かな指導(基礎・基本の確実な定着を実現する) 基礎・基本は、理解や習熟の程度に応じた個別指導やグループ別指導など、「個に応じた指導」 をきめ細かく行うことにより、確実に児童・生徒に定着させる必要があります。

この実現のためには、ドリル型の教材等を用いた個別学習指導への取組など、一人ひとりの児 童・生徒の学習履歴や到達度に基づいて最適な教材コンテンツを提示できるようにすることが求め られます。

また、蓄積された教材コンテンツを活用して、欠席した児童・生徒や繰り返し学習の必要な児童・ 生徒に対して、補充的な指導をすることも必要です。

(3)データ分析など時間のかかる作業の効率的な実施(子どもに考察させる授業を実現する)

作業的な活動や観察・実験では、授業時間の制約で、データの測定や収集に終始してしまったり、 収集データが少なく不完全な考察に終わってしまったりする場合があります。また、機器の操作や 実験方法の難しさから思うような結果の出ない場合もあります。

このような場合、I㨀の活用は、表計算機能によるデータ収集・分析の効率化や測定機器をシミ ュレーションするソフトウェアにより実験の実施を容易にし、考察や発表などの時間を確保するこ とを可能とします。

たとえば、

- ① 算数・数学の学習において、細かい作業を伴う作図をI㨀の活用で、正確かつ簡単に行わせ ることや図形を連続的に変形させること、また、大量のデータの統計処理を行わせることな どにより、多数の具体例からその性質を学ぶ。
- ② 理科の学習において、実験データ収集や分析を効率化することで、実験結果に対する十分な 考察を行う。 また、離れた学校との間で同時刻に気象観測し、ネットワークを介して観測データを共有し、
- 空間的な広がりを持った観測結果の分析を行う。 ③ 地理や地学の学習において、デジタル化された地形図の活用や地形図から読み取った情報の

デジタル処理により、地形に関する多面的な学習を行う。

などの活用が考えられます。

## 【理科での例/振り子の実験】

小学校における振り子の学習内容は、「糸につるしたおもりが1往復する時間は、おもりの重 さなどによっては変わらないが、糸の長さによって変わること」と示され、おもりを使い、おも りの重さや動く速さなどの条件を変えて物の動く様子を調べ、物の運動の変化とその要因との関 係をとらえ、その規則性を追究する能力を育てることがねらいとされています。このねらいを達 成するためには、児童が主体的な測定活動を通して、振り子の規則性について感じ、考え、理解 を深めていくことが重要です。

しかし、ストップウォッチの使い方や始点・終点をおもりが通過するタイミングをつかむこと などは、限られた実験時間の中で十分に習熟することが困難です。そこで、全体で測定方法を確 認したり、個々に練習したりしながら、振り子の周期を正確に測定する操作技術等の習熟を図る ためには、振り子の振動映像をコンピュータなどの機器を使い提示するという、ITの活用が効 果的です。

児童は、操作技術等を身につけることによって、正確な実験結果を求めることができます。そ の実験結果をもとに、振り子の周期を変化させる要因を予想し、その予想を確かめる学習活動を 通して、おもりの重さ、振れ幅、糸の長さ、振り子の動きの規則性についての理解を深めること が可能になります。

(振り子の学習における I Tの活用例)

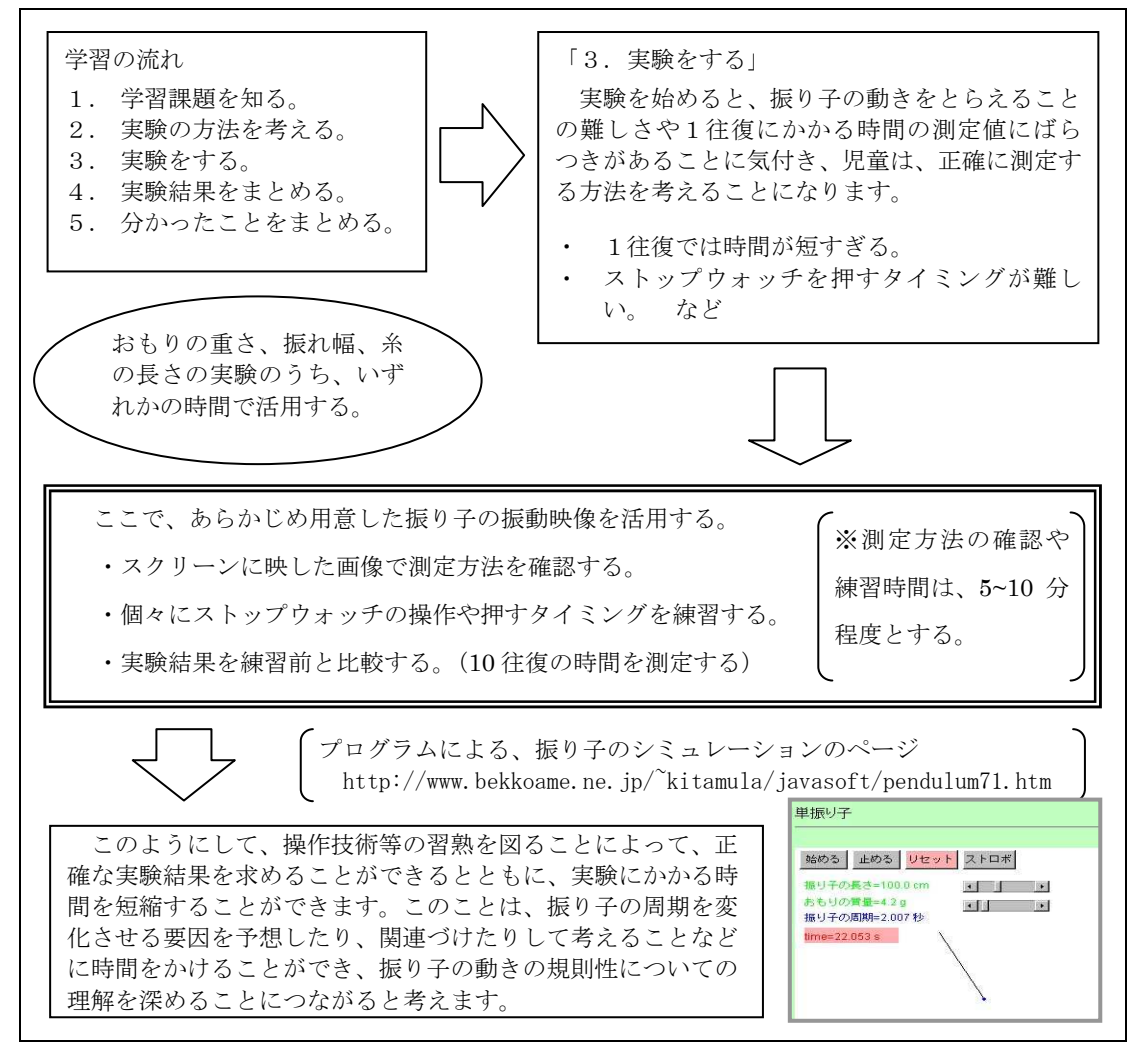

【藤沢市立湘南台小学校 石井 宏樹】

#### 【地理や地学での例/立体地形図の作成】

地形の形成の学習において、立体地形図を用いることは、水の流れと地形形成の関係を考える 上で、非常に有効なことですが、学習の対象とする場所の立体地形図を入手することは一般的に 非常に困難なことです。

この場合、I㨀を活用することで、簡単に立体地形図を作成し、水の流れと地形形成の関係を 学習することができます。

具体的には、国土地理院の 1/25,000 地形図から標高を読みとり、表計算ソフトのグラフ作成 機能を利用することで、立体地形図を作成し、そこから地形の特徴を読み取り、水の作用と地形 の形成を考察します。

以下に、立体地形図の作成手順を示します。

① 国土地理院の 1/25,000 の地形図を用意します。 1/25,000 の地形図は、国土地理院のWebページ (http://mapbrowse.gsi.go.jp/mapsearch.html) のも のを利用することもできます。

市販の地形図のコピーや国土地理院のWebページ からのダウンロードによる利用は、著作権法 35 条の 規定で、授業の過程のみに限られる点に注意してくだ さい。

- ② 1/25,000 の地形図に、2cm の方眼を書き込みます。 地形図の各方眼内から、できるだけ多くの標高データ を読み取り、各方眼内の標高データの平均値を記録し ます。(標高データが読み取れない方眼には、前後左 右の方眼のデータを記録します)
- ③ 表計算ソフトのワークシートに平均した標高データ を入力します。この際、地形図の各方眼をワークシー トのセル1つに対応させます。
- ④ 表計算ソフトのグラフ作成機能を利用して、標高デー タを3Dグラフ(画像)で表示します。
- ⑤ 作成した3Dグラフは、マウスでドラッグすることで、 回転させてさまざまな視点から見ることができます。
- ⑥ 3Dグラフ作成後、突出した標高データがあった場合 は、三角点や水準点などの設置場所を国土地理院のW e b  $\sim$   $\sim$   $\sim$   $\sim$  (http://cpservice.gsi.go.jp/kijunten2k/) から調べて調整を行い、3Dグラフを再描画します。 (三角点や水準点などがビルの屋上に設置されてい る場合があります)

この立体地形図から、地形の特徴(扇状地、河岸段丘、海 岸段丘、三角州など)を読み取り、地形と川、海の関係を考 え、現在の地形がいかにして形成されたのかを考えることが できます。 そのは、それはそれは、それは、それは、それは、「神奈川県立川崎北高等学校 柴田 功】

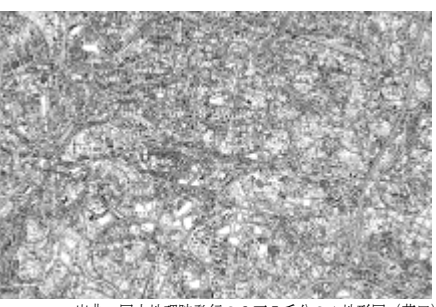

出典:国土地理院発行の2万5千分の1地形図(荏田)

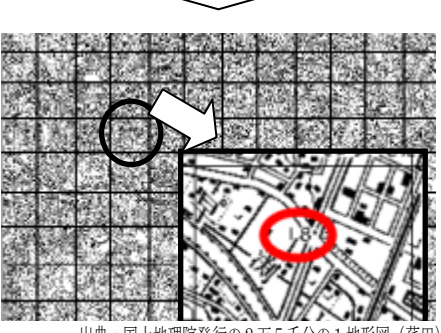

出典:国土地理院発行の2万5千分の1地形図(荏田)

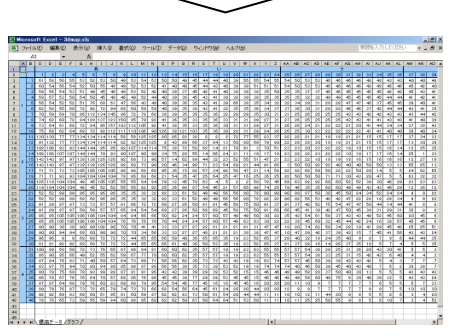

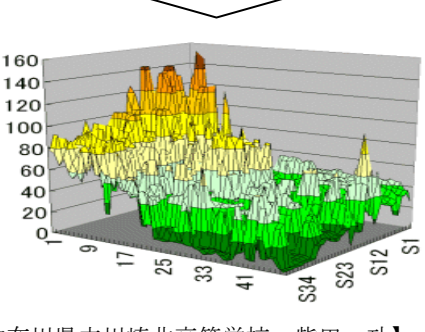

## 2 児童・生徒一人ひとりの力の伸長

新学習指導要領においては、児童・生徒一人ひとりの個性や能力等に応じた教育の一層の充実が可能 となっており、学習指導要領に示された内容を十分理解している児童・生徒に対しては、理解を一層深 めるため、より発展的な学習を行なうことにより、さらに力を伸ばしていくための指導が求められてい ます。

そのような中、I㨀を活用した指導は、基礎・基本の確実な定着を目的とする一人ひとりの理解度等 に応じたきめ細かな指導に加え、テレビ会議等を用いたさまざまな専門家との連携・協力により魅力的 な授業を展開できるなど、発展的な学習を行う上で有効といえます。

(1)一人ひとりの個性や能力に応じた活用(個に応じた主体的、多様な学習を実現する)

個に応じた指導を一層充実させるため、個別指導やグループ別指導、少人数指導などきめ細かな 指導が求められています。これらへのITの適切な活用は、児童·生徒の学習履歴や到達度に基づ いた最適な教材や問題の提示を容易に実現するなど、個に応じた指導を充実し、児童・生徒の興味 や関心を生かした主体的な学習や、個に応じた学習を実現できるなど非常に有効なものです。

#### 【情報での例/Webコンテンツを活用した情報モラル学習】

 インターネット上にはさまざまな学習用コンテンツが あり、学習目的に応じて活用することにより、学習効果 を高めることが期待できます。

 情報モラルに関する学習は、「情報」について直接扱う 教科以外でも、I㨀を活用した学習指導を行うにあたっ てはその時、その場にふさわしい指導が必要です。情報 モラル学習には法律用語や複雑な事例など、児童・生徒 にとって理解しにくい内容を扱うことがあります。この ように理解に差が出やすい事柄を扱うときには、個に応 じた学習が必要です。

ここでは、Web上の学習用コンテンツを活用して、 一人ひとりの理解に応じた学習を行う授業づくりを紹介 します。動きのあるコンテンツなどを交えて、情報モラ ルの基本的な考え方を理解しやすく学習できるWebコ ンテンツを活用することは、理解に向けて効果的である と考えられます。

Web上の情報モラル学習のコンテンツには小学生向 けの比較的簡単な内容のものから、大人向けの法律に関 するものまでさまざまなものがあります。著作権や個人 情報の扱いなど、校種による児童・生徒の発達段階や学 習内容に応じて、動きのあるコンテンツなどを交えて、

インターネットのルールとマナ

情報モラルの基本的な考え方を理解しやすく学習できるWebコンテンツを活用することは、理 解に向けて効果的であると考えられます。

コピーライトワールド(http://www.kidscric.com/)は、社団法人著作権情報センター(CRIC) の子ども向けの著作権学習サイトですが、小学生ばかりでなく、高校生にも情報モラル学習の導 入などで活用することができます。学習内容を説明するアニメーションによる動きのあるコンテ ンツは、理解を深めたり、あいまいな知識を確実に定着させるのに効果的です。

Webコンテンツを活用することは、個々の理解度、進度に応じて学習できるというメリット もあります。すでに理解が進んでいる児童・生徒には、次の学習段階の内容を扱うサイトの活用 や、ワークシートを工夫するなどして発展的な内容を学習できるようにすることで、個の理解に 応じた学習が可能になります。

Webコンテンツを活用する際には、学習の目的を明確にし、目的に応じたワークシートなど を作成することが望まれます。また、ホワイトリスト(児童・生徒に見せたいページのリスト) を活用して学習に集中さたり、机間指導を行うことも必要です。

【県立白山高等学校 磯貝 久彦】

(2)専門家との連携・協力による指導(魅力ある発展的な学習を実現する)

テレビ会議など、I㨀の適切な活用は、地理的な制約を克服し、他の学校種の教員や大学等の研 究者、博物館の学芸員などから直接説明を受けたり、対話したりしながら学習を進めることを可能 にするなど、児童・生徒の興味や関心を高めながら魅力ある発展的な学習を実現するために、非常 に有効なものです。

#### 3 学ぶ楽しさの実感と自ら学ぶ意欲の向上

観察や実験などの体験的や問題解決的な学習へのITの活用には、直接見たり体験したりすることが 困難な内容を実感に近い形でシミュレーションしたり、豊富な情報を活用することができるなど、児 童・生徒に、学ぶ楽しさを実感しながら知的好奇心や探究心を持った意欲的な学びを促し、達成感をも たらすなどの効果があります。

(1)直接体験が困難な内容のシミュレーションによる、動きのある授業の実現(学ぶ意欲を引き出す) 観察や実験などの作業的、体験的な活動へのITの活用は、長時間にわたる変化、ミクロやマク ロの現象など、児童・生徒がその実物や変化の様子を直接体験したり観察したりすることが困難な 内容を、シミュレーションにより実感に近い形で示し,動きのある授業の実現を可能とするなど、 学ぶ意欲を引き出すために非常に有効なものです。

たとえば、

- ① 社会・地理歴史・公民の学習において、世界の国々の地理的特色、各時代の日本人の生活や 文化の様子などを動画や画像で示すことにより、より広い視野から多面的に考察させる。
- ② 理科において、天体の動き、地震のメカニズム、細胞の機能や分子の働きをシミュレーショ ンで示すことにより、観察や実験が難しい自然現象などの理解を深める。

などの活用が考えられます。

#### 【技術・家庭科の例/リンク機構のシミュレーション】

中学校技術・家庭科の機械領域で扱うリンク装置の学習では、平面上の図による説明だけでは、 その仕組や、クランクの長さを変えたときの動作の違いなどをイメージ化しにくく、動きを伴っ た説明ができると効果的です。リンク機構をもつ実物の機械を用いて説明するのは困難ですし、 模型を製作して説明することも考えられますが、違いを観察するためにはいくつかの長さのクラ ンクを製作しなければならないなど、多くの時間と費用を必要とします。また、模型を使って、 生徒が動き方の記録を取るためには、数人のグループに一台の模型が必要になります。

こうした場面でITを活用し、ソフトウェアでその動きをシミュレーションすることによって、 学習を効果的なものとすることができます。学習用ソフトウェアには、多くの機能をもつ市販ソ フトウェアも販売されていますが、Web上で公開されている無料のフリーソフトウェアを使う のもひとつの方法です。フリーソフトウェアは Vector (http://www.vector.co.jp/) や窓の杜

(http://www.forest.impress.co.jp/)などのソフトウェアを扱ったWebサイトやプロバイダの ソフトウェア紹介のページで検索することができます。Web上からソフトウェアをダウンロー ドして使用するときには、使用条件・動作環境などを十分確認する必要があります。

 ここでは、リンク装置シミュレータ SimLink(作者:河合啓/動作環境:Windows 95・98・2000 / http://www.tcp-ip.or.jp/~a-kawai/edsoft/simlink/simlink.htm)をダウンロードして活用しま す。このソフトウェアでは、各リンクの長さ、装置全体の表示角度、表示速度などを変更してシ

ミュレーションすることができることから、教師 がこのソフトウェアを使ってリンク機構の仕組や その動作の特徴の説明することもできるばかりで なく、生徒がソフトウェアを操作し、さまざまな 条件でどのような動きをするのかの記録を取るこ とができるなど、実際に模型を用いて学習するの と同様の学習効果が期待できます。

 実際には動いているところを見ることができな い4サイクルエンジンの動きに関連付けて説明し たり、生徒に考察させたりすることによって、生 徒の興味関心を高めることができます。

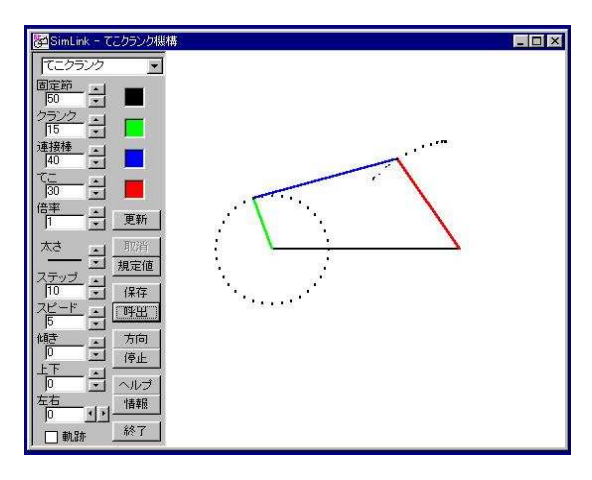

リンク装置シミュレータ

#### 【理科での例/3D分子構造モデル】

有機化合物の学習は、数多くの有機化合物の名称、分子 式、立体的構造、物理的性質、化学的性質などを系統立て て学習する必要があり、多くの生徒にとって、理解が不完 全となりがちな学習分野です。

特に、分子の立体構造は、平面の黒板などでは表現しに くいため、その正確なイメージを生徒に定着させるのは困 難な場合があり、分子模型の活用など、立体構造を提示す ることは有効なことです。

ここで紹介する分子構造データベースは、本センターで 開発したもので、コンピュータ上での簡単な操作で、各種

【藤野町立藤野中学校 杉本 祐一】

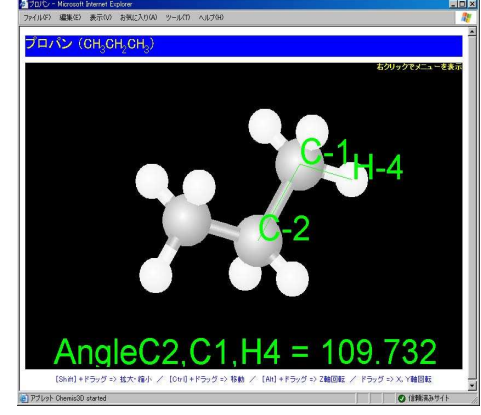

分子構造データベース

の有機化合物の分子について、その立体構造、物理的性質、化学的性質などをコンピュータ画面

上に表示し、確認することができるものです。また、マウスによる簡単な操作で、有機化合物の 立体構造を自由に回転させたり、原子間の結合角度や結合 距離を求めたりすることもできます。

さらに、立体構造を拡大表示することもできるため、プ ロジェクタで投影することで、授業における提示型教材と しても利用することができます。

この分子構造データベースは、本センターのWebペー ジで提供しているので、学校での利用のほか、生徒の自宅 での振り返り学習や調べ学習、発展的な学習で利用するこ ともできます。

また、さらに詳細な化合物情報の提供を目的に、

Windows アプリケーションソフト ウェアによる分子データベースの提 供も行っており、このソフトウェア では、分子式、立体的構造やより詳 しい物理的性質、化学的性質などに 加え、一部の分子については、マス スペクトルや赤外線吸収スペクトル などを見ることができ、より発展的 な学習での利用が可能となっています。

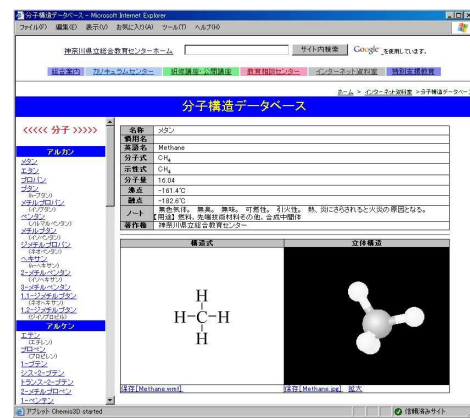

分子構造データベースの拡大表示画面

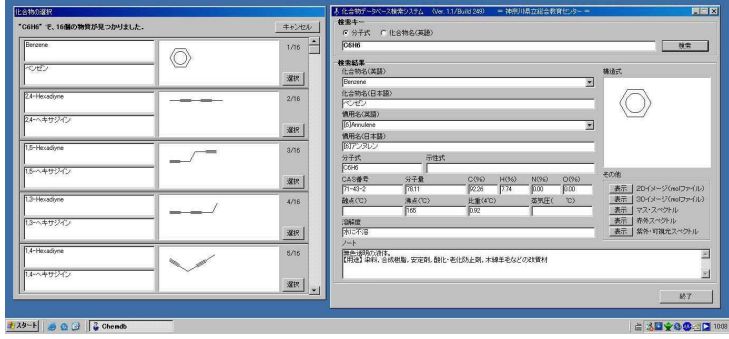

アプリケーション版分子構造データベース

ここで紹介した分子構造データベースは、本センターのWebページ

(http://www.edu-ctr.pref.kanagawa.jp/it/)で利用したり、ダウンロードしたりすることができ ます。

#### 【理科での例/コンピュータオシロスコープ】

音の学習における波形の観測や音源との位相差による音速の測定などの実験では、オシロスコ ープが必須の測定器ですが、高価なため、学校での購入は不可能であったり、十分な台数の整備 が困難であったりします。

この場合、コンピュータのオーディオ機能を活用したオ シロスコープソフトウェアの利用は、少人数の実験班、あ るいは、個人毎に音の波形を観測することができるなど、 個に応じた効果的な観測実験を可能にします。

本センターでは、中学校での音の波形の観測を目的とし た簡易コンピュータオシロスコープと高等学校での高度 な活用を目的とした2現象型の高機能コンピュータオシ ロスコープとを開発し、提供しています。

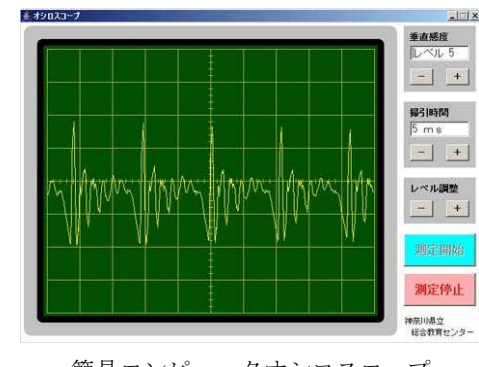

簡易コンピュータオシロスコープ

これらのコンピュータオシロスコープは、コンピュータのオーディオ入力(マイク又はライン) から入力される信号の波形をリアルタイムで表示するソフトウェアで、感度や掃引時間を調整す ることができ、また、手動でトリガをかけ、波形を停止した状態で観察することができます。観 測可能な周波数範囲は、コンピュータのオーディオ機能に依存しますが、概ね、20,000Hz までは 可能です。

また、高機能型は、オーディオのステレオ機能を利用し て、2現象の観測が可能となっていることに加え、正弦波 表示やカーソル機能による2波形の位相測定機能などを 有しています。

## 【利用事例】

① 波形の観測(簡易版)

高機能コンピュータオシロスコープ

 $\boxed{\text{ORR} \quad \boxed{\text{out}}} \quad \boxed{\text{P49} \quad \boxed{\text{P49} \quad \boxed{\text{out}}} \quad \boxed{\text{Out } \text{M41} \quad \boxed{\text{out} \quad \boxed{\text{out} \quad \boxed{\text{out}} \quad \boxed{\text{out}} \quad \boxed{\text{out}} \quad \boxed{\text{out} \quad \boxed{\text{out}} \quad \boxed{\text{out}} \quad \boxed{\text{out}} \quad \boxed{\text{out}} \quad \boxed{\text{out}} \quad \boxed{\text{out}} \quad \boxed{\text{out}} \quad \boxed{\text{out}} \quad \boxed{\text{out}} \quad \boxed{\text{out}} \quad \boxed{\text{out}} \quad \$ 

- (1) 音源から 30cm 程度離れた位置にマイク1を接続したPC1をセットします。
- (2) 音源から 60cm 程度離れた位置にマイク2を接続したPC2をセットします。
- (3) PC1とPC2で、簡易版オシロスコープを起動します。
- (4) PC1とPC2で起動した簡易版オシロスコープの垂直感度と掃引時間を同一にセッ トします。
- (5) 音源から音を出して、波形 を観測します。
- (6) 㧼C2(音源からの距離が 遠い方)の振幅が小さいこ とが観測できます。

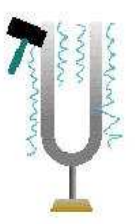

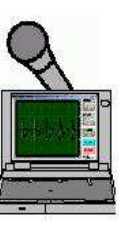

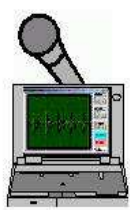

PC<sub>1</sub> PC<sub>2</sub>

- ② 波形の観測(高機能版でステレオマイクを利用)
	- (1) 音源から 30cm 程度離れた位置にマイク1を、60cm 程度離れた位置にマイク2をセット し、PCのステレオマイク入力に接続します。なお、PCによっては、ステレオマイ ク入力に対応していない場合もありますので注意してください。
	- (2) 㧼Cで、高機能版オシロスコープを起動します。
	- (3) 起動した高機能版オシロスコープを DUAL チャンネルモードとし、両チャンネルの垂直 感度と掃引時間を同一にセットします。
	- (4) 音源から音を出して、波形を観測 します。
	- (5) 音源から遠い方の振幅が小さく、 音が減衰していることがわかり ます。
- ③ 波形の合成(簡易版で音源を2個利用)
	- (1) 周波数の異なる音源を2個用意します。
	- (2) 音源から 30cm 程度離れた位置にマイクを接続し た㧼Cをセットします。
	- (3) 㧼Cで、簡易版オシロスコープを起動します。
	- (4) 音源から音を出して、波形を観測します。(片方の音源を鳴らしたり、両方同時に鳴 らしたりして観測します)

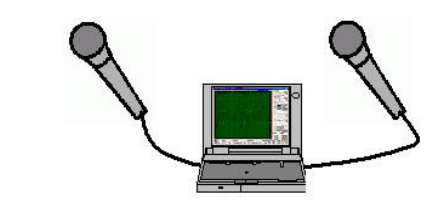

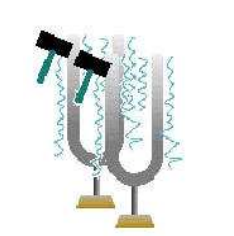

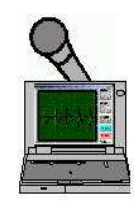

- ④ 音速の計測(高機能版でステレオマイクを利用)
	- (1) 音源から正確に、30cm 離れた位置にマイク1を、60cm 離れた位置にマイク2をセット し、PCのステレオマイク入力に接続します。なお、PCによっては、ステレオマイ ク入力に対応していない場合もありますので注意してください。
	- (2) 㧼Cで、高機能版オシロスコープを起動します。
	- (3) 起動した高機能版オシロスコープを DUAL チャンネルモードとします。
	- (4) CH1及びCH2の掃引時間を 0.5 にセットします。
	- (5) 音源を鳴らし、CH1及びCH2の垂直感度を観測しやすい状態に設定します。(C H1とCH2を同一に設定する必要はありません)
	- (6) 音源から音を出して、[Freeze Both]ボタンを押します。
	- (7) CURSOR SWEEP 機能を利用し て、CH1と CH2の波形の位 相差(時間)を計測します。
	- (8) 2つのマイクの距離と、波 形の位相差(時間)から、 音速を計算します。

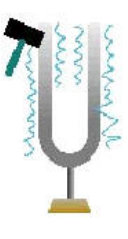

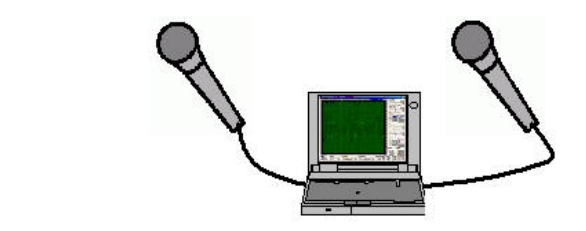

ここで紹介したコンピュータオシロスコープは、本センターのW e b ページ (http://www.edu-ctr.pref.kanagawa.jp/it/)からダウンロードすることができます。

(2)生きた豊富な情報による、学ぶ楽しさの実感(主体的な学習を実現する)

各教科で行われる調べ学習において、図書などとともに、ITを効果的に活用することによって、 インターネット上にある豊富な情報や生きた最新の情報を収集することが可能になり、また、デジ タル化された素材を組み合わせた資料づくりも容易になります。

これらを通じ、問題解決的な学習や自ら調べ・まとめ・発表する活動などに取り組むことで、児 童・生徒の興味や関心を生かし、学ぶ楽しさを実感できる主体的な学習の充実が図られ、自ら学び 自ら考える力の育成が促進されます。

## 4 思考力,判断力,表現力の育成

Ⅰ T の活用は、絵や文字を組み合わせた豊かな表現活動を実現したり、電子メールなどを活用し相手 や目的に応じた実践的な表現力を高めたり、さらに、調べた結果による情報交換を通じ、多様な見方や 考え方を知り、自らの考察を深めるなど、思考力や判断力、表現力の育成に大きな効果を発揮します。

(1)相手や目的に応じた多様な表現手段の獲得(論理的な思考力や実践的な表現力を高める)

デジタル化した情報は、簡便に画像情報が使えるなど、整理がしやすく、加工性が高いため、豊 かな表現活動を可能とします。さらに、蓄積した情報を基にプレゼンテーションやWebページを 作成し、ネットワークを活用して学んだ内容を表現・発表することで、自らの学習内容を振り返る 機会となり、さらには、自らの力で論理的に考え判断する力や自分の考えや思いを的確に表現する 力を育成することができます。

たとえば、

- ① 国語の学習において、テレビ会議※などにより遠隔地の学校と対話や討論を行うことで、互 いの立場や考えを尊重して伝え合う能力を育成する。
- ② 図画工作や芸術(美術,工芸)の学習において、コンピュータ等を活用した表現活動やさま ざまなメディアを複合的に活用した作品のWebページへの掲載※により、伝えたい内容を 効果的で美しく表現するなど、個性を生かした表現活動に取り組む意欲を高める。
- ③ 外国語の学習において、電子メールを活用して文章を書くことや、児童・生徒の書いた文章 をWebページなどで発表する※ことにより、読み手を意識し、相手や目的に応じて伝える 能力や、生きたコミュニケーションを行う能力を育成する。

などの活用が考えられます。

【調べ学習での例(小学校)/プレゼンテーション】

 さまざまな教科で行われる調べ学習は、適切な方法で行う ことにより、情報活用の実践力を高める効果が期待できます。 また、調べ学習にITを活用することで、インターネットで 検索したり、デジタルカメラで撮影したしたりして、必要な 資料を効率的に収集することができます。

 調べた内容を発表する活動は、調べたことを再構成して、 自分の考えをまとめることにより、知識を体系化して整理す

るのに役立つばかりでなく、情報を発信する力など、伝える力を付け るのに有効な学習活動です。

プレゼンテーションソフトを活用して、スライドごとに必要な情報 を貼り付けていくことで、調べた内容を整理する、自分の考えをまと める、わかりやすく表現するなどの発表に必要な作業を、効率的に行 うことができます。また視覚情報を効果的に活用し、内容をよりわか りやすく表現することもできます。さらに、簡単にスライドの順序を 入れ替えるなどの操作が可能なので、模造紙などによる発表に比べて、 内容や構成が容易に修正できることから、子どもたちがさまざまな試

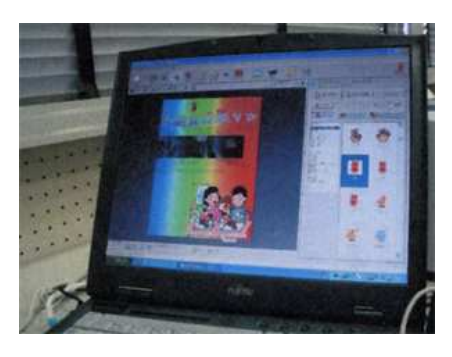

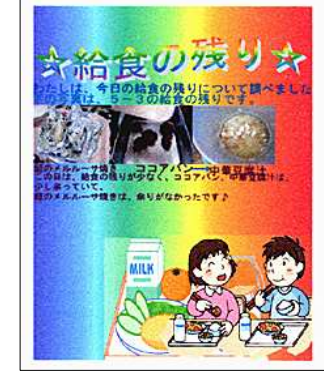
みを行うことができたり、中間発表会などの機会を設けて周囲の意見 を聞いて修正したりすることも行いやすくなります。

ビジネス用のソフトウェアを使えば、複雑な表現は可能になります が、発達段階に応じたソフトウェアを活用することで、操作の習熟に 必要以上に時間をとる必要がなくなります。例えば、「はっぴょう名人 2」(ジャストシステム)では、学習用のプレゼンテーションソフトで、 使用するスライドテンプレートを定めて、そこへ文字や画像などの素 材を貼り付けていくことでプレゼンテーションスライドを作成するこ とができます。

学習用といっても、さまざまな機能を有しているので、わかりやす い発表を行うためには、どのような機能を活用するのかを指導するこ とも大切です。

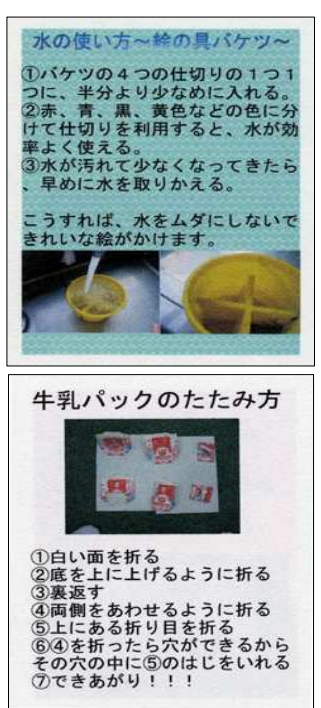

【藤沢市立大道小学校 岡 滝男】

(2)他との学びあいにより、多様なものの考え方を知る(自らの考察を深める)

調べ学習などにおける成果を、テレビ会議※やグループウェア、Webページ上で公開する※など のIT活用は、学校や地域、国境を越えた交流に大きな威力を発揮します。

これらの交流などにより、多様な見方や考え方を知り、互いの理解や考察を深め、各教科が求め るものの見方や考え方の育成を図ることができます。さらに、こうした交流は、環境や慣習などの 異なる相手に対して、自らの意見への理解を得るための多様な表現力の育成にもつながります。

### ※ テレビ会議やWebページを利用する場合には、児童・生徒の個人情報や作品等の著作権の扱いに十分な配慮が必要となります。

## 5 創意工夫を生かした質の高い授業づくり

ⅠTの活用は、児童・生徒にさまざまな教育効果をもたらすものですが、それに加えⅠTは、魅力的 な教材づくりのツールとして、また、ネットワークによって共有化された教材や授業アイデアの活用ツ ールとして「質の高い授業づくり」を実現する上で、優れた効果を発揮します。

(1)興味・関心を引き出し、学習理解を深める教材づくり(創意工夫を生かした授業を実現する)

多様な情報の中から、児童・生徒の興味や関心を引き出し、学習内容の理解を深めるため、授業 に役立つ身近な画像を撮影するなどし、さらにデジタル加工によりさまざまな工夫を加えることで、 提示用教材やプリント教材など多彩な形態の魅力的な教材を作成することができます。

### 【理科での例/ボディースクリーン】

プロジェクタでの映像の投影は、スクリーンなどの平面への投影が一般的ですが、投影する映 像によっては、画像の特徴に合わせた物体に投影するなどの工夫をすることで、児童・生徒の興 味や関心を引き付け、学習効果を高めることができます。

例えば、人体に関する学習において、Tシャツや白衣など白い衣 類を着用した人の身体に対して、骨格や消化器官などを投影するこ とで、通常の平面スクリーン上への投影に比べ、より現実的な視覚 的印象を定着させることができます。

投影する骨格や消化器官などの画像は、教科書や家庭用の医学書 等の図表などをスキャナで取りこんだり、Web上で公開されてい る各種の映像(注3)を利用したりすることができます。これらの 映像を、プレゼンテーションソフトウェア上に貼り付け、プロジェ クタで投影します。また、投影する映像に、心臓の拍動の動画映像 などを利用することも効果的です。

プレゼンテーションソフトウェアに画像を貼り付ける際の背景色 は、骨格のように全身への投影映像の場合は、明るい背景色でも、 暗い背景色でも良好な結果が得られますが、内臓のように体の一部 分の映像の場合は、明るい背景色にすることで、スクリーンになっ ている人物の顔などが見えるようになり、より現実味のある投影映 像が得られます。

また、写真の例では、ボディスーツを着用した指導者へ投影して いますが、白衣を着用した児童・生徒に投影することで、各器官の 位置の直感的な理解を促し、各器官の役割の理解に大きく貢献する 効果をもたらします。

(注3)情報処理振興事業協会(教育用画像素材集) http://www2.edu.ipa.go.jp/gz / The Virtual Body http://www.medtropolis.com/VBody.asp BBC Science Human Body http://www.bbc.co.uk/science/humanbody/

【神奈川県立霧が丘高等学校 関 明】

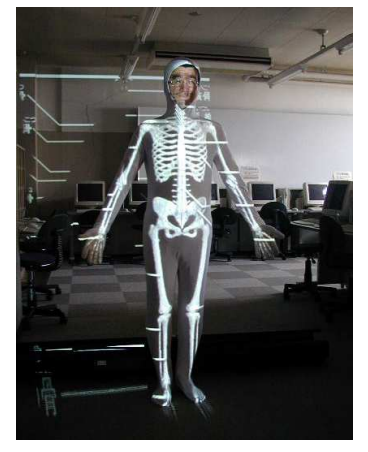

骨格の投影例

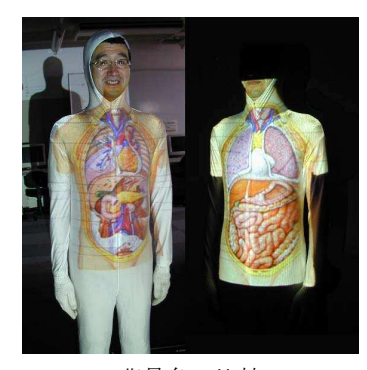

背景色の比較

(2)教員間のコミュニケーションや情報の共有を通じた連携の深化(より質の高い授業を実現する) 電子メールや電子掲示板などの活用は、場所や時間にしばられない日常的なコミュニケーション によって、他校の教員や各分野の専門家との交流、優れた実践事例などの共有など、直面する教育 課題の解決や授業改善に結びつくヒントを得ることを可能にします。

このように、I Tは、学校や教員間の連携の下、より質の高い授業を実現し、ひいては教育の質 の向上にも資する優れたツールといえます。

(3)蓄積・共有された教材の効率的活用(魅力ある授業を実現し、子どもと触れ合う時間を確保する) 優れたデジタル教材を、サーバに蓄積し、ネットワーク上で共有することで、復習や補充指導な どのために再利用することなどが可能となります。さらに、他の教員もその優れたデジタル教材を 参照・利用することができるようになり、ひいては,教員間での教材の共同開発などを通して、よ り優れた教材づくりが効率的に行えるようになります。

これらは,魅力ある授業の実現に大きな意義を持つにとどまらず、教材づくりを含めた授業の準 備時間を軽減し、教員の時間的な余裕を生み出し、児童・生徒と触れ合う時間をより多く確保する ことにつながります。

# 6 障害のある子どもの障害に基づく種々の困難の改善・克服と、社会とのコミュニケーションの拡大

これまで障害によって「できない」と思われていたことも、障害に応じて適切に機器を活用すること で、「できる」ようになります。一人ひとりの障害の状態や困難を理解し、コンピュータ操作を補助す るためのさまざまな機器を活用し、わかりやすいコンテンツを用意することで、学習の困難さを軽減さ せ「できる」ことを増やします。障害のある人の活動を支えるために利用される技術を支援技術(アシ スティブ・テクノロジー)と呼びますが、特別支援教育におけるIT活用は、この支援技術として位置 付けていくことが必要です。

障害のある子どもの情報機器を活用する意義は、コンピュータ操作の習得や学習課題の達成だけでな く、「できた」という成功体験から得られる達成感や成就感を次の課題に向けた意欲とし、自立と主体 的な社会参加を支援していくことことにあります。

(1)障害の状況を改善・克服する道具としてのI㨀活用

例えば、コンピュータのデータとしての文字(テキスト)は、音声読み上げソフトを利用するこ とで、聴覚から理解することができます。ロービジョン(弱視)の場合には、拡大表示で見やすく することができます。文字で理解しにくい場合には、画像を取り入れることで、意味の理解を助け ることができます。つまり、I㨀を活用することで、一人ひとりの障害の応じた情報の提示が可能 になります。

また、運動機能の制約によって筆記具が利用しにくい場合でも、キーボードを使うことで、文章 をつづることができます。大型のキーボードや 50 音配列のキーボード、更にはオンスクリーンキ ーボードなどを利用することで、入力が容易になります。さらに、運動に困難がある子どもにとっ ても、一つのスイッチで文字の入力やコンピュータの操作ができるようにすることもできます。通 常のキーボードやマウスでも、ユーザー補助の設定を変更することで、格段に利用しやすくなりま す。これらの支援機器の活用や工夫によって、画面を理解すること、文章を書くこと、メールで伝 え合うこと、絵を描くことなどの活動を支援することができます。

障 害 の あ る 人 の 情 報 機 器 の 活 用 や 支 援 機 器 の 情 報 は 、 「 こ こ ろ W e b 」 (http://www.kokoroweb.org/)などで提供されています。

# 【見ることを補助する例:「青空文庫」を利用した読書指導】

「青空文庫」(http://www.aozora.gr.jp/)は、著作権の消 滅した作品と、「自由に読んでもらってかまわない」とされ た作品を提供しているサイトです。

視覚に障害のある児童・生徒の指導では、教材で使う文 章を入力することに多くの労力を要しますが、このサイト を利用し、音声読み上げソフトや画面の拡大と背景色の変 更などと組み合わせることで、作品を読みやすくすること ができます。

- 視覚で理解することができない場合は、音声読み上げ ソフトで理解することができます。
- ロービジョン (弱視) の場合には、 フォントサイズを 大きくし、ハイコントラストで表示することで、見や すくすることができます。

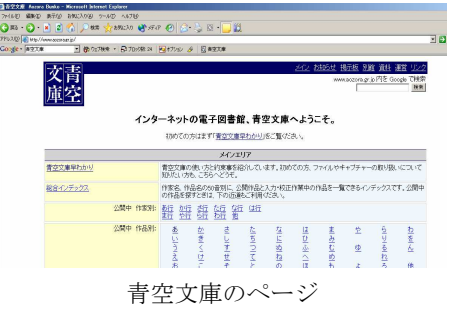

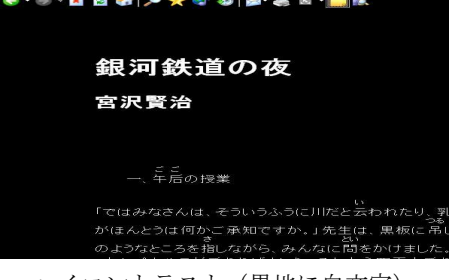

ハイコントラスト(黒地に白文字)

## 【動くことを補助する例:コンピュータを利用した計算練習】

運動に困難のある子どもにとって、学習課題として計算を行う場合、文字を書くことに多くの 労力を要し、計算練習そのものが効率よく進められないことがあります。このような場合、キー ボードの操作が可能であれば計算に集中できる効果が期待できます。

写真は、表計算ソフトで作成したかけ算の練習ソフトで、九九の練習を行っている様子です。 計算が正答の場合は、すぐに色が変わるようにし、また視線を安定させるために、選択されてい る問題部分を強調する工夫をしています。

この教材は、本センターがインターネットで提供してい る「シーガルキッズ」のコーナーで提供しています。

しかし、ソフトウェアの工夫だけでは十分な支援とはい えません。キーボードを利用しやすいように、ユーザー補 助機能で、キーリピート(キーを押し続けると連続して入 力される機能)を解除したり、片手で操作できるように固 定キー(Ctrl 、Alt または Shift キーを押すと、別のキー を押すまでアクティブな状態になる機能)を設定したりす ることで、誤操作を減らし、学習効果を高めることができ ます。また、コンピュータの設定以外でも、姿勢や手の位 置を保持する支持具などが有効な場合もあります。

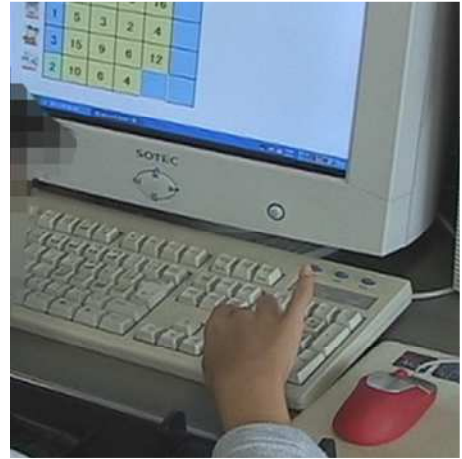

コンピュータを利用した計算練習

(2)楽しく効果的な学習を進めるための教具として

楽しく効果的な学習教材としてITを活用する場合の特徴に、マルチメディアの活用とインタラ クティブ(相互方向的、対話的)な関係があります。つまり、音、画像、テキストなどを総合的に 提示することで、認知や理解を補助します。また、自分から機器を操作し、それに対して反応が返 ってくることで、操作と結果の因果関係を体感し、外部に対して働きかける意欲を育てることがで きます。このような教材の活用でも、操作するための支援機器の利用、姿勢の保持、理解しやすい 表示といった配慮が必要です。

例としては、プレゼンテーションソフトを利用した修学旅行、校外学習などの事前学習や電子絵 本の活用等があります。また、インターネットでは、知育ゲームのように教材として活用できるW e bページがあります。本センターでも、特別支援教育向けコンテンツとして「シーガルキッズ」 を掲載しています。(http://www.edu-ctr.pref.kanagawa.jp/sien/seagull\_kids/seagull-title.html)

(3)社会生活を豊かにする参加メディアとして

インターネットを利用した学習は、病気や運動などによる制約のために移動が困難な子どもにと って、手軽に情報に触れる手段となります。読むことに困難がある場合は、ニュースなどのWeb ページを音声読み上げソフトで読むことで、迅速に情報を得ることができます。このように、移動 や活動の制約があってもインターネットの利用は可能であり、情報を得るための機会を提供します。

しかし、利用しにくいコンテンツもあります。例えば、画像だけでは、視覚に障害がある人にと って内容を理解することは困難です。この場合は、代替テキストの提供といった工夫をしなければ なりません。つまり、情報を提供する側の配慮によってバリアフリーが実現し、障害のある人が情 報化社会へ参加することができるのです。

また、社会参加やコミュニケーションの手段として、電子メールがあります。電子メールは、さ まざまな入力支援機器を利用して作成することができ、時間をかけて自分の考えをまとめることが 可能です。「切手を貼る」「投函する」といった動作の制約もなく、同時に複数の相手に送ったり、 記録が残ること、都合のよい時に書いたり読んだりできることが特徴です。

### 【インターネットを利用した学習の例:ふりがな機能をもったブラウザの活用】

Webページを使った学習を行う場合、漢字 の読みでつまずく場合があります。図は、学習 の段階に応じてWebページの漢字にふりがな を付けるソフトウェアの例です。

このソフトウェアは、ふりがなだけでなく、 文字のサイズ、色、フォントの指定を、読みや すい設定に変更できます。また、音声による読 み上げと読み上げ箇所のハイライト表示が可能 であり、視覚での読み取りを聴覚で補助するこ とができます。

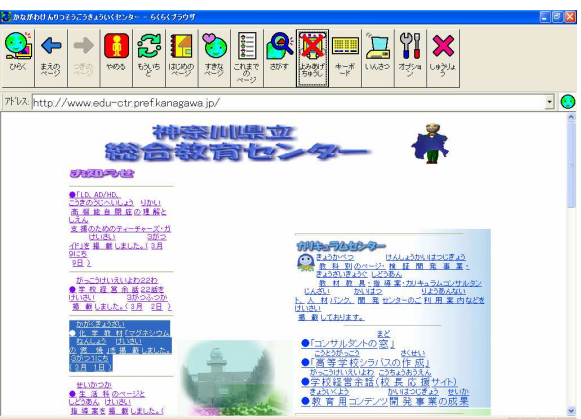

ふりがな機能をもったブラウザの例

さらに、画面を印刷した場合、ふりがな付きで印刷できるので、コンピュータのないところで も活用することができます。

初版(平成 16 年度版)の執筆協力者

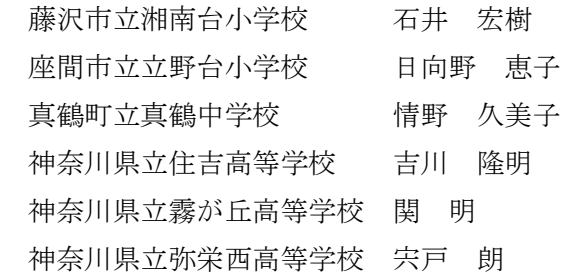

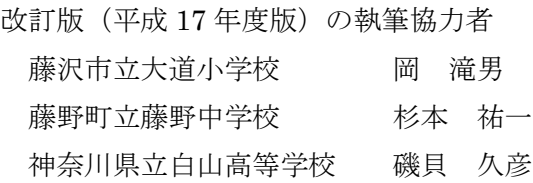

#### 執筆担当

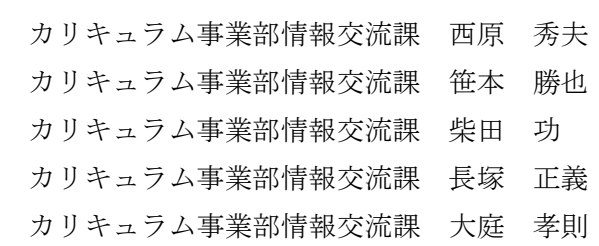

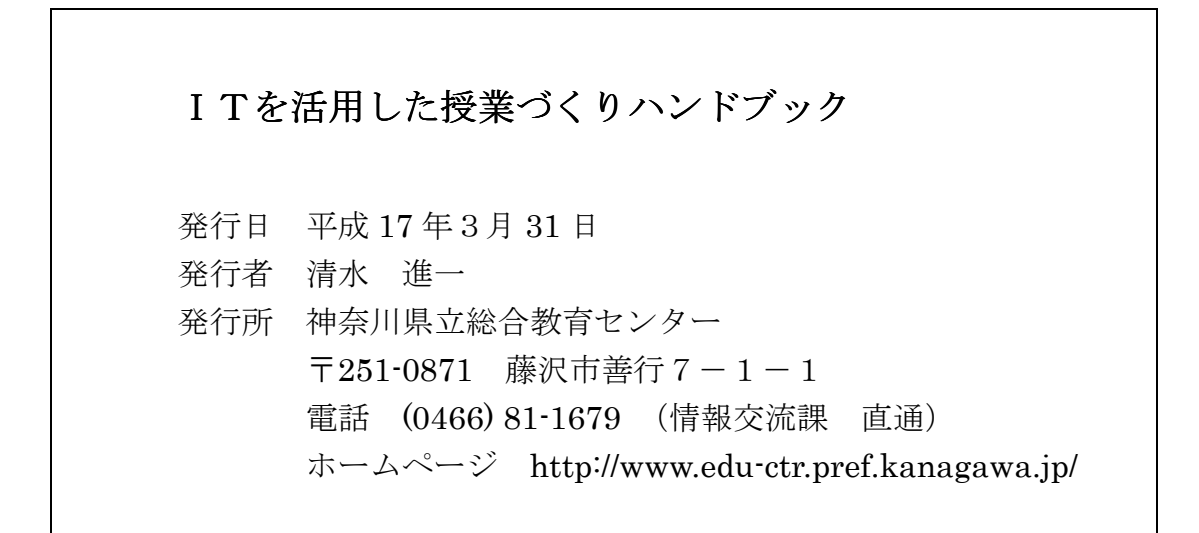

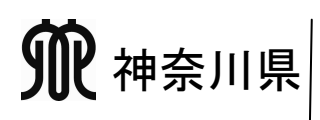

神奈川県立総合教育センター カリキュラムセンター(善行庁舎) 教育相談センター(亀井野庁舎) 〒251-0871 藤沢市善行 7-1-1 〒252-0813 藤沢市亀井野 2547-4 TEL(0466)81-0188 TEL(0466)81-8521 FAX(0466)84-2040 FAX(0466)83-4500 ホームページ http://www.edu-ctr.pref.kanagawa.jp/